User Manual<br>Anual Manual

Original Instructions

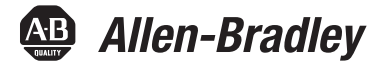

# **LiquiFlo 2.0 AC Drive**

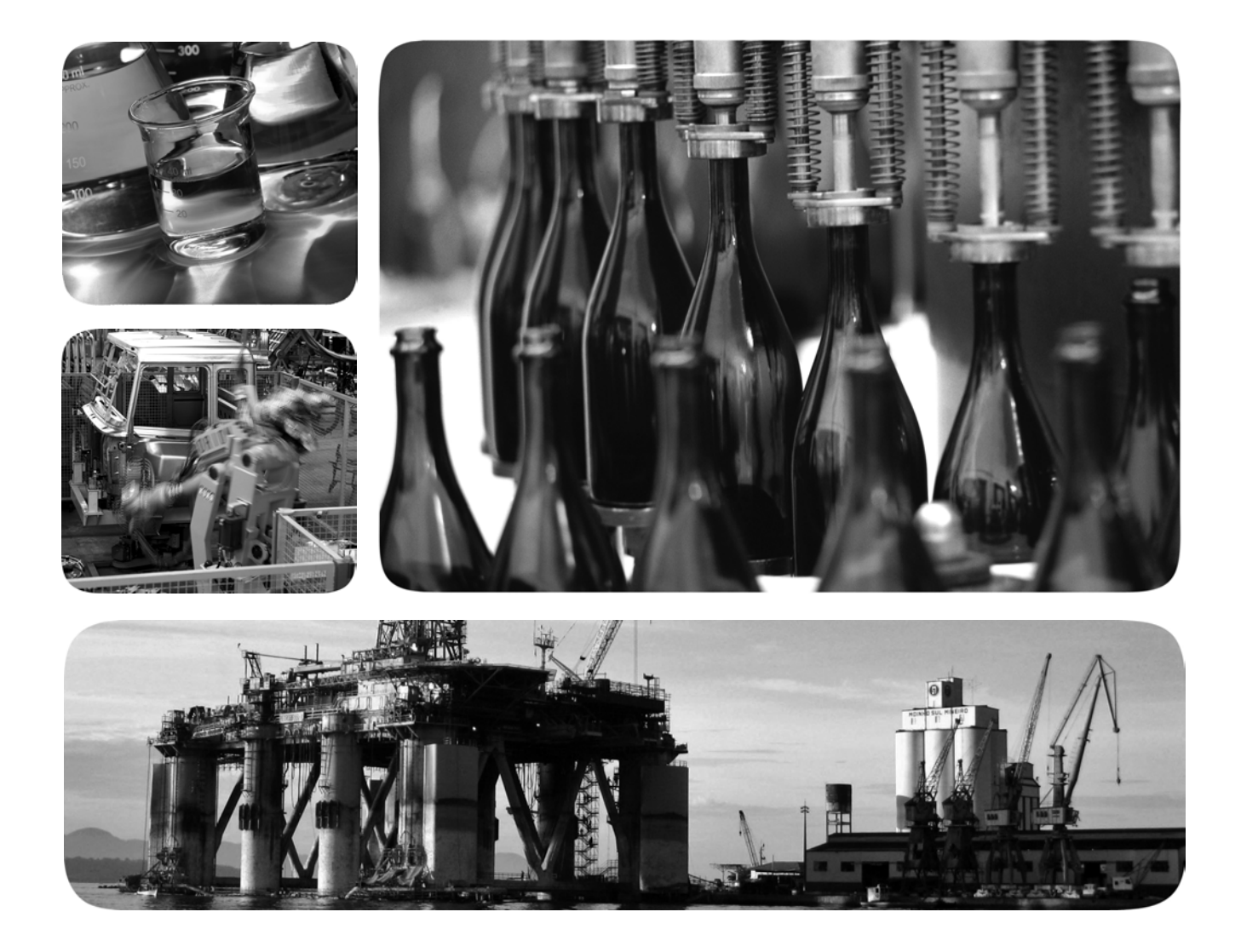

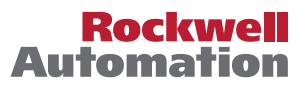

# **Important User Information**

Read this document and the documents listed in the additional resources section about installation, configuration, and operation of this equipment before you install, configure, operate, or maintain this product. Users are required to familiarize themselves with installation and wiring instructions in addition to requirements of all applicable codes, laws, and standards.

Activities including installation, adjustments, putting into service, use, assembly, disassembly, and maintenance are required to be carried out by suitably trained personnel in accordance with applicable code of practice.

If this equipment is used in a manner not specified by the manufacturer, the protection provided by the equipment may be impaired.

In no event will Rockwell Automation, Inc. be responsible or liable for indirect or consequential damages resulting from the use or application of this equipment.

The examples and diagrams in this manual are included solely for illustrative purposes. Because of the many variables and requirements associated with any particular installation, Rockwell Automation, Inc. cannot assume responsibility or liability for actual use based on the examples and diagrams.

No patent liability is assumed by Rockwell Automation, Inc. with respect to use of information, circuits, equipment, or software described in this manual.

Reproduction of the contents of this manual, in whole or in part, without written permission of Rockwell Automation, Inc., is prohibited.

Throughout this manual, when necessary, we use notes to make you aware of safety considerations.

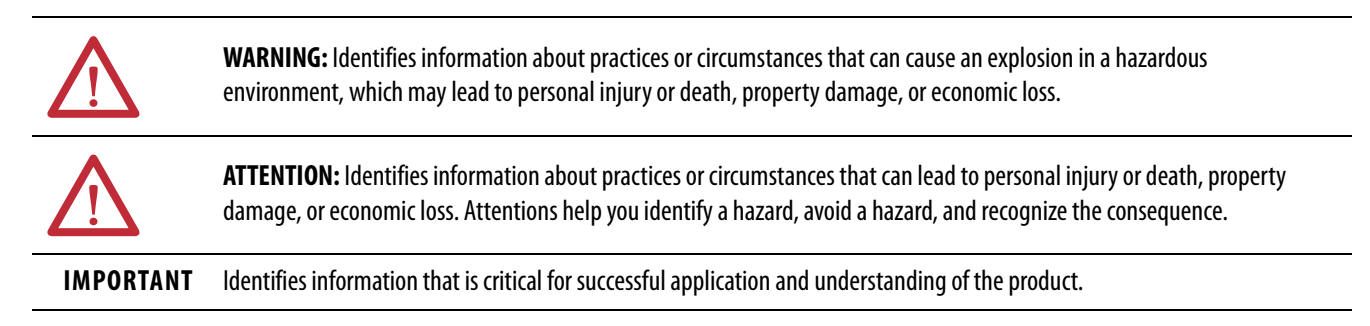

Labels may also be on or inside the equipment to provide specific precautions.

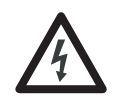

**SHOCK HAZARD:** Labels may be on or inside the equipment, for example, a drive or motor, to alert people that dangerous voltage may be present.

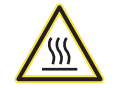

**BURN HAZARD:** Labels may be on or inside the equipment, for example, a drive or motor, to alert people that surfaces may reach dangerous temperatures.

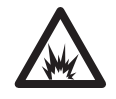

**ARC FLASH HAZARD:** Labels may be on or inside the equipment, for example, a motor control center, to alert people to potential Arc Flash. Arc Flash will cause severe injury or death. Wear proper Personal Protective Equipment (PPE). Follow ALL Regulatory requirements for safe work practices and for Personal Protective Equipment (PPE).

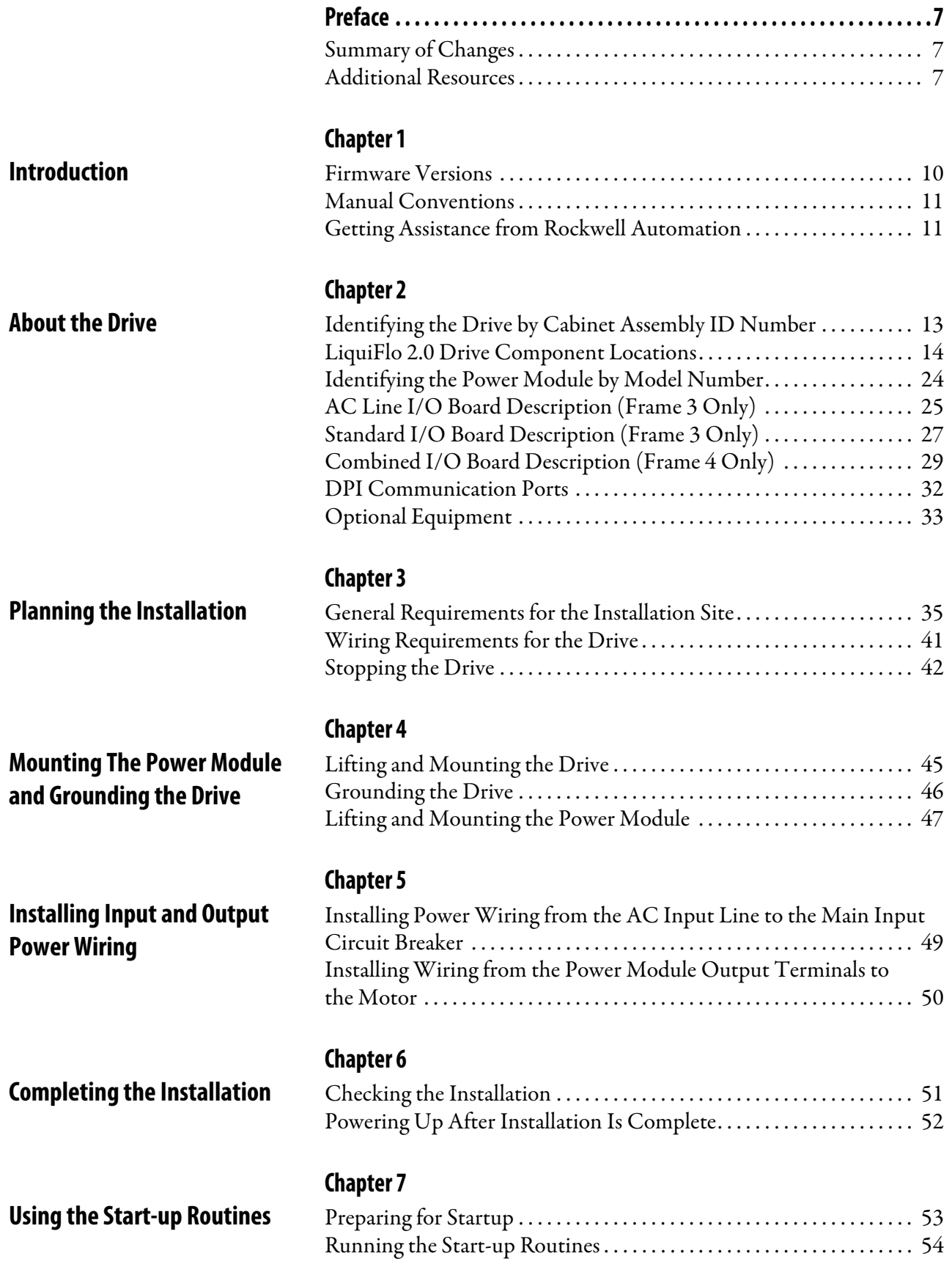

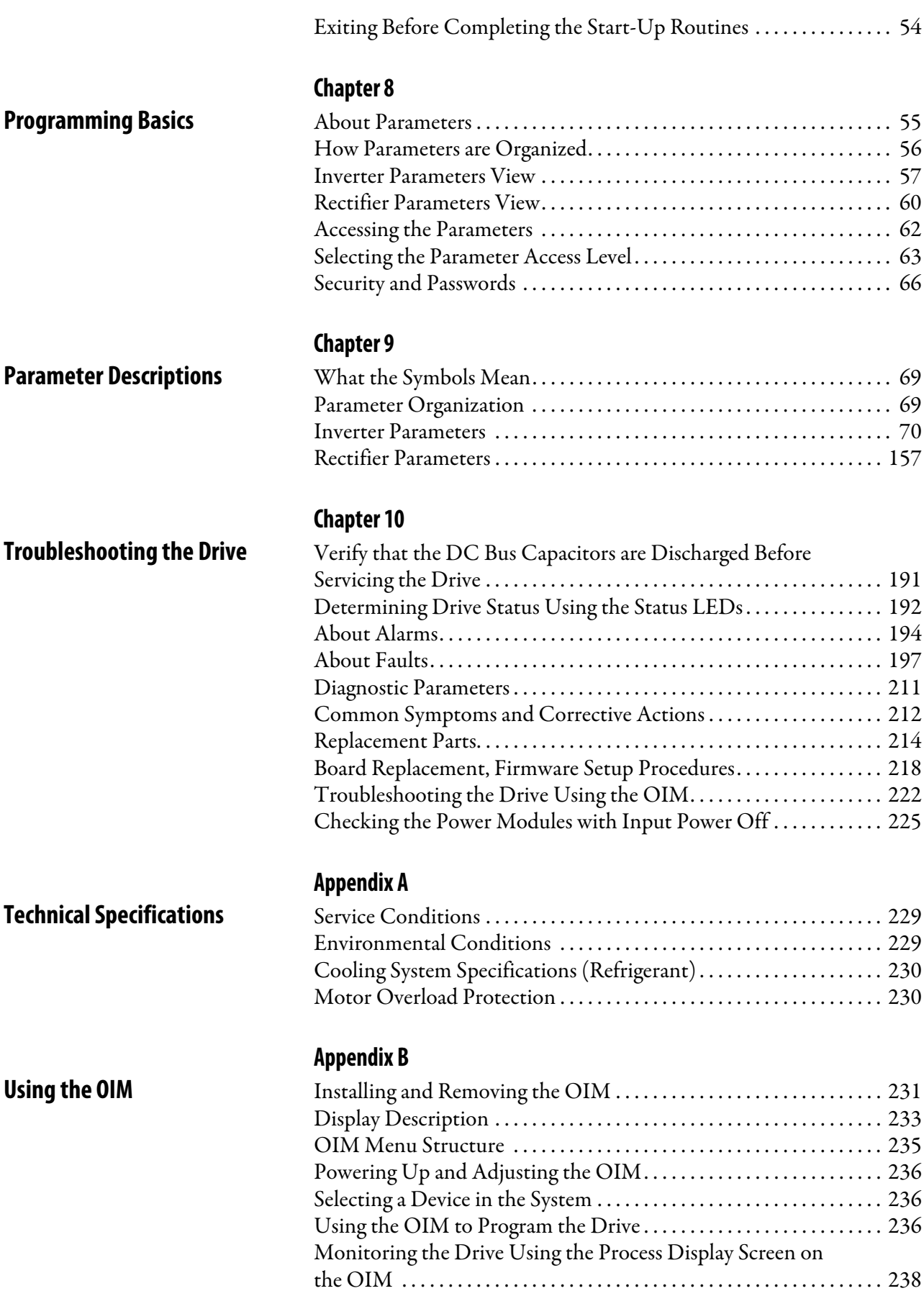

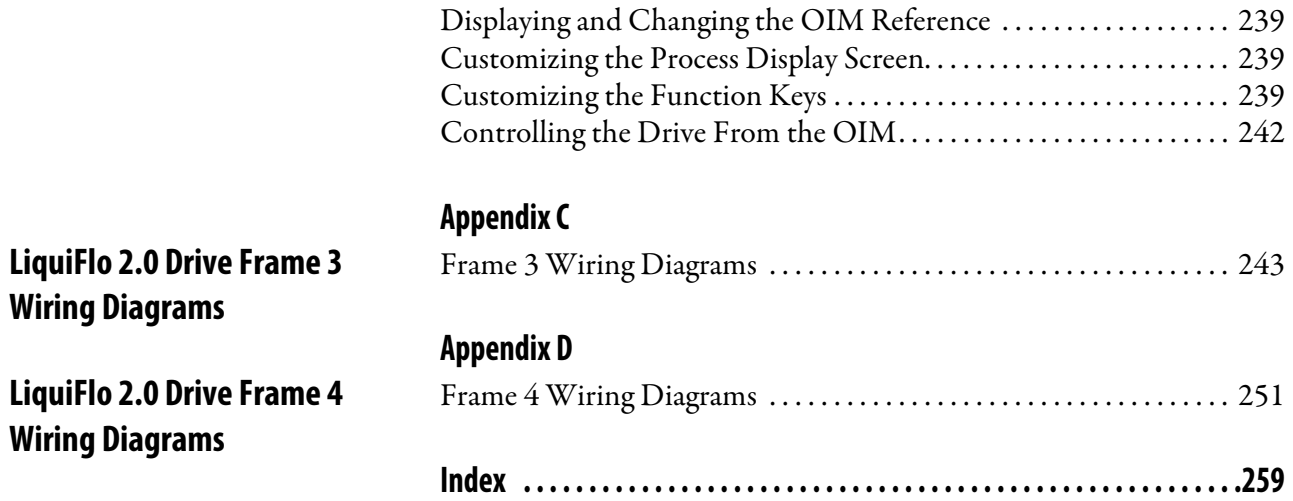

## **Notes:**

# <span id="page-6-1"></span><span id="page-6-0"></span>**Summary of Changes**

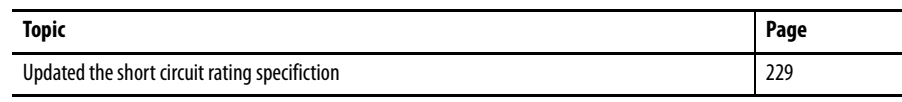

<span id="page-6-2"></span>**Additional Resources** These documents contain additional information concerning related products from Rockwell Automation.

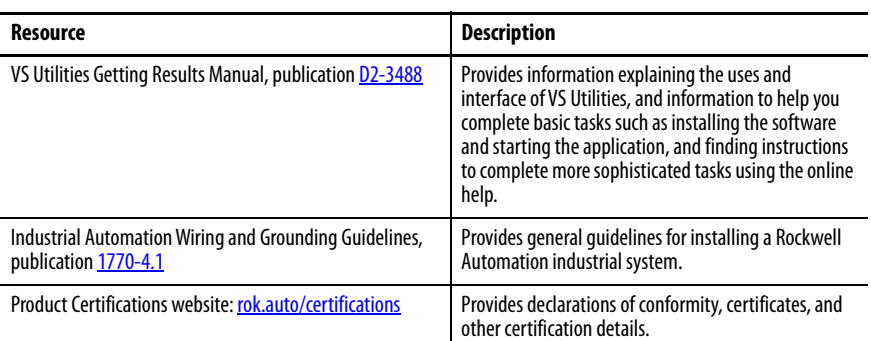

You can view or download publications at [rok.auto/literature](www.rockwellautomation.com/literature).

## **Notes:**

# <span id="page-8-1"></span><span id="page-8-0"></span>**Introduction**

This manual is intended for qualified electrical and plumbing personnel familiar with installing, programming, and maintaining AC drives.

This manual contains information on:

- Installing and wiring the LiquiFlo 2.0 AC drive
- Programming the drive
- Troubleshooting the drive

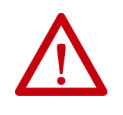

**ATTENTION:** Only qualified electrical personnel familiar with the construction and operation of this equipment and the hazards involved can install, adjust, operate, or service this equipment. Read and understand this manual and other applicable manuals in their entirety before proceeding. Failure to observe this precaution could result in severe bodily injury or loss of life.

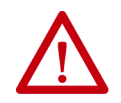

**ATTENTION:** DC bus capacitors retain hazardous voltages after input power has been disconnected. After disconnecting input power, wait 5 minutes for the DC bus capacitors to discharge and then check the voltage with a voltmeter to ensure the DC bus capacitors are discharged before touching any internal components. Failure to observe this precaution could result in severe bodily injury or loss of life.

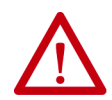

**ATTENTION:** The drive can operate at and maintain zero speed. You are responsible for assuring safe conditions for operating personnel by providing suitable guards, audible or visual alarms, or other devices to indicate that the drive is operating or can operate at or near zero speed. Failure to observe this precaution can result in severe bodily injury or loss of life.

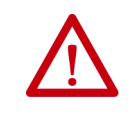

**ATTENTION:** Do not install modification kits with power applied to the drive. Disconnect and lock out incoming power before attempting such installation or removal. Failure to observe this precaution can result in severe bodily injury or loss of life.

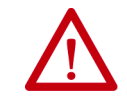

**ATTENTION:** You must provide an external, hardwired emergency stop circuit outside of the drive circuitry. This circuit must disable the system in case of improper operation. Uncontrolled machine operation can result if this procedure is not followed. Failure to observe this precaution can result in bodily injury.

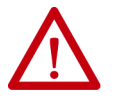

**ATTENTION:** The drive contains ESD- (Electrostatic Discharge) sensitive parts and assemblies. Static control precautions are required when you install, test, service, or repair this assembly. Component damage can result if ESD control procedures are not followed. If you are not familiar with static control procedures, see Guarding Against Electrostatic Damage, publication [8000-4.5.2,](https://literature.rockwellautomation.com/idc/groups/literature/documents/sb/8000-sb001_-en-p.pdf) or any other applicable ESD Protection handbook.

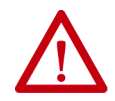

**ATTENTION:** You are responsible for conforming with all applicable local, national, and international codes. Failure to observe this precaution could result in damage to, or destruction of, the equipment.

<span id="page-9-0"></span>**Firmware Versions** There are two frame types for LiquiFlo 2.0 drives: Frame 3 and Frame 4. See [Chapter 2](#page-12-3) for a description of the physical layout, components, and ratings for each frame type.

> Each drive contains two sections: the **inverter** section and the **rectifier** section. Each section contains its own firmware.

- Firmware for Frame 3 drives are version  $1,xx$  series
- Firmware for Frame 4 drives are version 2.xx series

The current drive firmware versions are listed in [Table 1](#page-9-1).

#### <span id="page-9-1"></span>**Table 1 - Firmware Versions**

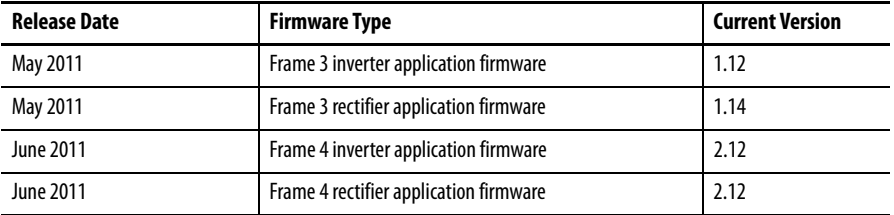

See [Determining the Product Version on page 223](#page-222-0) for instructions on determining the firmware version currently installed in a drive.

<span id="page-10-1"></span><span id="page-10-0"></span>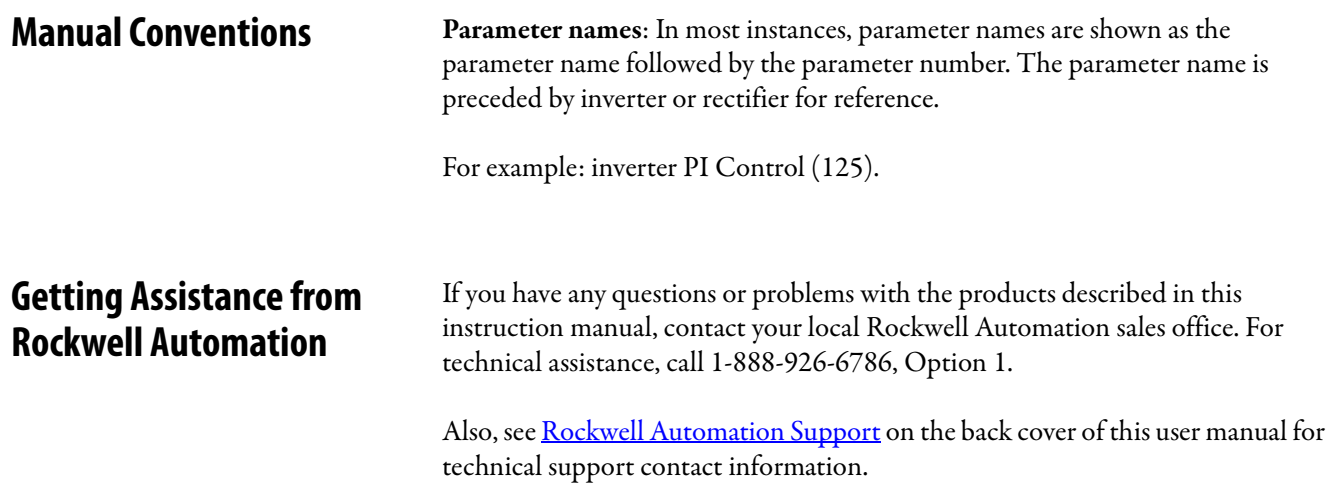

# **Notes:**

# <span id="page-12-3"></span><span id="page-12-1"></span><span id="page-12-0"></span>**About the Drive**

This chapter describes how to identify the drive assembly, the power module, and shows the major drive components.

The LiquiFlo 2.0 AC drive is a pulse-width-modulated (PWM) liquid-cooled drive that provides vector and general purpose regulation for a wide range of applications.

# <span id="page-12-2"></span>**Identifying the Drive by Cabinet Assembly ID Number**

Each LiquiFlo 2.0 AC drive is identified by its assembly number or order number (see  $Figure 1$ ). These numbers appear on the shipping label and on the nameplate of the drive.

#### <span id="page-12-4"></span>**Figure 1 - Identifying the Drive by Cabinet Assembly ID Number**

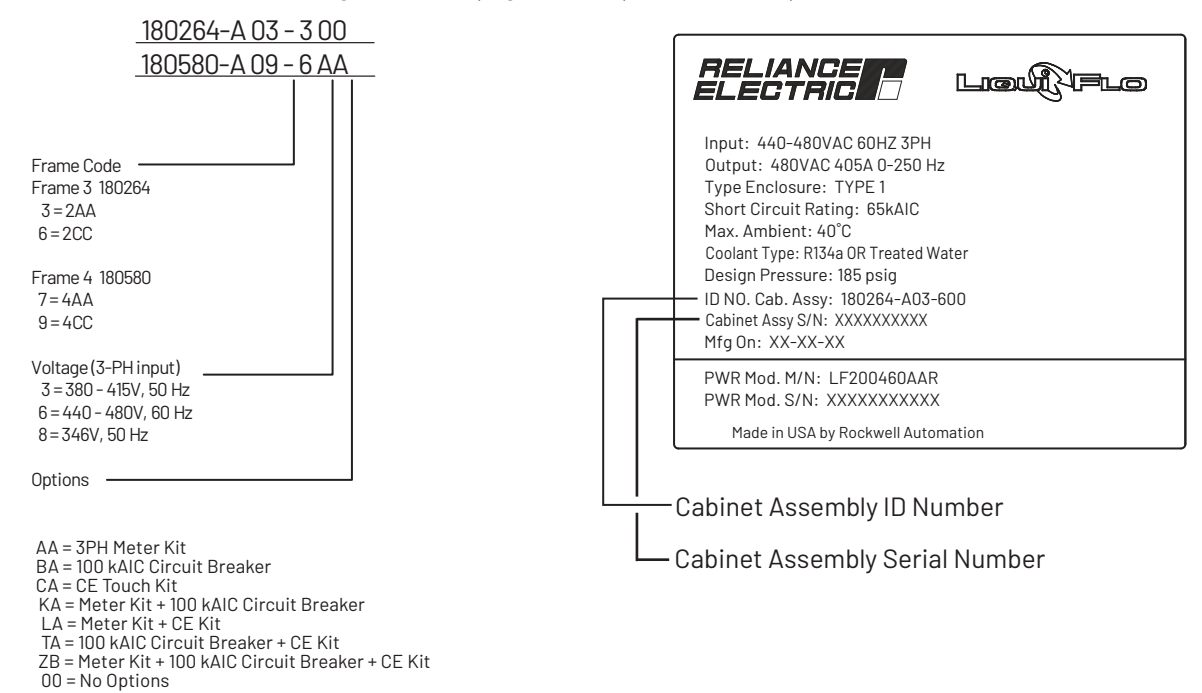

# <span id="page-13-0"></span>**LiquiFlo 2.0 Drive Component Locations**

LiquiFlo 2.0 AC drives include a drive section and a power module section. The components are listed and illustrated below.

#### **Drive Components Locations (Frame 3)**

#### Frame 3 Units 180264-A0x

The drive section contains the following main components. The numbered items listed below correspond to the numbers used in **Figure 2**. Replacement parts are listed in [Chapter 10](#page-190-3).

- **1.** AC Contactor (3) with Surge Suppressor
- **2.** Terminal Block, 6-position
- **3.** Precharge Resistors (3)
- **4.** Power Module Assembly
- **5.** Power Module Nameplate
- **6.** Fuse Block, 30 A, 600V, Class CC, 3-Line
- **7.** Fuse, Class CC, 600V, 1 A
- **8.** Fuse, Class CC, 600V, 20 A
- **9.** Line Sync. PC Board Assembly
- **10.** Line Sync. Board Cover
- **11.** 115V Fan, 6 in. diameter (2)
- **12.** Capacitor Guard Panel (not shown)
- **13.** Capacitor Bank Assembly
- **14.** Fuse Block, 30 A, 600V, Class CC
- **15.** Fuse, Class CC, 600V, 5 A
- **16.** Fuse, Class CC, 600V, 25 A
- **17.** Fuse Holder, 600V, 30 A
- **18.** Fuse, Class RK5, 600V, 15 A
- **19.** Transformer, 5 kVA
- **20.** Resistor, 100 kOhm, 50 W
- **21.** Operating Mechanism, Complete Kit
- **22.** Main Input Circuit Breaker
- **23.** Ground Lug, 2-600 MCM
- **24.** 115V Fan, 5 in., sq.
- **25.** Air Filter
- **26.** Floor Mounting Kit (3)
- **27.** Surge Suppressor

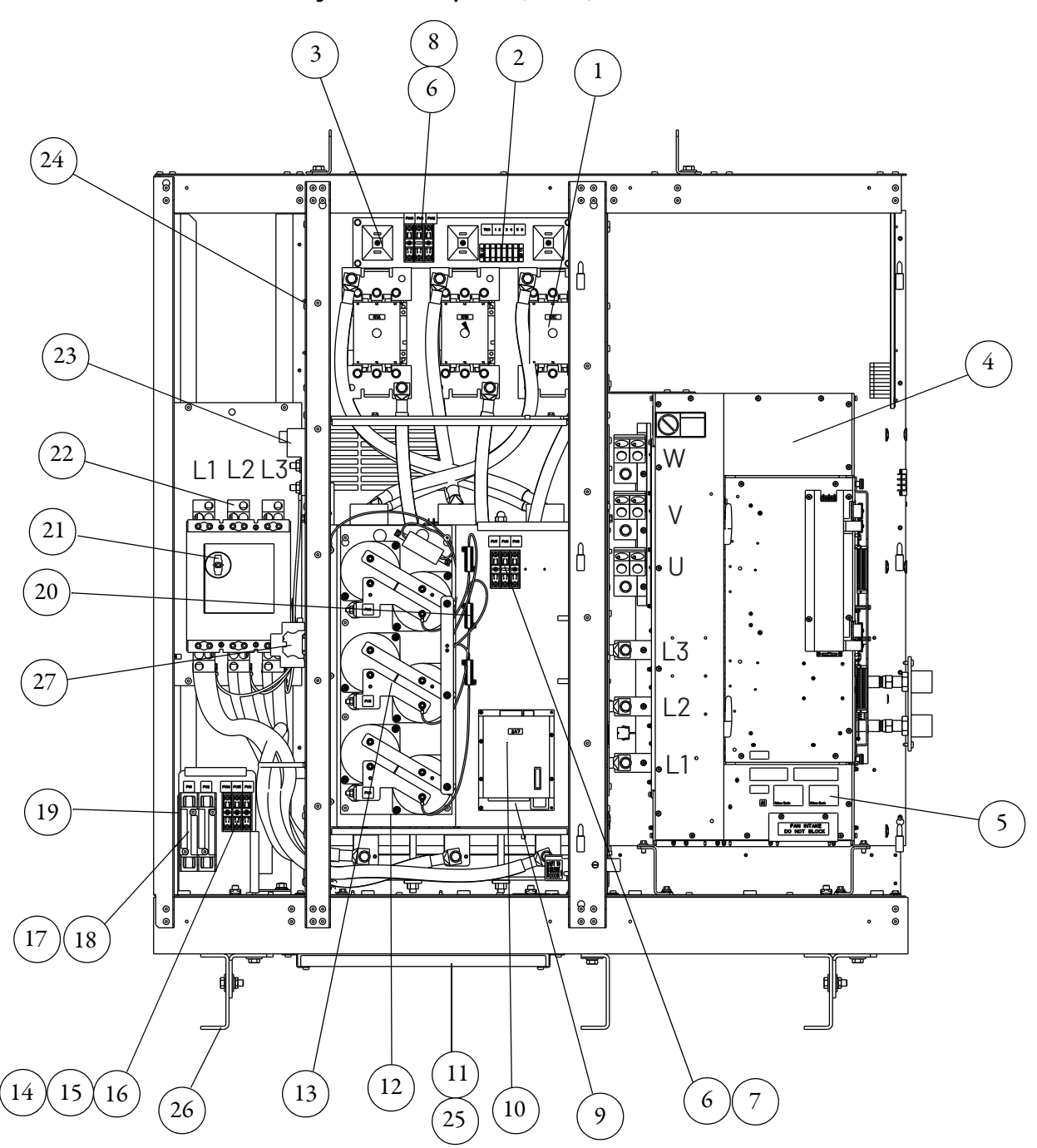

<span id="page-14-0"></span>**Figure 2 - Drive Components (Frame 3)** 

#### **Power Module Components Locations (Frame 3)**

Frame 3 Units LF200460AAR and LF200608CCR

The power module section contains the following main components. The numbered items listed below correspond to the numbers used in **Figure 3** and [Figure 4.](#page-17-0) Replacement parts are listed in [Chapter 10](#page-190-3).

- **1.** Wire Harness Assembly, Power Supply, Logic (2)
- **2.** Current Feedback Device, 1000 A (6)
- **3.** Terminal Block, 2-Position
- **4.** 80 W Power Supply Assembly (2)
- **5.** Cable Assembly, 40-pin, 0.050 in Pitch, Flex Film (2)
- **6.** Cable Assembly, 30-pin, 0.050 in Pitch, Flex Film (2)
- **7.** Wire Harness Assembly, Power Supply, Upper Gate (2)
- **8.** Inverter Power Interface Assembly
- **9.** Wire Harness Assembly, Power Supply, Lower Gate (2)
- **10.** Insulation Sheet (2)
- **11.** Communications Interface Assembly
- **12.** Rectifier Power Interface Assembly
- **13.** Wire Harness Assembly, Gate Driver
- **14.** Wire Harness Assembly, Current Feedback Device
- **15.** Wire Harness Assembly, Line Sync.
- **16.** Wire Harness Assembly, DC Bus Bleeder Resistors
- **17.** Cable Assembly, 20-pin, 0.050 in Pitch, Flex Film (optional)
- **18.** Communications Assembly (optional)
- **19.** Internal Fan
- **20.** Connector, Terminal Block, 32-pin
- **21.** AC Line I/O Assembly
- **22.** Rectifier Control Assembly
- **23.** Inverter Control Assembly
- **24.** Standard I/O Assembly
- **25.** Wire Harness Assembly, Control Sync.

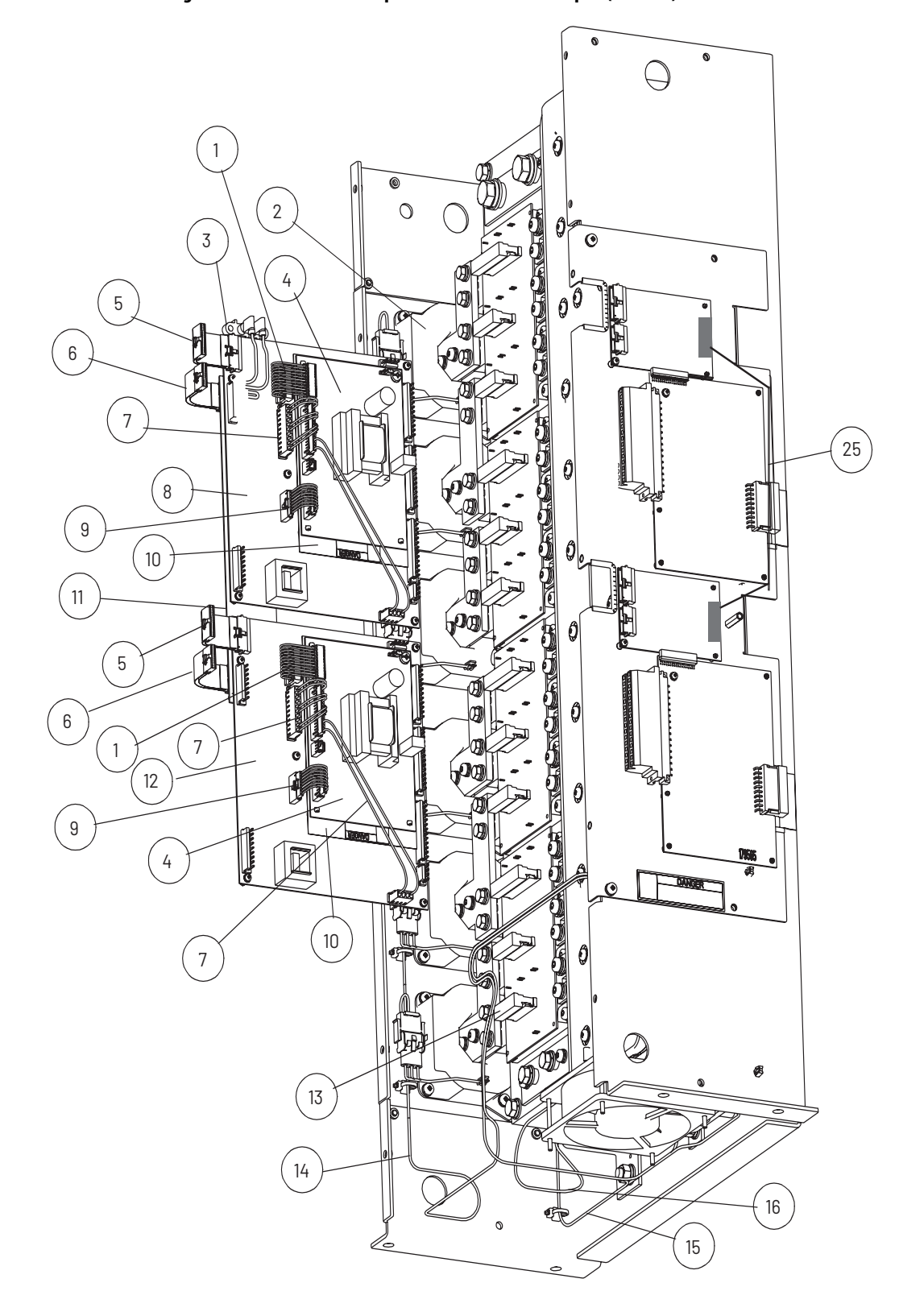

<span id="page-16-0"></span>**Figure 3 - Power Module Component Locations - Door Open (Frame 3)** 

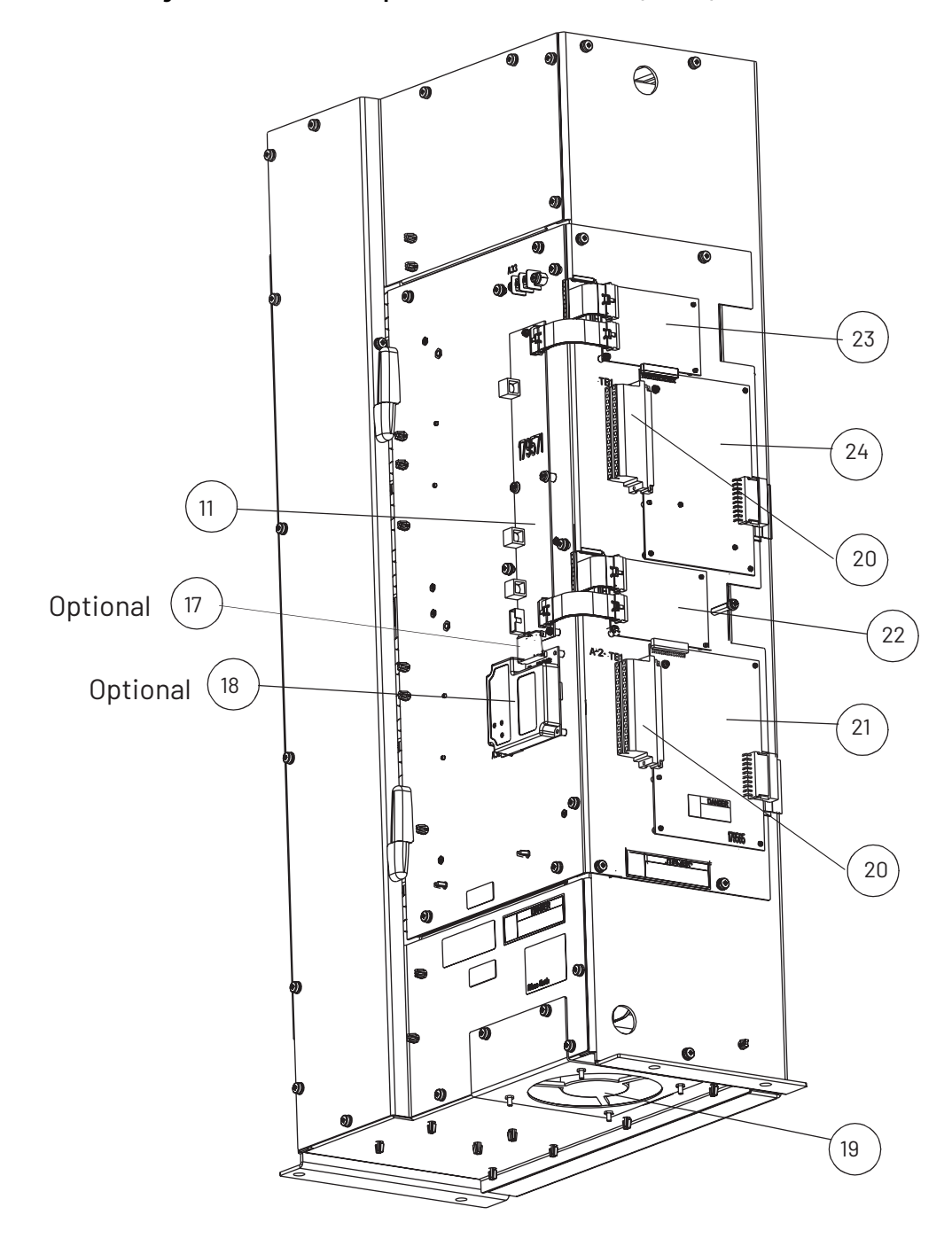

<span id="page-17-0"></span>**Figure 4 - Power Module Component Locations - Door Closed (Frame 3)** 

#### **Drive Components Locations (Frame 4)**

#### Frame 4 Units 180580-A07 and 180580-A09

The drive section contains the following main components. The numbered items listed below correspond to the numbers used in **Figure 5**. Replacement parts are listed in [Chapter 10](#page-190-3).

- **1.** Circuit Breaker, 600V
- **2.** Inductor
- **3.** AC Contactor
- **4.** Power Module Assembly
- **5.** Input Filter Capacitor Assembly
- **6.** OIM
- **7.** Fans, 115V AC, Inductor (4)
- **8.** Transformer, 5 kVA
- **9.** Fan, 115V AC, Contactor
- **10.** Resistors, 100 kOhms, 50 W
- **11.** Precharge Resistors
- **12.** Relay, Oil Pump & Control Power Terminals
- **13.** Fuse, Class RK-5, 600V, 10 A (2)
- **14.** Fuse, Class CC, 600V, 25 A (1)
- **15.** Fuse, Class CC, 600V, 10 A (1)
- **16.** Fuse, Class T, 600V, 300 A (3)
- **17.** Fuse, Class CC, 600V, 20 A (3)
- **18.** Fuse, Class CC, 600V, 1 A (3)
- **19.** Ground Lug, 2-600 MCM
- **20.** Nameplate, Power Module
- **21.** Door Inter-lock (2)
- **22.** Surge Suppressor
- **23.** Circuit Breaker Operating Mechanism

<span id="page-19-0"></span>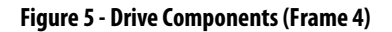

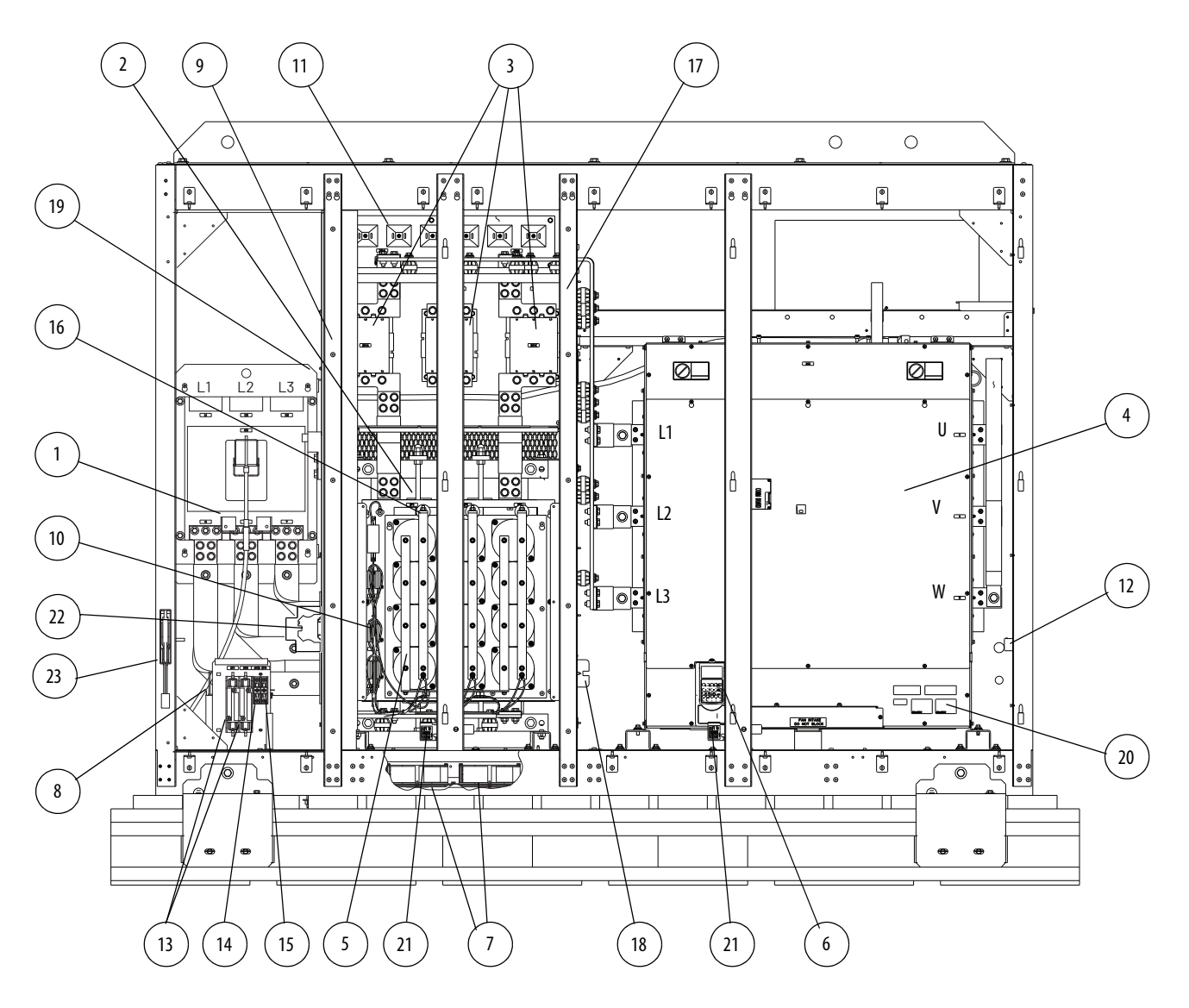

#### **Power Module Components Locations (Frame 4)**

Frame 4 Units LF200900CCR and LF201215CCR

The power module section contains the following main components. The numbered items listed below correspond to the numbers used in [Figure 6](#page-20-0) and Figure 7. Replacement parts are listed in [Chapter 10](#page-190-3).

- **1.** Combined Power PCB Assembly, 900 A, or Combined Power PCB Assembly, 1215 A
- **2.** Wire Harness Assembly, Gate Driver
- **3.** Internal Fan, 24V DC
- **4.** Internal Fan, 24V DC
- **5.** Wire Harness Assembly, Internal Fan
- **6.** Wire Harness Assembly, DC Power
- **7.** Wire Harness Assembly, DC Bus Resistors
- **8.** Current Feedback Device, 2000 A
- **9.** Wire Harness Assembly, Current Feedback Device, Rectifier Side
- **10.** Wire Harness Assembly, Current Feedback Device, Inverter Side
- **11.** Wire Harness Assembly, RTD, Recitifier Side
- **12.** Wire Harness Assembly, RTD, Inverter Side
- **13.** Cable Assembly, 40-Pin
- **14.** Combined Control PCB Assembly
- **15.** Combined I/O PCB Assembly
- **16.** RS-485 Communications Assembly (optional)
- **17.** Cable Assembly, 20-Pin (optional)
- **18.** Cable, Mini DIN, 8 Pos., Male/Male, 1 m (3.2 ft)

<span id="page-20-0"></span>**Figure 6 - Power Module Component Locations - I/O and Control Panel Removed (Frame 4)**

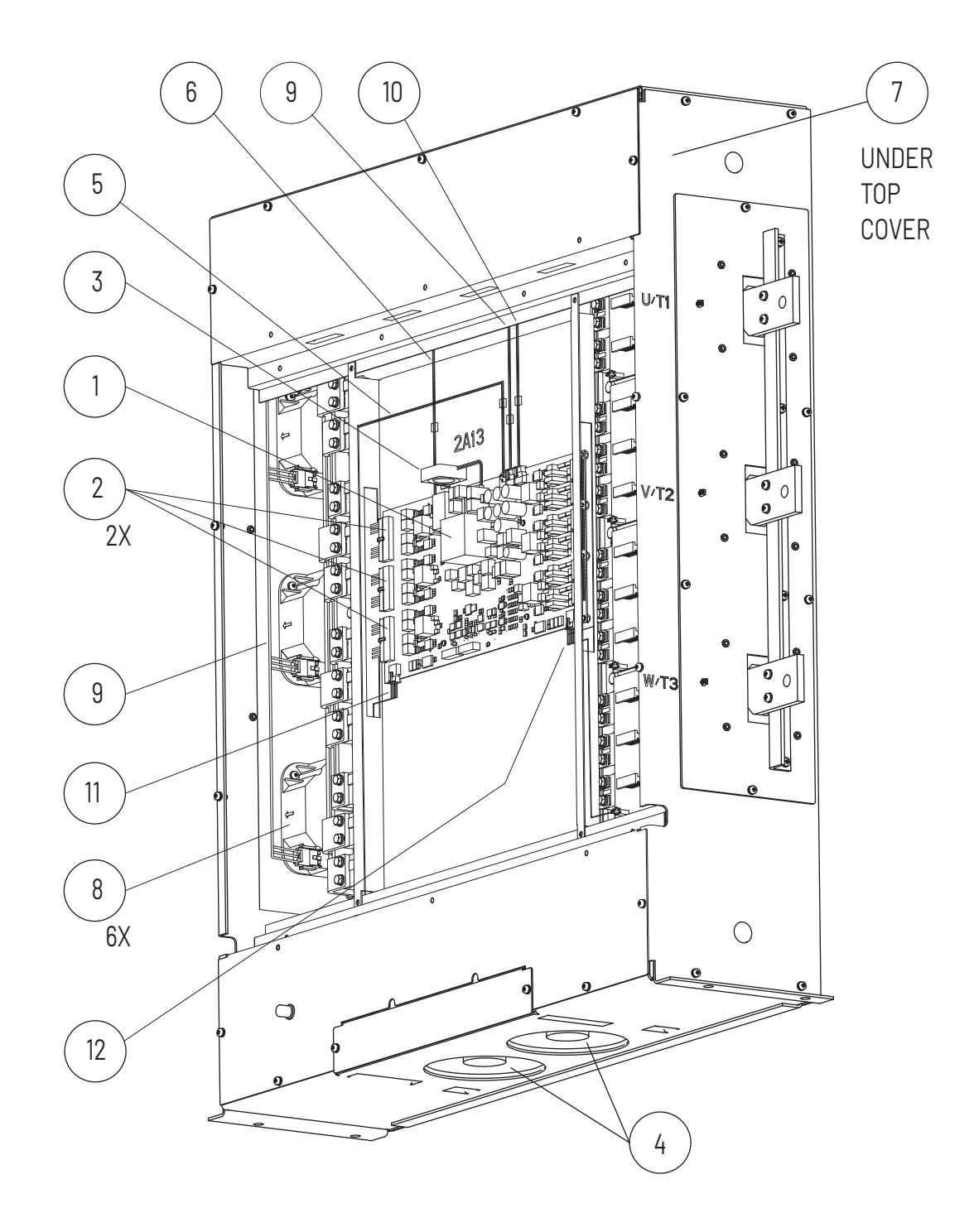

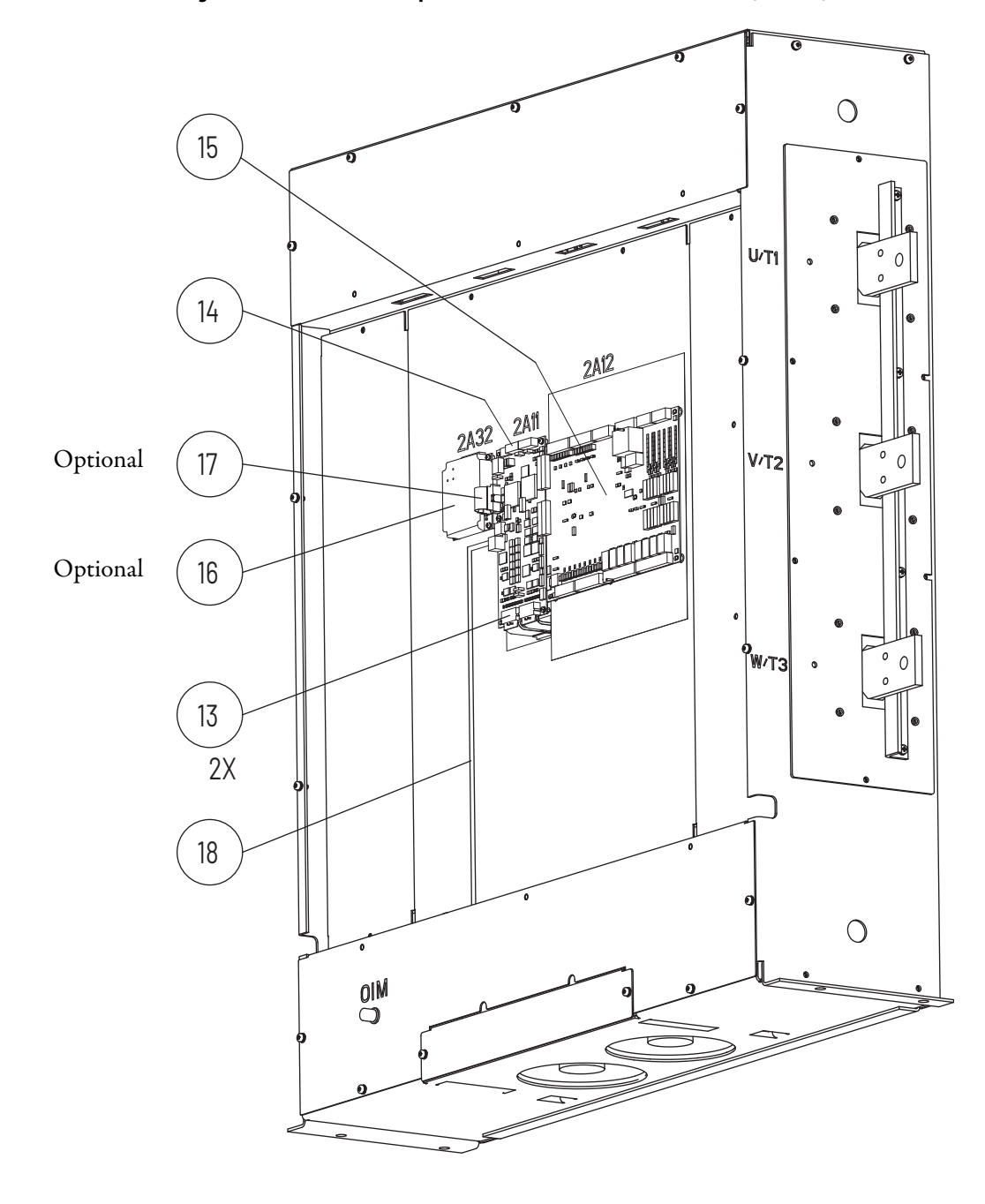

**Figure 7 - Power Module Component Locations - Front Panel Removed (Frame 4)**

# <span id="page-23-0"></span>**Identifying the Power Module by Model Number**

Each LiquiFlo 2.0 AC power module is identified by its model number. See [Figure 8.](#page-23-1) This number appears on the shipping label and on the nameplate of the power module. Power ratings are provided in [Table 2.](#page-23-2)

#### <span id="page-23-1"></span>**Figure 8 - Identifying the Power Module Model Number**

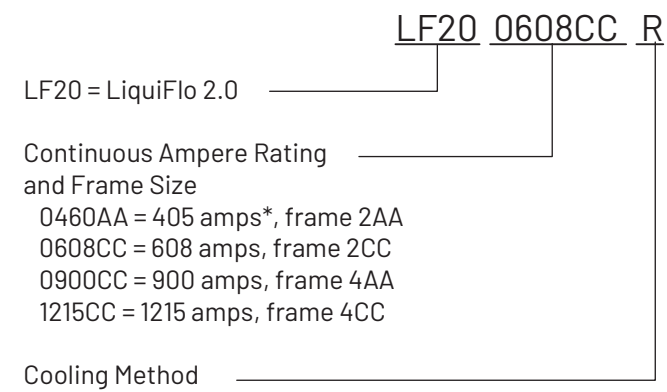

R = refrigerant/water

\* 460 A with refrigerant, 405 A with water as coolant

#### <span id="page-23-2"></span>**Table 2 - Drive Assembly and Power Module Ratings**

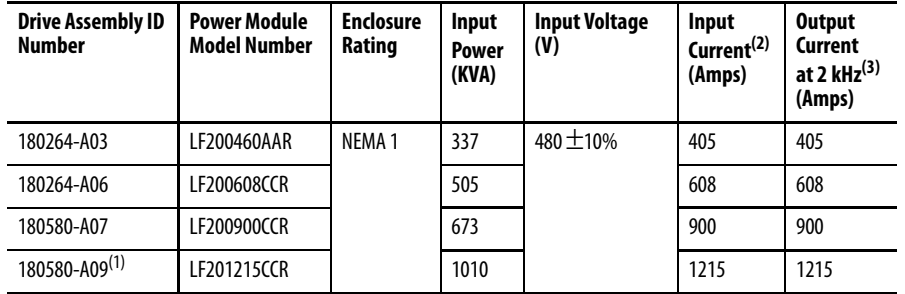

(1) No overload rating for 180580-A09. 100% output current capability.

(2) 460 A with refrigerant, 405 A with water as coolant.

(3) 110% output current capability for one minute, 150% output current capability for 5 sec.

# <span id="page-24-0"></span>**AC Line I/O Board Description (Frame 3 Only)**

The following signals are available at the AC Line I/O board terminal block. The AC Line I/O board is labeled as item 21 in  $Figure 4$ . See [Figure 9](#page-25-0) for terminal identification.

### **Digital Inputs**

The AC Line I/O board terminal block provides terminals for four digital inputs (terminals 22...26). These digital inputs cannot be configured.

### **Digital Outputs**

The AC Line I/O board terminal provides terminals for six digital outputs that are non user-configurable terminals 5...16 and 27...32. The state of these six outputs can be changed by writing to inverter parameter Appl Digital Out (30). Digital output 1 is always connected to the shunt trip circuit; do not use digital output 1 for anything else.

The digital output devices are form C relays capable of switching 250V AC at 8 A or 30V DC at 8 A.

#### **Analog Inputs**

The AC Line I/O board contains no component hardware for user-configurable analog inputs.

#### **Analog Outputs**

The AC Line I/O board terminal block provdes terminals for two special purpose analog outputs, using terminals 1-2 and 17-18. These outputs are not user-configurable.

<span id="page-25-0"></span>**Figure 9 - AC Line I/O Board (Frame 3)** 

|                    | 19                             | - 20 | 21            |                     | 22   23 24 25 26 |              |               |    |  |          |               | 27 28 29   30 31 32 |          |      |
|--------------------|--------------------------------|------|---------------|---------------------|------------------|--------------|---------------|----|--|----------|---------------|---------------------|----------|------|
| $- V1 +$           | EXV EXV<br>$C_{-}1 - C_{-}1 +$ |      | N/C           | <b>LOGIC</b><br>COM |                  |              |               |    |  | N.C. COM | N.O.          | $N.C.$ COM          |          | N.O. |
| ANALOG<br>OUTPUT   |                                |      |               |                     |                  | LOGIC INPUTS |               |    |  |          |               | LOGIC OUTPUTS       |          |      |
|                    |                                | 4    | 5.            |                     |                  | 8            | 9             | 10 |  |          | 13            | 14                  |          |      |
| <b>ANALOG</b>      | EXV EXV<br>$C_2 - C_2 +$       |      |               | N.C. COM N.O.       |                  |              | N.C. COM N.O. |    |  |          | N.C. COM N.O. |                     | N.C. COM |      |
| OUTPU <sub>1</sub> |                                |      | LOGIC OUTPUTS |                     |                  |              |               |    |  |          |               |                     |          |      |

AC Line I/O Terminal Block (detail)

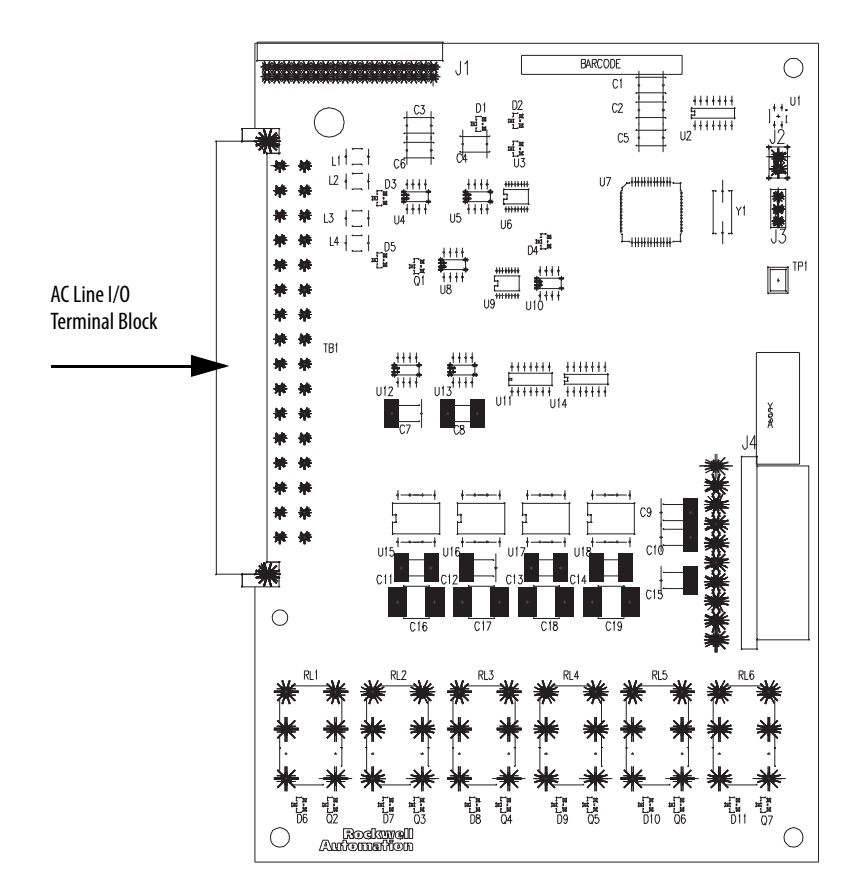

AC Line I/O Board

# <span id="page-26-0"></span>**Standard I/O Board Description (Frame 3 Only)**

The Standard I/O board is offered as an option for Frame 3 LiquiFlo 2.0 drives. The following signals are available at the Standard I/O board. The Standard I/O board is labeled as item 24 in  $Figure 4$ . See [Figure 10](#page-27-0) for terminal identification.

### **Digital Inputs**

The Standard I/O board terminal block provides terminals (27...32) for six user-configurable digital inputs. These inputs can be configured using the inverter digital input selection parameters (361...366).

### **Digital Outputs**

The Standard I/O board terminal block provides terminals for two user-configurable digital outputs (terminals 11...16). These logic outputs can be configured for any of the 30 functions controlled by Digital Out1 Sel (380) and Digital Out2 Sel (384).

The digital output devices are form C relays capable of switching 250V AC at 8 A or 30V DC at 8 A.

### **Analog Inputs**

The standard I/O board terminal block provides two user-configurable terminals for analog inputs (terminals 1...4 and 17...20). Configure the inputs using inverter parameters Anlg In Config through Analog In 2 Loss (320...327). Each analog input has two modes: voltage-sensing (input senses -10 V...10 V) and currentsensing (input senses 0 mA...20 mA). Separate terminals on the standard I/O board are used for each mode.

The mode for both inputs are selected via inverter parameter Anlg In Config (320). If the bit corresponding to a particular analog input is set to 1, then the analog input is in current-sensing mode; if set to 0 it is in voltage-sensing mode.

The following table describes the correspondence between the mode of each user-configurable analog input and the standardI/O board terminals that should be used.

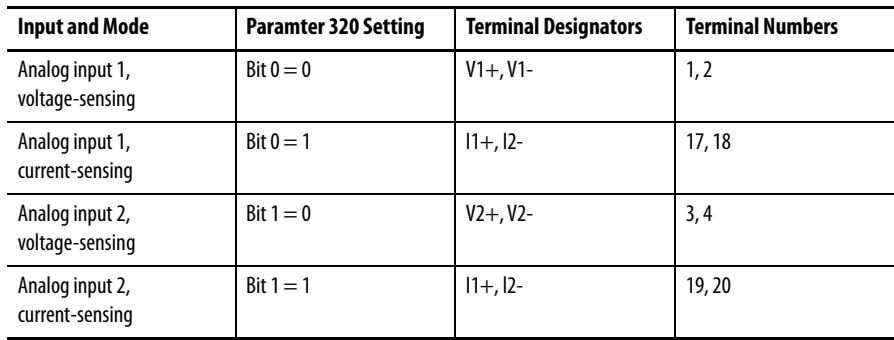

### **Analog Outputs**

The single analog output channel can be configured using Analog Out Config (340) and Analog Out1 Sel (342) to select any one of 31 analog outputs. Terminals 8 and 9 output 4...20 mA. Terminals 6 and 7 output 0...10 V.

#### <span id="page-27-0"></span>**Figure 10 - Standard I/O Board (Frame 3)**

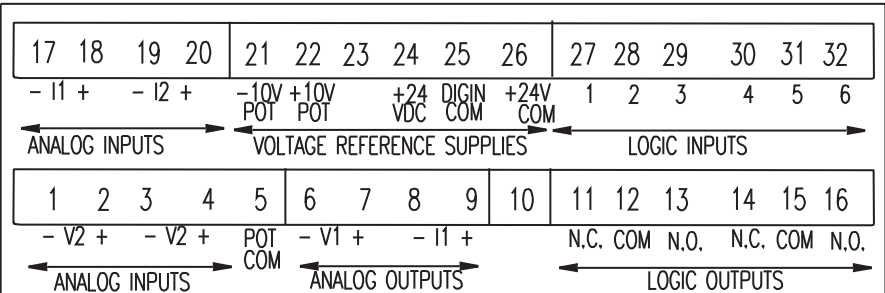

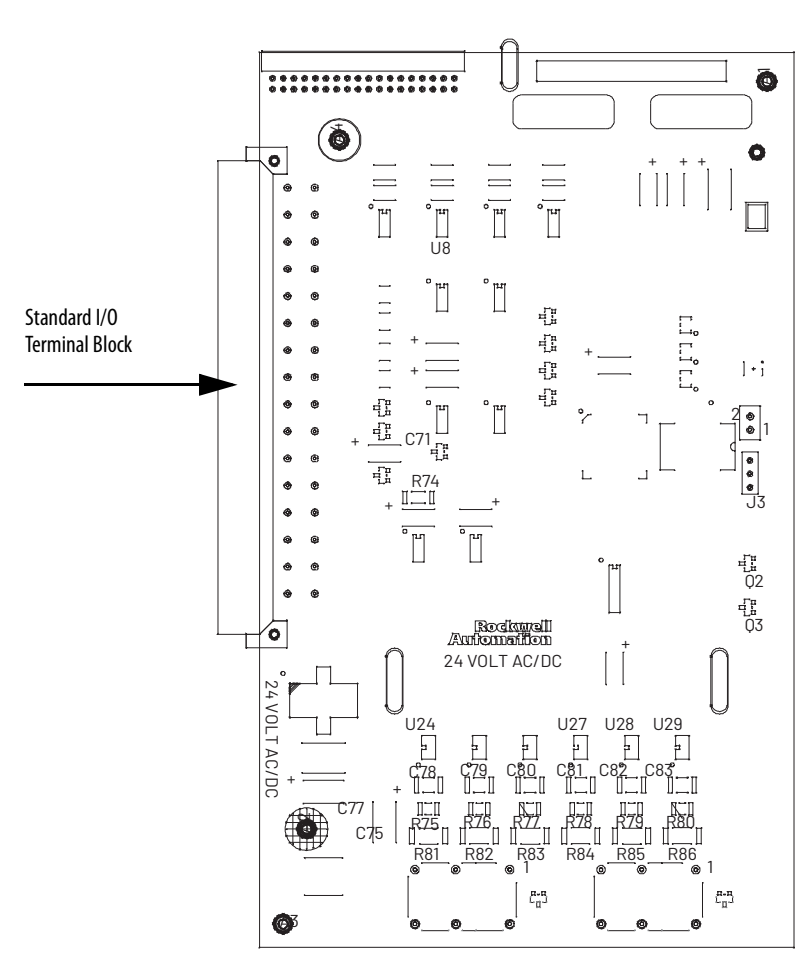

Standard I/O Terminal Block (Detail)

Standard I/O Board

# <span id="page-28-0"></span>**Combined I/O Board Description (Frame 4 Only)**

[Figure 11](#page-28-1) shows terminal block locations on the Combined I/O Board.

#### <span id="page-28-1"></span>**Figure 11 - Combined I/O Board (Frame 4)**

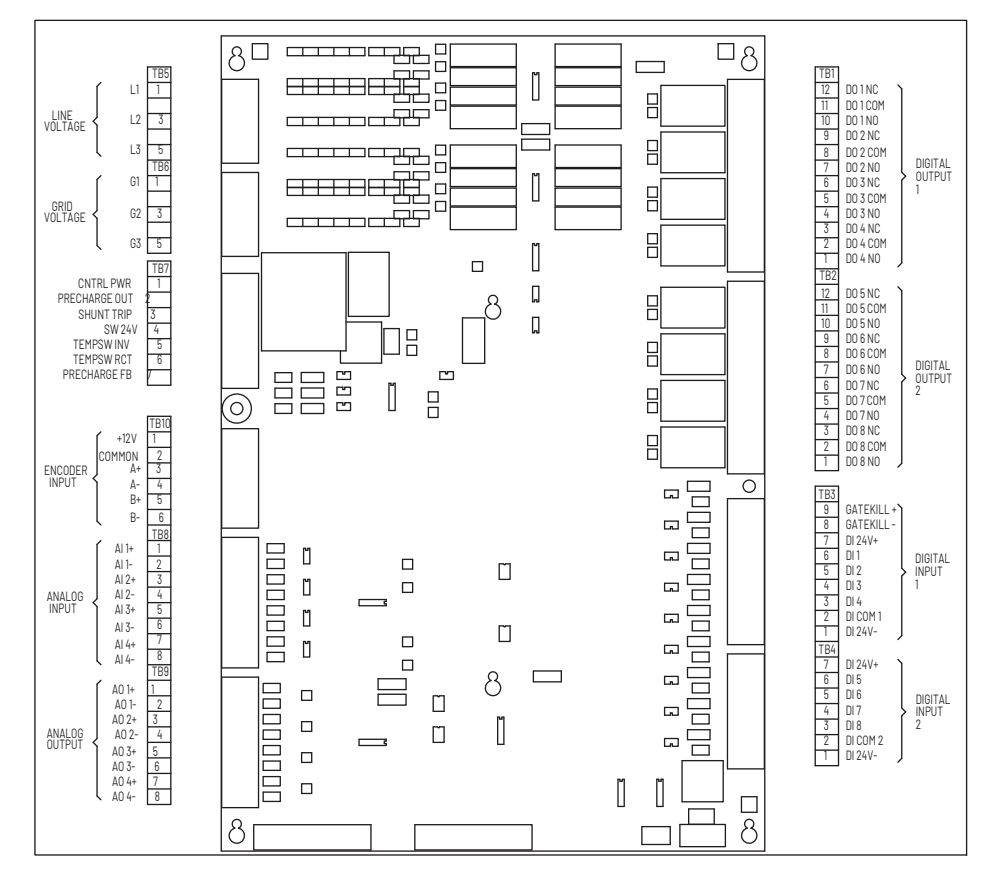

## **Digital Inputs**

The combined I/O board provides hardware for six user-configurable digital inputs, using connector positions designated DI3...DI8. The following table shows the correspondence between the digital input and the inverter parameter used to configure it.

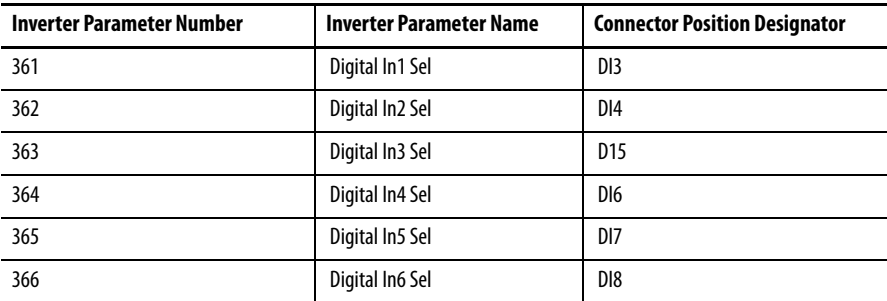

The states of all six user-configurable digital inputs are visible in inverter parameter Dig In Status (216).

The digital inputs that use connector positions DI1 and DI2 on the combined I/O board are not user-configurable. The status of these two digital inputs are visible in rectifier parameter Dig In Status (216).

#### **Digital Outputs**

The combined I/O board provides two user-configurable digital outputs, using connector positions designated DO1 and DO2. These two digital outputs are configured using inverter parameters Digital Out1 Sel through Digital Out2 Off Time (380...387).

The combined I/O board contains six special purpose digital outputs, using connector positions designated DO3...DO8. The state of these six outputs can be changed by writing to inverter parameter Appl Digital Out (30).

All eight digital output devices are form C relays capable of switching 250V AC at 8 A, or 30V DC at 8 A.

The combined I/O board also contains dedicated terminals for driving the shunt trip circuit.

#### **Analog Inputs**

The combined I/O board provides two user-configurable analog inputs. Configure the inputs using inverter parameters Anlg In Config through Analog In 2 Loss (320...327). Each analog input has two modes: voltage-sensing (input senses -10 V...10 V) and current-sensing (input senses 0 mA...20 mA). Separate terminals on the standard I/O board are used for each mode.

The mode for both inputs are selected via inverter parameter Anlg In Config (320). If the bit corresponding to a particular analog input is set to 1, then the analog input is in current-sensing mode; if set to 0 it is in voltage-sensing mode.

The following table describes the correspondence between the mode of each user-configurable analog input and the combined I/O board terminals that should be used.

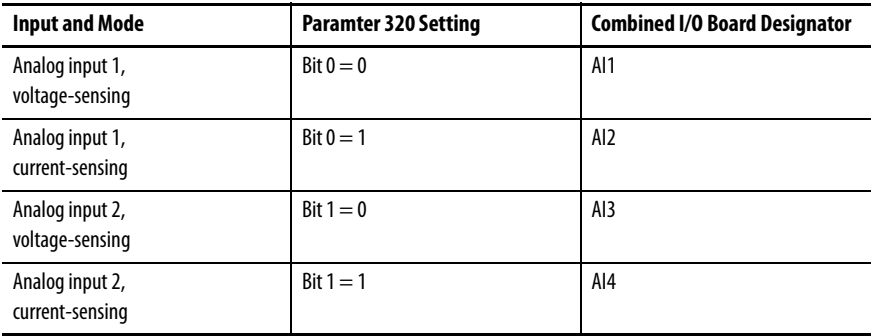

#### **Analog Outputs**

The combined I/O board contains one user-configurable analog output. The output is configurable using inverter parameters Anlg Out Config through Analog Out1 Lo (340...344). The analog output has two modes: voltage (output at -10 V...10 V) and current (output at 0 mA...20 mA). Separate terminals on the combined I/O board are used for each mode.

The mode is selected via inverter parameter Anlg Out Config (340). In this parameter, if the lowest bit is set to 1, then the analog output is in voltage mode; if set to 0 it is in current mode.

The following table describes the correspondence between the mode of the user-configurable analog output and the combined I/O board terminals that should be used.

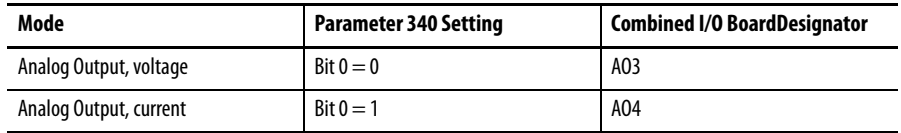

The combined I/O board contains two special purpose analog outputs: AO1 and AO2. These outputs are not user-configurable.

<span id="page-31-0"></span>**DPI Communication Ports** For Frame 3 drives, the Communication Interface board contains three DIN connectors that are used as DPI communication ports  $(Figure 12)$  $(Figure 12)$  $(Figure 12)$ . These ports provide communication between the LiquiFlo 2.0 drive and other DPI devices (for example, an OIM or a personal computer running the VS Utilities software). The three connectors (DPI ports 3, 4, and 5) are equivalent. This manual assumes that peripherals are always plugged into DPI port 3.

#### <span id="page-31-1"></span>**Figure 12 - DPI Communication Interface Board (Frame 3)**

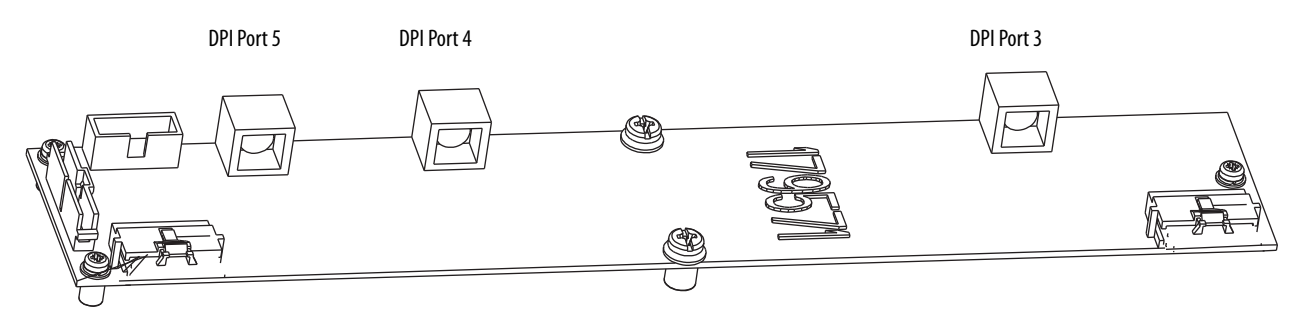

For Frame 4 drives, there is only one DPI port, accessible via the OIM connector on the front panel of the power module (see  $Figure 13$ ). An internal cable connects this connector to the DIN connector on the control board. A device plugged directly into this connector uses DPI port 3. If there is a requirement that multiple DPI peripheral devices be connected, a DPI port expander box can be used, but no device should be plugged into the DPI Port 2 connector because the rectifier connects to the inverter using that port.

#### **Figure 13 - Power Module Bottom Left Front View (Frame 4)**

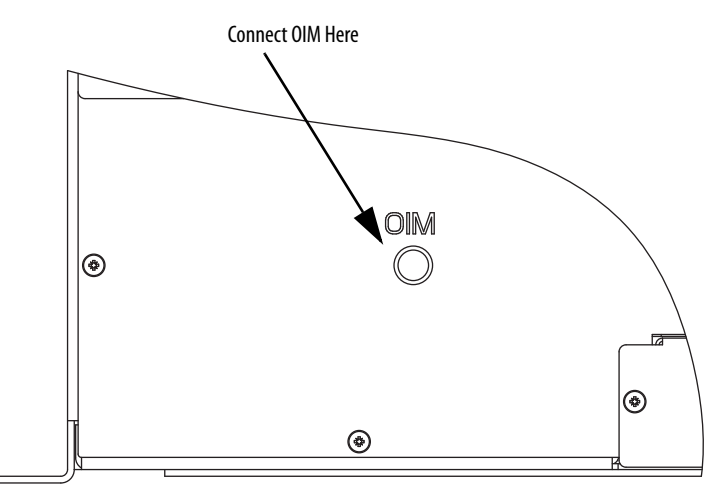

<span id="page-32-0"></span>**Optional Equipment** [Table 3](#page-32-1) lists standard LiquiFlo 2.0 kits and options.

<span id="page-32-1"></span>**Table 3 - Available LiquiFlo 2.0 Kits and Options** 

| <b>Description</b>                          | Model Number | <b>Instruction Manual</b>                                                                     |  |  |  |  |
|---------------------------------------------|--------------|-----------------------------------------------------------------------------------------------|--|--|--|--|
| Operator Interface Module (OIM)             | RF1ICD       | LiquiFlo 2.0 AC Drive User Manual,<br>publication D2-3518. See Using the OIM on<br>page 231.  |  |  |  |  |
| OIM LCD Hand-held Cable                     | RFCBI-ICD    | N/A                                                                                           |  |  |  |  |
| OIM Door-mount Bezel Kit                    | RFB7I-N1     | MD60/MD65 Door-Mount NEMA 1 OIM<br>Bezel Kit (MDI) Instruction Manual,<br>publication D2-3517 |  |  |  |  |
| Serial Converter with VS Utilities Software | RFCOMM-232   | VS Utilities Getting Results Manual,<br>publication D2-3488                                   |  |  |  |  |

# **Notes:**

# <span id="page-34-1"></span><span id="page-34-0"></span>**Planning the Installation**

This chapter provides information for planning a LiquiFlo 2.0 drive installation.

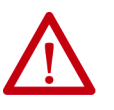

**ATTENTION:** Only qualified electrical personnel familiar with the construction and operation of this equipment and the hazards involved should install, adjust, operate, or service this equipment. Read and understand this manual and other applicable manuals in their entirety before proceeding. Failure to observe this precaution could result in severe bodily injury or loss of life.

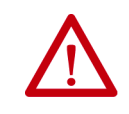

**ATTENTION:** Use of power factor correction capacitors on the output of the drive can result in erratic operation of the motor, nuisance tripping, and/or permanent damage to the drive. Remove power factor correction capacitors before proceeding. Failure to observe this precaution could result in damage to, or destruction of, the equipment.

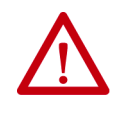

**ATTENTION:** You are responsible for conforming with all applicable local, national, and international codes. Failure to observe this precaution could result in damage to, or destruction of, the equipment.

# <span id="page-34-2"></span>**General Requirements for the Installation Site**

Always properly plan the installation before installing a LiquiFlo 2.0 drive to be sure that the environment and operating conditions are satisfactory. Read the following recommendations before continuing with drive installation.

## **Making Sure Environmental Conditions are Met**

Before deciding on an installation site, consider the following guidelines:

- Verify that NEMA/UL Type 1 enclosure drives can be kept clean and dry.
- Verify that the area chosen allows for proper airflow. See Verifying the Site [Provides for Recommended Air Flow Clearances on page 41.](#page-40-1)
- Be sure that the NEMA/UL Type 1 enclosure is installed away from oil, coolants, and other airborne contaminants.
- Do not install the drive above 1000 m (3300 ft) without derating output power. For every 91.4 m (300 ft) above 1000 m (3300 ft), derate the output current 1%.
- Verify that the drive location meets the environmental conditions specified in [Table 4.](#page-35-0)
- Floor-mounted units should be attached to the floor with the C-channel rails provided. See <u>[Figure 14](#page-36-0)</u> and <u>Figure 16</u>.

#### <span id="page-35-0"></span>**Table 4 - Environmental Conditions**

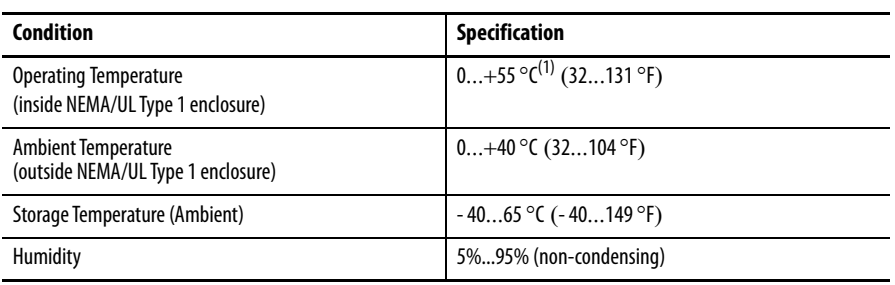

(1) With typical heat rise inside a cabinet, 40 °C (104 °F) ambient outside usually results in 55 °C (131 °F) inside.

#### **Determining Total Area Required Based on Drive Dimensions**

Overall **drive dimensions** are identified in these figures:

- Frame 3 drives  $180264$ -A03 and  $180264$ -A06 in Figure  $14$
- Frame 4 drives 180580-A07 and 180580-A09 in [Figure 16](#page-38-0)

Overall **power module dimensions** are identified in these figures:

- Frame 3 power modules LF200460AAR and LF200608CCR in [Figure 15](#page-37-0)
- Frame 4 power modules LF200900CCRand LF201215CCR in [Figure 17](#page-39-0)
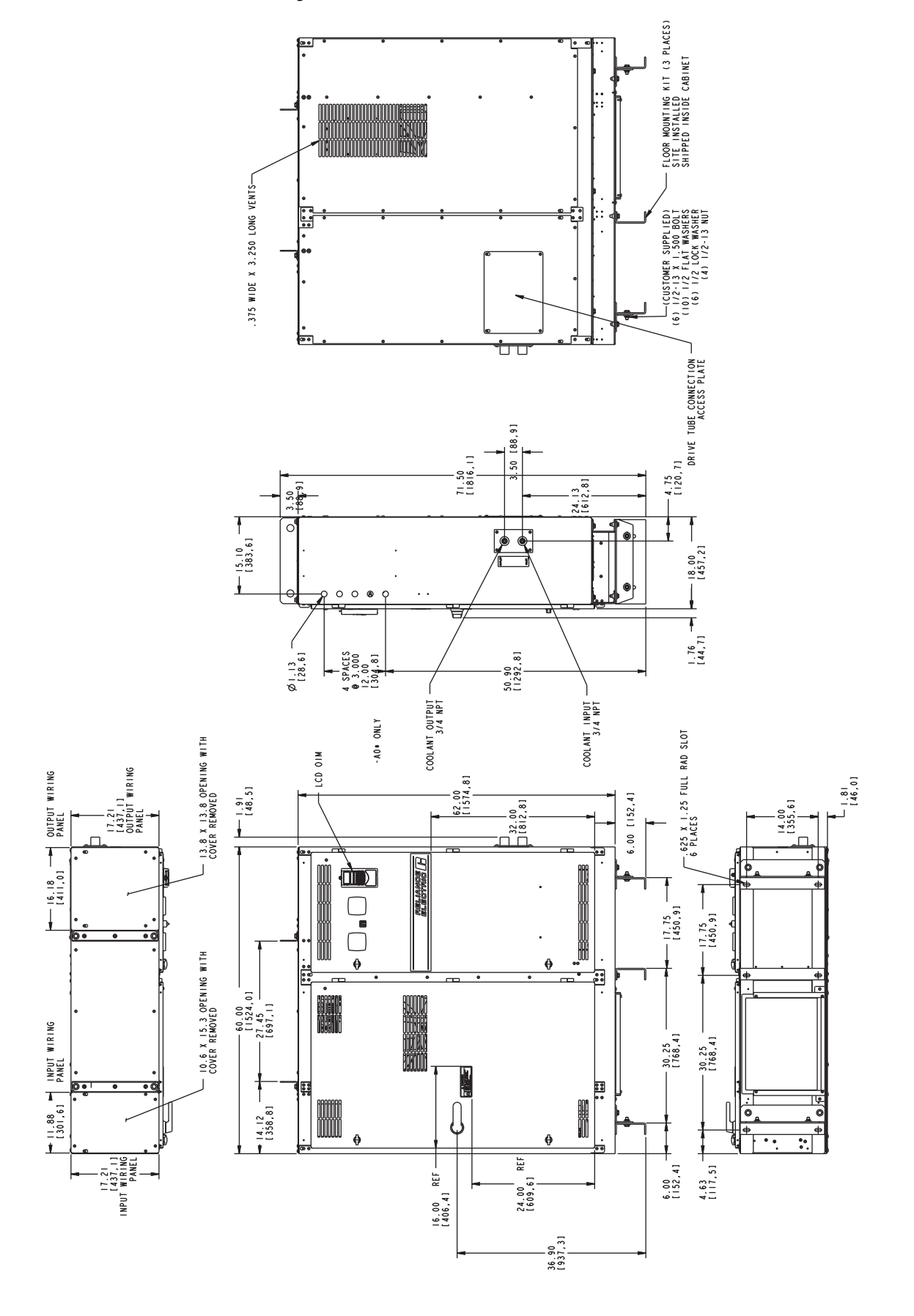

<span id="page-36-0"></span>**Figure 14 - Exterior Enclosure Dimensions - 180264-A03 and 180264-A06 (Frame 3), in. (mm)** 

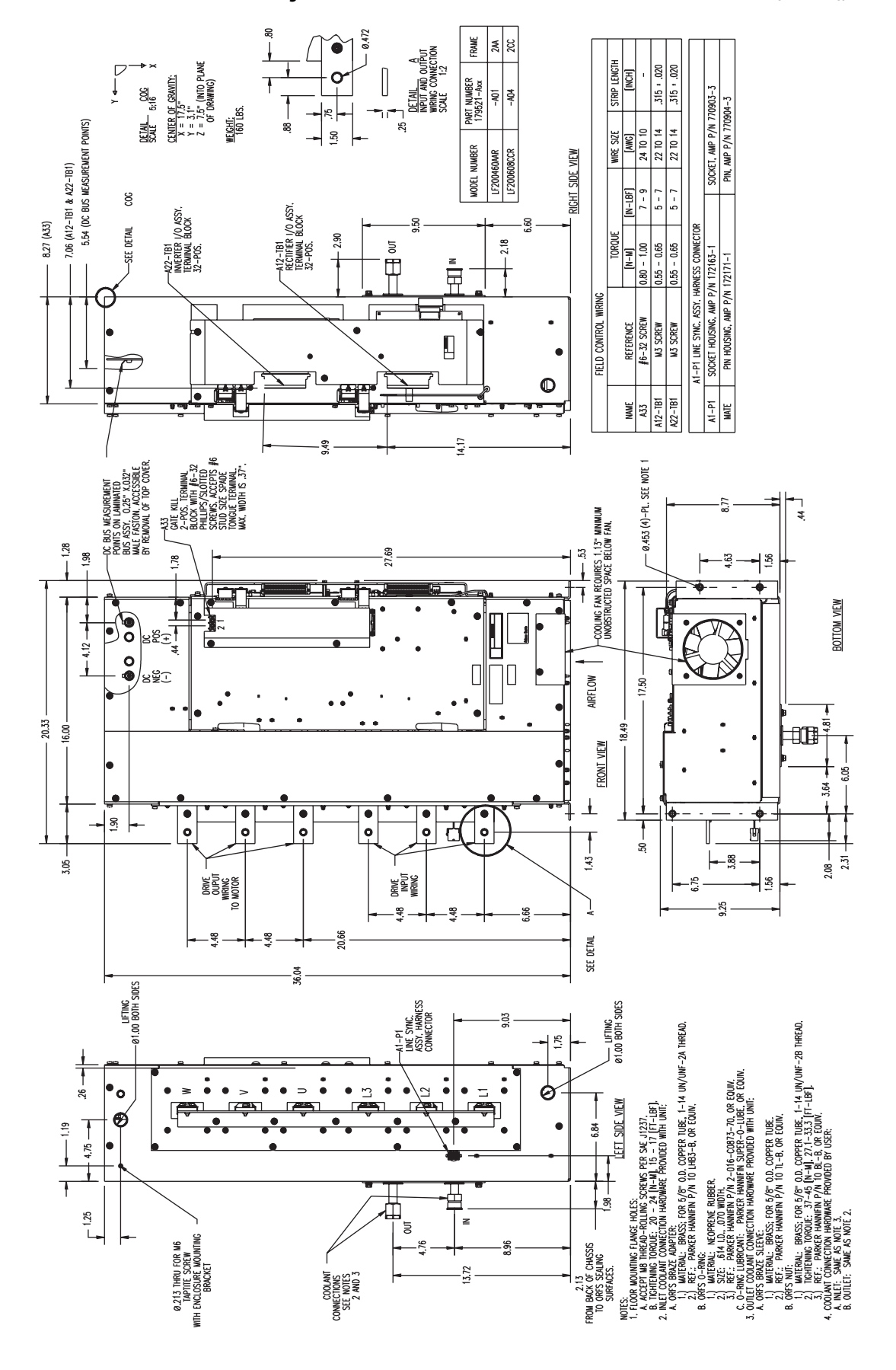

<span id="page-37-0"></span>**Figure 15 - Power Module Dimensions - LF200460AAR and LF200608CCR (Frame 3), in.** 

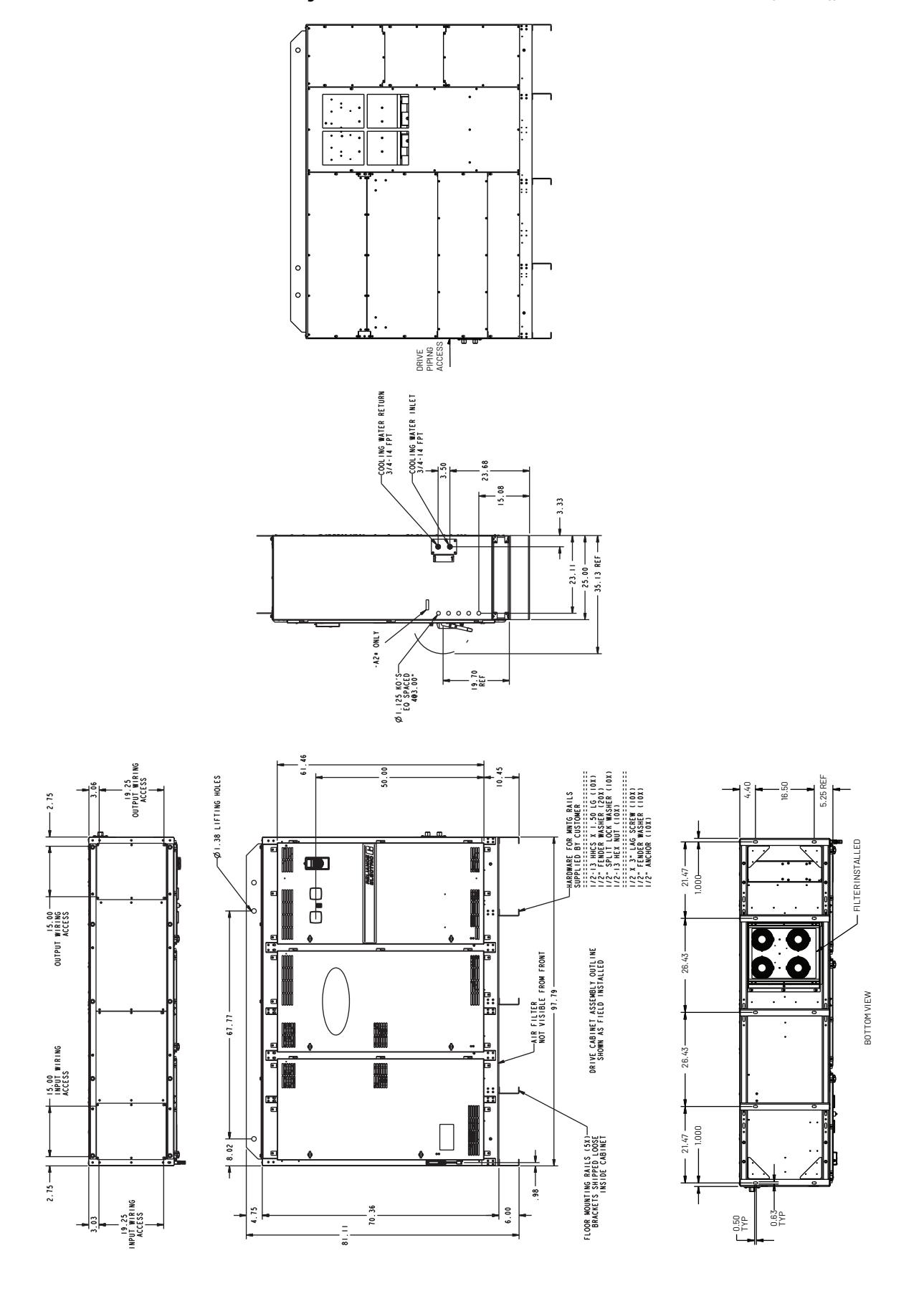

<span id="page-38-0"></span>**Figure 16 - Exterior Enclosure Dimensions - 180580-A07 and 180580-A09 (Frame 4), in.** 

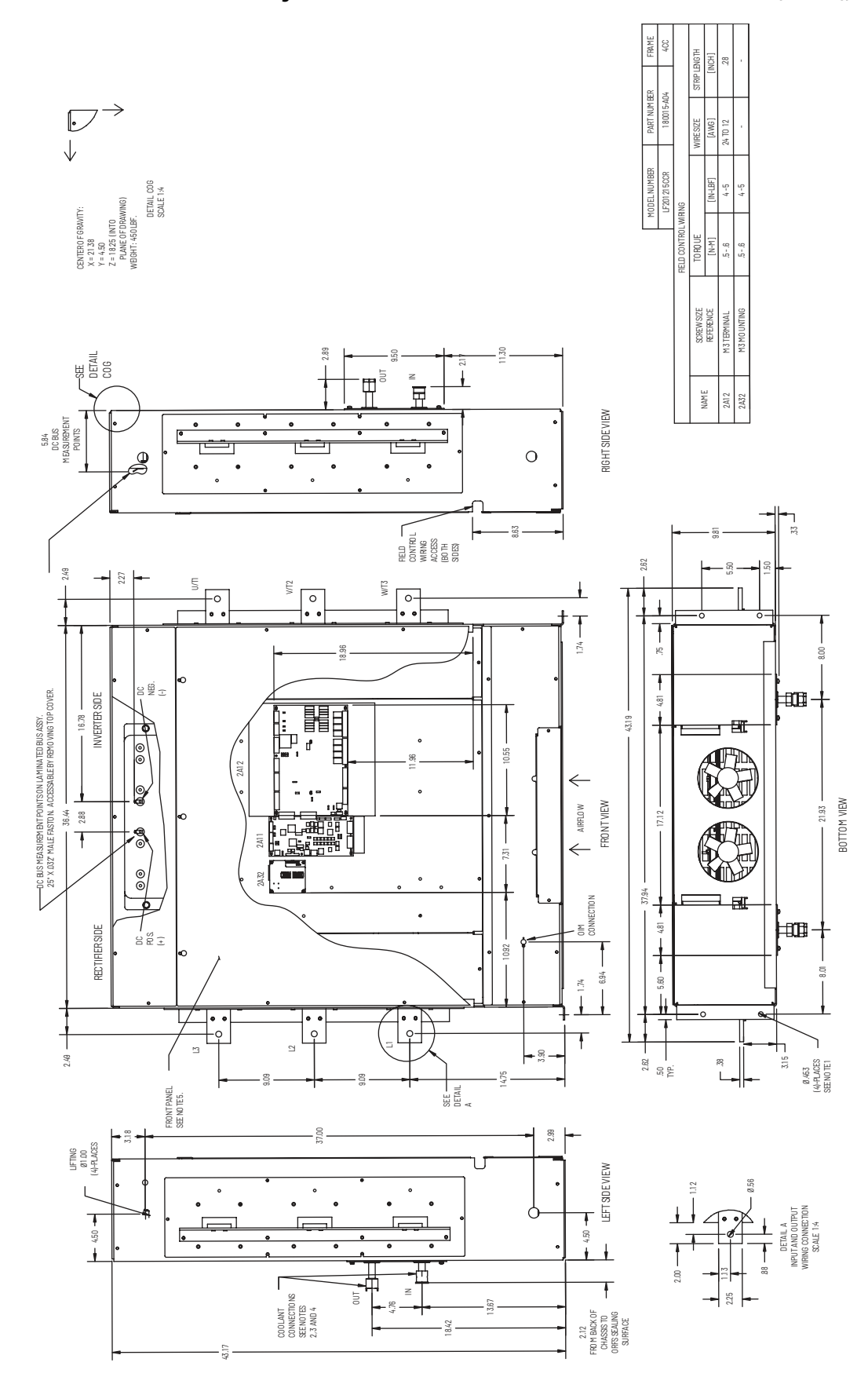

<span id="page-39-0"></span>**Figure 17 - Power Module Dimensions - LF200900CCRand LF201215CCR (Frame 4), in.** 

## **Verifying the Site Provides for Recommended Air Flow Clearances**

Be sure there is adequate clearance for air circulation around the enclosure. A **6-inch minimum clearance** is required wherever vents are located in the cabinet.

## **Verifying Power Module Input Ratings Match Supplied Power**

Verify that plant power meets the input power requirements of the power module circuitry for the LiquiFlo 2.0 drive. See  $Table 2$  on page  $24$  for input power rating specifications. Be sure input power to the power module corresponds to the nameplate voltage, current, and frequency of the power module.

# **Wiring Requirements for the Drive**

Evaluate the input power wire sizes, branch circuit protection, and control wiring before continuing with the drive installation ([Chapter 6\)](#page-50-0).

## **Determining Wire Size Requirements**

Determine wire size based on current requirements, size of conduit openings, and applicable local, national, and international codes (for example, NEC/CEC regulations).

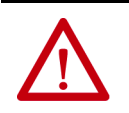

**ATTENTION:** You are responsible for conforming with all applicable local, national, and international codes. Failure to observe this precaution could result in damage to, or destruction of, the equipment.

### Conduit Entry Opening Sizes

Determine the size of the conduit openings in the cabinet that the drive is mounted in so that the wire planned for a specific entry point will fit through the opening.

### Recommended Power Wire Sizes

Use copper input power wiring that is sized according to applicable codes to handle the continuous-rated input current of the drive. Use copper output wiring that is sized according to applicable codes to handle the continuous-rated output current of the drive.

### Recommended Control and Signal Wire Sizes

The recommended wire size to connect I/O signals to the control terminal block is 4 mm $^2$  (12 AWG). Recommended terminal tightening torque is 0.8...1 N $\bullet$ m (7...9 lb•in).

### Recommended Motor Lead Lengths

Motor lead lengths can total up to 76 m (250 ft).

## **Verifying Power Module Output Current Rating Is Greater Than Chiller Running Load Amps**

Verify that the LiquiFlo 2.0 power module output current rating is equal to or greater than the running load amps (RLA) of the chiller. [Table 2 on page 24](#page-23-0) lists the output current values.

## **Stopping the Drive**

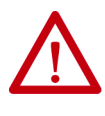

**ATTENTION:** You must provide an external, hardwired emergency stop circuit outside of the drive circuitry. This circuit must disable the system in case of improper operation. Uncontrolled machine operation may result if this emergency stop circuit is not implemented. Failure to observe this precaution could result in bodily injury.

Depending on the requirements of the application, the LiquiFlo 2.0 drive can be programmed to provide either a coast-to-rest or a ramp-to-rest operational stop without physical separation of the power source from the motor.

- A **coast-to-rest** stop turns off the gate drive to the IGBT power devices.
- A **ramp-to-rest** stop continues to fire the IGBT power devices in a controlled manner until the motor comes to a stop, and then turns off the power devices.

You can also program zero speed with power maintained to the motor, but in this condition, the drive is not actually stopped.

In addition to the operational stop, the LiquiFlo 2.0 power module provides a hardwired **gate kill**. This function provides a two-wire emergency stop circuit that does not depend on software or on the transmission of commands over a communications network. When the two-wire circuit is opened, the gate drive to the IGBTs is removed.

In Frame 3, the gate kill function is provided by a two-position terminal block  $(A33)$  located on the power module. See **[Figure 18](#page-42-0)** for gate kill connections in Frame 4.

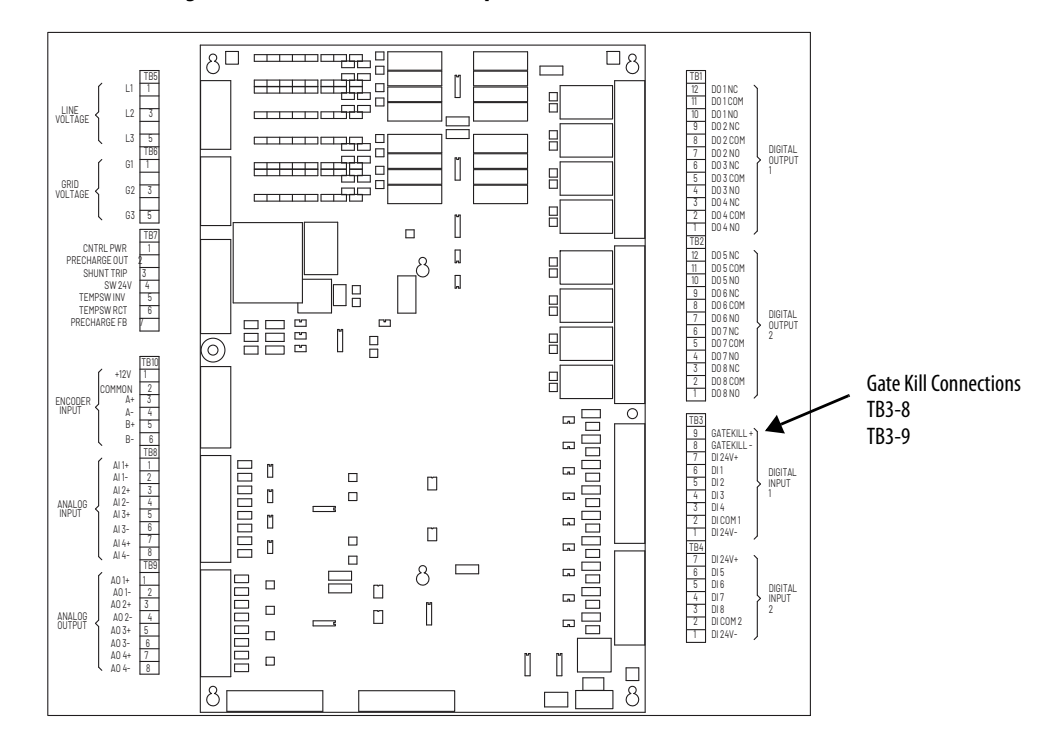

<span id="page-42-0"></span>**Figure 18 - Frame 4 Combined I/O (partial view) with Gate Kill Connections**

# **Notes:**

# **Mounting The Power Module and Grounding the Drive**

This chapter shows how to mount and properly ground the drive.

# **Lifting and Mounting the Drive**

Be careful to prevent damage due to dropping or jolting when moving the drive. A forklift truck or similar means of lifting and transporting may be used. Sling in a manner that equalizes the load at the lifting points. Use a spreader bar if the angle of the sling is less than 45 degrees relative to horizontal. Do not jolt while lifting.

### **Figure 19 - Lift Point Locations for LiquiFlo 2.0 Drives (Frame 3)**

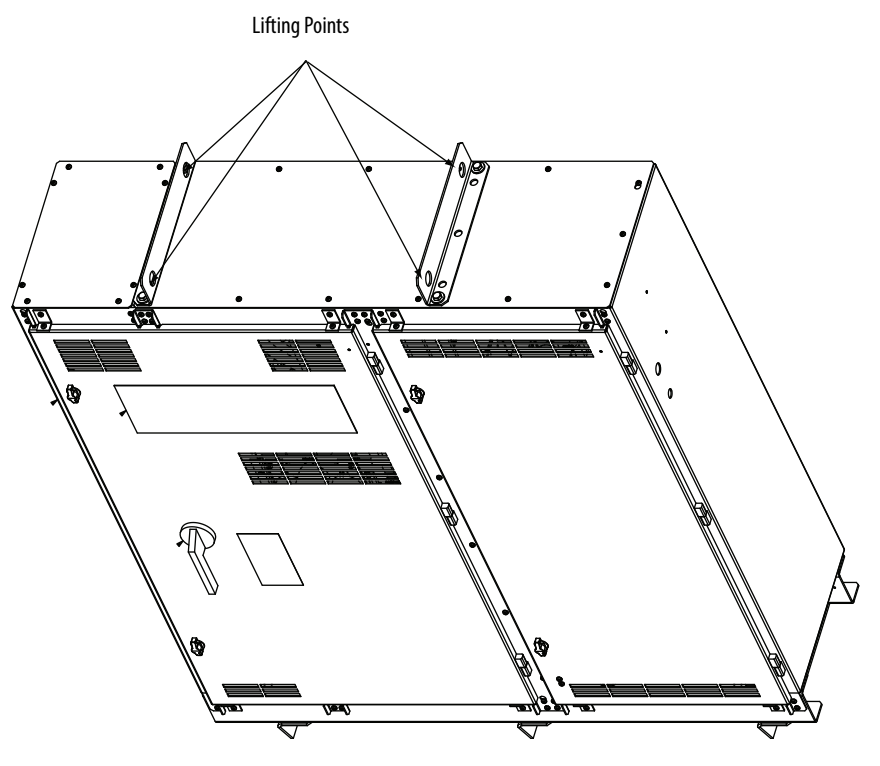

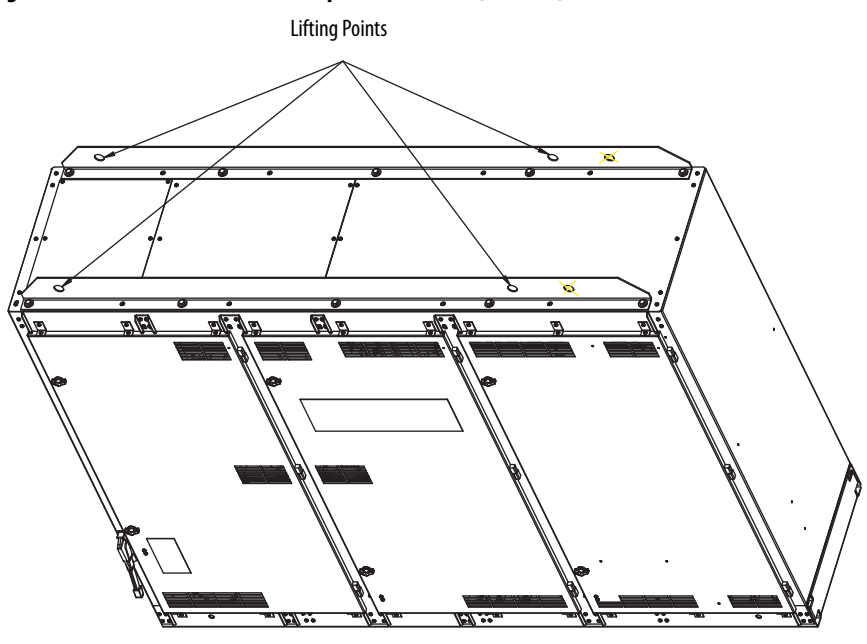

**Figure 20 - Lift Point Locations for LiquiFlo 2.0 Drives (Frame 4)** 

Use the following procedure to lift and mount the LiquiFlo 2.0 drive:

- **1.** Use an overhead or portable hoist (minimum 2 ton rated capacity) to attach a free-fall chain to the chain secured to the drive. Take up any vertical slack in the chain.
- **2.** Use the hoist to carefully lift the drive from the horizontal shipping pallet.
- **3.** Position the drive.
- **4.** Machine fasten the drive enclosure using 1/2-inch bolts, grade 5 or better, with compression washers. Verify mounting bolt torque specifications.

**Grounding the Drive** Use the following steps to ground the drive:

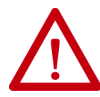

**ATTENTION:** You are responsible for conforming with all applicable local, national, and international codes. Failure to observe this precaution could result in damage to, or destruction of, the equipment.

- **1.** Open the door of the enclosure.
- **2.** Run a suitable equipment grounding conductor unbroken from the drive to earth ground. Recommended tightening torque is 11.3...13.5 N•m  $(100...120$  lboin). For Frame 3 see **Figure 2 on page 15**, for Frame 4 see [Figure 5 on page 20](#page-19-0).

Note: For grounding the motor, the motor ground cable provided should be used.

**3.** Close the door of the enclosure.

# **Lifting and Mounting the Power Module**

Be careful to prevent damage due to dropping or jolting when moving the drive. A forklift truck or similar means of lifting and transporting may be used. Sling in a manner that equalizes the load at the lifting points. Use a spreader bar if the angle of the sling is less than 45 degrees relative to horizontal. Do not jolt while lifting.

### **Figure 21 - Lift Point Locations for LiquiFlo 2.0 Power Module (Frame 3)**

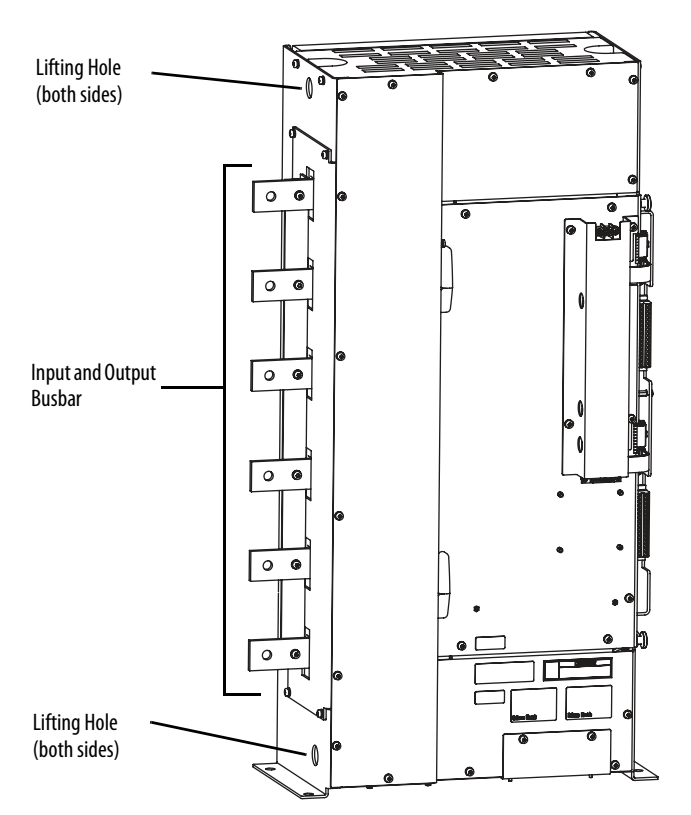

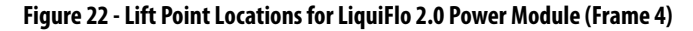

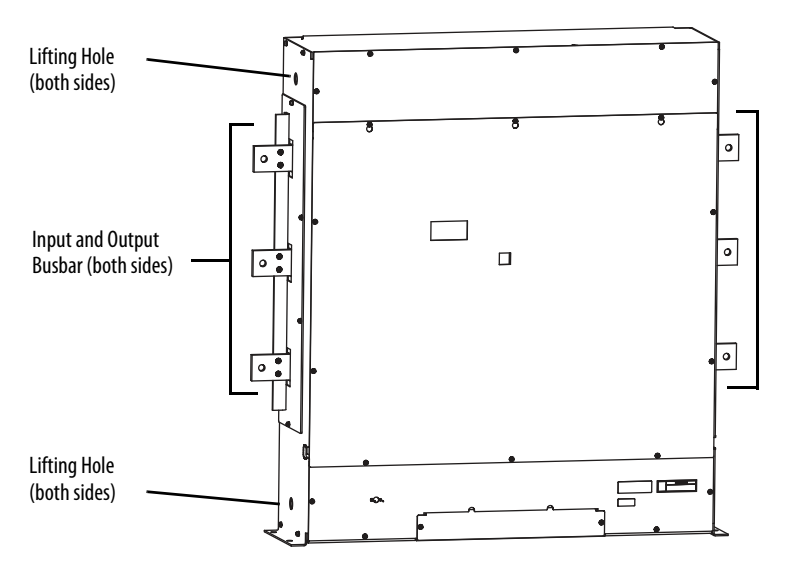

Use the following procedure to lift and mount the LiquiFlo 2.0 power module:

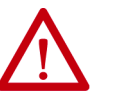

**ATTENTION:** Do not use input and output busbars for lifting or handling. Otherwise, damage to equipment may result.

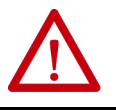

**ATTENTION:** Mechanically support conductors to minimize mechanical load on input and output busbars. Otherwise, damage to equipment may result.

- **1.** Use an overhead or portable hoist (minimum 2 ton rated capacity) to attach a free-fall chain to the chain secured to the power module. Take up any vertical slack in the chain.
- **2.** Use the hoist to carefully lift the power module from the horizontal shipping pallet.
- **3.** Position the power module in the prepared mounting location.
- **4.** Machine fasten the power module enclosure using 1/2-inch bolts, grade 5 or better, with compression washers. Recommended tightening torque is 11.3...13.5 N•m (100...120 lb•in).

# **Installing Input and Output Power Wiring**

Install all wiring in conformance with the applicable local, national, and international codes (for example, NEC/CEC). Signal wiring, control wiring, and power wiring **must** be routed in separate conduits to prevent interference with drive operation. Use grommets, when hubs are not provided, to guard against wire chafing.

Use the following steps to connect AC input power to the main input circuit breaker:

- **1.** Turn off, lock out, and tag the input power to the drive.
- **2.** Remove the input wiring panel and drill the required number of openings in the top of the drive enclosure. Take care that metal chips do not enter the enclosure. See [Figure 14 on page 37](#page-36-0) through [Figure 17 on page 40](#page-39-0).
- **3.** Wire the AC input power leads by routing them though the openings to the main input circuit breaker.

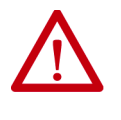

**ATTENTION:** Do not route signal and control wiring with power wiring in the same conduit. This can cause interference with drive operation. Failure to observe this precaution could result in damage to, or destruction of, the equipment.

- **4.** Connect the three-phase AC input power leads (three-wire 480V AC) to the appropriate input terminals of the circuit breaker. See Figure 2 on [page 15](#page-14-0) and [Figure 5 on page 20.](#page-19-0)
- **5.** Tighten the AC input power terminals to the proper torque as specified on the input circuit breaker.

# **Installing Power Wiring from the AC Input Line to the Main Input Circuit Breaker**

# **Installing Wiring from the Power Module Output Terminals to the Motor**

Use the following steps to connect the AC output power wiring from the power module to the motor.

**IMPORTANT** The total motor lead length must not exceed 76 m (250 ft). See [Table 5](#page-49-0) for recommended minimum motor lead wire sizes.

- **1.** Turn off, lock out, and tag the input power to the drive. Wait 5 minutes.
- **2.** Remove the input wiring panel and drill the required number of openings for the wiring. See [Figure 14 on page 37](#page-36-0) and [Figure 16 on page 39](#page-38-0).
- **3.** Connect the three-phase AC output power motor leads to the power module busbars labeled U, V, and W. See [Figure 15 on page 38](#page-37-0) and [Figure 17 on page 40](#page-39-0).
- **4.** Tighten the three-phase AC output power terminals:
	- Frame 3 M10 Class 8.8 or 3/8 in. Grade 5 fastener. Tighten to  $40N\bullet m$  (30 lb $\bullet$ ft).
	- Frame  $4 M12$  Class 8.8 or  $1/2$  in. Grade 5 fastener. Tighten to 100N•m (75 lb•ft).

### <span id="page-49-0"></span>**Table 5 - Recommended Minimum Motor Lead Wire Size**

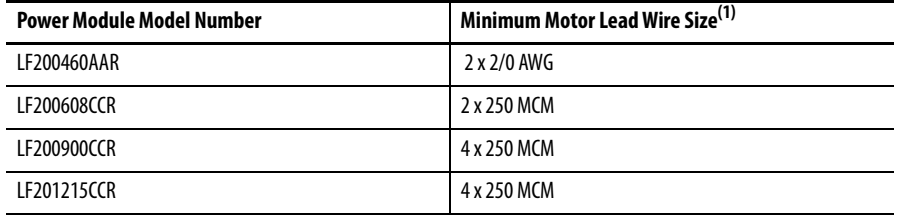

(1) Motor lead wiring **must** comply with all local and national codes.

# <span id="page-50-0"></span>**Completing the Installation**

This chapter provides instructions on how to perform a final check of the installation before power is applied to the drive.

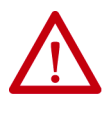

**ATTENTION:** Only qualified electrical personnel familiar with the construction and operation of this equipment and the hazards involved should start and adjust it. Read and understand this manual in its entirety before proceeding. Failure to observe this precaution could result in severe bodily injury or loss of life.

**Checking the Installation** Use the following procedure to verify the condition of the installation:

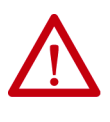

**ATTENTION:** DC bus capacitors retain hazardous voltages after input power has been disconnected. After disconnecting input power, wait 5 minutes for the DC bus capacitors to discharge and then check the voltage with a voltmeter to ensure the DC bus capacitors are discharged before touching any internal components. Failure to observe this precaution could result in severe bodily injury or loss of life.

- **1.** Turn off, lock out, and tag the input power to the drive. Wait 5 minutes.
- 2. Verify that the DC bus voltage is zero. See Verify that the DC Bus [Capacitors are Discharged Before Servicing the Drive on page 191](#page-190-0).

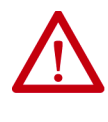

**ATTENTION:** You must provide an external, hardwired emergency stop circuit outside of the drive circuitry. This circuit must disable the system in case of improper operation. Uncontrolled machine operation may result if this procedure is not followed. Failure to observe this precaution could result in bodily injury.

- **3.** Remove any debris, such as metal shavings, from around the drive.
- **4.** Check that there is adequate clearance around the drive.
- **5.** Verify that the wiring to the terminal strip and the power terminals is correct.
- **6.** Check that the wire size is within terminal specifications and that the wires are tightened properly.
- **7.** Check that user-supplied branch circuit protection is installed and correctly rated.
- **8.** Check that the incoming power is rated correctly.
- **9.** Check the motor installation and length of motor leads.
- **10.** Check that the rating of the transformer (if used) matches the drive requirements and is connected properly.
- **11.** Verify that a properly sized ground wire is installed and a suitable earth ground is used. Check for and eliminate any grounds between the motor frame and the motor power leads. Verify that all ground leads are unbroken.
- **12.** Visually inspect the liquid-cooling connections for leaks.

# **Powering Up After Installation Is Complete**

Use the following procedure to verify that the drive is installed correctly and is receiving the proper line voltage:

- **1.** Turn the input circuit breaker of the drive to the On position.
- **2.** Verify that coolant is flowing through the power module.
- **3.** Follow the start-up procedure in [Using the Start-up Routines on page 53](#page-52-0).

# <span id="page-52-0"></span>**Using the Start-up Routines**

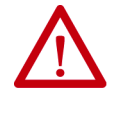

**ATTENTION:** Only qualified electrical personnel familiar with the construction and operation of this equipment and the hazards involved should install, adjust, operate, or service this equipment. Read and understand this chapter in its entirety before proceeding. Failure to observe this precaution could result in severe bodily injury or loss of life.

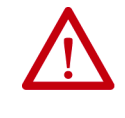

**ATTENTION:** Incorrect values for some of the parameters in the start-up routines can cause the drive to operate improperly. Verify that the values of these parameters are appropriate for your application. Failure to observe this precaution could result in bodily injury.

For standard applications, the start-up routines on the OIM enable you to configure the most commonly used parameters through a series of steps. This helps you set up the drive as quickly as possible.

For advanced applications, you may need to adjust additional parameters in the parameter list using either the OIM or VS Utilities software.

**Preparing for Startup** Before performing the start-up routine, you must:

- Be qualified to configure the drive and be familiar with the operation of AC drives.
- Be familiar with the operation of the OIM.
- Have completed all hardware installation.
- Properly connect the drive to the motor.

# **Running the Start-up Routines**

To access the start-up routines, select the Start-Up icon from the main menu as shown in [Figure 23](#page-53-0)

<span id="page-53-0"></span>**Figure 23 - Accessing the Start-Up Routines** 

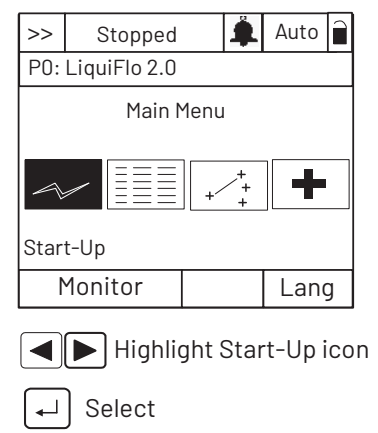

The Start-Up menu screen contains eight selections. The first seven menu items contain the most commonly used parameters associated with each function. See Figure 24.

### **Figure 24 - Start-Up Menu**

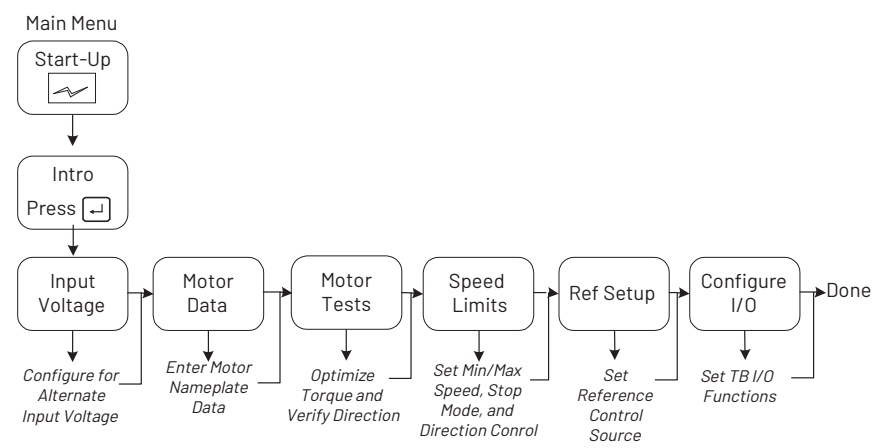

The Start-up routine automates the process of entering values of selected parameters by taking you to the next parameter after you accept a parameter value. As each item in the list is completed, you are automatically advanced to the next step.

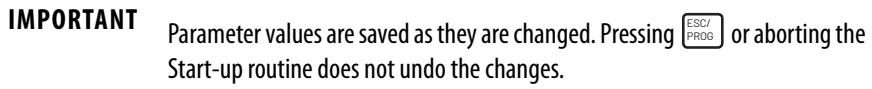

# **Exiting Before Completing the Start-Up Routines**

To exit the Start-up routines, press the F4 key (Exit). When you select the Start-up icon from the main menu again, you are prompted to either continue or restart the Start-up routines. If you select **Continue**, you are returned to the point at which you exited.

# **Programming Basics**

To program the drive for a specific application, you adjust the appropriate parameters. The parameters are used to define characteristics of the drive.

This chapter provides an overview of parameter types and how they are organized. Parameter descriptions are provided in [Chapter 9.](#page-68-0)

About Parameters There are three types of parameters:

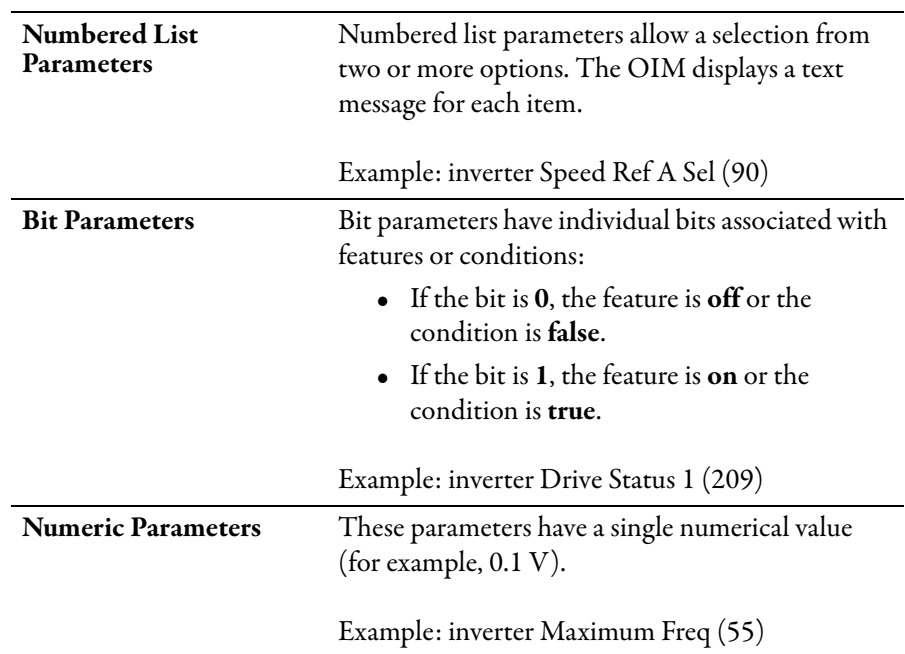

Parameters are also either configurable, tunable, or read-only:

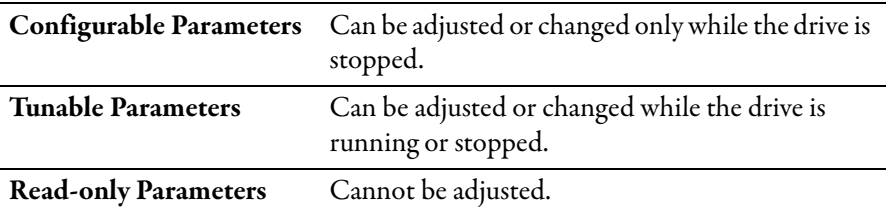

# **How Parameters are Organized**

### **Inverter parameters** are organized into seven files:

- Monitor
- Motor Control
- Speed Command
- Dynamic Control
- Utility
- Communication
- Inputs and Outputs

### **Rectifier parameters** are organized into seven files:

- Monitor
- Configuration
- Dynamic Control
- Internal Data
- Utility
- Communication
- Inputs and Outputs

Each file contains parameters that are grouped by their function. A file can contain several groups of parameters. See [Figure 25.](#page-55-0)

### <span id="page-55-0"></span>**Figure 25 - Example of Parameter Organization**

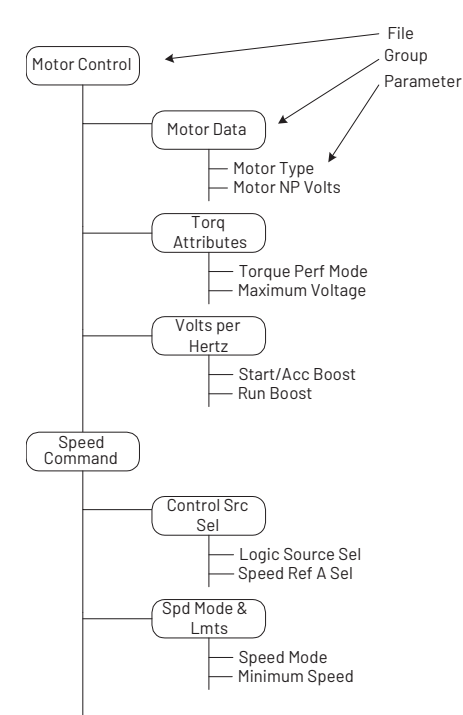

<span id="page-56-0"></span>**Inverter Parameters View** The table below shows the inverter parameters organized by their respective files and groups.

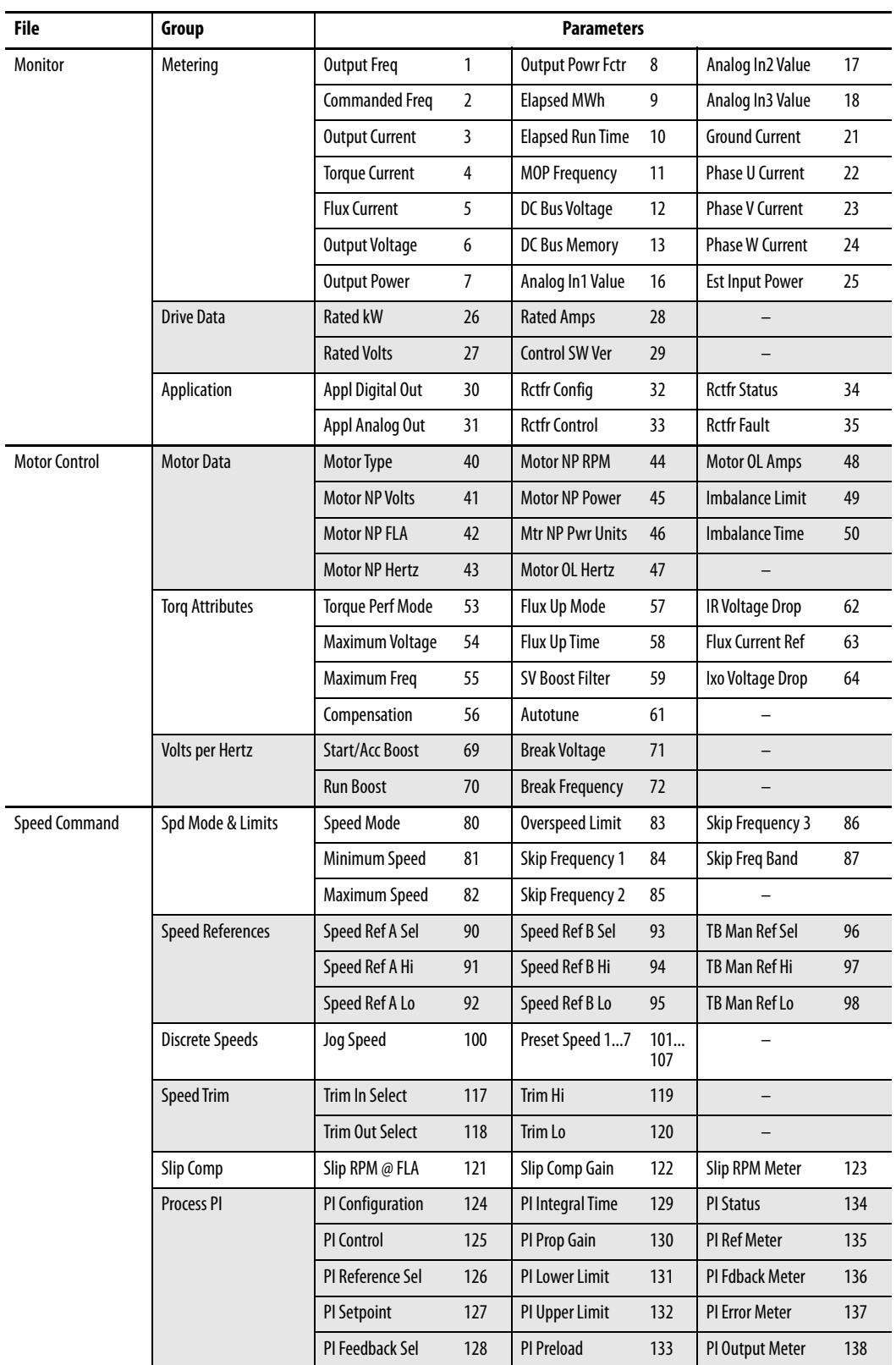

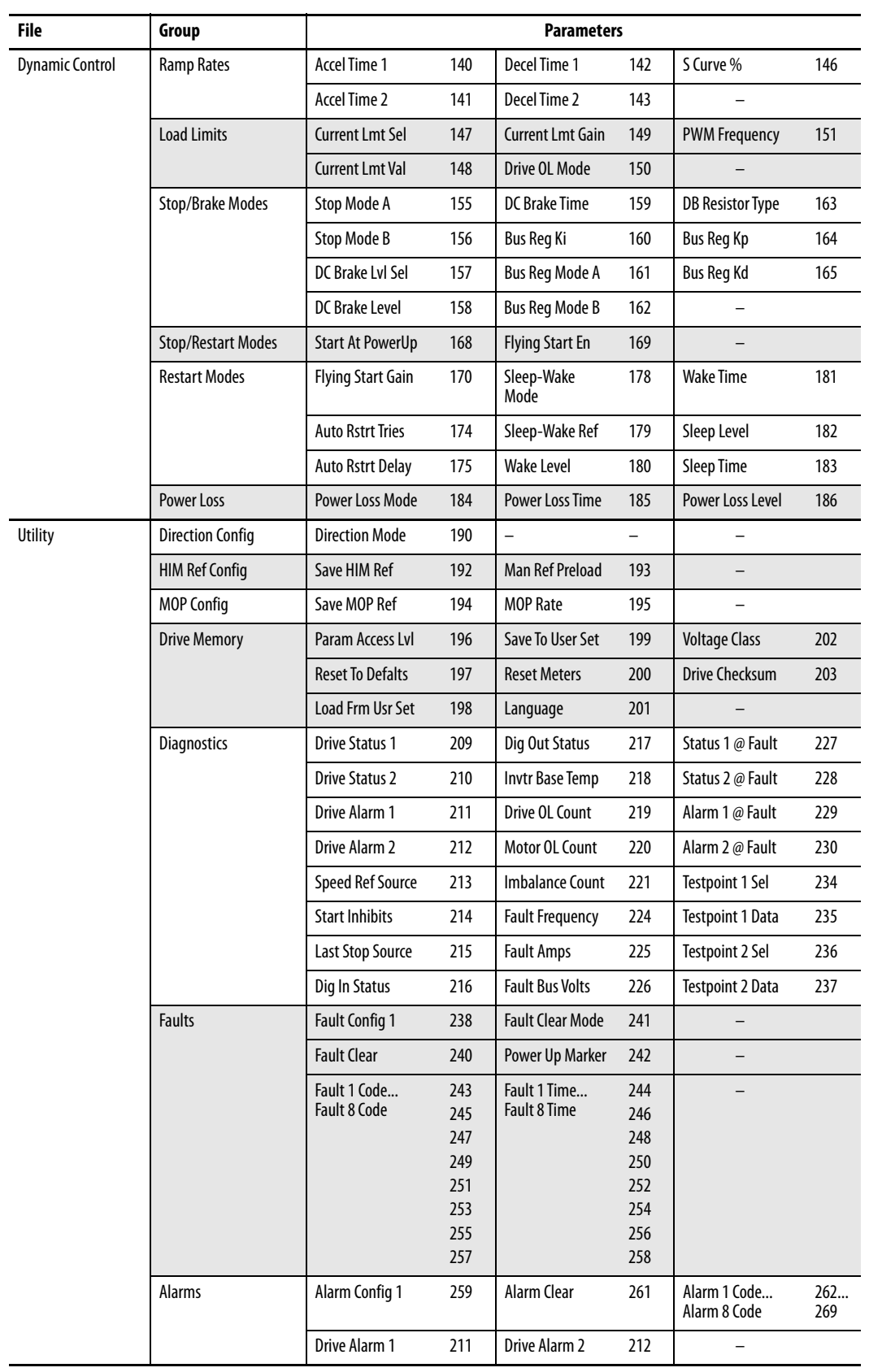

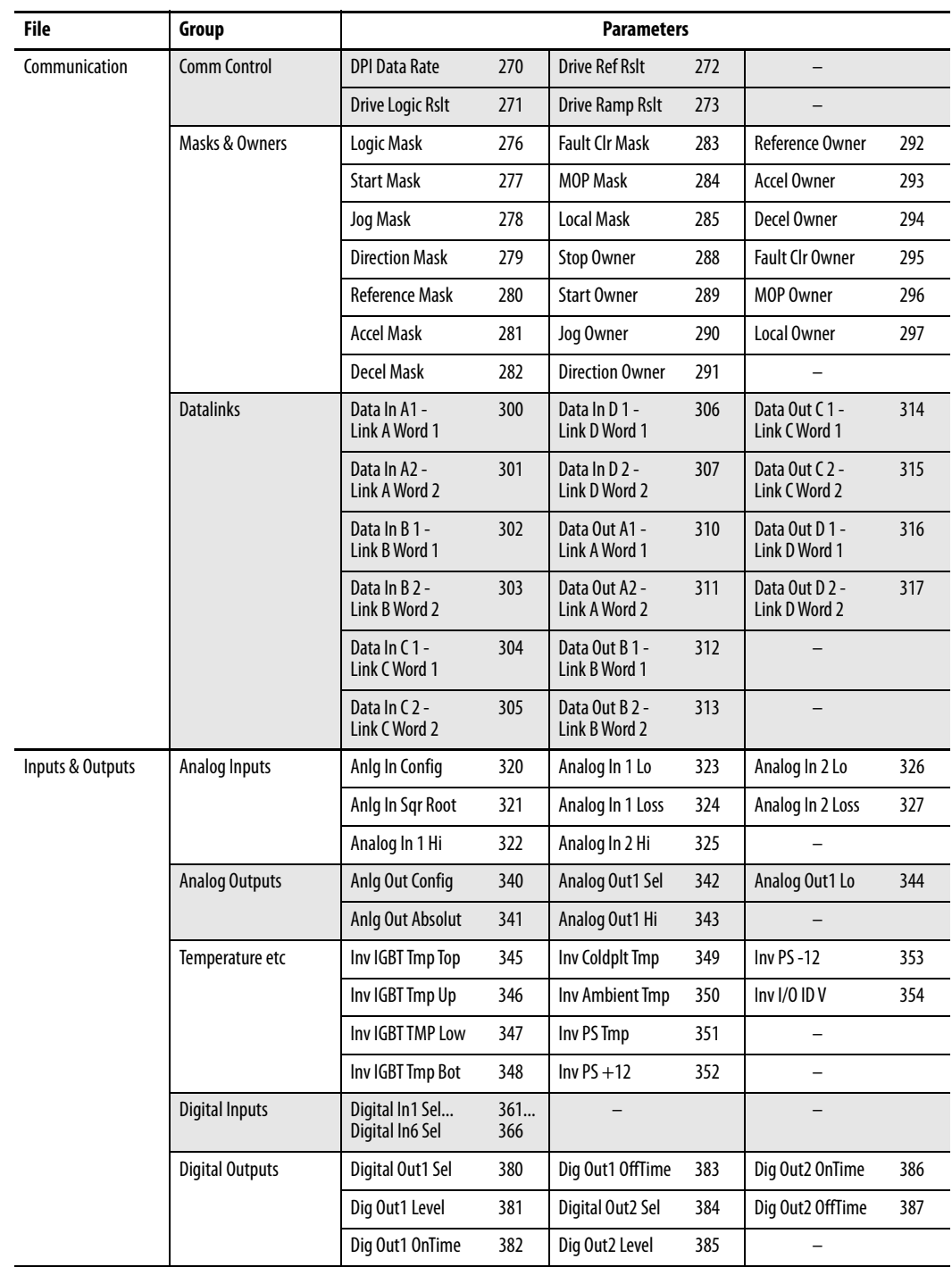

<span id="page-59-0"></span>**Rectifier Parameters View** The table below shows the rectifier parameters organized by their respective files and groups.

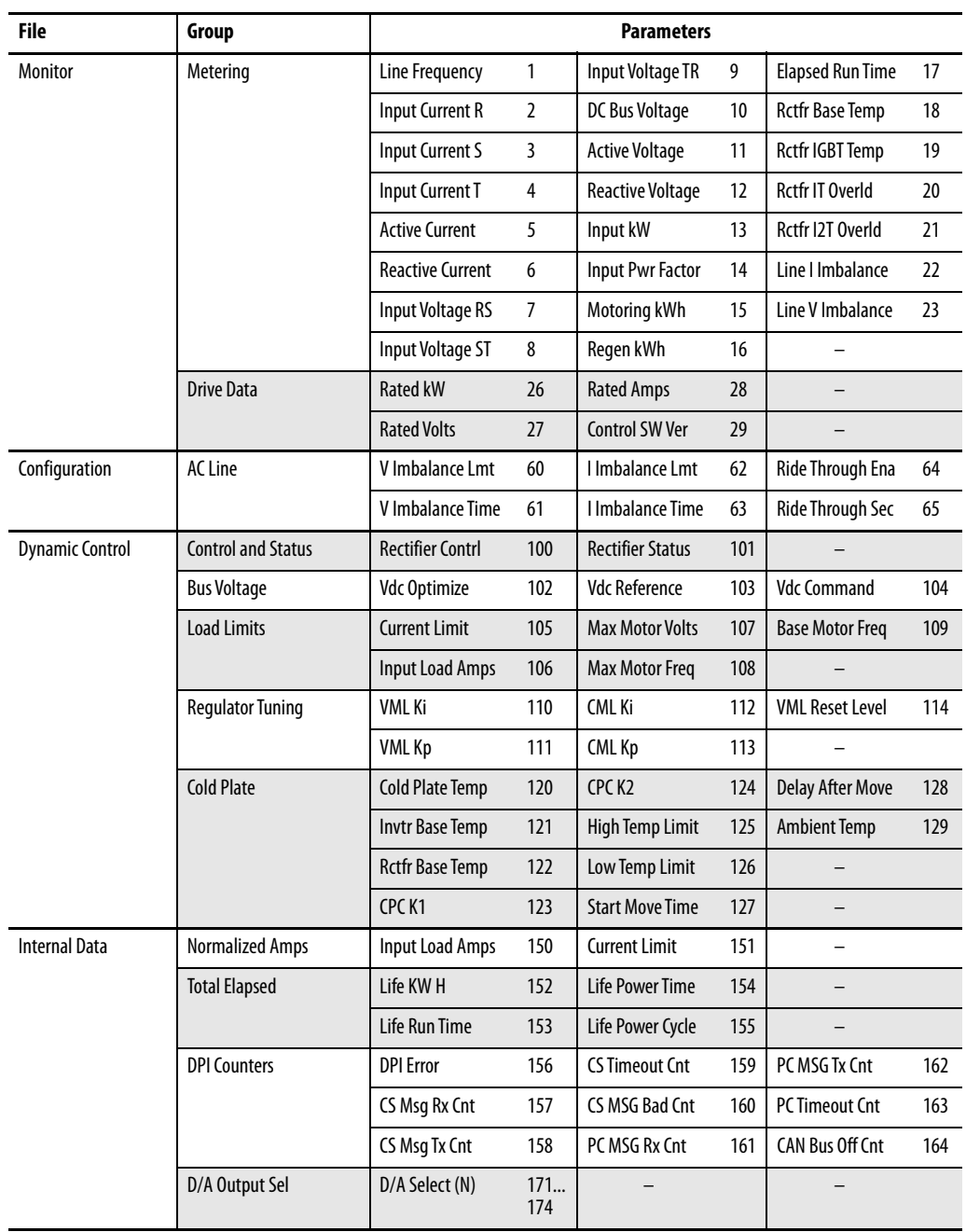

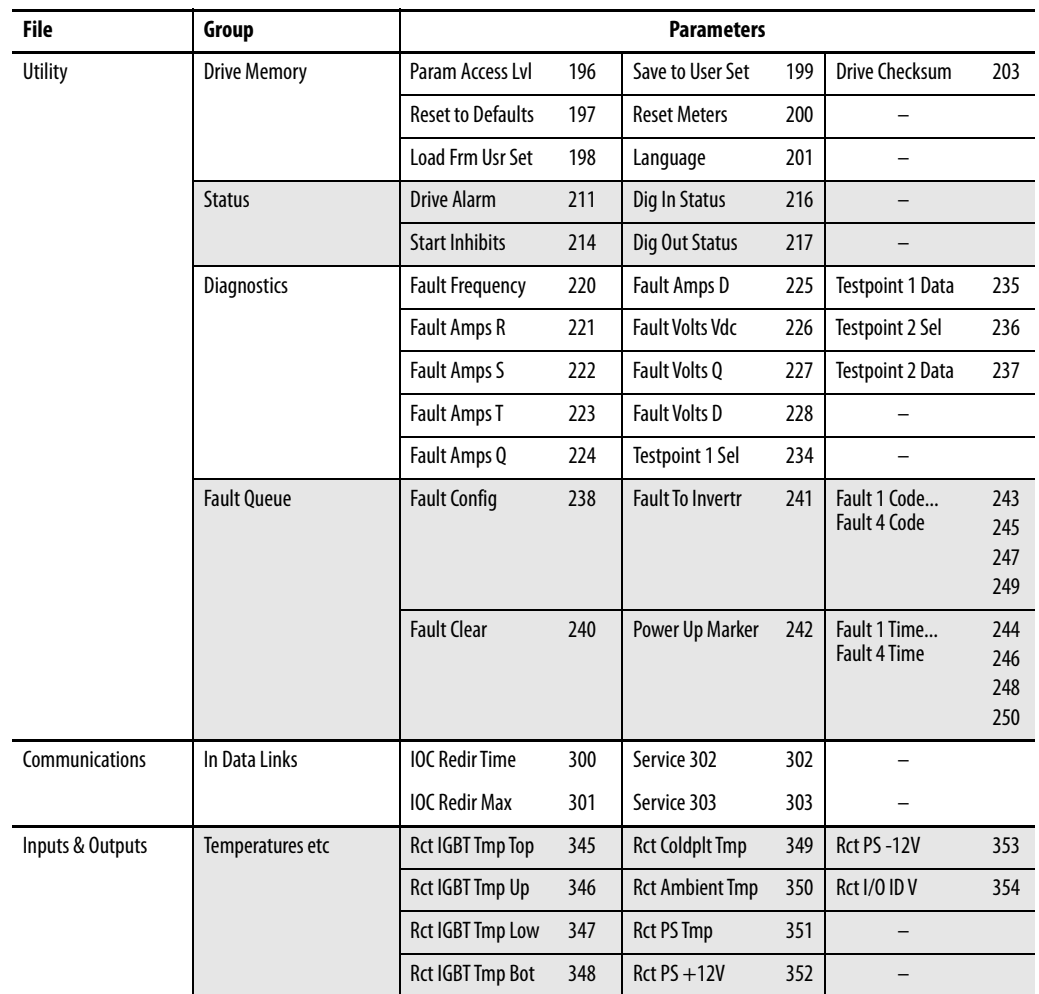

Accessing the Parameters Parameters are programmed and viewed using the OIM or VS Utilities software.

The OIM displays parameters by group, by individual parameter number, and parameters that have changed from their default value.

To access parameters using the OIM, select the Parameters icon from the main screen. See [Figure 26.](#page-61-0)

See  $\Delta$ ppendix  $\overline{B}$  for information on modifying parameters using the OIM.

Refer to the VS Utilities Getting Results Manual, publication **[D2-3488](http://literature.rockwellautomation.com/idc/groups/literature/documents/gr/vsut-gr001.pdf)**, for information on accessing and modifying parameters using VS Utilities software.

<span id="page-61-0"></span>**Figure 26 - Accessing the Parameters Using the OIM** 

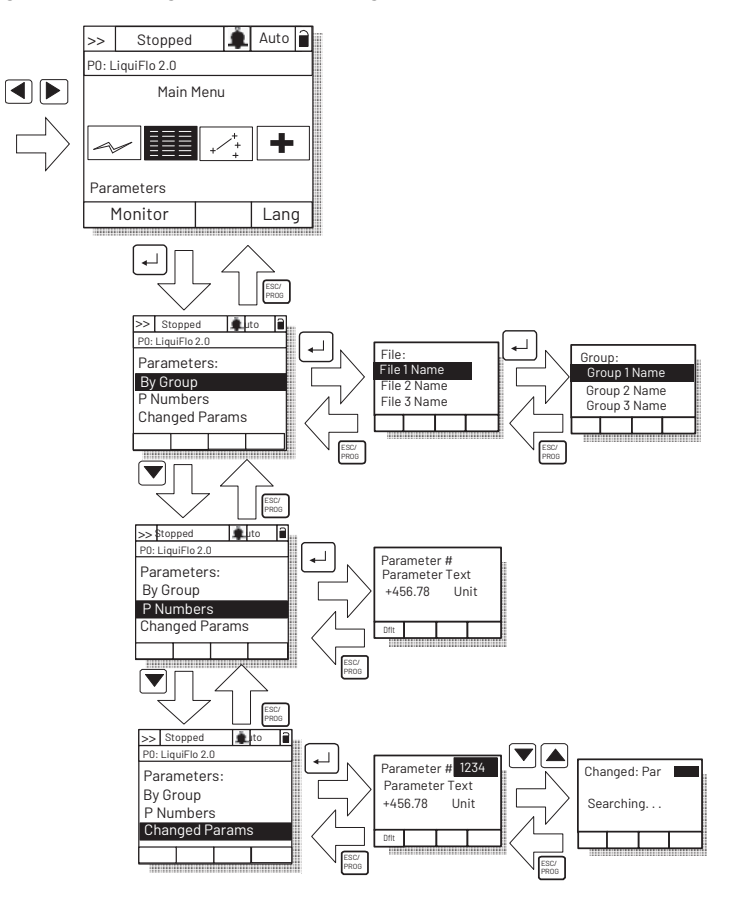

### **Viewing Rectifier or Inverter Parameters**

The OIM initially displays information about the inverter, including inverter parameters.

To display rectifier parameters and other information about the rectifier, switch the OIM to the Active Rectifier device. See [Figure 27](#page-62-0).

### <span id="page-62-0"></span>**Figure 27 - Selecting the Active Rectifier**

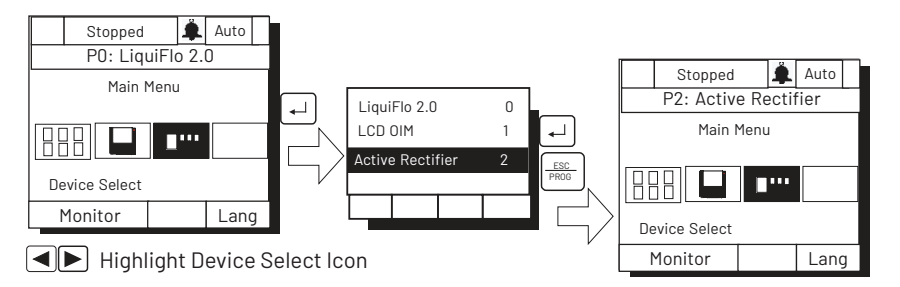

To switch back to viewing inverter information, use the process described by [Figure 27](#page-62-0), but select the **LiquiFlo 2.0** device.

The LiquiFlo 2.0 AC drive provides two levels of access to the parameters:

- Basic  $(0)$
- Advanced (1)

The Advanced level allows access to all of the parameters.

The Basic level allows access to a subset of the Standard level and contains only the most commonly used parameters. See **[Inverter Parameters Basic Access Level](#page-63-0)** [on page 64](#page-63-0) and [Rectifier Parameters Basic Access Level on page 64](#page-63-1) for parameters available at the Basic level.

The active access level is displayed in Parameter Access Level (196).

To select the parameter access level using the OIM, select the Password icon from the main menu. See Figure 28.

**IMPORTANT** This option is not supported in the VS Utilities software.

### **Figure 28 - Selecting the Parameter Access Level**

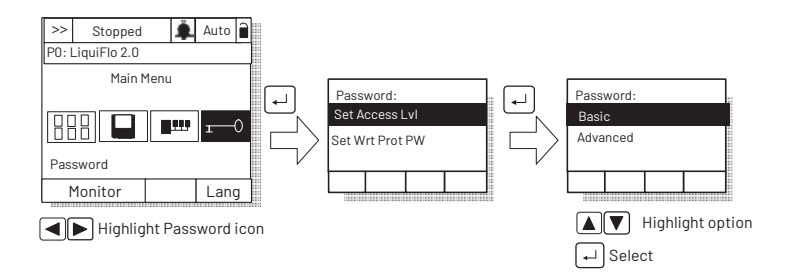

# **Selecting the Parameter Access Level**

# <span id="page-63-0"></span>**Inverter Parameters Basic Access Level**

The inverter parameters available at the Basic level (0) are listed in the table below.

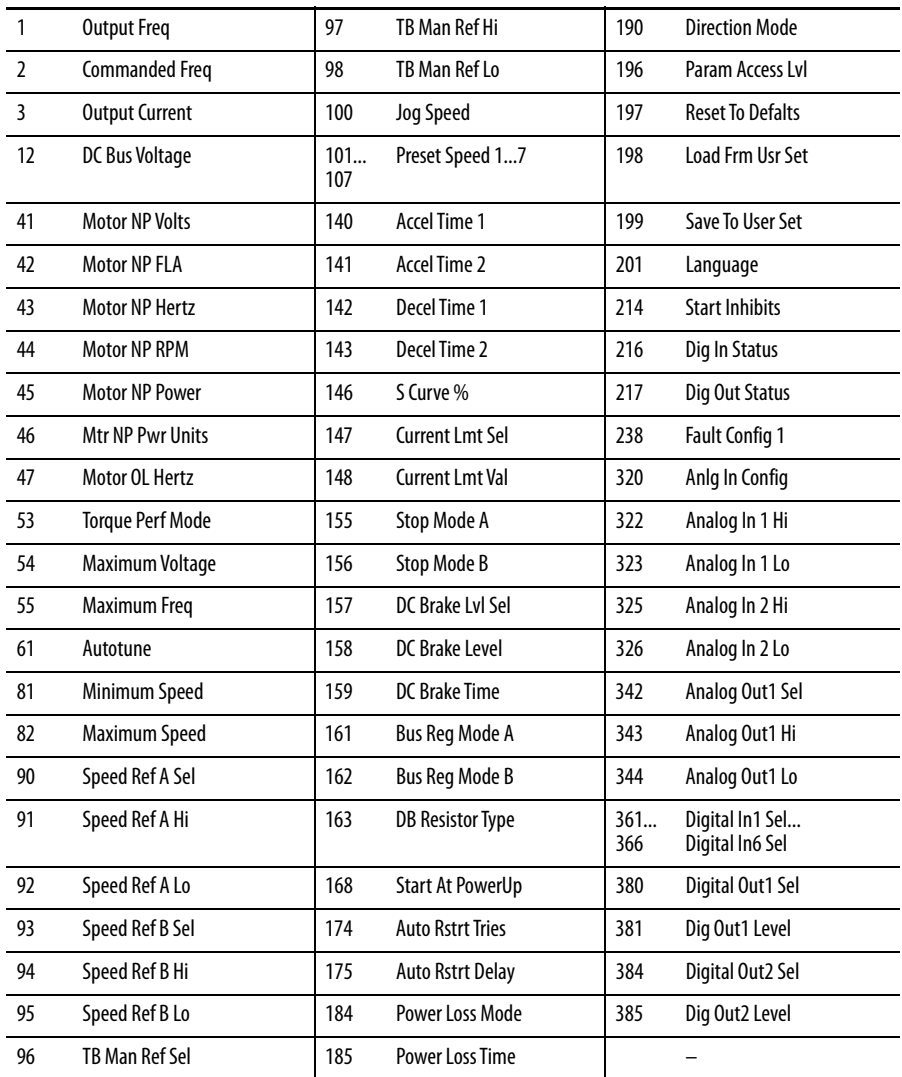

## <span id="page-63-1"></span>**Rectifier Parameters Basic Access Level**

The rectifier parameters available at the Basic level (0) are listed in the table below.

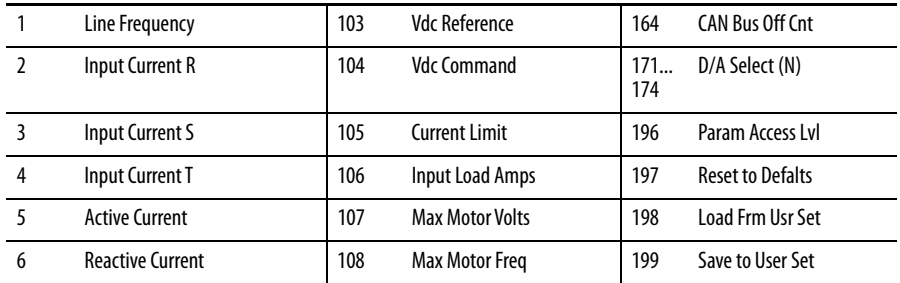

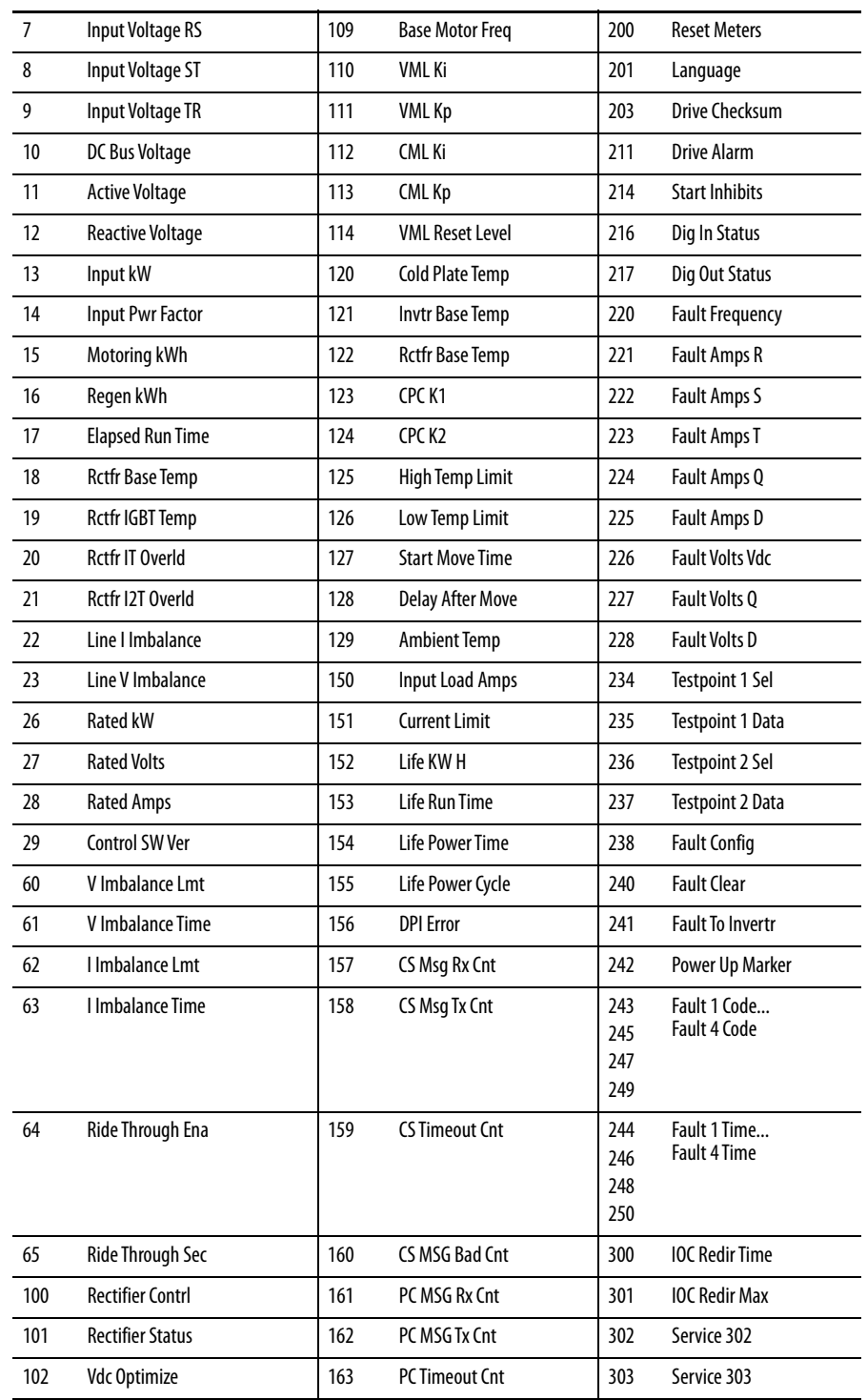

## **Security and Passwords**

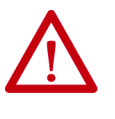

**ATTENTION:** It is your responsibility to determine how to distribute the writeprotect password. Rockwell Automation is not responsible for unauthorized access violations within your organization. Failure to observe this precaution could result in bodily injury.

Parameter values can be password-protected using the OIM. When the password is enabled, parameter values can be displayed. However, if there is an attempt to change a parameter value, a password pop-up box appears on the OIM screen to prompt for the user-defined write-protect password.

To set the write-protect password, select the Password icon from the main menu. See [Figure 29](#page-65-0). The password value can range from 1...9999. A value of 0 disables the password (factory default). To disable the password, you must first enter the correct value and then set the password to zero.

When the password is enabled, the lock symbol on the screen changes from  $\hat{\mathbf{r}}$  $\mathsf{to} \mathsf{e}$ .

### <span id="page-65-0"></span>**Figure 29 - Setting the Write-protect Password**

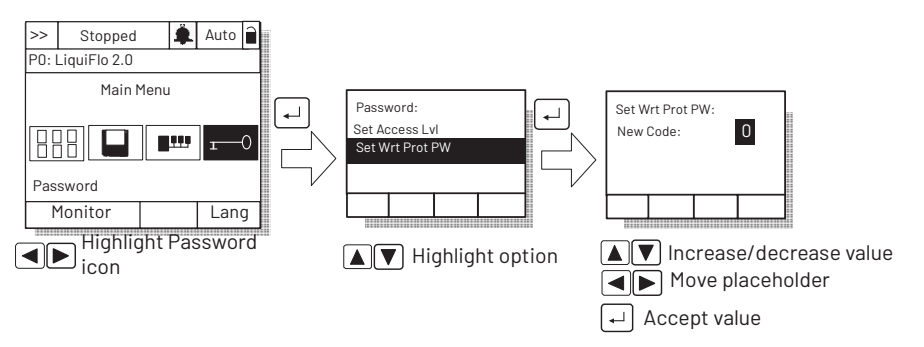

When you enter the password, you can adjust parameters until you select Logout or return to the process display screen, which re-activates the password. See [Monitoring the Drive Using the Process Display Screen on the OIM on page 238](#page-237-0) for information about the process display screen.

**IMPORTANT** This option is not supported in the VS Utilities software.

## **If There is More Than One OIM Connected to the Drive**

### **IMPORTANT** Setting the write-protect password value to zero on one OIM disables the write-protect password on all connected OIMs.

Setting the write-protect password in one OIM does not affect any other OIM connected to the drive unless a write-protect password has also been set in the other OIMs. In this case, the last password value entered becomes the password value for all password-protected OIMs. (Each OIM cannot have a different password value.)

For example, if the write-protect password has been set to 5555 for the local OIM, someone using a remote OIM with no write-protect password set can still program all of the parameters. If the write-protect password is then set to 6666 on the remote OIM, you are required to enter 6666 on the local OIM to program the parameters.

# **Notes:**

# <span id="page-68-0"></span>**Parameter Descriptions**

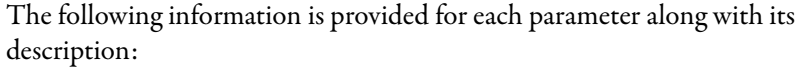

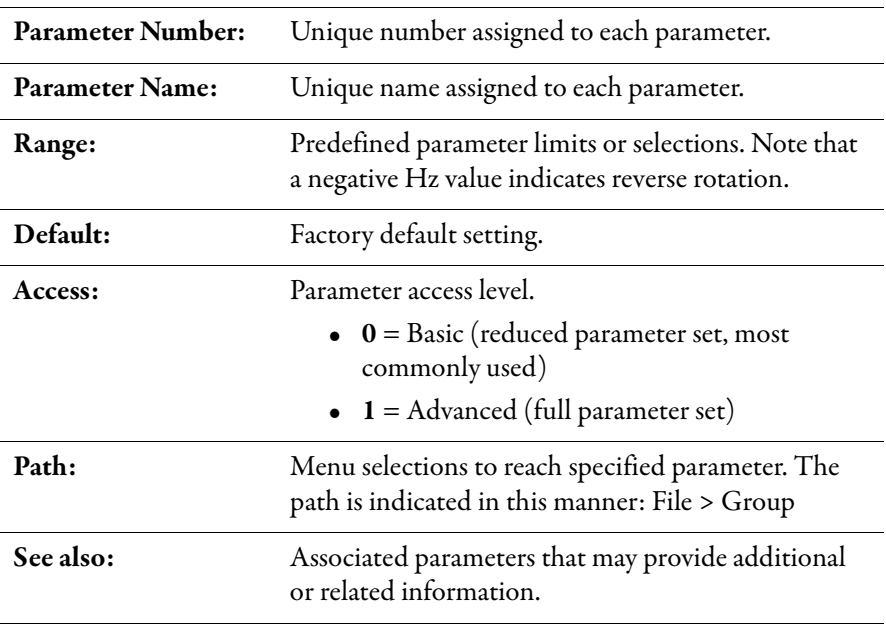

# **What the Symbols Mean**

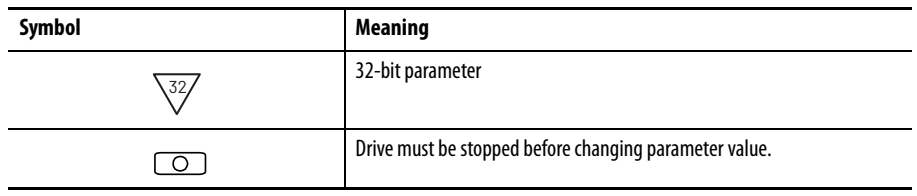

**Parameter Organization** The parameters in this chapter are presented in numerical order. To view the parameters organized by their file and group structure, see:

- [Inverter Parameters View on page 57](#page-56-0)
- [Rectifier Parameters View on page 60](#page-59-0)

# **Inverter Parameters**

### **1 Output Freq**

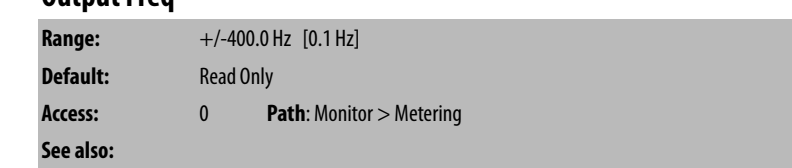

The output frequency present at T1, T2, and T3 (U, V, and W).

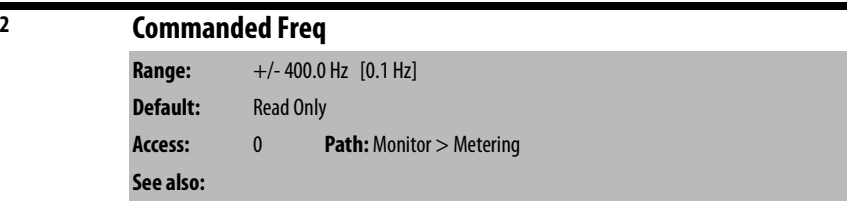

The value of the active frequency command.

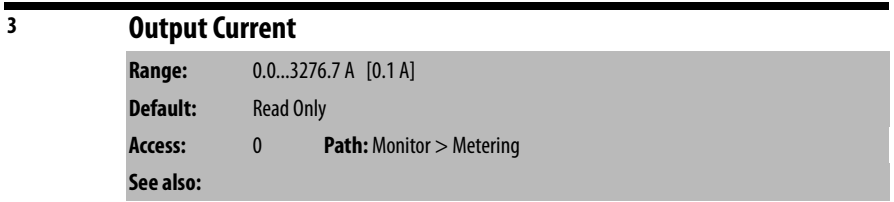

The total RMS output current present at T1, T2, and T3 (U, V, and W).

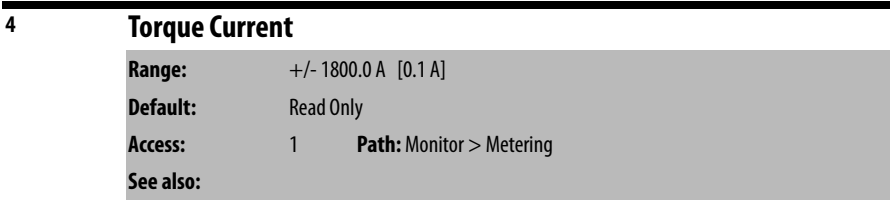

The amount of output current that is in phase with the fundamental voltage component.

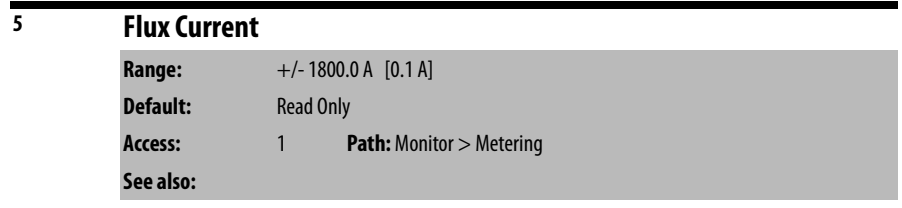

The amount of output current that is out of phase with the fundamental voltage component.

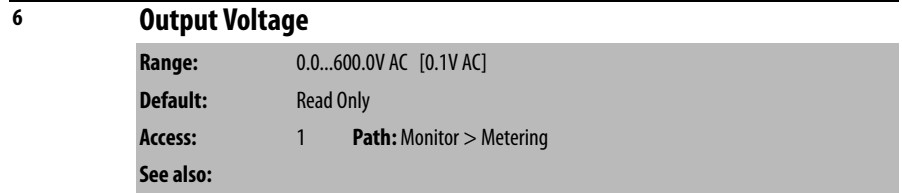

The RMS output voltage present at terminals T1, T2, and T3 (U, V, and W).

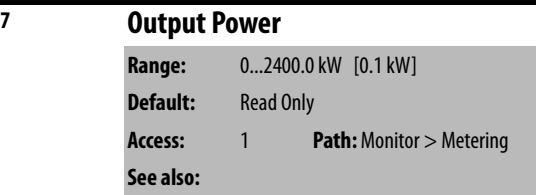

The output power present at T1, T2, and T3 (U, V, and W).

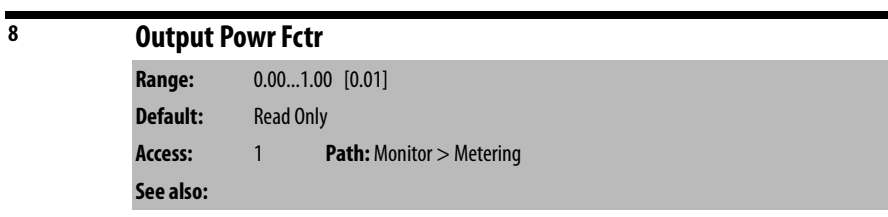

The output power factor.

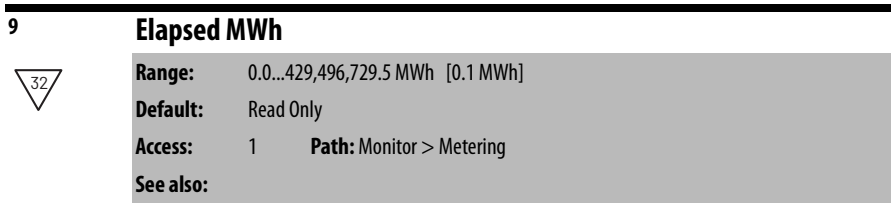

The accumulated output energy of the drive.

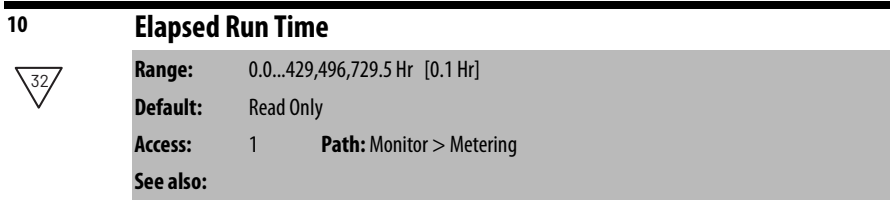

The accumulated time the drive has been outputting power.

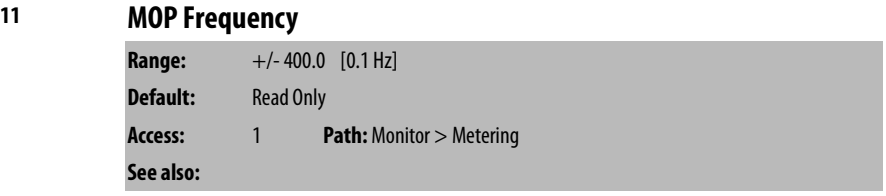

The current value of the Motor Operated Potentiometer (MOP) output frequency value maintained internal to the drive firmware.

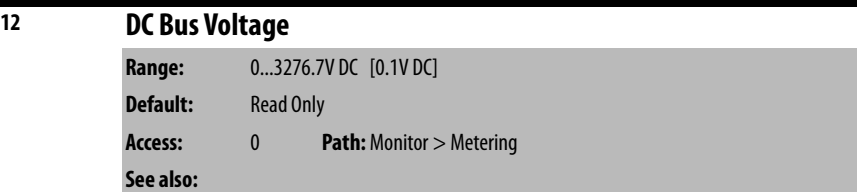

The present DC bus voltage level.

```
13 DC Bus Memory
Range: 0...819.2V DC [0.1V DC]
Default: Read Only
Access: 1 Path: Monitor > Metering
See also:
```
When AC line voltage is present and the drive is synchronized to the AC line voltage waveform, this parameter contains the present DC bus voltage level. When the drive is not synchronized to the AC line voltage waveform (for example, when the AC line voltage is not present), this parameter contains a 6-minute average of the DC bus voltage level.

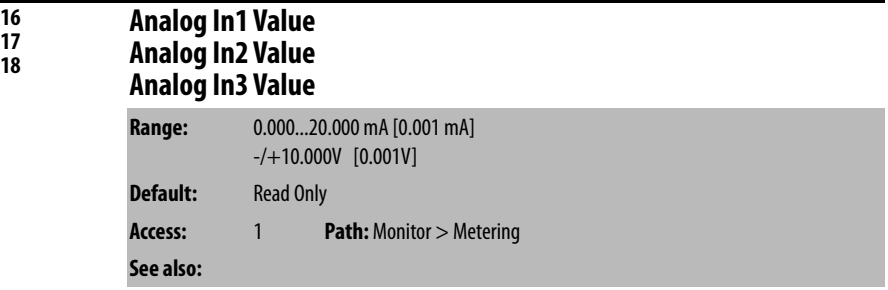

The value of the signal of a user-configurable analog input. See AC Line I/O [Board Description \(Frame 3 Only\) on page 25](#page-24-0) through [Combined I/O Board](#page-28-0)  [Description \(Frame 4 Only\) on page 29](#page-28-0) for a description of I/O hardware that is present on this drive and is controlled by the inverter.

Analog In3 Value (18) is not usable on LiquiFlo 2.0 drives, and is only provided for compatibility with other drive models. Analog In3 Value (18) is present on Frame 3 drives only.

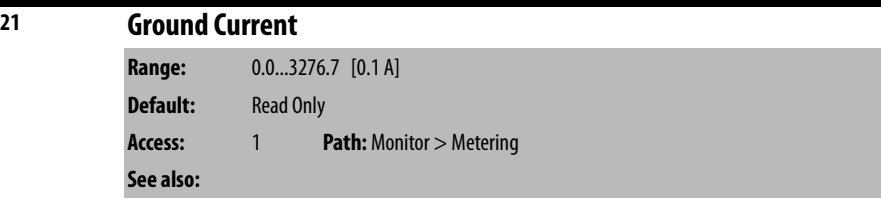

The analog value of motor ground current. Ground current trip is at about 50% of drive rated current.

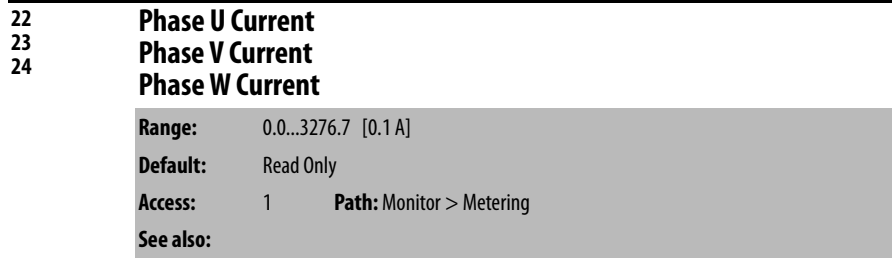

The RMS motor output current value, as follows:
- Parameter 22 displays the phase U RMS current value.
- Parameter 23 displays the phase V RMS current value.
- Parameter 24 displays the phase W RMS current value.

# **25 Est Input Power Range:** 0.0...3000.0 [0.1 kW] **Default:** Read Only **Access:** 1 **Path:** Monitor > Metering **See also:** 7

The estimated input power of the drive. This value is calculated as a function of the output power.

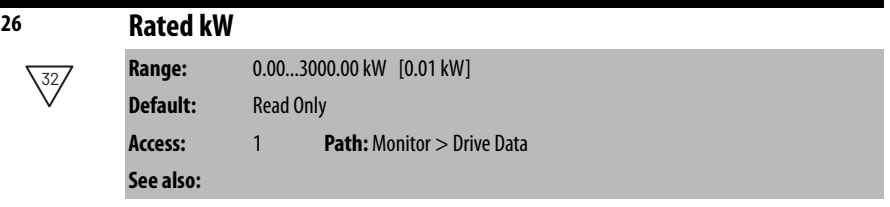

The drive power rating.

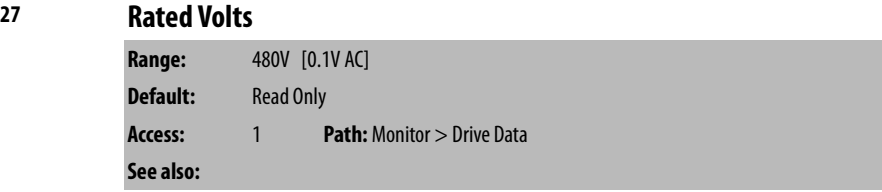

The drive output voltage class.

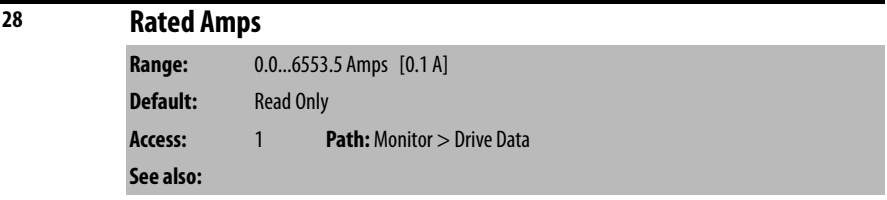

The drive rated RMS output current.

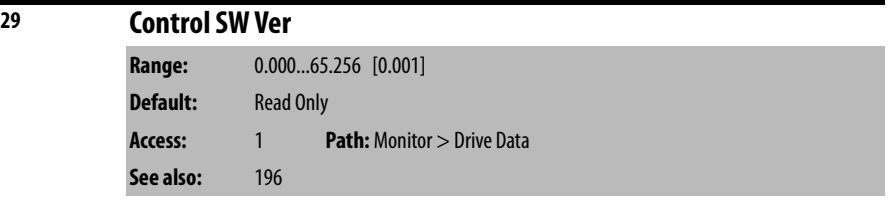

The Main Control board software version.

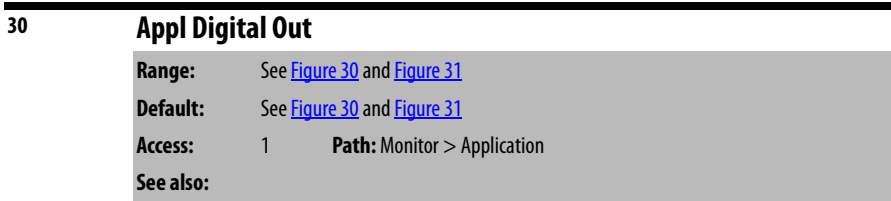

Frame 3 drives (firmware version 1.x) only:

The lower byte of this parameter controls the state of the application digital outputs on the AC Line I/O card. The upper byte controls the operation of the rectifier when configured for manual operation.

See <u>[AC Line I/O Board Description \(Frame 3 Only\) on page 25](#page-24-0)</u> through [Combined I/O Board Description \(Frame 4 Only\) on page 29](#page-28-0) for a description of I/O hardware that is present on this drive and is controlled by the inverter.

#### <span id="page-73-0"></span>**Figure 30 - Appl Digital Output (30) Frame 3**

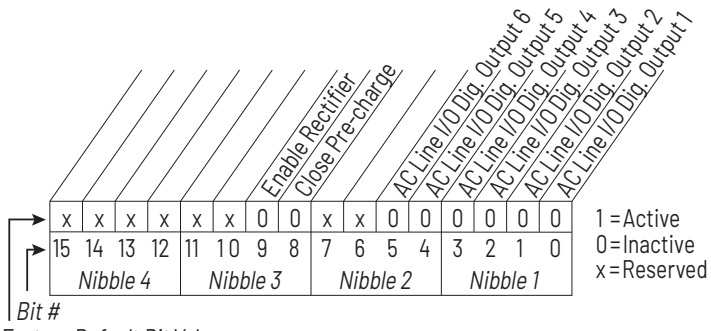

Factory Default Bit Values

Frame 4 drives (firmware version 2.x) only:

The lower byte of this parameter controls the state of the shunt trip digital output and the six application controlled digital outputs on the Combined I/O board. The upper byte controls the operation of the rectifier when configured for manual operation.

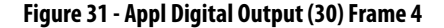

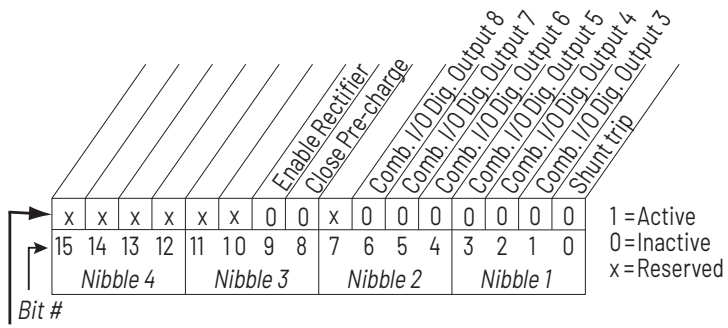

Powerup Default Bit Values

In addition to controlling digital output 3, bit 1 is also used to force the **Aux Run** digital output condition to true. This only occurs if the Digital Out Sel parameter for one of the user-configurable digital outputs is set to **Aux Run**.

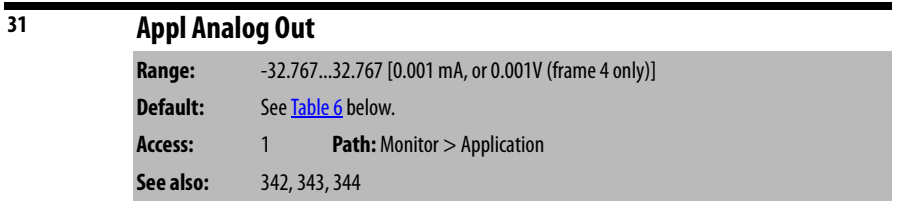

The value entered into this parameter is output on the analog output when it is configured for **Application** control. See parameter Analog Out1 Sel (342).

The usable range and default for this parameter depends on the operational mode of the analog output, which in turn depends both on the capabilities of the analog output hardware and the current value of parameter Analog Out Config (340). [Table 6](#page-74-0) describes the details for usable range and default.

<span id="page-74-0"></span>**Table 6 - Appl Analog Output (31) usable range and default**

| Mode               | <b>Usable Range</b> | Default  |
|--------------------|---------------------|----------|
| 010V (unipolar)    | 0.00010.000V        | 0.000V   |
| $-1010V$ (bipolar) | $-10.00010.000V$    | 0.000V   |
| $420$ mA           | $0.00020.000$ mA    | 0.000 mA |

The value in the **Default** column of [Table 6](#page-74-0) is in effect when the drive powers up. This parameter value is not stored in non-volatile memory.

For frame 3 drives (firmware version 1.x), the user-configurable analog output hardware is located on the optional Standard I/O Board. This parameter is not usable if the optional [Standard I/O Board](#page-26-0) is not present. See Standard I/O Board [Description \(Frame 3 Only\) on page 27](#page-26-0) for terminal block assignments.

For frame 4 drives (firmware version 2.x), the user-configurable analog output hardware is located on the Combined I/O Board. See Combined I/O Board [Description \(Frame 4 Only\) on page 29](#page-28-0) for terminal block assignments.

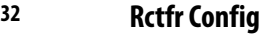

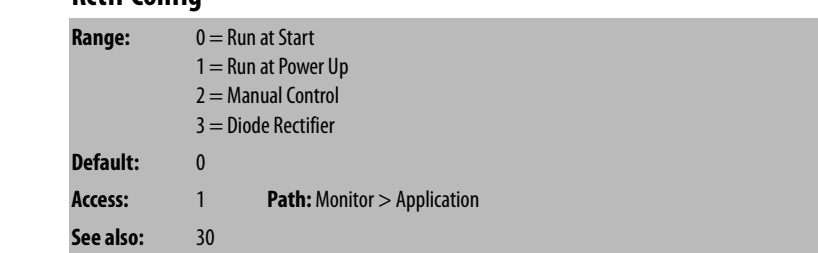

Selects how rectifier sequencing operates.

- **0** = The precharge is closed and voltage regulation is enabled when the inverter is requested to start.
- **1** = The precharge is closed and voltage regulation is enabled when power is turned on.
- **2** = The closing of the precharge and enabling of voltage regulation is controlled by some other device writing into inverter Appl Digital Out (30).
- **3** = Rectifier consists of a diode bridge. This mode is for engineering use only.

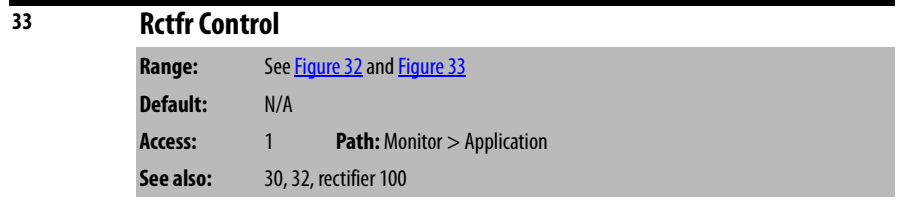

The commanded state of the rectifier.

**IMPORTANT** This parameter is used for communication between the inverter and the rectifier. Do not write to this parameter using VS Utilities, DriveExplorer, or an OIM. Its value changes according to the operational state of the drive.

Frame 3 drives (firmware version 1.x) only:

## <span id="page-76-0"></span>**Figure 32 - Rectifier Control (33) Frame 3**

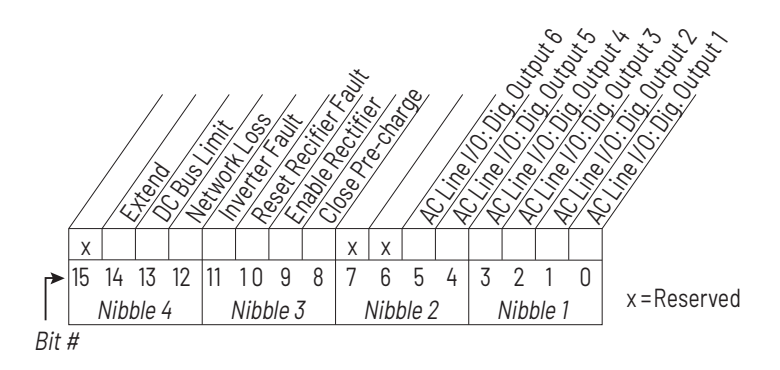

Frame 4 drives (firmware version 2.x) only:

# **Figure 33 - Rectifier Control (33) Frame 4**

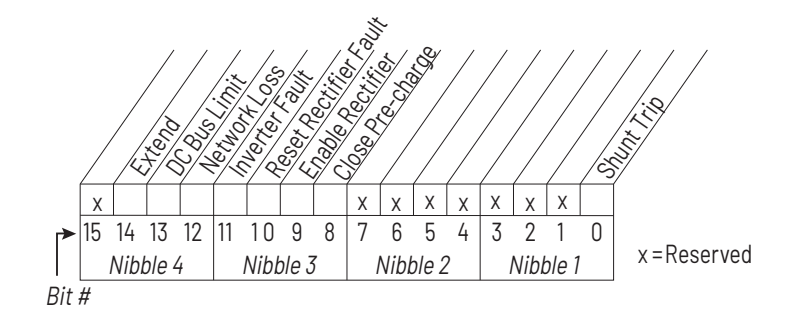

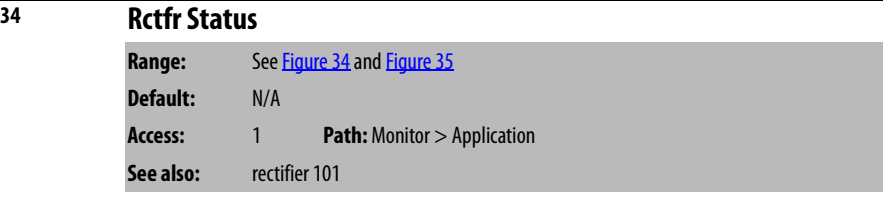

The actual state of the rectifier.

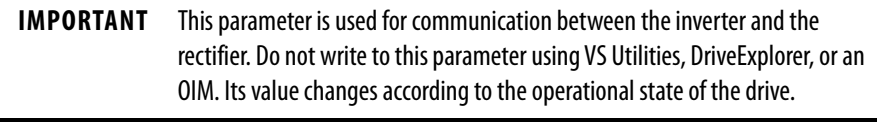

Frame 3 drives (firmware version 1.x) only:

## <span id="page-77-0"></span>**Figure 34 - Rectifier Status (34) Frame 3**

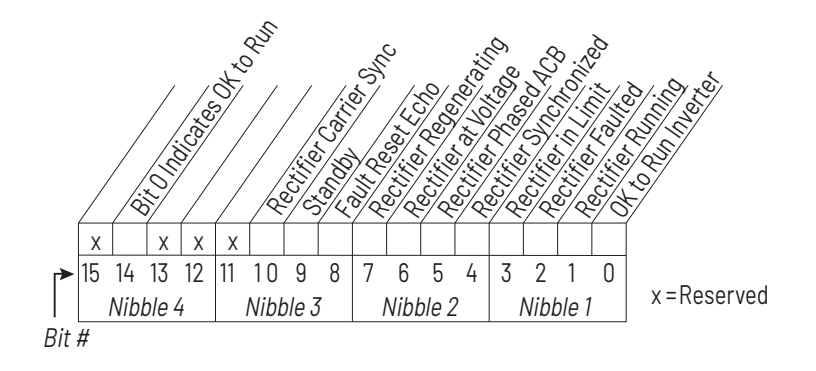

Frame 4 drives (firmware version 2.x) only:

## **Figure 35 - Rectifier Status (34) Frame 4**

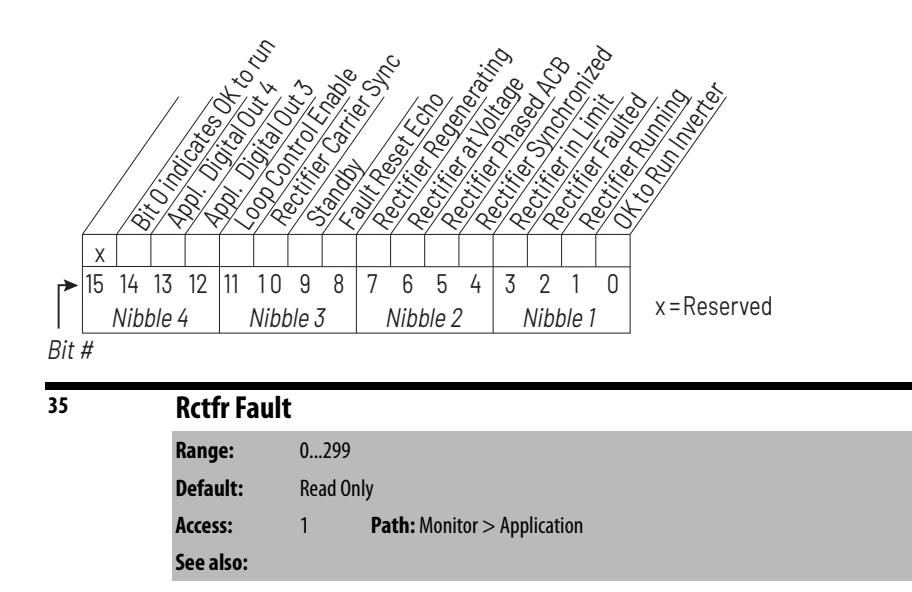

Displays a fault from the rectifier. The rectifier writes a fault code into this parameter through a data link.

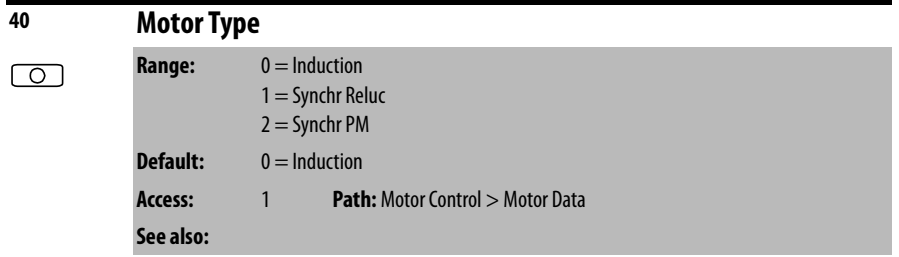

Set to match the type of motor connected: Induction, Synchronous Reluctance, or Synchronous Permanent Magnet.

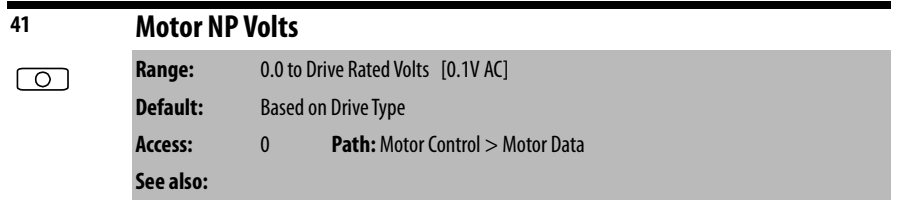

Set to the motor nameplate rated volts. The motor nameplate base voltage defines the output voltage when operating at rated current, rated speed, and rated temperature.

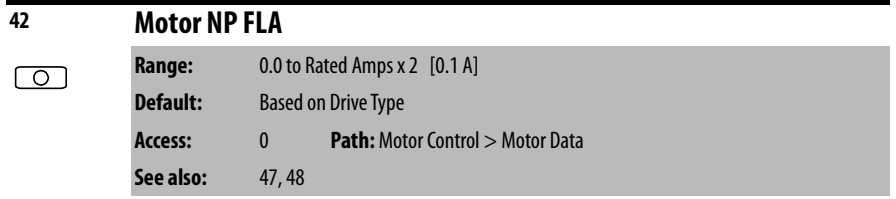

Set to the motor nameplate rated full load amps. The motor nameplate FLA defines the output amps when operating at rated voltage, rated speed, and rated temperature. It is used in the motor thermal overload and in the calculation of slip.

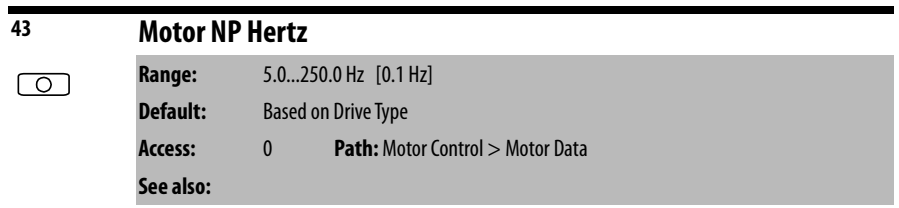

Set to the motor nameplate rated frequency. The motor nameplate base frequency defines the output frequency when operating at rated voltage, rated current, rated speed, and rated temperature.

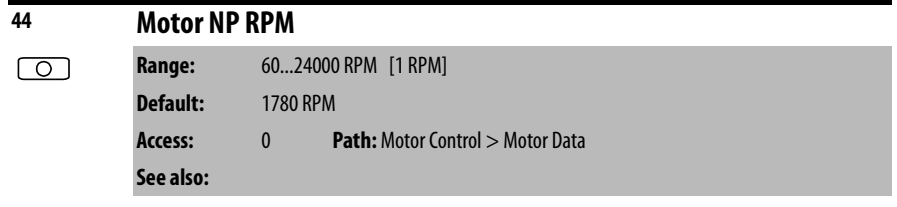

Set to the motor nameplate rated RPM. The motor nameplate RPM defines the rated speed when operating at motor nameplate base frequency, rated current, base voltage, and rated temperature. This is used to calculate slip.

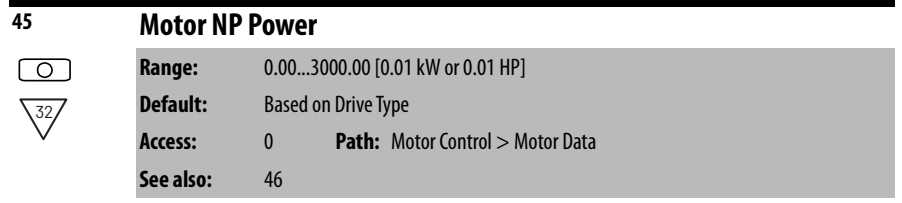

Set to the motor nameplate rated power. The motor nameplate power is used with the other nameplate values to calculate default values for motor parameters to assist the commissioning process. This is entered in horsepower or in kilowatts as selected in parameter 46.

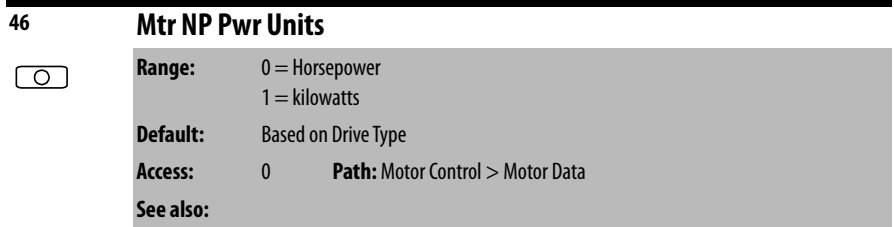

Set to the power units shown on the motor nameplate. This parameter determines the units for parameter 45.

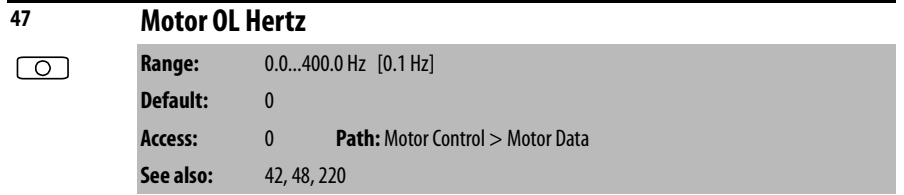

Selects the output frequency below which the motor operating current is derated. The motor thermal overload then generates a fault at lower levels of current. For all settings of overload Hz other than zero, the overload capacity is reduced to 70% when output frequency is zero.

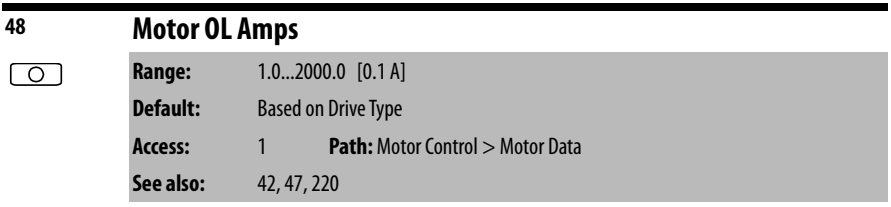

Sets the RMS amps threshold for motor overload fault. In order for the motor overload fault (48) to occur, it must be enabled using inverter parameter Fault Config 1 (238).

The drive output current is visible in inverter parameter Output Current (3).

The motor overload fault occurs under these conditions:

- If the drive output (motor) current is **138%** of Motor OL Amps, the fault occurs at 1.5 seconds.
- If the drive output (motor) current is **greater than 138%** of Motor OL Amps, the fault occurs in less than 1.5 seconds.
- If the drive output (motor) current is **between 102% and 138%** of Motor OL Amps, the fault occurs in greater than 1.5 seconds.
- If the drive output (motor) current is **less than 102%** of Motor OL Amps, the fault does not occur.

Motor overload fault percent trip is visible in inverter parameter Motor OL Count (220). The fault occurs when this parameter reaches 100%. This parameter does not increase unless the drive output current is greater than 102% of Motor OL Amps.

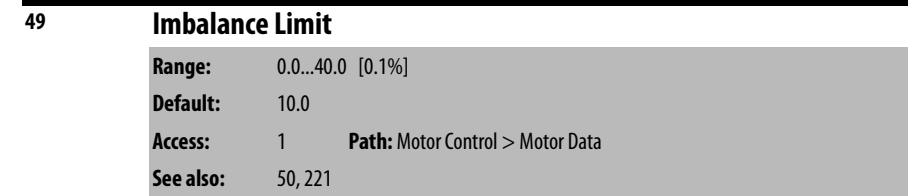

Sets the fault threshold for motor current imbalance.

If inverter Imbalance Count (221) exceeds inverter Imbalance Limit (49) for longer than the time in inverter Imbalance Time (50), the drive faults with the Motor I Imbalance fault (fault 37).

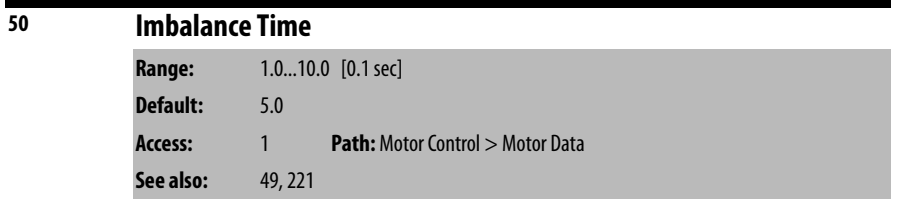

Sets the time delay in generating a motor current imbalance fault.

If inverter Imbalance Count (221) exceeds inverter Imbalance Limit (49) for longer than the time in inverter Imbalance Time (50), the drive faults with the Motor I Imbalance fault (fault 37).

Also sets the time delay in generating a Current Feedback Lost Fault (fault 35). If this parameter is set to exactly 10.0 seconds, then the Current Feedback Lost Fault does not occur.

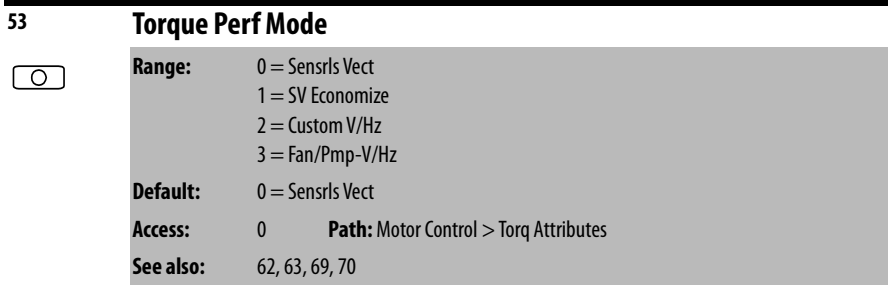

Sets the method of motor torque production.

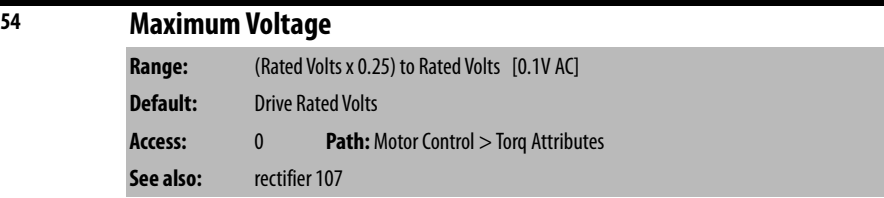

Sets the highest RMS voltage the drive will output. See description of rectifier Max Motor Volts parameter (107 in rectifiers parameters).

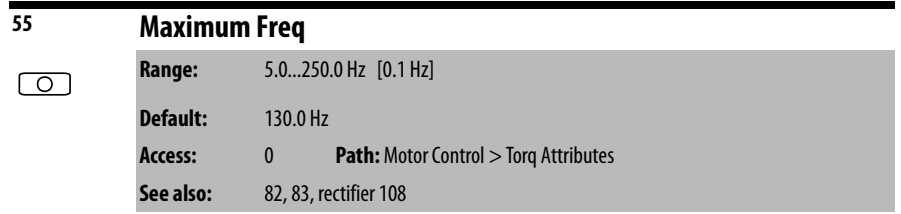

Sets the maximum allowable frequency the drive will output. Note that this is not maximum speed, which is set in parameter 82. See [Figure 36](#page-81-0).

See description of rectifier Max Motor Freq parameter (108 in rectifiers parameters).

# <span id="page-81-0"></span>**Figure 36 - Speed Limits**

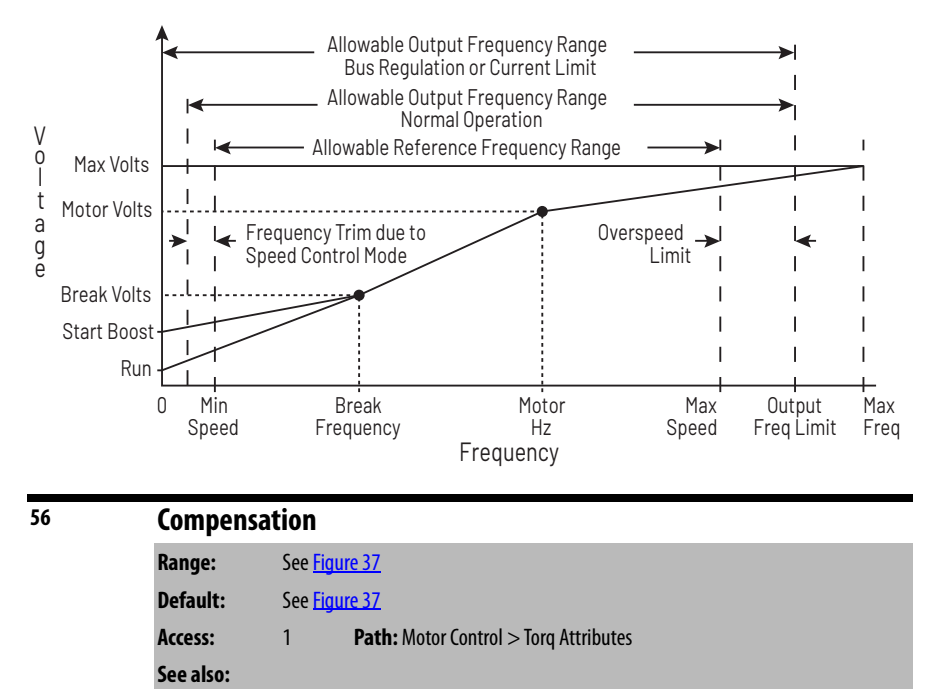

Enables/disables the compensation correction options.

#### **Figure 37 - Compensation (56)**

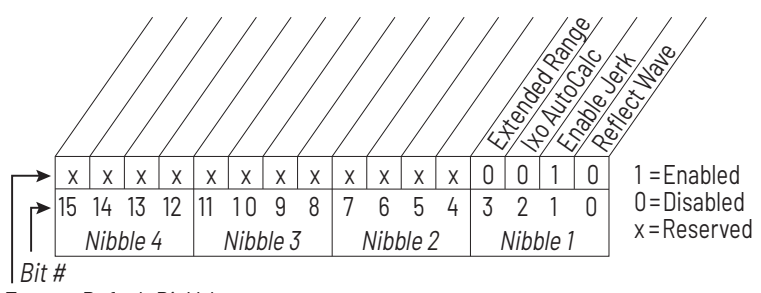

Factory Default Bit Values

## **Bit 0 – Reflect Wave**

• Enables/disables reflected wave correction software, which reduces overvoltage transients from the drive to the motor. For lead lengths beyond 91 m (300 ft), enable this feature.

## **Bit 1 – Enable Jerk**

• Enables/disables the jerk limit in the current limiter that helps to eliminate overcurrent trips on fast accelerations. Disable this feature if your application requires the actual acceleration of the motor to be faster than .25 seconds.

## **Bit 2 – IXo Auto Calc**

• This bit has no function in Liquiflo 2.0 drives.

## **Bit 3 – Extend Range**

• This bit is for engineering use only.

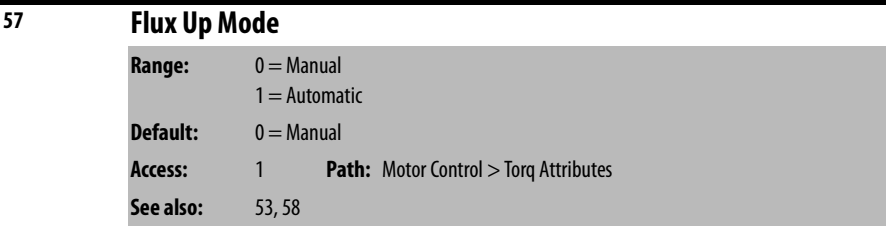

**Manual (0)** = Flux is established for Flux Up Time (58) before acceleration.

**Auto (1) =** Flux is established for a calculated time period based on motor nameplate data. Flux Up Time (58) is not used.

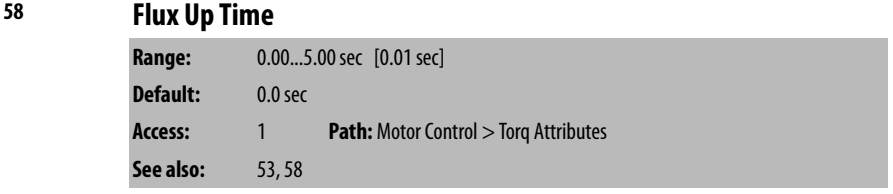

Sets the amount of time the drive uses to try to achieve full motor stator flux. When a start command is issued, DC current at current limit level is used to build stator flux before accelerating.

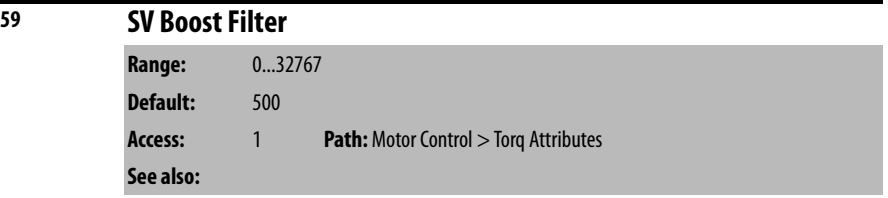

Sets the amount of filtering used to boost voltage during Sensorless Vector operation.

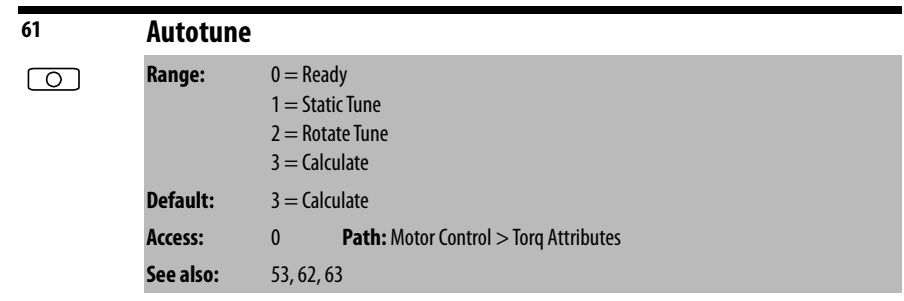

Provides a manual or automatic method for setting IR Voltage Drop (62) and Flux Current Ref (63), which affect sensorless vector performance. Valid only when Torque Perf Mode (53) is set to Sensrls Vect or SV Economize.

**Ready (0)** = Parameter returns to this setting following a Static Tune or Rotate Tune. It also permits manually setting IR Voltage Drop (62) and Flux Current  $Ref (63)$ .

**Static Tune (1)** = A temporary command that initiates a non-rotational motor stator resistance test for the best possible automatic setting of IR Voltage Drop. A start command is required following the initiation of this setting. The parameter returns to Ready (0) following the test, at which time another start transition is required to operate the drive in normal mode. Used when the motor cannot be uncoupled from the load.

**Rotate Tune (2)** = A temporary command that initiates a Static Tune followed by a rotational test for the best possible automatic setting of Flux Current Ref. A start command is required following initiation of this setting.

The parameter returns to Ready (0) following the test, at which time another start transition is required to operate the drive in normal mode.

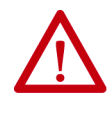

**ATTENTION:** Rotation of the motor in an undesired direction can occur during this procedure (Autotune [61] = Rotate Tune [2]). To guard against possible injury and/or equipment damage, it is recommended that the motor be disconnected from the load before proceeding.

**IMPORTANT** Rotate Tune (2) is used when motor is uncoupled from the load. Results may not be valid if a load is coupled to the motor during this procedure.

**Calculate (3)** = This setting uses motor nameplate data to automatically set IR Voltage Drop and Flux Current Ref.

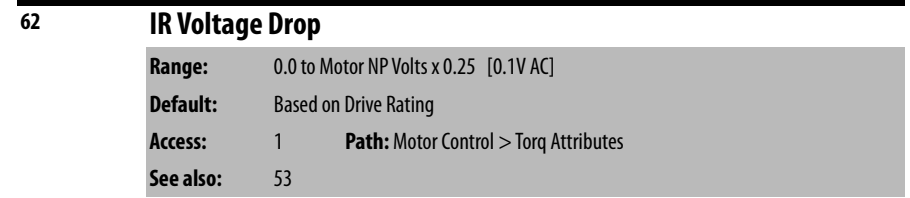

Value of volts dropped across the resistance of the motor stator. Used only when Torque Perf Mode (53) is set to Sensrls Vect or SV Economize.

When inverter Autotune (61) is set to **Calculate**, the value of this parameter is set according to the motor nameplate parameters, and you cannot write to this parameter.

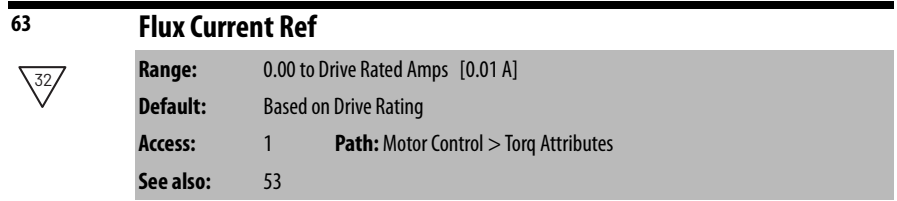

Value of RMS motor amps for full motor flux. Used only when Torque Perf Mode (53) is set to Sensrls Vect or SV Economize.

When inverter Autotune (61) is set to **Calculate**, the value of this parameter is set according to the motor nameplate parameters, and you cannot write to this parameter.

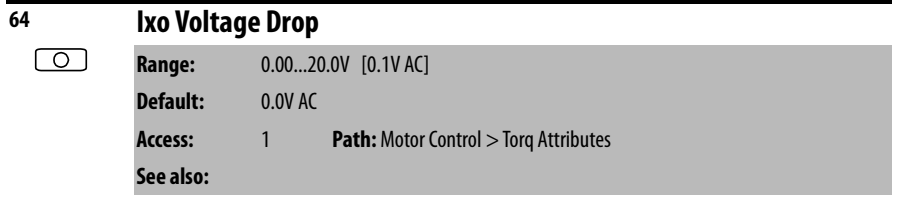

This parameter should be left at its default value of 0.0V AC.

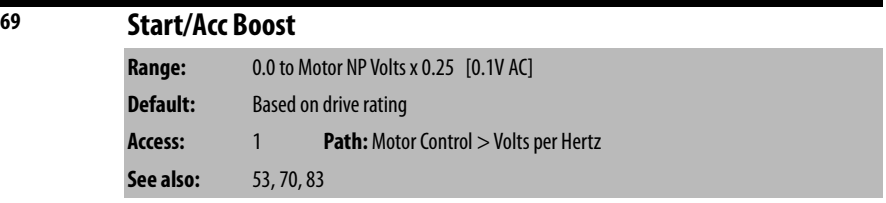

Sets the voltage boost level for starting and acceleration when Custom V/Hz mode is selected in Torque Perf Mode (53).

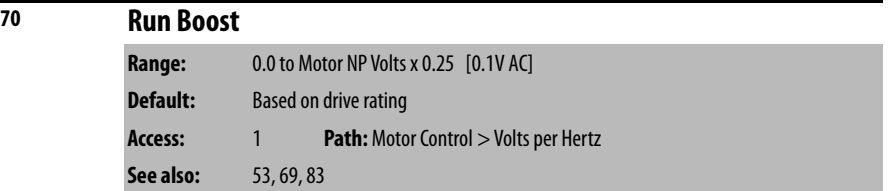

Sets the boost level for steady state or deceleration when Fan/Pmp V/Hz or Custom V/Hz modes are selected in Torque Perf Mode (53).

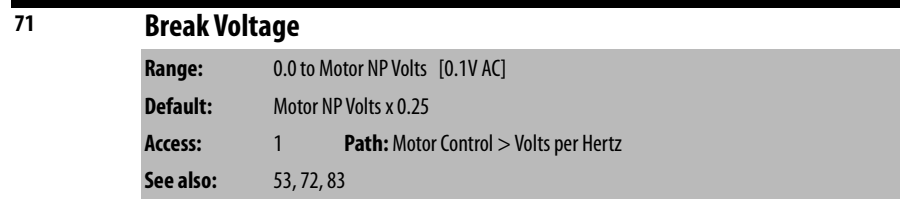

Sets the voltage the drive will output at Break Frequency (72).

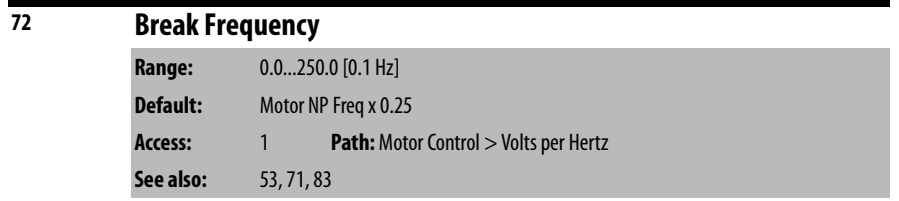

Sets the frequency the drive will output at Break Voltage (71).

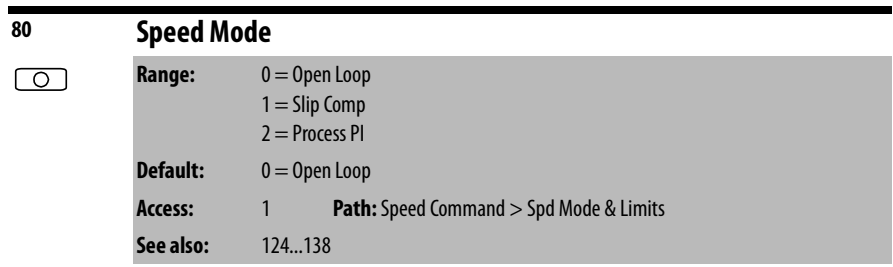

Sets the method of speed regulation.

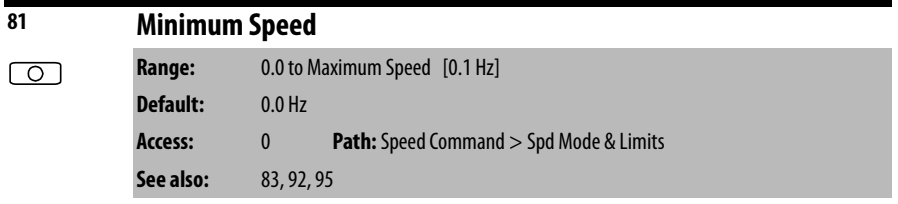

Sets the low limit for the speed reference after scaling is applied.

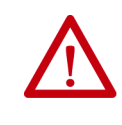

**ATTENTION:** The drive can operate at and maintain zero speed. You are responsible for assuring safe conditions for operating personnel by providing suitable guards, audible or visual alarms, or other devices to indicate that the drive is operating or may operate at or near zero speed. Failure to observe this precaution could result in severe bodily injury or loss of life.

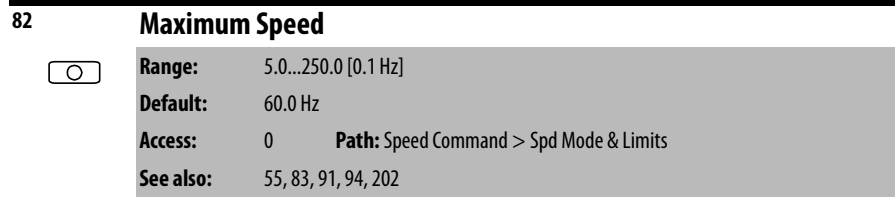

Sets the high limit for the speed reference after scaling is applied.

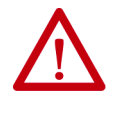

**ATTENTION:** You are responsible for ensuring that driven machinery, all drivetrain mechanisms, and application material are capable of safe operation at the maximum operating speed of the drive. Overspeed detection in the drive determines when the drive shuts down. See **Figure 38**. Failure to observe this precaution could result in bodily injury.

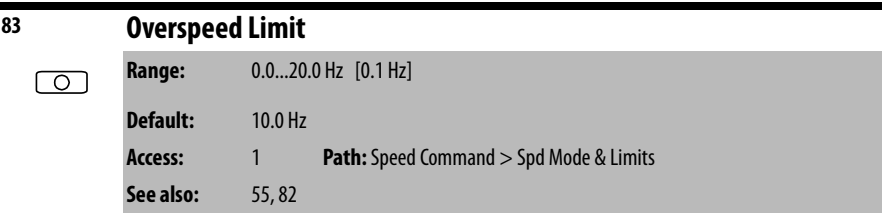

Sets the incremental amount of the output frequency (above Maximum Speed) allowable for functions such as slip compensation. See [Figure 38.](#page-86-0)

Maximum Speed + Overspeed Limit **must be** ≤ to Maximum Frequency.

#### <span id="page-86-0"></span>**Figure 38 - Speed Limits**

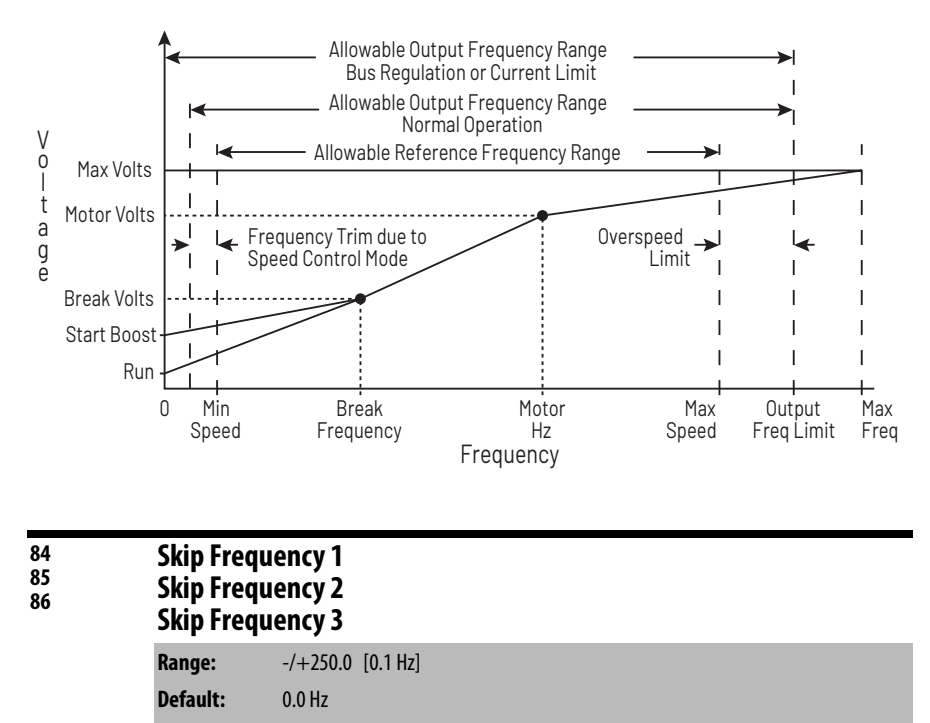

Sets a frequency at which the drive will not operate (also called an **avoidance frequency**). Requires that both Skip Frequency 1...3 and Skip Frequency Band (87) be set to a value other than 0.

**Access:** 1 **Path:** Speed Command > Spd Mode & Limits

See also: 87

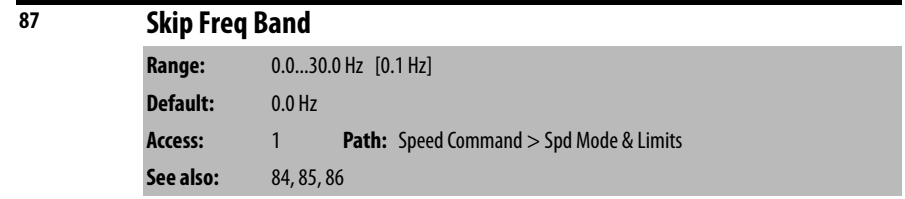

Determines the bandwidth around a skip frequency (half the band above and half the band below the skip frequency).

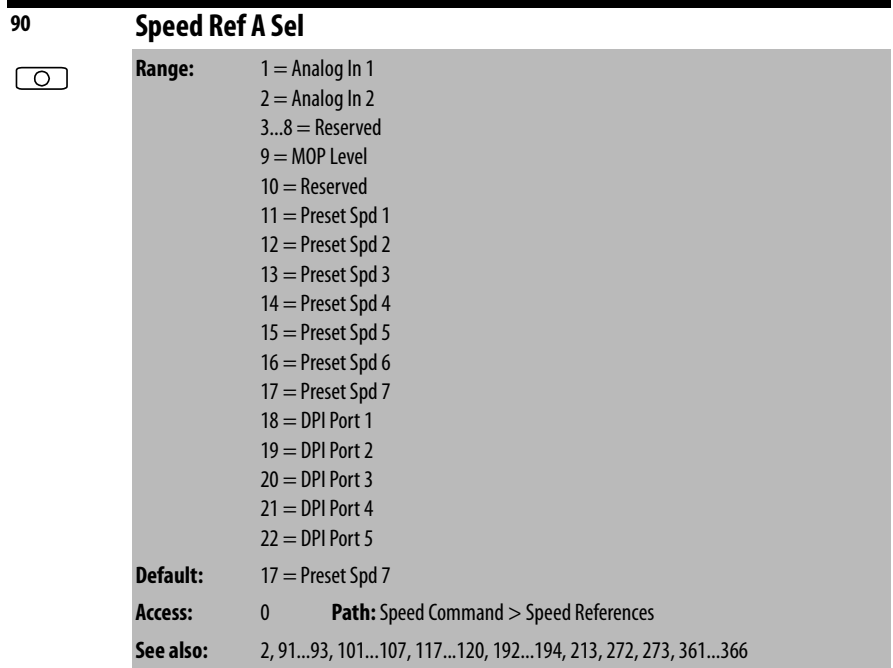

Selects the source of the speed reference to the drive unless Preset Speed 1...7 (101...107) is selected.

Note that the manual reference command can override the reference control source.

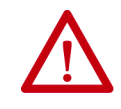

**ATTENTION:** Removing and replacing the OIM while the drive is running may cause an abrupt speed change if the OIM is the selected reference source. The drive will ramp to the reference level provided by the OIM at the rate specified in Accel Time 1 (140), Accel Time 2 (141), Decel Time 1 (142), and Decel Time 2 (143). Be aware that an abrupt speed change may occur depending upon the new reference level and the rate specified in these parameters. Failure to observe this precaution could result in bodily injury.

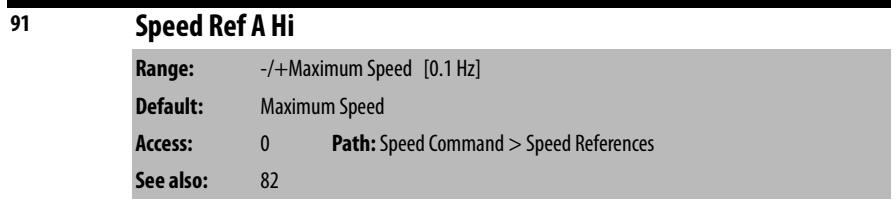

Scales the upper value of the Speed Ref A Sel (90) selection when the source is an analog input.

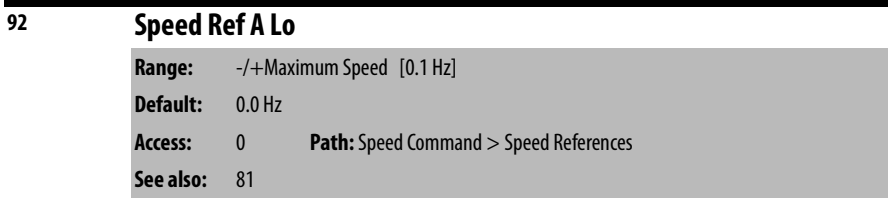

Scales the lower value of the Speed Ref A Sel (90) selection when the source is an analog input.

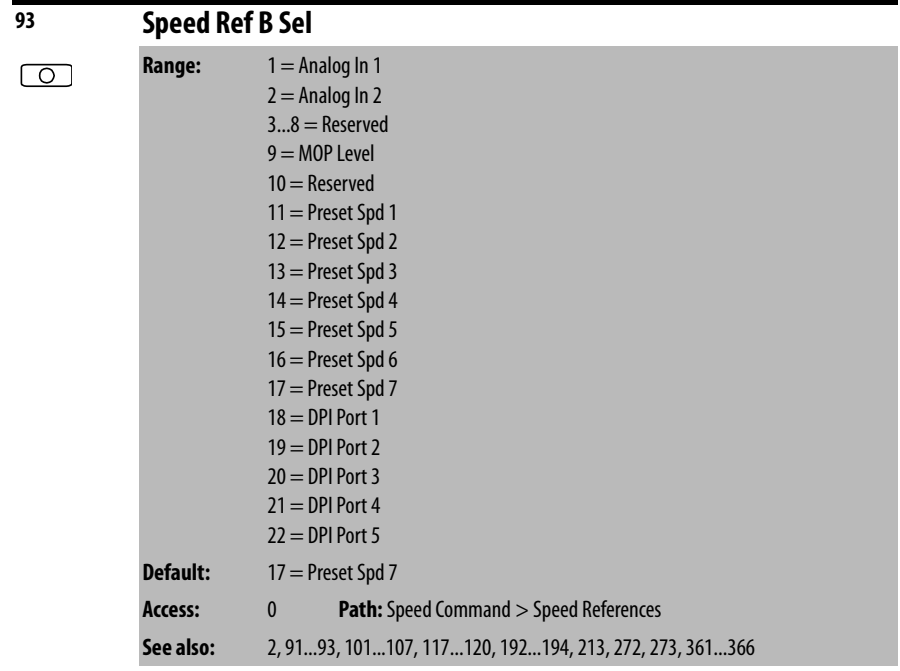

Selects the source of the speed reference to the drive unless Preset Speed 1...7 (101...107) is selected.

Note that the manual reference command can override the reference control source.

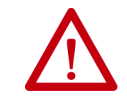

**ATTENTION:** Removing and replacing the OIM while the drive is running may cause an abrupt speed change if the OIM is the selected reference source. The drive will ramp to the reference level provided by the OIM at the rate specified in Accel Time 1 (140), Accel Time 2 (141), Decel Time 1 (142), and Decel Time 2 (143). Be aware that an abrupt speed change may occur depending upon the new reference level and the rate specified in these parameters. Failure to observe this precaution could result in bodily injury.

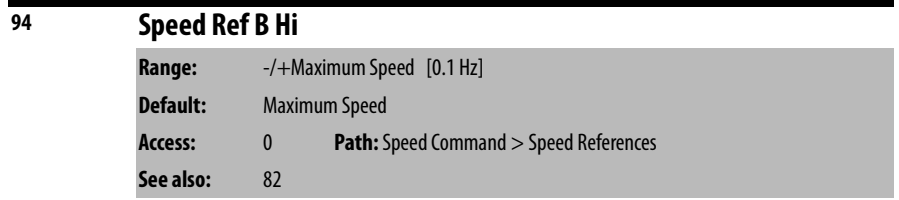

Scales the upper value of the Speed Ref B Sel (93) selection when the source is an analog input.

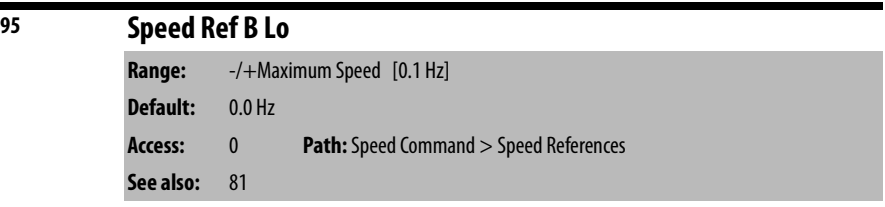

Scales the lower value of the Speed Ref B Sel (93) selection when the source is an analog input.

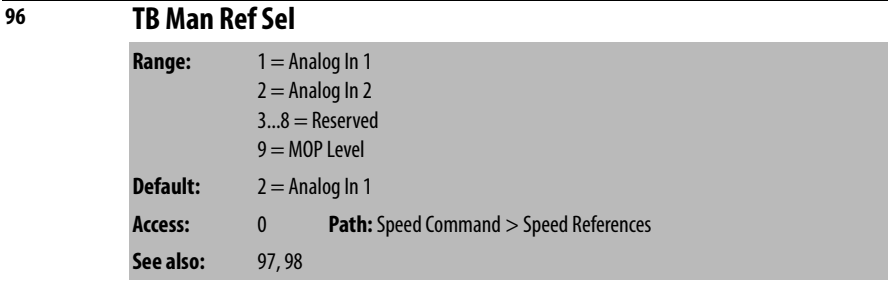

Specifies the manual speed reference source when a digital input is configured for auto/manual and manual reference mode is active.

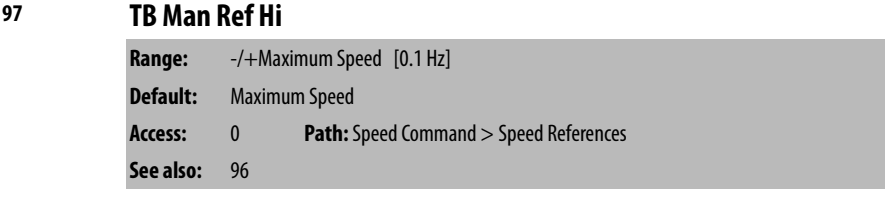

Scales the upper value of the TB Man Ref Sel selection when the source is an analog input.

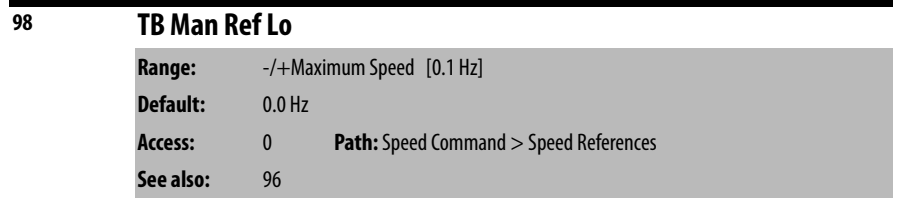

Scales the lower value of the TB Man Ref Sel selection when the source is an analog input.

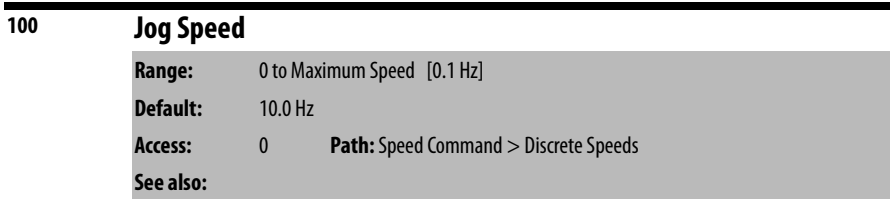

Sets the output frequency when a jog command is issued.

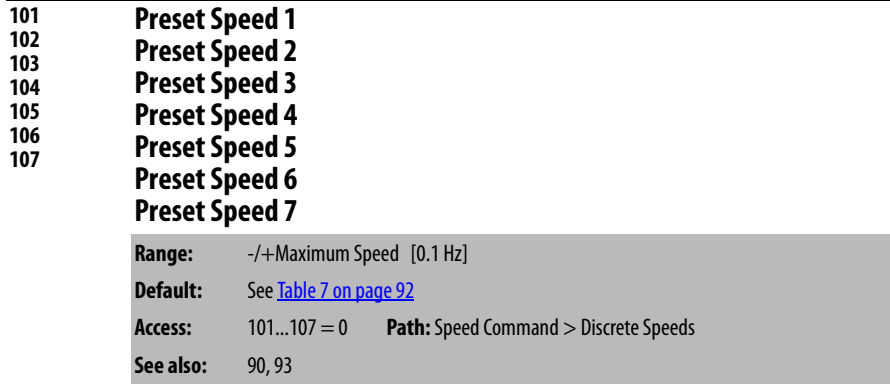

Provides an internal fixed speed command value when Speed Ref A = Preset Spd 1...7.

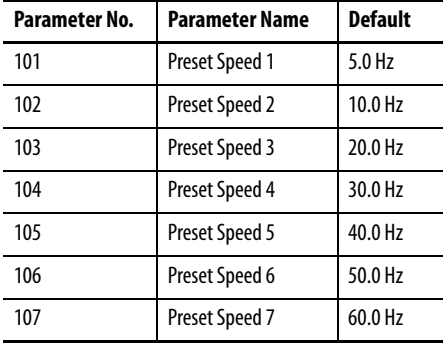

<span id="page-91-0"></span>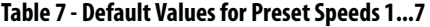

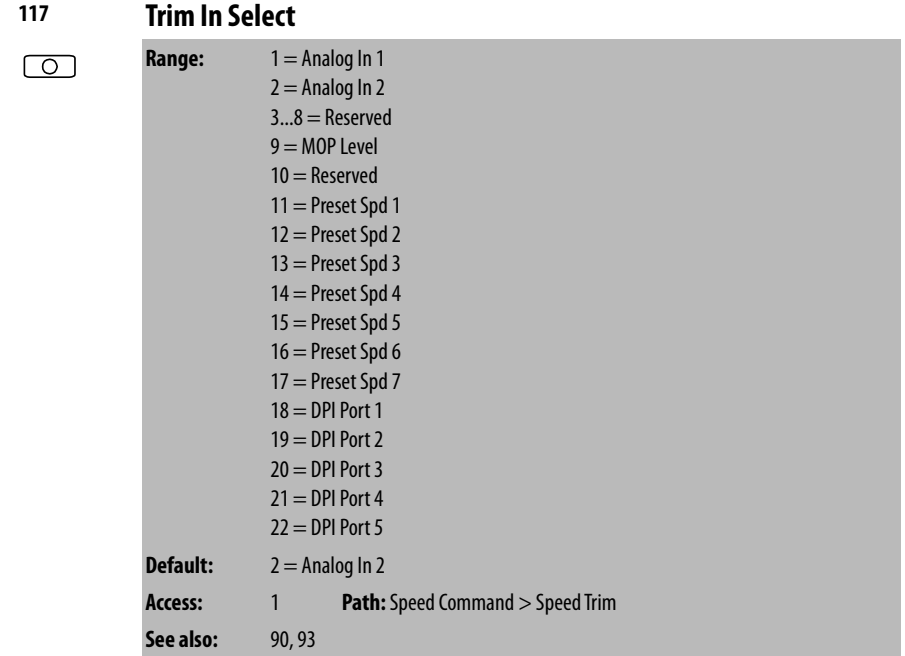

Specifies which input signal is being used as a trim input.

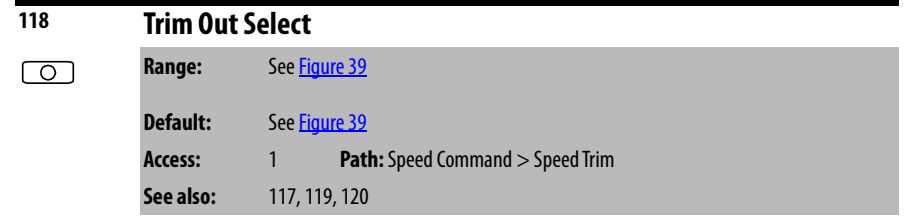

Specifies if Ref A speed reference or Ref B speed reference is to be trimmed.

<span id="page-92-0"></span>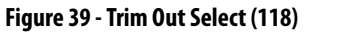

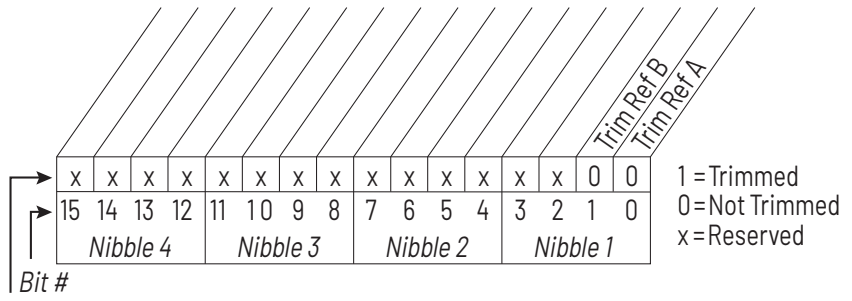

Factory Default Bit Values

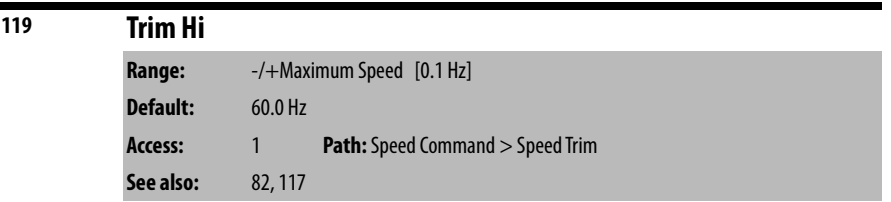

Scales the upper value of the Trim In Select (117) selection when the source is an analog input.

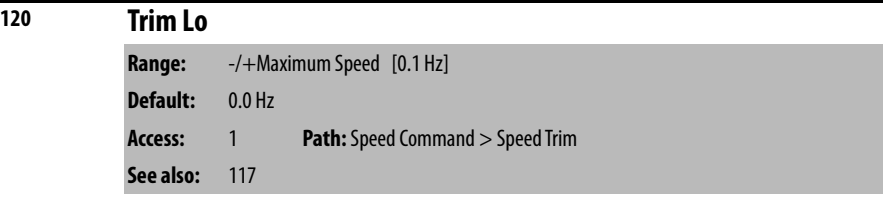

Scales the lower value of the Trim In Select (117) selection when the source is an analog input.

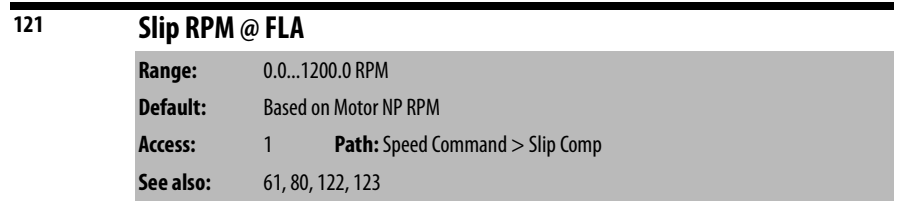

Sets the amount of compensation to drive output at motor FLA. If parameter 61  $(Autotune) = 3 (Calculate)$ , changes made to this parameter are not accepted.

Parameters in the Slip Comp Group (121...123) are used to enable and tune the slip compensation regulator. To allow the slip compensation regulator to control drive operation, Speed Mode (80) must be set to 1 (Slip Comp).

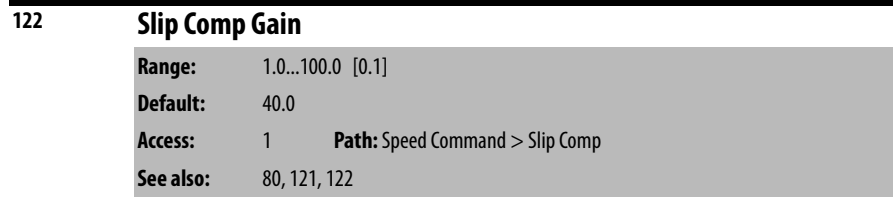

Sets the response time of slip compensation.

Parameters in the Slip Comp Group (121...123) are used to enable and tune the slip compensation regulator. To allow the slip compensation regulator to control drive operation, Speed Mode (80) must be set to 1 (Slip Comp).

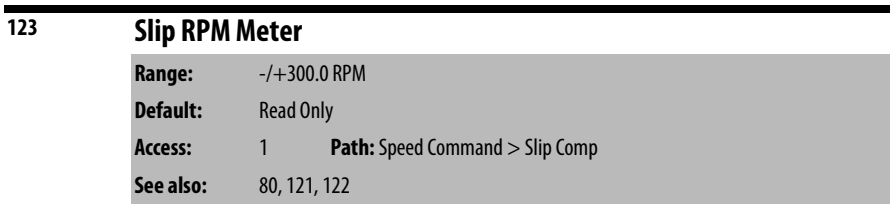

Displays the present amount of adjustment being applied as slip compensation.

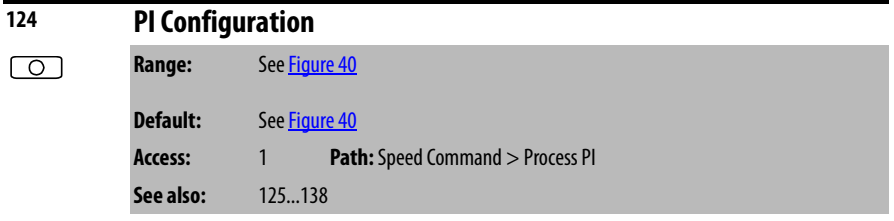

Selects specific features of the PI regulator.

#### <span id="page-93-0"></span>**Figure 40 - PI Configuration (124)**

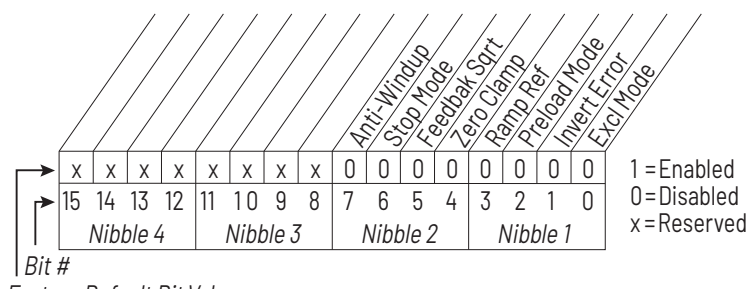

Factory Default Bit Values

## **Bit 0 – Excl Mode (Exclusive Mode)**

- Enabled = Selects speed regulation.
- Disabled = Selects trim regulation.

## **Bit 1 – Invert Error**

• Enables/disables the option to invert the sign of the PI error signal. Enabling this feature creates a decrease in output for an increasing error and an increase in output for a decreasing error.

#### **Bit 2 – Preload Mode**

- Enabled = Initializes the PI integrator to the commanded speed while the PI is disabled.
- Disabled = The PI integrator is loaded with the PI Pre-load  $(133)$  while the PI is disabled.

#### **Bit 3 – Ramp Ref**

• Enables/disables ramping the reference used from PI Feedback to the selected PI Reference.

## **Bit 4 – Zero Clamp**

• Enables/disables option to limit operation so that the output frequency always has the same sign as the master speed reference. This limits the possible drive action to one direction only. Output from the drive is from zero to maximum frequency forward or zero to maximum frequency reverse.

#### **Bit 5 – Feedback Sqrt (Square Root Feedback)**

• Enables/disables the option of using the square root of the feedback signal as the PI feedback.

#### **Bit 6 – Stop Mode**

#### **Bit 7 – Anti-Windup**

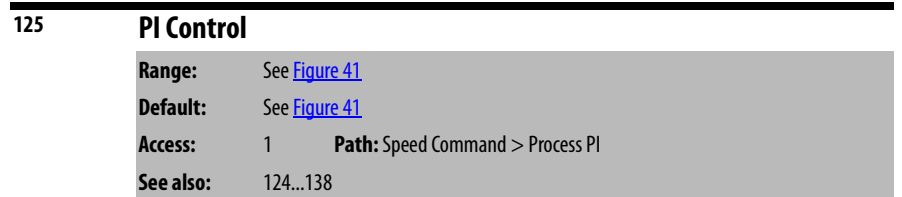

Controls the PI regulator. Note that you must use a datalink to write to this parameter interactively from a network.

PI control allows the drive to take a reference signal (setpoint) and an actual signal (feedback) and automatically adjust the speed of the drive to match the actual signal to the reference.

Proportional control (P) adjusts the output based on the size of the error (larger error = proportionally larger correction).

Integral control (I) adjusts the output based on the duration of the error. The integral control by itself is a ramp output correction. This type of control gives a smoothing effect to the output and continues to integrate until zero error is achieved.

By itself, integral control is slower than many applications require, and therefore, is combined with proportional control (PI).

The purpose of the PI regulator is to regulate a process variable such as position, pressure, temperature, or flow rate, by controlling speed.

There are two ways the PI regulator can be configured to operate (see parameter 124):

- **Process trim**, which takes the output of the PI regulator and sums it with a master speed reference to control the process.
- **Process control**, which takes the output of the PI regulator as the speed command. No master speed reference exists, and the PI output directly controls the drive output.

Note that Speed Mode (80) must be set to Process PI (2).

## <span id="page-95-0"></span>**Figure 41 - PI Control (125)**

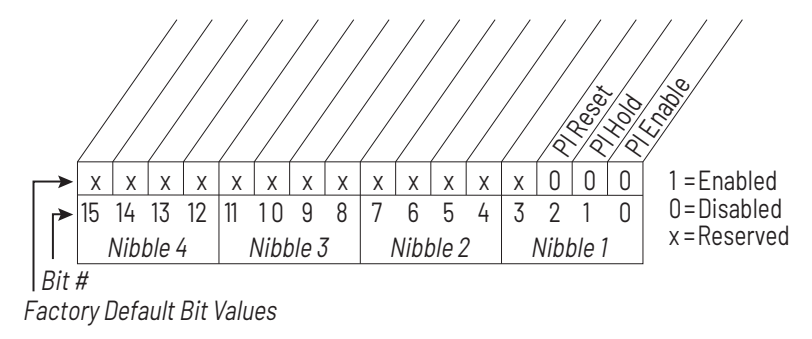

## **Bit 0 - PI Enable**

• Enables/disables the operation of the PI loop.

## **Bit 1 - PI Hold**

- Enabled = The integrator for the outer control loop is held at the current level; that is, it will not increase.
- Enabled = The integrator for the outer PI control loop is allowed to increase.

## **Bit 2 - PI Reset**

- Enabled = The integrator for the outer PI control loop is reset to zero.
- Disabled = The integrator for the outer PI control loop integrates normally.

| 126 | <b>PI Reference Sel</b> |                                                                                                    |  |  |
|-----|-------------------------|----------------------------------------------------------------------------------------------------|--|--|
| О   | Range:                  | $0 =$ PI Setpoint<br>$1 =$ Analog In 1<br>$2 =$ Analog In 2<br>$38$ = Reserved<br>$9 = MOP$ Level<br>$10 =$ Master Ref<br>$11 =$ Preset Spd 1<br>$12$ = Preset Spd 2<br>$13$ = Preset Spd 3<br>$14 =$ Preset Spd 4<br>$15 =$ Preset Spd 5<br>$16$ = Preset Spd 6<br>$17 =$ Preset Spd 7<br>$18 = DPI$ Port 1<br>$19 = DPI$ Port 2<br>$20 = DPI$ Port 3 |  |  |
|     |                         | $21 = DPI$ Port 4<br>$22 = DPI$ Port 5                                                                                                    |  |  |
|     | Default:                | $0 =$ PI Setpoint                                                                                                    |  |  |
|     | Access:                 | 1<br><b>Path:</b> Speed Command > Process PI                                                                                                    |  |  |
|     | See also:               | 124138                                                                                                    |  |  |

Selects the source of the PI reference signal.

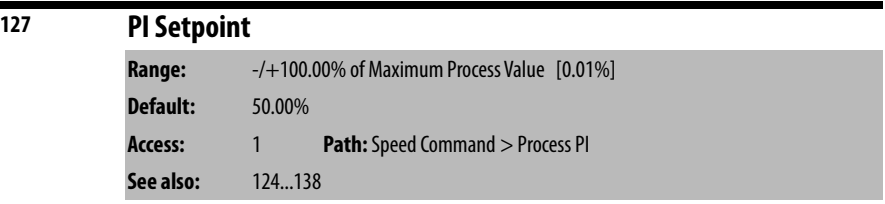

Provides an internal fixed value for the process setpoint when PI Reference Sel (126) is set to PI Setpoint.

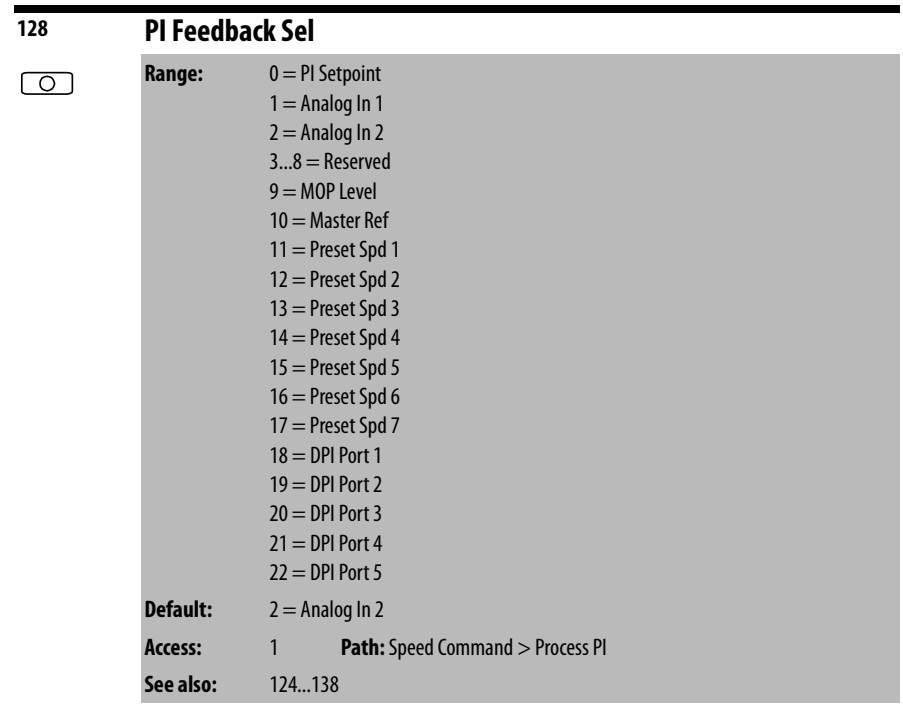

Selects the source of the PI feedback signal.

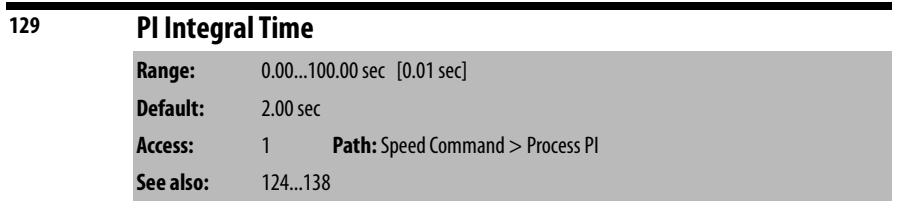

Specifies the time required for the integral component to reach 100% of PI Error Meter (137).

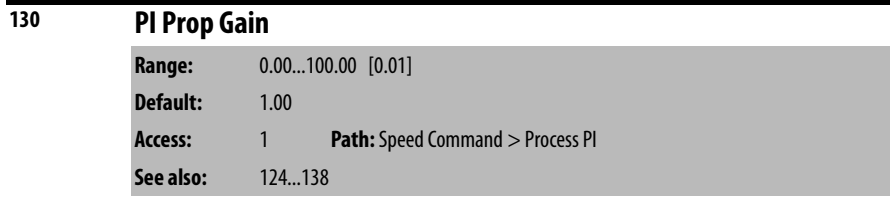

Sets the value for the PI proportional component when the PI Hold bit of PI Control  $(125)$  = Enabled  $(1)$ .

PI Error x PI Prop Gain = PI Output

| 131 | <b>PI Lower Limit</b> |                                         |  |  |  |
|-----|-----------------------|-----------------------------------------|--|--|--|
|     | Range:                | $-$ /+Maximum Frequency [0.1 Hz]        |  |  |  |
|     | Default:              | -Maximum Freg                           |  |  |  |
|     | Access:               | <b>Path:</b> Speed Command > Process PI |  |  |  |
|     | See also:             | 124138                                  |  |  |  |

Sets the lower limit of the PI output. This value must be less than the value set in PI Upper Limit (132).

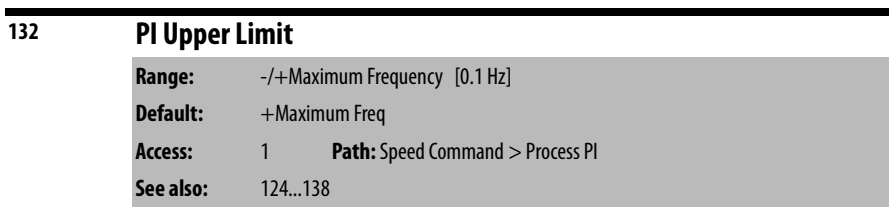

Sets the upper limit of the PI output. This value must be greater than the value set in PI Lower Limit (131).

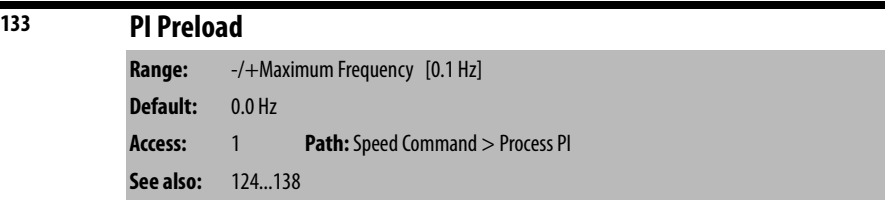

Sets the value used to load into the PI Integrator when PI is not enabled.

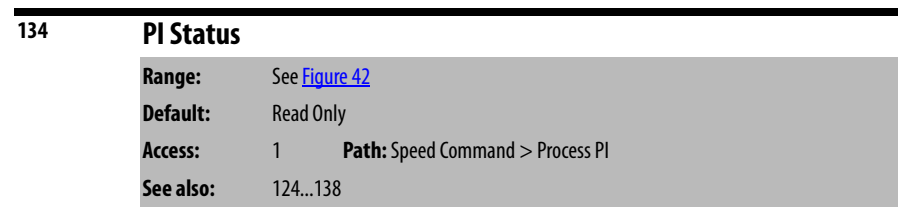

The present state of the process PI regulator.

### <span id="page-98-0"></span>**Figure 42 - PI Status (134)**

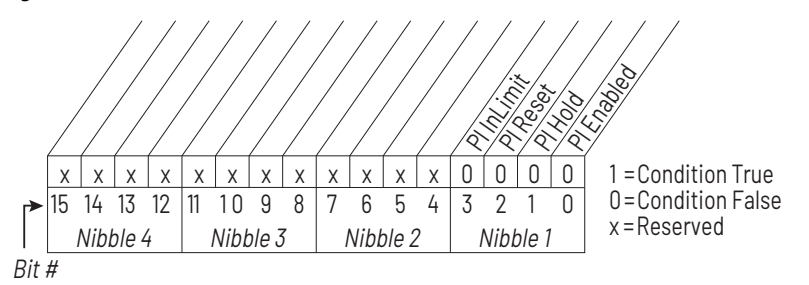

#### **Bit 0 – PI Enabled**

• Indicates whether or not the PI loop is enabled.

## **Bit 1 – PI Hold**

• Is set to 1 to indicate when a digital input is configured for PI Hold and is turned on, or the PI Hold bit is set in PI Control (125).

## **Bit 2 – PI Reset**

• Is set to 1 to indicate when the PI Integrator is being reset to zero.

# **Bit 3 – PI InLimit**

• Is set to 1 to indicate when the PI output equals positive limit or negative limit.

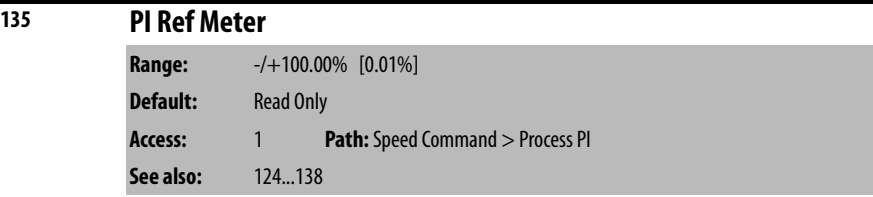

Present value of the PI reference signal.

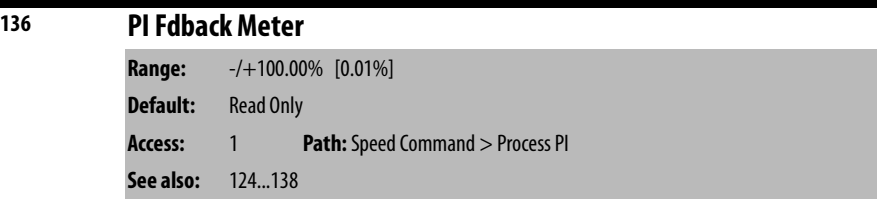

Present value of the PI feedback signal.

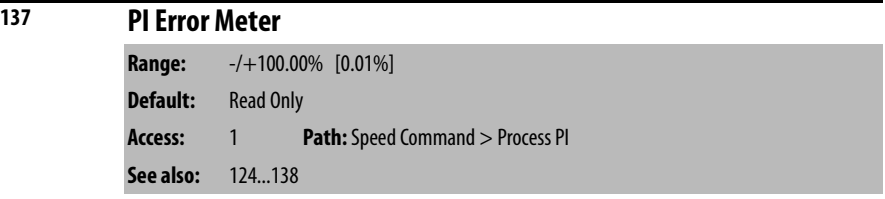

Present value of the PI error signal.

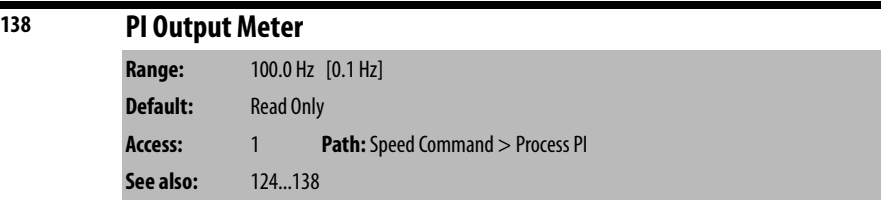

Present value of the PI output signal.

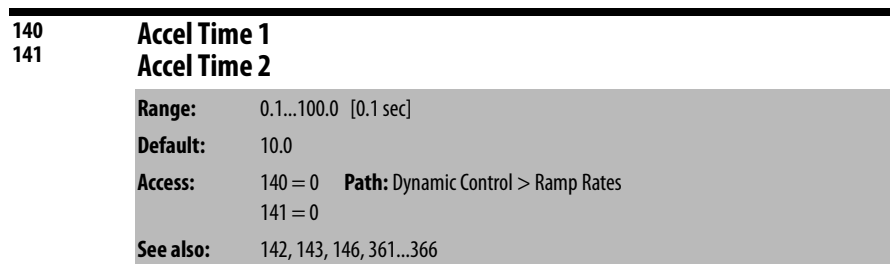

The Accel Time parameters set the rate at which the drive ramps to its output frequency after a start command or during an increase in command frequency (speed change). The rate established is the result of the following equation:

 $(Maximum Speed \div Accel Time) = Accel Rate$ 

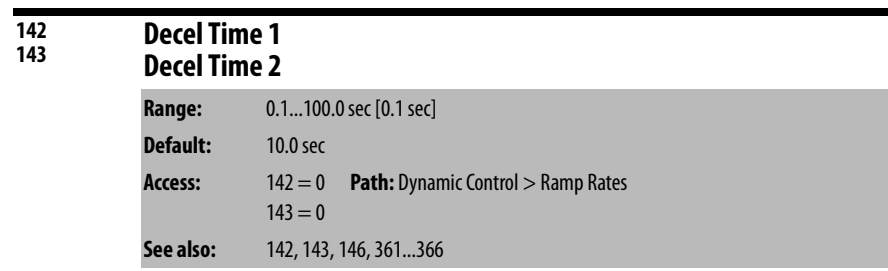

Two accel times exist to enable acceleration rate changes **on the fly** using a building automation system command or digital input, if configured.

Sets the rate of deceleration for all speed decreases.

 $(Max Speed \div Decel Time) = Decel Rate$ 

Two decel times exist to enable deceleration rate changes **on the fly** using a building automation system command or digital input, if configured.

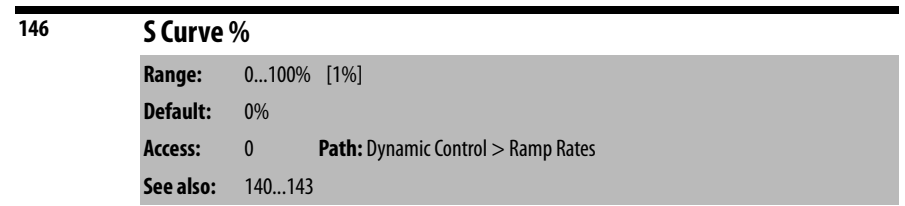

Sets the percentage of acceleration or deceleration time that is applied to the ramp as S Curve. Time is added; 1/2 at the beginning and 1/2 at the end of the ramp.

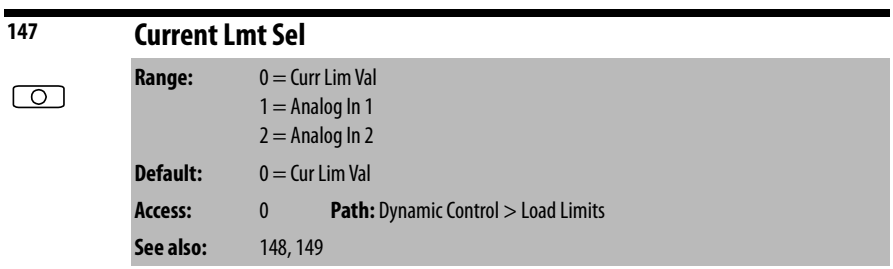

Selects the source for the adjustment of current limit (i.e., parameter, analog input, etc.).

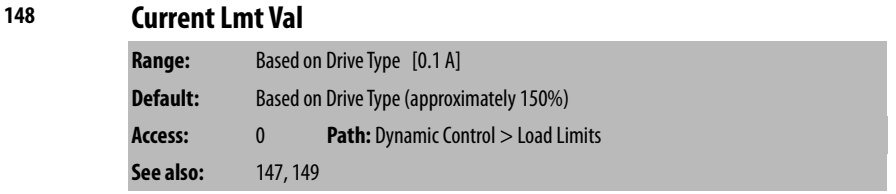

Defines the RMS current limit value when Current Lmt Sel (147) = Cur Lim Val.

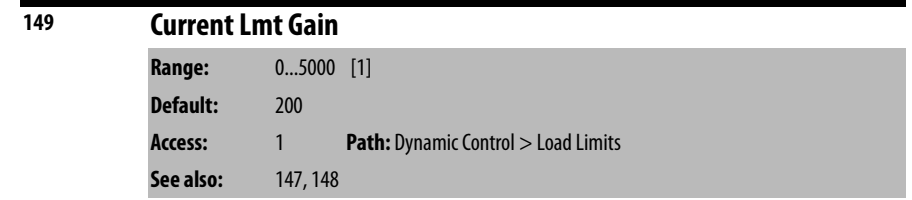

Sets the responsiveness of the current limit.

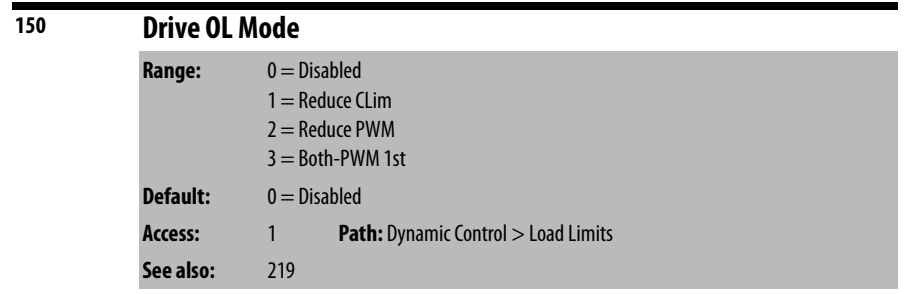

Selects the drive's response to increasing drive temperature.

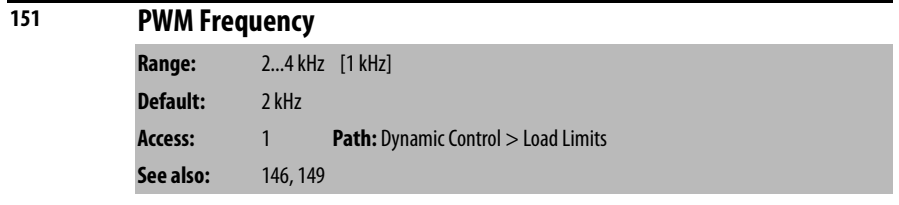

Sets the carrier frequency for the PWM output. Drive derating may occur at higher carrier frequencies. For derating information, see [Appendix A](#page-228-0).

If the Carrier Sync Lost fault (fault 247) is enabled using rectifier Fault Config (rectifier 238), then setting the PWM Frequency (151) to anything other than 4 kHz causes an immediate Carrier Sync Lost fault (fault 247).

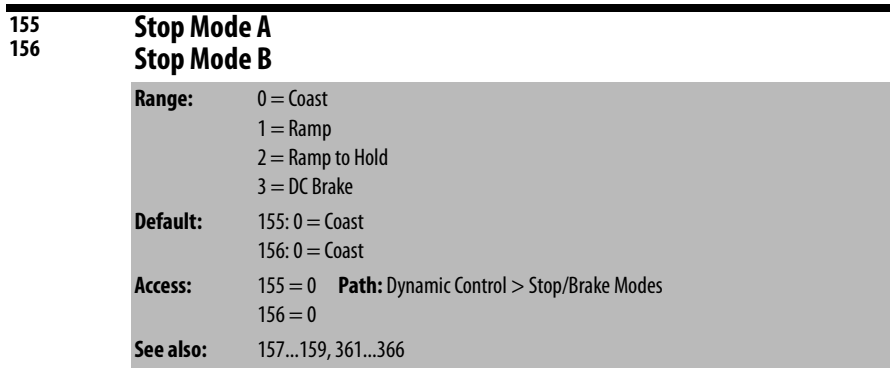

Active stop mode. Stop Mode A is active unless Stop Mode B is selected by a digital input.

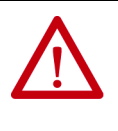

**ATTENTION:** You must provide an external, hardwired emergency stop circuit outside of the drive circuitry. This circuit must disable the system in case of improper operation. Uncontrolled machine operation may result if this procedure is not followed. Failure to observe this precaution could result in bodily injury.

# **157 DC Brake Lvl Sel**

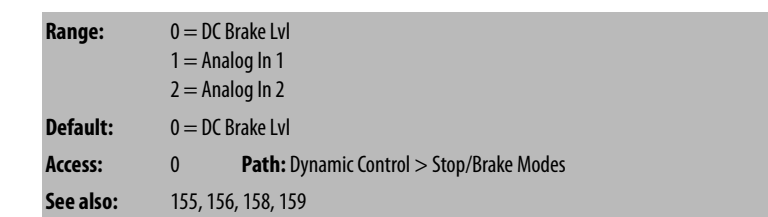

Selects the source for DC Brake Level (158).

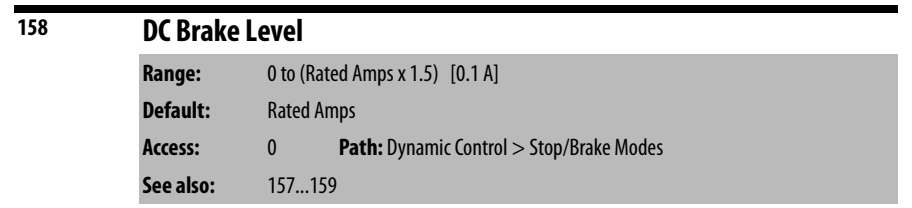

Defines the maximum DC brake current in percentage of drive rated current.

The DC braking voltage used in this function is created by a PWM algorithm and may not generate the smooth holding force needed for some applications.

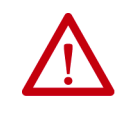

**ATTENTION:** If a hazard of injury due to movement of equipment or material exists, an auxiliary mechanical braking device must be used to stop the motor. Failure to observe this precaution could result in severe bodily injury or loss of life.

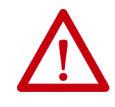

**ATTENTION:** This feature should not be used with synchronous or permanent magnet motors. Motors may be demagnetized during braking. Failure to observe this precaution could result in damage to, or destruction of, the equipment.

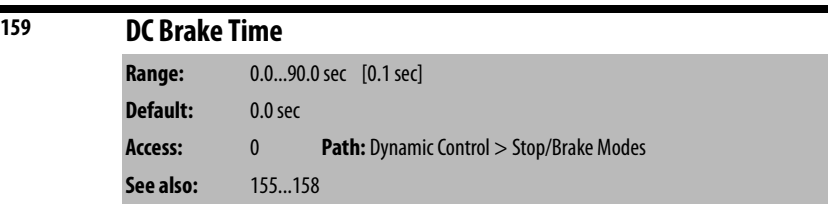

Sets the amount of time DC brake current is **injected** into the motor.

| 160 | <b>Bus Reg Ki</b> |             |                                                 |
|-----|-------------------|-------------|-------------------------------------------------|
|     | Range:            | $05000$ [1] |                                                 |
|     | Default:          | 450         |                                                 |
|     | Access:           |             | <b>Path:</b> Dynamic Control > Stop/Brake Modes |
|     | See also:         | 161, 162    |                                                 |

Sets the responsiveness of the bus regulator.

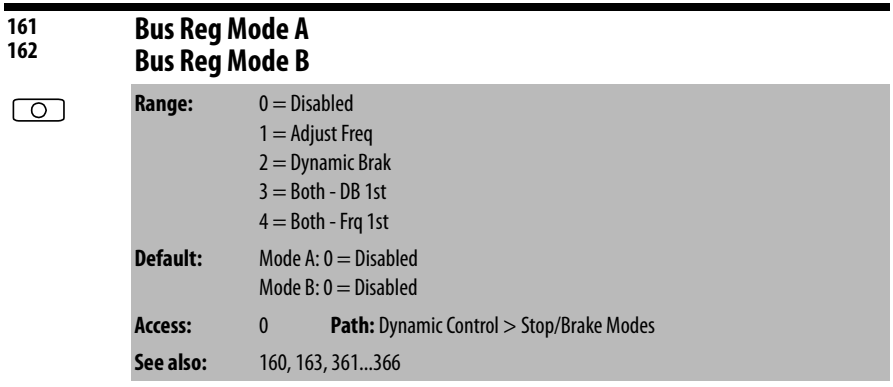

Sets the method and sequence of the DC bus regulator voltage. Choices are dynamic brake, frequency adjust, or both.

Sequence is determined by programming or digital input to the terminal block.

If a dynamic brake resistor is connected to the drive, Bus Reg Mode A and Bus Reg Mode B must be set to option 2, 3, or 4.

For the LiquiFlo 2.0 drive, **always** set this parameter to 0 (Disabled).

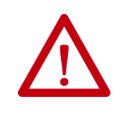

**ATTENTION:** The adjust freq portion of the bus regulator function is extremely useful for preventing nuisance overvoltage faults resulting from aggressive decelerations, overhauling loads, and eccentric loads. It forces the output frequency to be greater than commanded frequency while the drive's bus voltage is increasing towards levels that would otherwise cause a fault. However, it can also cause either of the following two conditions to occur:

- Fast positive changes in input voltage (more than a 10% increase within 6 minutes) can cause uncommanded positive speed changes; however, an OverSpeed Limit fault occurs if the speed reaches Max Speed + Overspeed Limit. If this condition is unacceptable, action should be taken to 1) limit supply voltages within the specification of the drive, and 2) limit fast positive input voltage changes to less than 10%. Without taking such actions, if this operation is unacceptable, the adjust freq portion of the bus regulator function must be disabled (see parameters 161 and 162).
- Actual deceleration times can be longer than commanded deceleration times; however, a Decel Inhibit fault is generated if the drive stops decelerating altogether. If this condition is unacceptable, the adjust freq portion of the bus regulator must be disabled (see parameters 161 and 162). In addition, installing a properly sized dynamic brake resistor provides equal or better performance in most cases.

Note that these faults are not instantaneous and have shown test results that take between 2 and 12 seconds to occur.

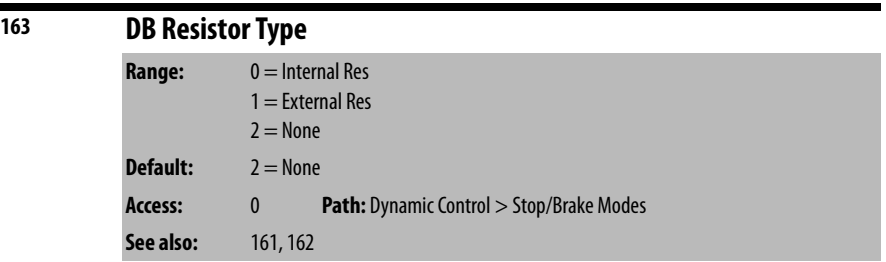

Selects whether the internal or an external DB resistor is used.

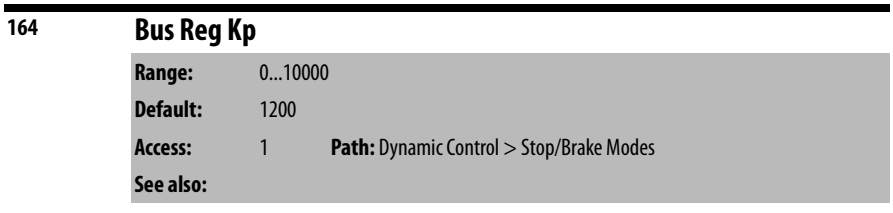

Proportional gain for the bus regulator. Used to adjust regulator response.

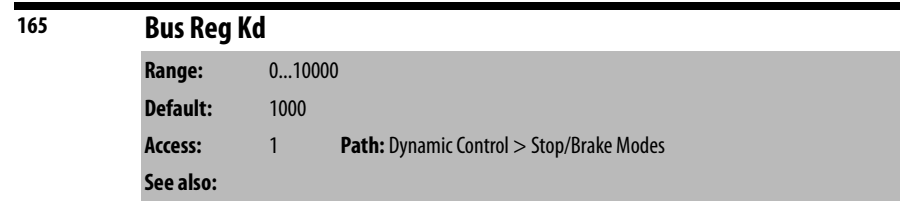

Derivative gain for the bus regulator. Used to control regulator overshoot.

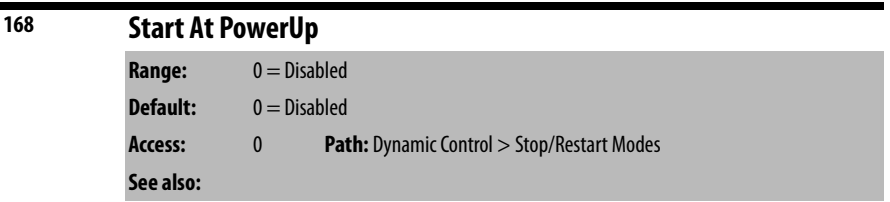

This parameter is not used with LiquiFlo 2.0 AC drives.

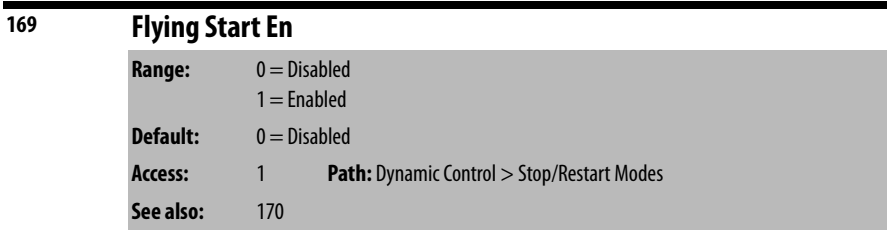

Enables/disables the function which reconnects to a spinning motor at actual RPM when a start command is issued.

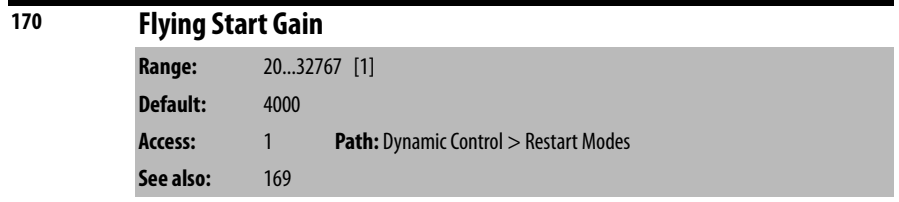

Adjusts the responsiveness of the flying start function. Increasing the value in this parameter increases the responsiveness of the flying start function.

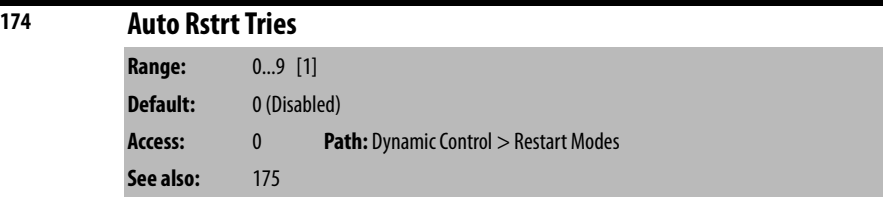

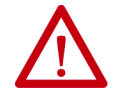

**ATTENTION:** Equipment damage and/or personal injury may result if parameter 174 is used in an inappropriate application. Do not use this function without considering applicable local, national, and international codes, standards, regulations, or industry guidelines.

# **IMPORTANT** The drive re-starts after a fault reset if the start input is still asserted.

Specifies the maximum number of times the drive attempts to reset a fault and restart when the auto restart feature is enabled.

The auto restart feature provides the ability for the drive to automatically perform a fault reset followed by a start attempt without user or application intervention. Only certain faults are permitted to be reset. See *Chapter 10* for more information.

When the auto restart feature is enabled (that is, Auto Rstrt Tries is set to a value greater than zero), and an auto-resettable fault occurs, the drive stops. After the number of seconds in Auto Restrt Delay (175) has elapsed, the drive automatically resets the faulted condition. The drive then issues an internal start command to start the drive.

If another auto-resettable fault occurs, the cycle repeats up to the number of attempts specified in Auto Rstrt Tries.

If the drive faults repeatedly for more than the number of attempts specified in Auto Rstrt Tries with less than 5 minutes between each fault, the drive remains in the faulted state. The fault Auto Rstrt Tries are logged in the fault queue.

The auto restart feature is disabled when the drive is stopping and during autotuning. Note that a DC Hold state is considered stopping.

The following conditions abort the reset/run process:

- Issuing a stop command from any control source. (Note that removal of a 2-wire run-fwd or run-rev command is considered a stop command.)
- Issuing a fault reset command from any active source.
- Removing the enable input signal.
- Setting Auto Restrt Tries to zero.
- Occurrence of a fault that is not auto-resettable.
- Removing power from the drive.
- Exhausting an auto-reset/run cycle.

Note that two auto-restart status bits are provided in Drive Status 2 (210): an **active status** bit and a **countdown status** bit.

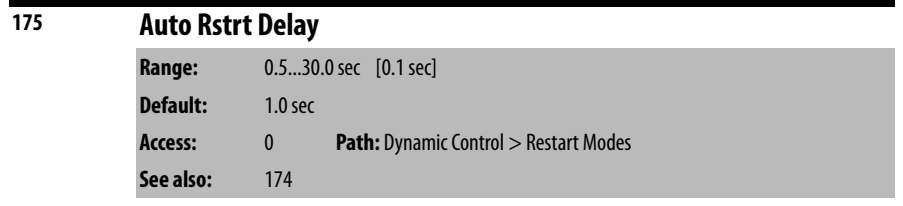

Sets the time between restart attempts when the auto restart feature is enabled. See Auto Rstrt Tries (174) for more information about the auto restart feature.

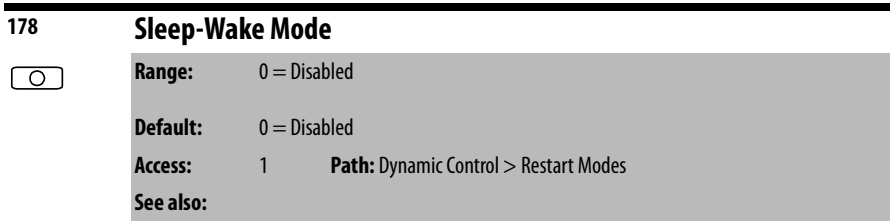

Enables the Sleep-Wake function. This parameter is not used with LiquiFlo 2.0 AC drives.

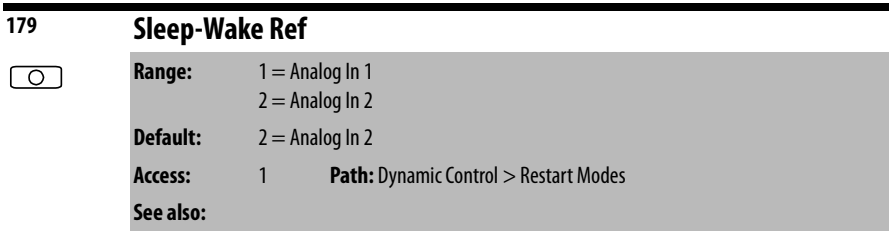

Selects the source of the input controlling the Sleep-Wake function. This parameter is not used with LiquiFlo 2.0 AC drives.

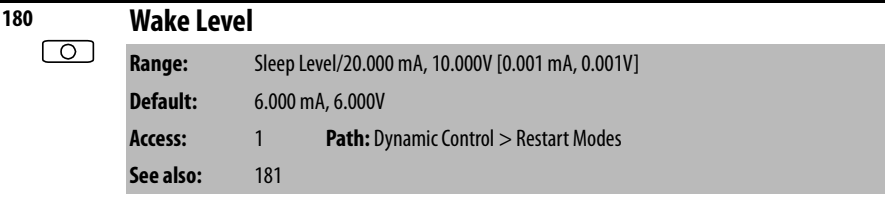

Defines the analog input level that starts the drive. This parameter is not used with LiquiFlo 2.0 AC drives.

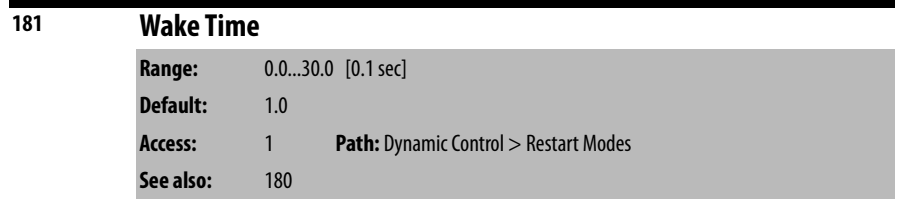

Defines the amount of time at or above Wake Level before a start command is issued. This parameter is not used with LiquiFlo 2.0 AC drives.
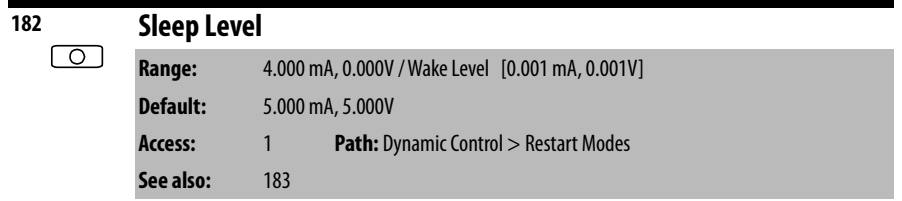

Defines the analog input level that stops the drive. This parameter is not used with LiquiFlo 2.0 AC drives.

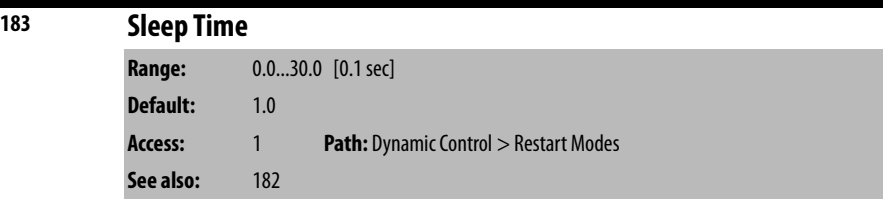

Defines the amount of time at or below Sleep Level before a stop command is issued. This parameter is not used with LiquiFlo 2.0 AC drives.

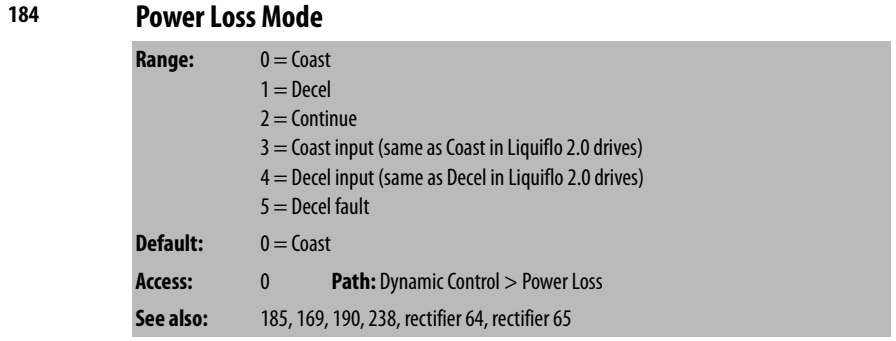

Sets the reaction to a loss of input power. If Power Loss Mode is set to:

### **Coast** or **Coast Input**

- Rectifier can no longer synchronize to the AC line, or
- DC bus voltage is ≤ 73% of its value at the time of the input power loss.

### **Decel**, **Decel Input**, or **Decel Fault**

- Rectifier can no longer synchronize to the AC line, or
- DC bus voltage is ≤ 82% of its value at the time of the input power loss.

### **Continue**

- Rectifier can no longer synchronize to the AC line, or
- DC bus voltage is ≤ 305V DC.

When the inverter detects a power loss condition, it enters its power loss state and starts the power loss timer. If the power loss timer expires before the power loss condition ends and the Power Loss fault is enabled, then a Power Loss fault (fault 3) occurs. The inverter only enters its power loss state when it is running.

The Power Loss fault (fault 3) is enabled and disabled using inverter Fault Config 1 (238).

The time that the inverter remains in the power loss state before faulting, is set using inverter Power Loss Time (185). However, if the Power Loss fault is not enabled, then the inverter Power Loss Time parameter has no effect on the response to and recovery from power loss.

If the Power Loss Mode is set to **Coast**, **Continue**, or **Coast Input**, then the inverter handles power loss conditions in the following manner:

- As soon as the power loss condition is detected, the inverter coasts the motor (stop applying voltage)
- If the power loss condition ends before any fault (including a Power Loss fault) occurs, the inverter leaves the power loss state by restarting the motor. The inverter initiates a flying start sequence in order to determine the rotational speed of the motor, and sets the initial output frequency based on that speed. The flying start sequence after a recovery from power loss is not affected by the value of the inverter Flying Start En parameter (169). If the motor is spinning in reverse at the time of the flying start sequence and inverter Direction Mode (190) is set to **Reverse Disable**, then the flying start sequence is not able to match the speed of the motor, and 0 Hz is used as the initial output frequency.

If the Power Loss Mode is set to **Decel**, **Decel Input**, or **Decel Fault**, then the inverter handles power loss conditions in the following manner:

- As soon as the power loss is detected, the inverter starts decelerating the motor in an attempt to use the inertia of the motor to maintain the DC bus voltage at a useful level. This is called **inertial ridethrough**.
- If the output frequency reaches 0 Hz, or the DC bus voltage drops so far that it is not possible to maintain motor voltage, the inverter coasts the motor. At this point, power loss recovery proceeds as for **Coast** mode, described above. However, at the point where the motor is coasted, if the power loss mode is set to **Decel Fault** and the Power Loss fault (fault 3) is enabled, the inverter immediately faults with the Power Loss fault rather than waiting any longer for power to come back or for the timer to expire.
- If the power loss condition ends before any fault (including a Power Loss fault) occurs, and the inverter has been able to maintain motor voltage through the entire power loss, the inverter exits its power loss state by accelerating the motor up to its currently commanded speed using the currently commanded acceleration rate.

Note that the response of the entire drive to loss of AC line synchronization is also affected by rectifier parameters Ride Through Ena (64) and Ride Through Sec (65).

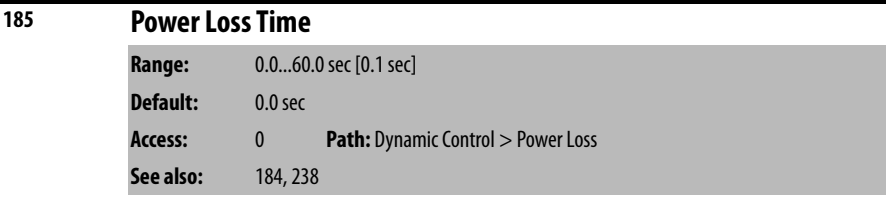

Sets the time that the inverter remains in its power loss state before the Power Loss fault (fault 3) is issued.

If the Power Loss fault is not enabled using the inverter Fault Config 1 parameter (238), the value of Power Loss Time (185) has no effect on the detection of or response to a power loss condition.

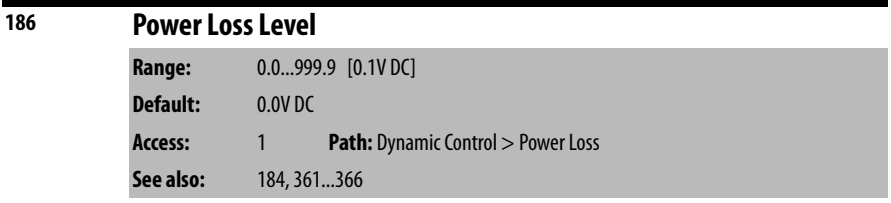

When set to a non-zero value, selects the change in DC Bus Voltage level at which the Power Loss occurs.

This value of this parameter is ignored unless one of the digital inputs is configured to the **Pwr Loss Lvl** function using the inverter Digital Inx Sel parameters (361...366).

In Liquiflo 2.0 drives, this parameter should not be changed from its default, and the digital inputs should not be configured to the **Pwr Loss Lvl** function.

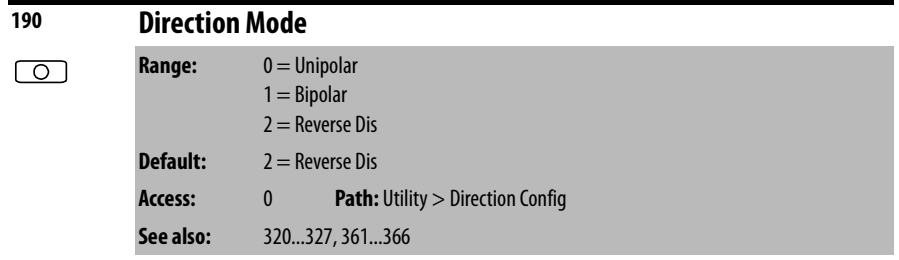

Selects the source for control of drive direction.

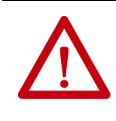

**ATTENTION:** Setting parameter 190 to 0 or 1 may cause unwanted motor direction. Verify driven machinery cannot be damaged by reverse rotation before changing the setting of this parameter to 0 or 1. Failure to observe this precaution could result in damage to, or destruction of, equipment.

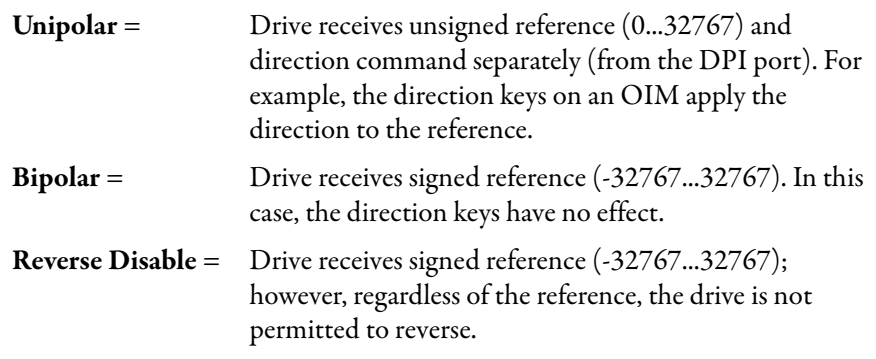

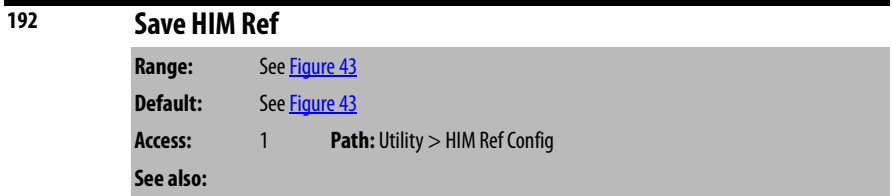

Enables a feature to save the present frequency reference value issued by the OIM to drive memory on power loss. Value is restored to the OIM on power up. HIM stands for Human Interface Module. It is another way of referring to the OIM.

### <span id="page-111-0"></span>**Figure 43 - Save OIM Ref (192)**

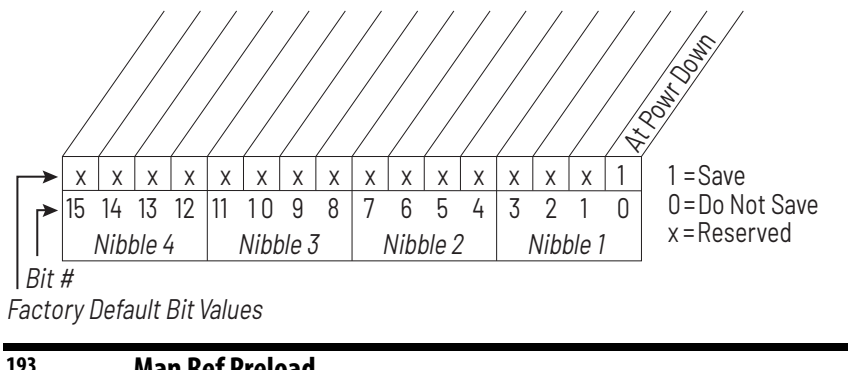

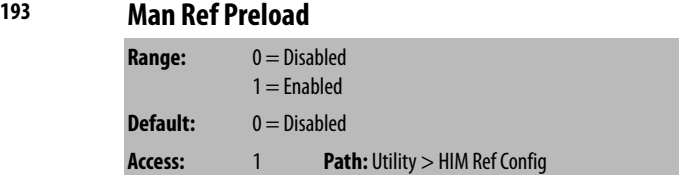

**See also:** 320...327, 361...366

Enables/disables a feature to automatically load the present auto frequency reference value into the OIM when Manual is selected. Allows smooth speed transition from Auto to Manual.

HIM stands for Human Interface Module. It is another way of referring to the OIM.

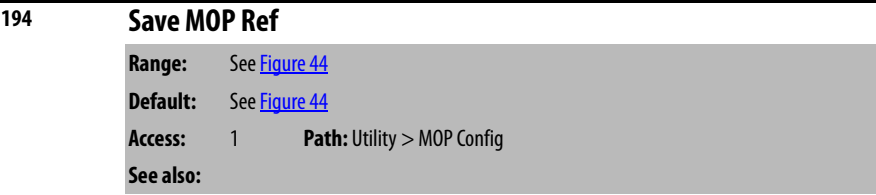

Enables/disables the feature that saves the present MOP (motor-operated potentiometer) frequency reference at power down or at stop.

The MOP is an output frequency value internal to the drive firmware.

### <span id="page-112-0"></span>**Figure 44 - Save MOP Ref (194)**

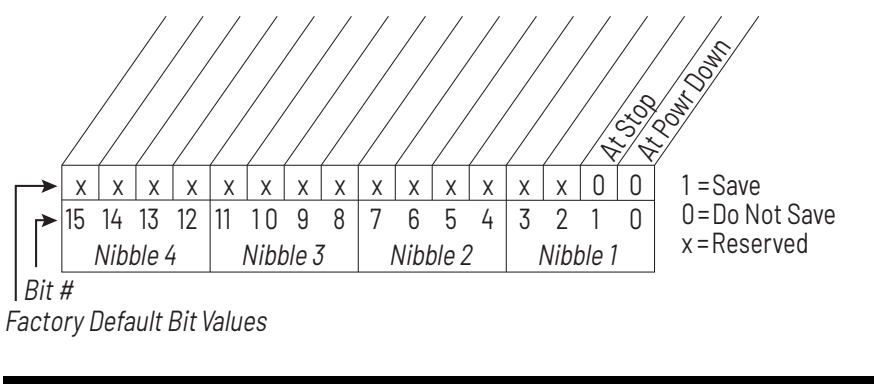

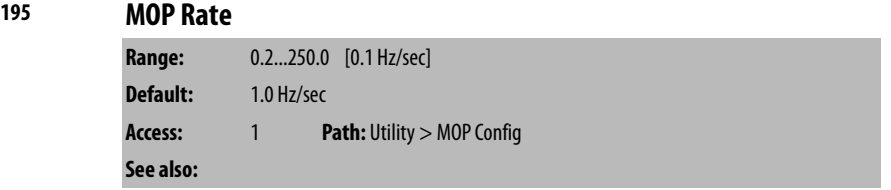

Sets the rate of change of the MOP reference in response to a digital input. The MOP is an output frequency value internal to the drive firmware.

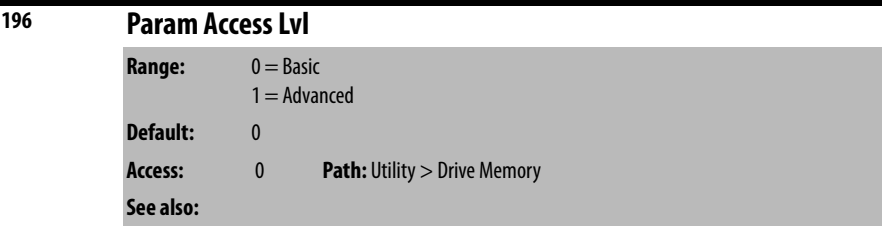

Displays the present parameter access level. See [Selecting the Parameter Access](#page-62-0)  [Level on page 63](#page-62-0) for more information about parameter access levels.

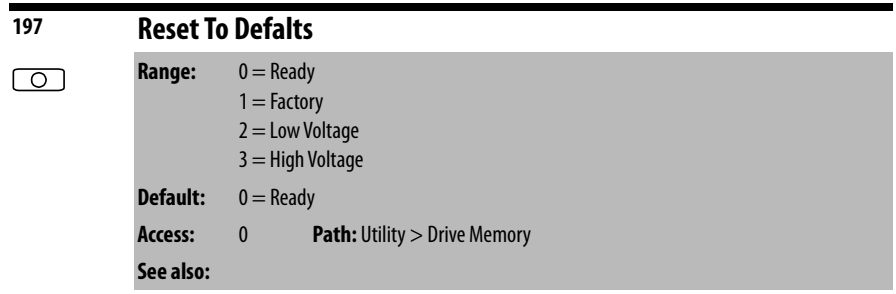

Resets all inverter parameter values to defaults. Option 1 resets the inverter to factory settings. Options 2 and 3 resets the inverter to alternate voltage and current rating. After a restore defaults operation is performed, the value of this parameter returns to 0 for **Ready**.

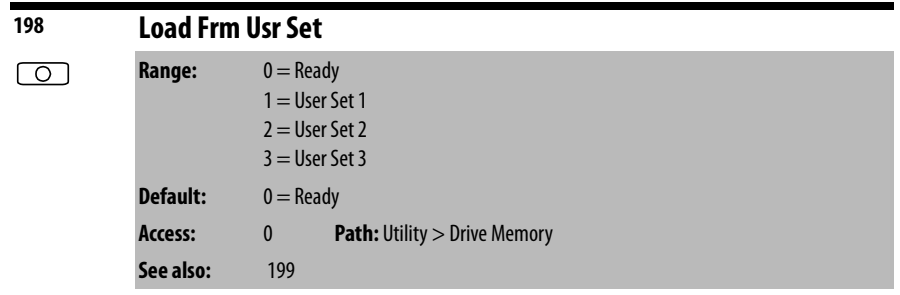

Loads a previously saved set of inverter parameter values from a selected user set location in drive non-volatile memory to active drive memory.

An F-Key on the OIM can be configured for this function. See [Appendix B.](#page-230-0)

After a Load From User Set operation is performed, the value of this parameter returns to 0 for **Ready**.

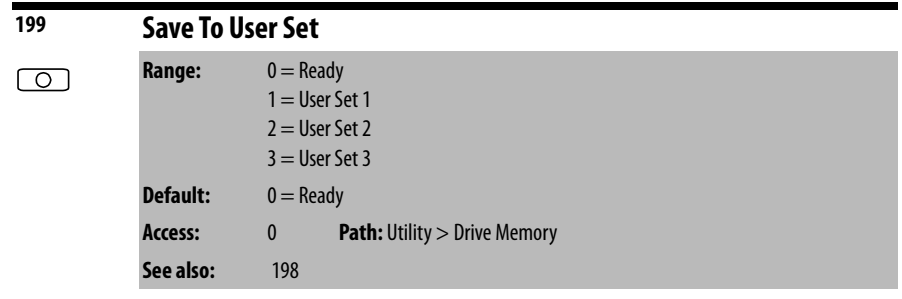

Saves the inverter parameter values in active drive memory to a user set in drive non-volatile memory.

An F-Key on the OIM can be configured for this function. See [Appendix B.](#page-230-0)

After a Save To User Set operation is performed, the value of this parameter returns to 0 for **Ready**.

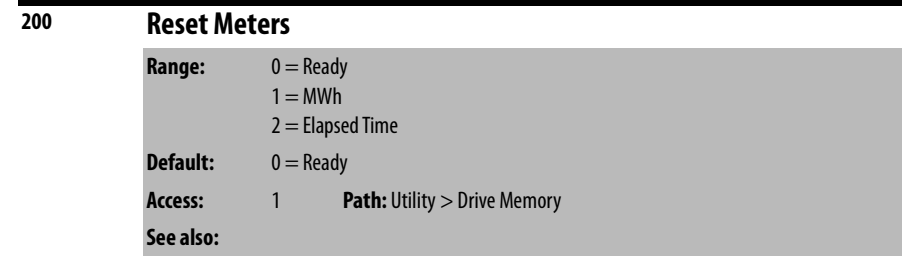

Resets selected meters to zero. After a Reset Meters operation is performed, the value of this parameter returns to 0 for **Ready**.

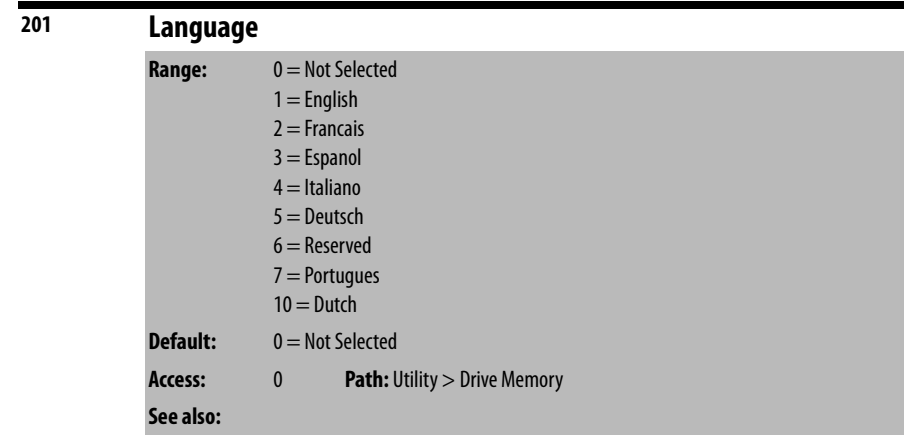

Selects the display language when using an OIM.

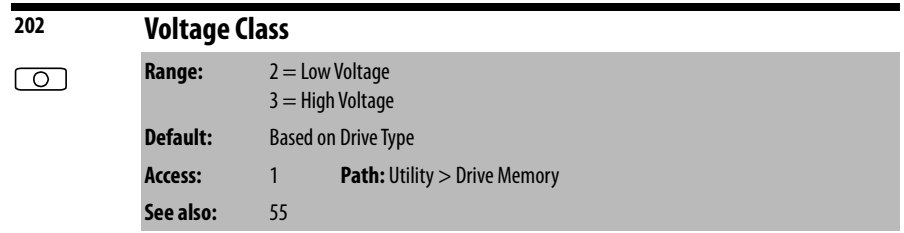

Resets selected parameters that change the drive voltage rating, current rating, scaling, and motor data. Maximum Frequency (55) is affected by changing this parameter.

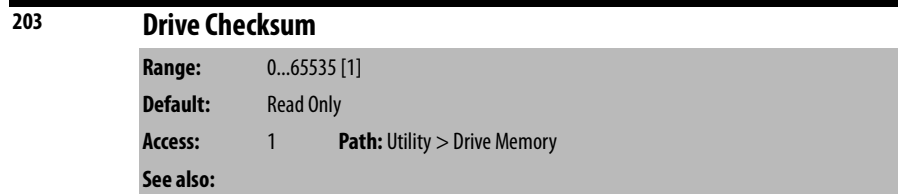

Provides a checksum value that indicates whether or not a change in inverter configuration has occurred (data values only).

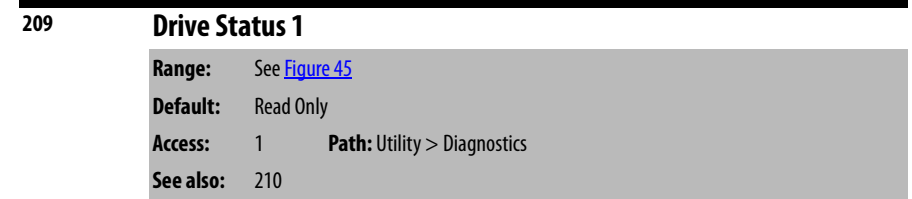

Present operating condition of the drive.

### <span id="page-115-0"></span>**Figure 45 - Drive Status 1 (209)**

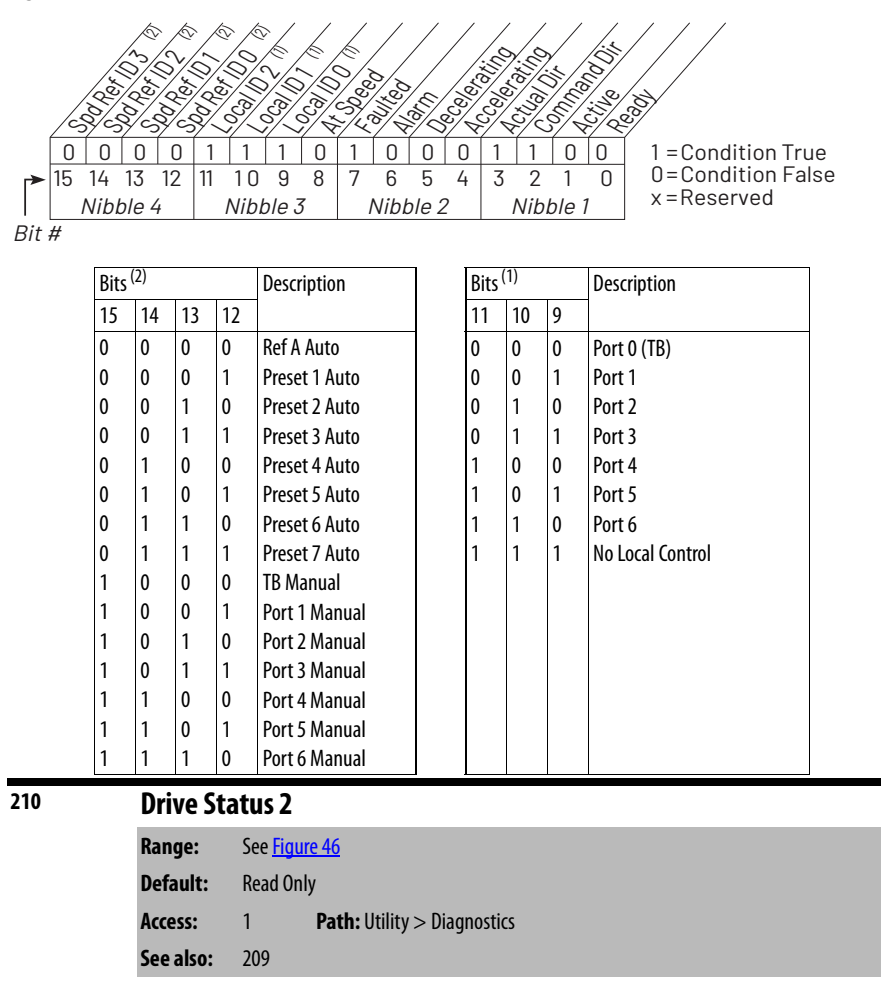

Present operating condition of the drive.

<span id="page-116-0"></span>**Figure 46 - Drive Status 2 (210) Bit 0 - Ready** = No start inhibits are active. 000x011101xx 1 0 01 15 14 13 12 11 10 9 8 7 6 5 4 3 2 1 0 1 = Condition True 0 = Condition False x = Reserved Bit  $\overline{H}$ )<br>S) Stop<br>Stopping jar<br>Sper Running<br>Running **Active** Ready raking **DRIENE Motor Overland**<br>Motor Overland<br>Robert Europa<br>Bus Freq<br>Registration Current Current Autorization Autorization<br>References a<br>Tunisipali<br>Tunisipali  $Nibble 4 \quad Nibble 3 \quad Nibble 2 \quad Nibble 1$ 

| Bit $1$ - Active $=$      | Drive is generating output voltage to the motor.                           |
|---------------------------|----------------------------------------------------------------------------|
| Bit 2 - Running $=$       | Drive is generating output voltage to the motor,<br>run has been selected. |
| Bit 8 - AutoRst Ctdn =    | Auto Restart Countdown. See parameter 174.                                 |
| Bit 9 - AutoRst Ac $=$    | Auto Restart Active. See parameter 174.                                    |
| Bit 11 - Bus Freq $Reg =$ | Drive is regulating bus frequency.                                         |

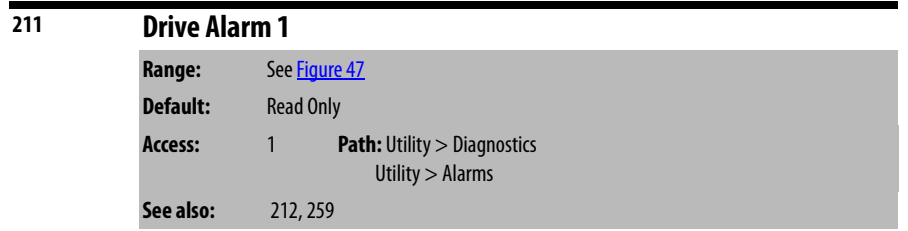

Indicates Type 1 alarm conditions that currently exist in the drive. Note that for alarm conditions not configured in Alarm Config 1 (259), the status indicated is a zero.

See [Chapter 10](#page-190-0) for more information about alarms.

<span id="page-116-1"></span>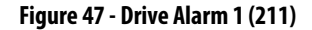

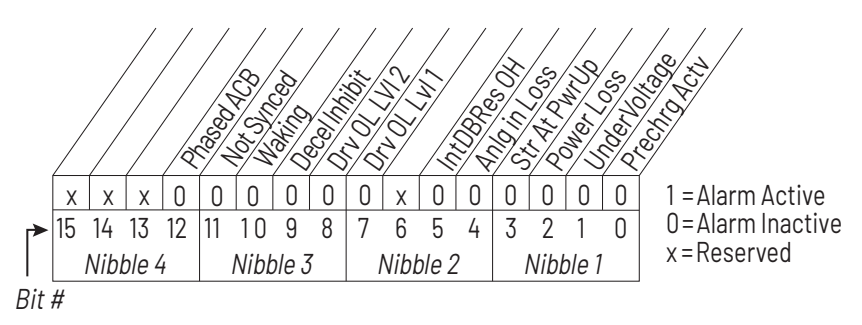

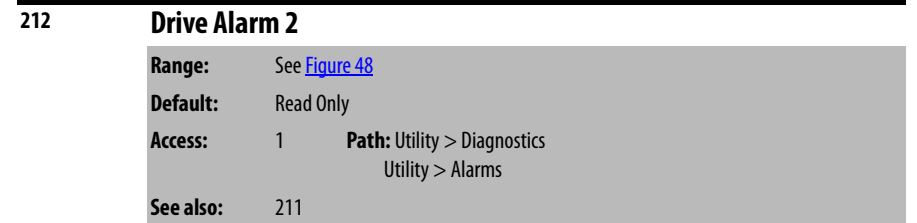

Indicates Type 2 alarm conditions that currently exist in the drive. See [Chapter 10](#page-190-0) for more information about alarms.

## **Figure 48 - Drive Alarm 2 (212)**

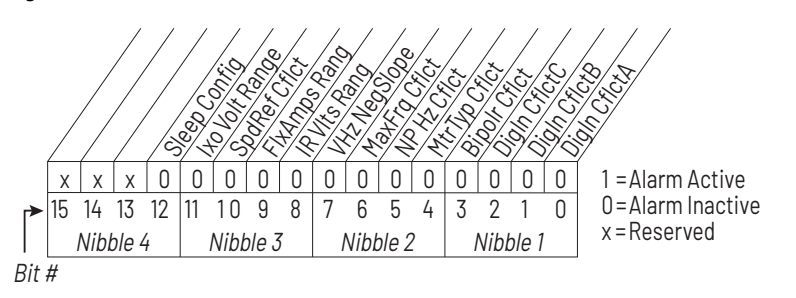

## **213 Speed Ref Source**

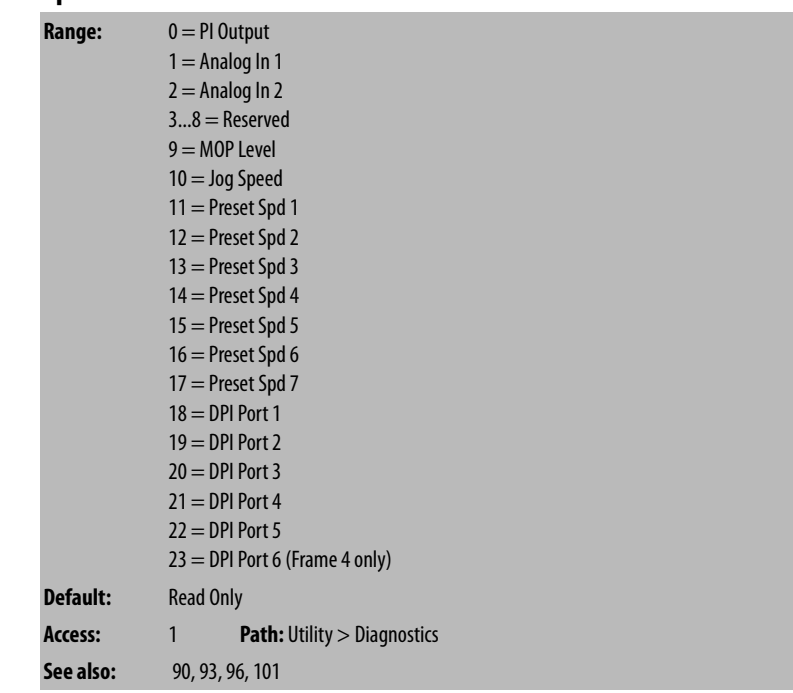

Displays the source of the speed reference of the drive.

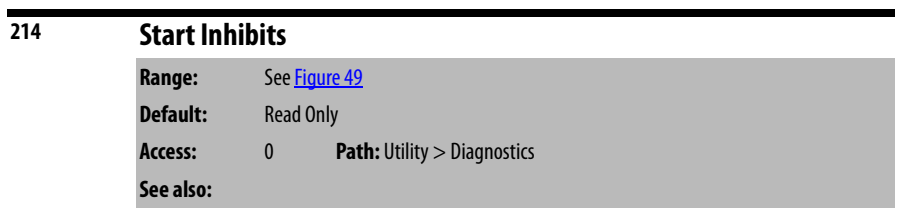

Displays the drive conditions currently preventing the drive from starting.

<span id="page-118-0"></span>**Figure 49 - Start Inhibits (214)**

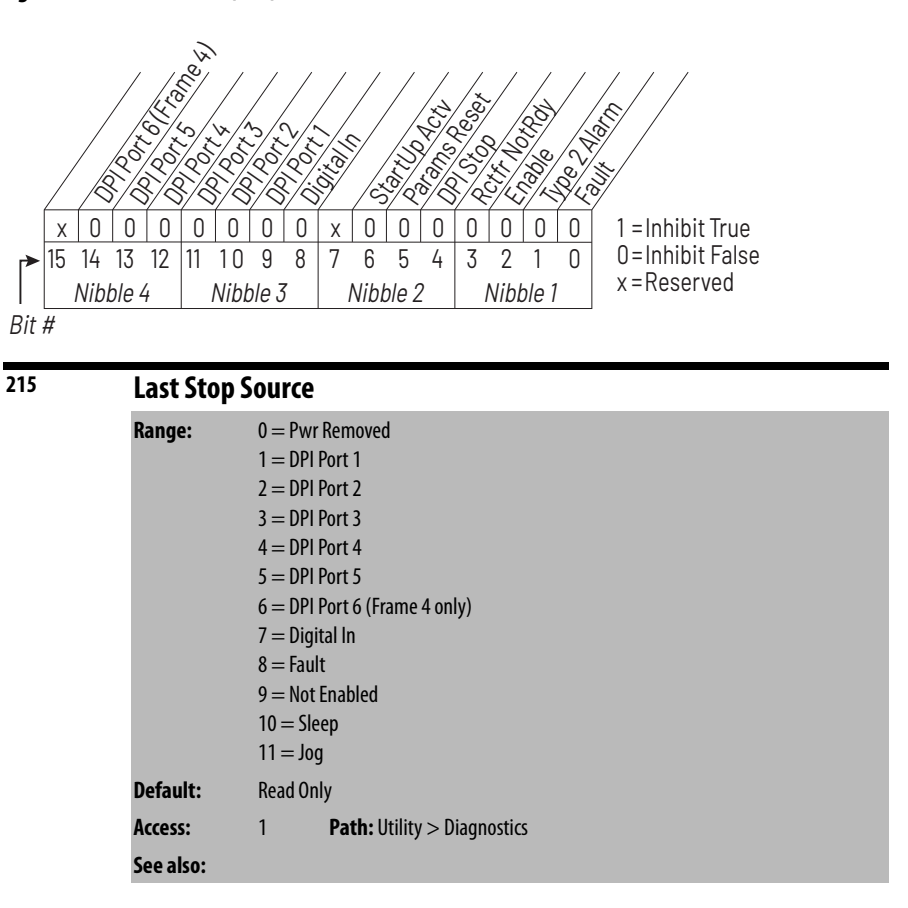

Displays the source that initiated the most recent stop sequence. It is cleared (set to 0) during the next start sequence.

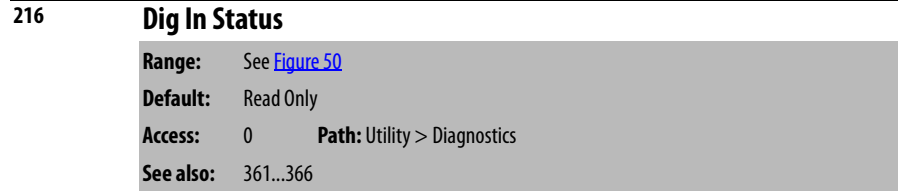

For Frame 3 drives, this parameter provides the state of the user-configurable Digital Inputs on the optional A22 Standard I/O board.

For Frame 4 drives, this parameter provides the state of the user-configurable Digital Inputs on the A12 Combined I/O board.

See [AC Line I/O Board Description \(Frame 3 Only\) on page 25](#page-24-0) through [Combined I/O Board Description \(Frame 4 Only\) on page 29](#page-28-0) for a description of I/O hardware that is present on this drive and is controlled by the inverter.

#### <span id="page-119-0"></span>**Figure 50 - Dig In Status (216)**

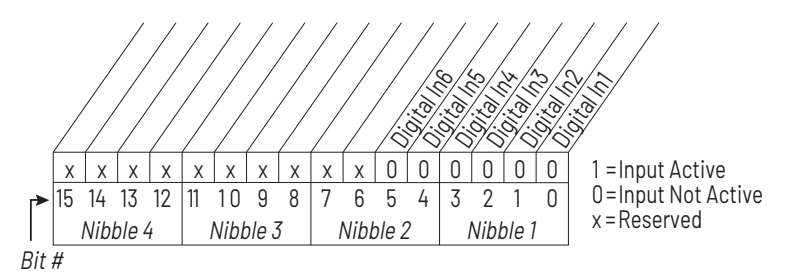

For Frame 3 drives (firmware version 1.x), this parameter is only usable if an optional Standard I/O board is present.

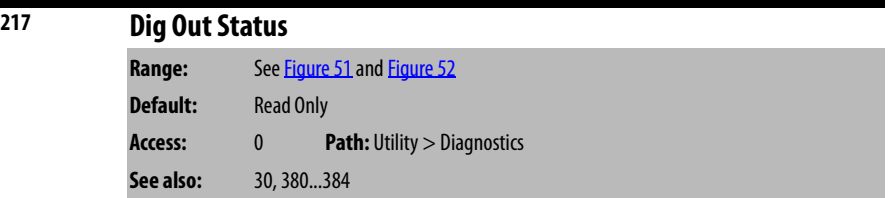

This parameter contains the current state of digital outputs controlled by the inverter. See <u>AC Line I/O Board Description (Frame 3 Only) on page 25</u> through [Combined I/O Board Description \(Frame 4 Only\) on page 29](#page-28-0) for a description of I/O hardware that is present on this drive and is controlled by the inverter.

Frame 3 drives (firmware version 1.x) only:

Current state of the user-configurable digital outputs. These outputs are located on the optional Standard I/O board, which is not present in all drives.

<span id="page-119-1"></span>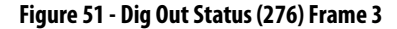

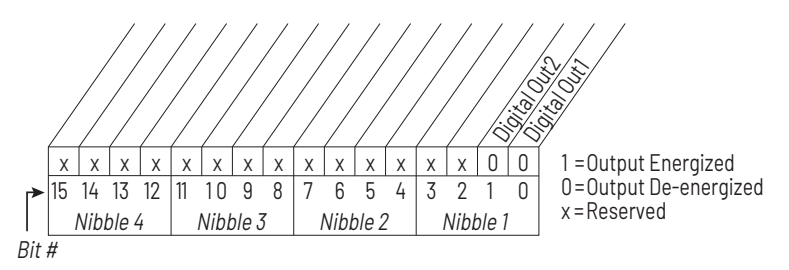

Frame 4 drives (firmware version 2.x) only:

Current state of the inverter-controlled digital outputs.

Digital outputs 1 and 2 are the user-configurable digital outputs. Digital Outputs 3...8 are the application controlled digital outputs. All of these digital outputs are located on the Combined I/O board.

#### **Figure 52 - Dig Out Status (276) Frame 4**

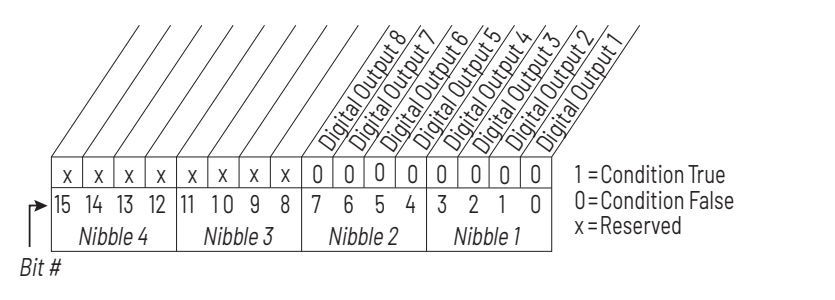

## **218 Invtr Base Temp**

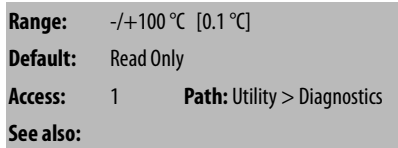

The hottest measured inverter IGBT module temperature is displayed as x.x degrees C.

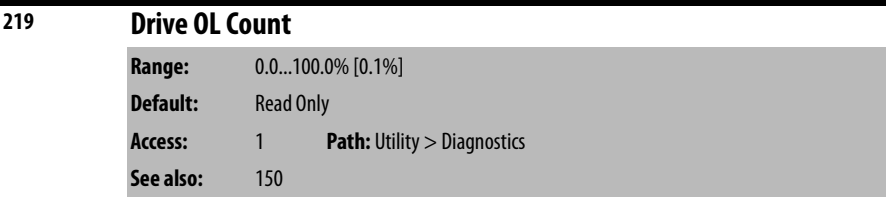

Accumulated percentage of drive overload. Continuously operating the drive over 100% of its rating increases this value to 100% and causes a Drive OverLoad fault (fault 64).

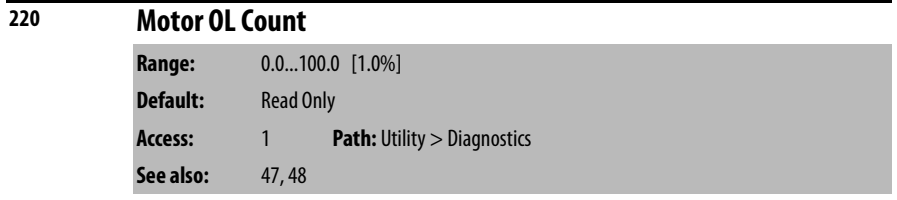

Accumulated percentage of motor overload. Continuously operating the motor over 100% of Motor OL Amps (48) increases this value to 100% and causes a Motor OverLoad fault (fault 7).

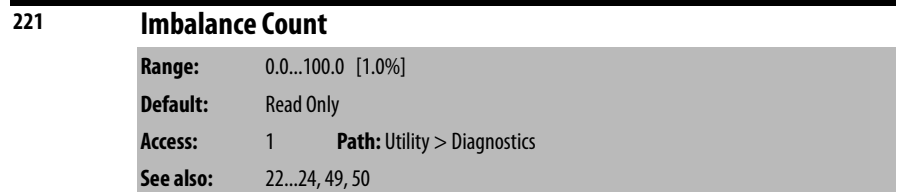

Displays the imbalance in current between motor phases.

If the imbalance count remains over inverter Imbalance Limit (49) for more than inverter Imbalance Time (50), the Motor I Imbalance fault (fault 37) occurs.

The imbalance in amps is calculated as the larger of:

(largest phase current) – (average phase current), or

(average phase current) – (smallest phase current).

The imbalance in percent is calculated as:

(Imbalance in amps)  $\div$  (average phase current) x100.

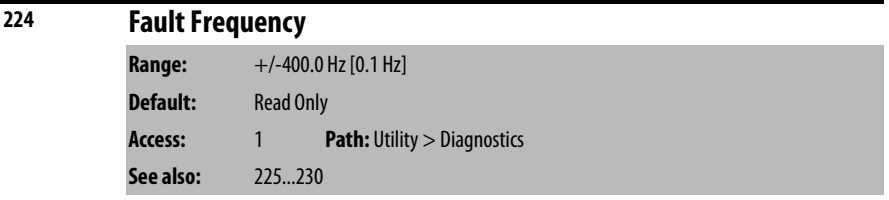

Captures and displays the output frequency of the drive at the time of the last fault.

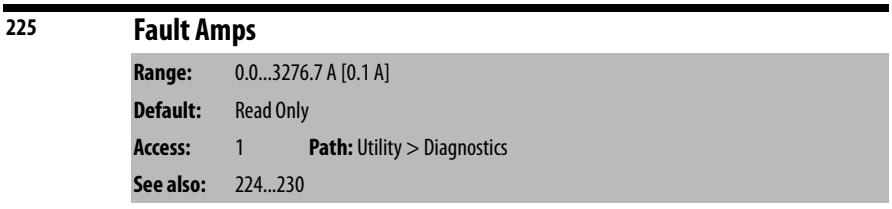

Captures and displays RMS motor amps at the time of the last fault.

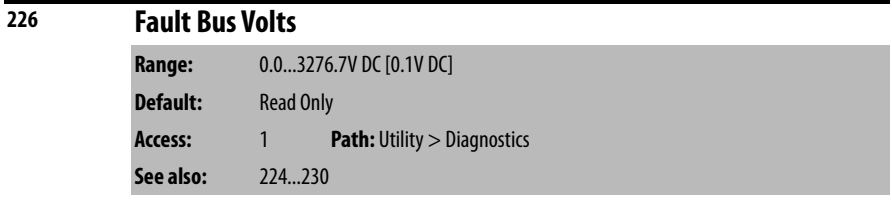

Captures and displays the DC bus voltage of the drive at the time of the last fault.

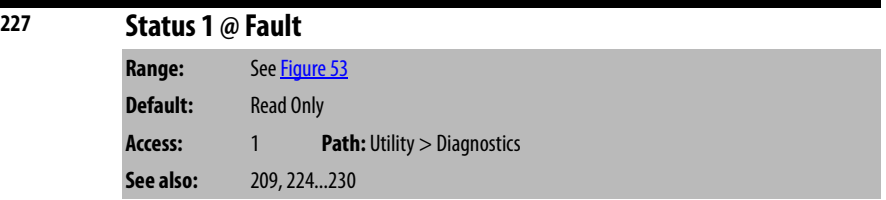

Captures and displays Drive Status 1 bit pattern at the time of the last fault.

### <span id="page-122-0"></span>**Figure 53 - Status 1 @ Fault (227)**

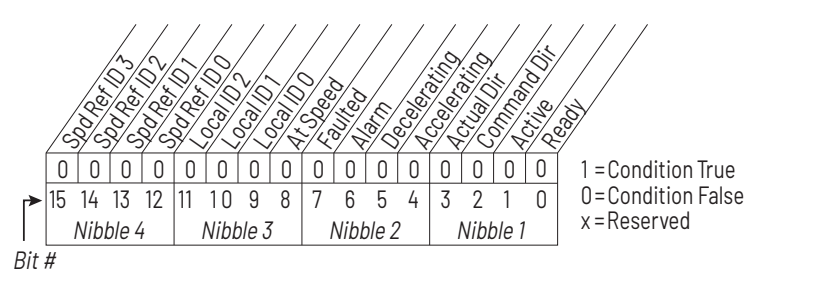

## **228 Status 2 @ Fault**

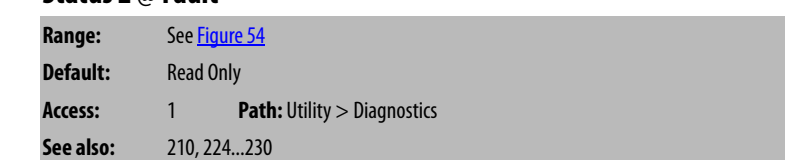

Captures and displays Drive Status 2 bit pattern at the time of last fault.

## <span id="page-122-1"></span>**Figure 54 - Status 2 @ Fault (228)**

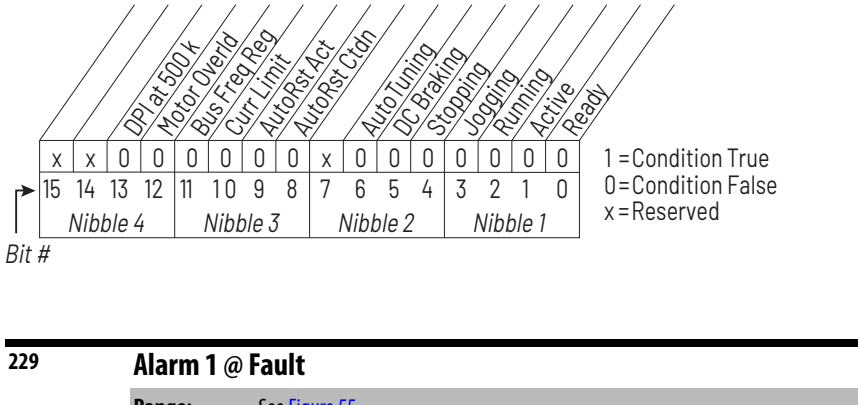

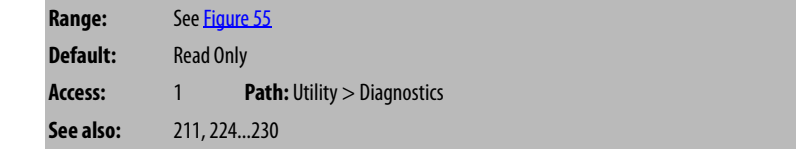

Captures and displays Drive Alarm 1 at the time of the last fault.

### **Figure 55 - Alarm 1 @ Fault (229)**

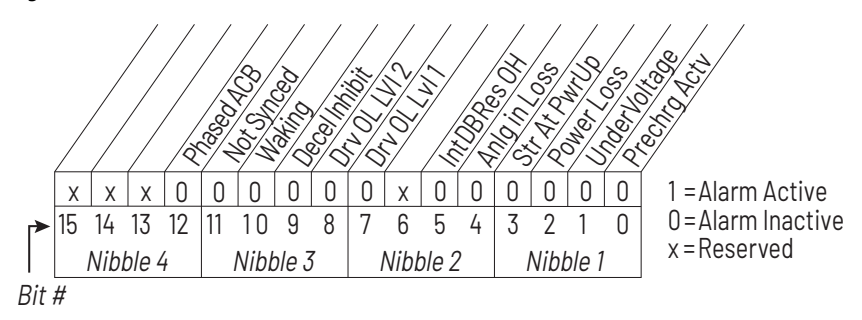

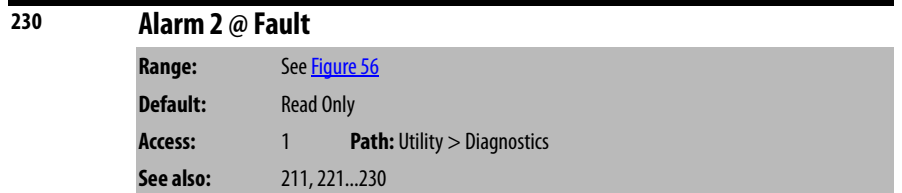

Captures and displays Drive Alarm 2 bit pattern at the time of last fault.

<span id="page-123-0"></span>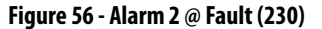

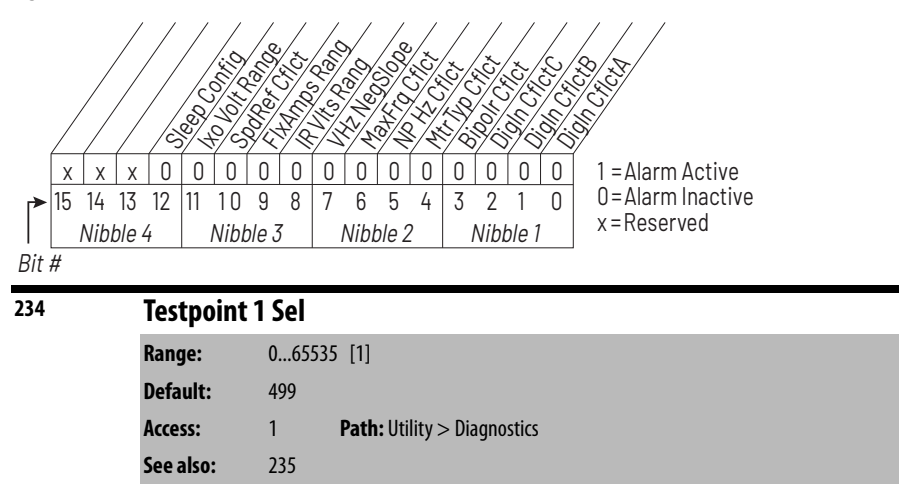

Selects the function whose value is displayed in Testpoint 1 Data (235). These are internal values that are not accessible through parameters.

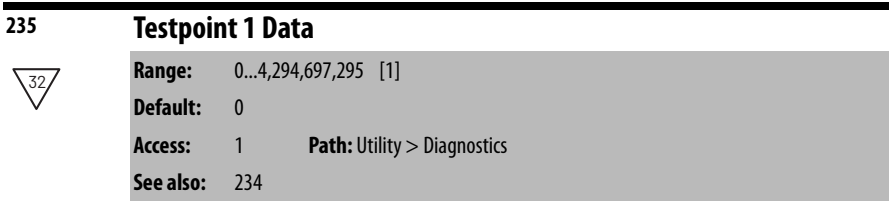

The present value of the function selected in Testpoint 1 Sel (234).

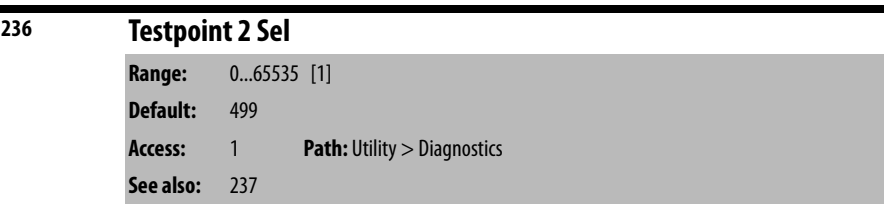

Selects the function whose value is displayed in Testpoint 2 Data (237). These are internal values that are not accessible through parameters.

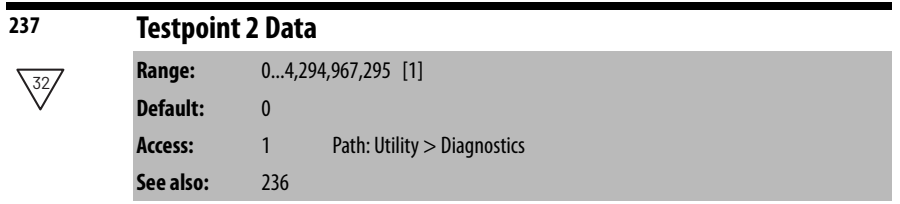

The present value of the function selected in Testpoint 2 Sel (236).

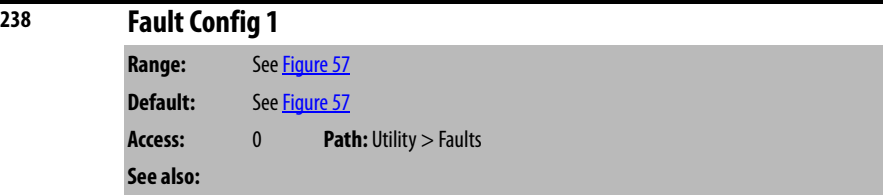

Enables/disables annunciation of the faults shown in [Figure 57.](#page-124-0)

<span id="page-124-0"></span>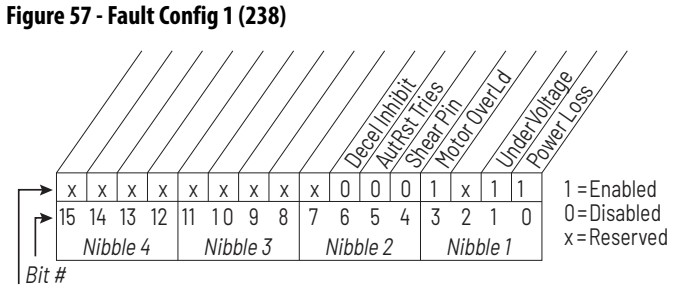

Factory Default Bit Values

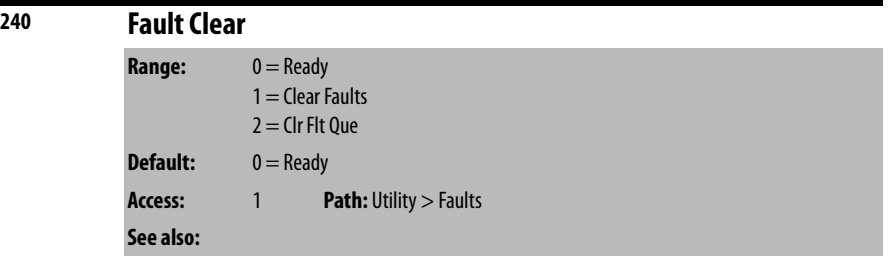

Resets a fault and clears the fault queue. After the fault clear operation is complete, this parameter returns to the value of 0 for **Ready**.

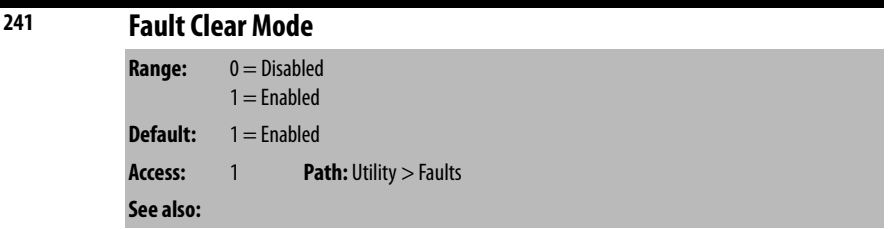

Enables/disables a fault reset (clear faults) attempt from any source.

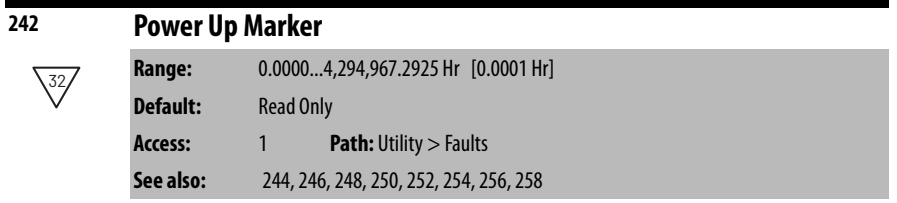

Accumulated hours that inverter had been powered up at the time of the most recent drive powerup.

This parameter is used along with the inverter fault timestamp parameters (Fault  $n$  Time parameters below) to determine whether a drive/inverter fault in the inverter fault queue happened before or after the most recent drive powerup.

This value rolls over to 0 after the drive has been powered on for more than the maximum value shown.

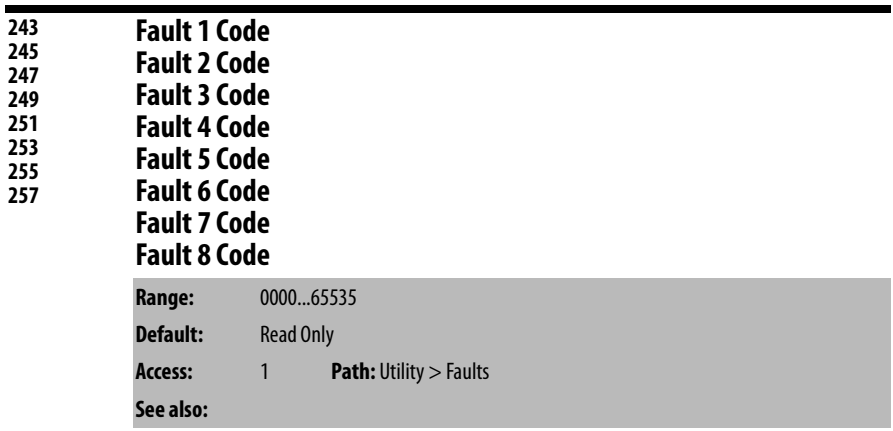

A code that represents a drive fault. The codes appear in these parameters in the order they occur. Fault 1 Code = the most recent fault.

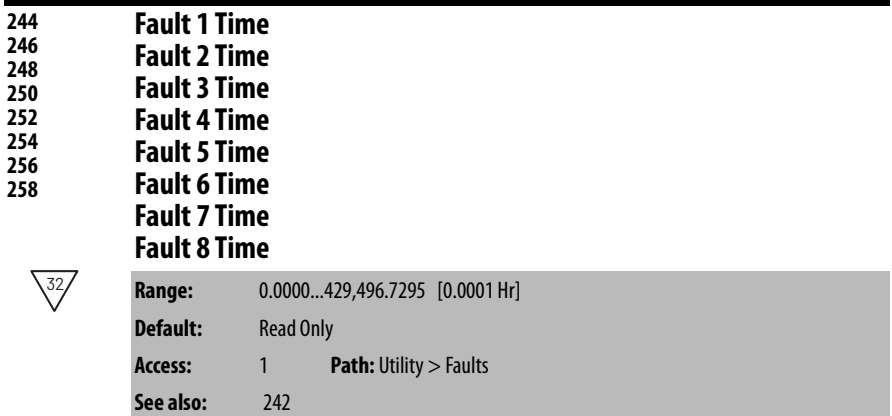

The time between initial power up and the occurrence of the associated fault. Can be compared to Power Up Marker for the time from the most recent power up.

(Fault  $n$  Time) – (Power Up Marker) = the time difference to the most recent power up:

- A **negative value** indicates a fault occurred before the most recent power up.
- A **positive value** indicates a fault occurred after the most recent power up.

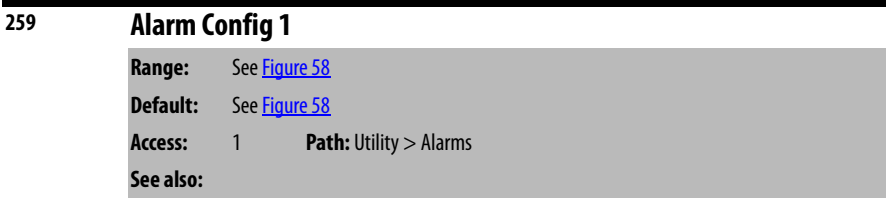

Selects alarm conditions that initiate a drive alarm. See [Chapter 10](#page-190-0) for more information about alarms.

## <span id="page-126-0"></span>**Figure 58 - Alarm Config 1 (259)**

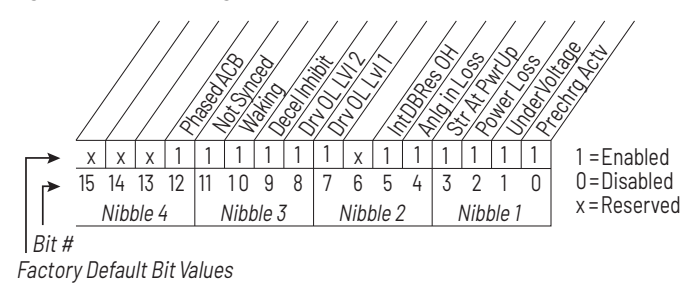

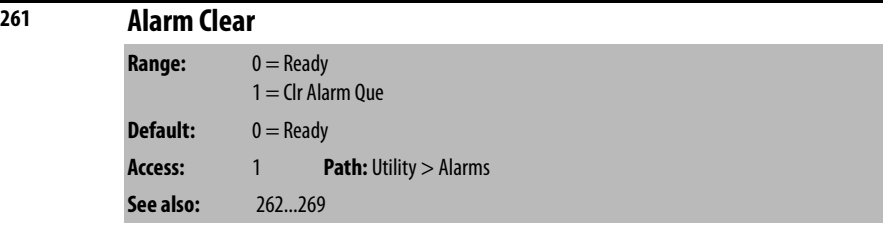

Resets all Alarm1...8 Code parameters (262...269) to zero.

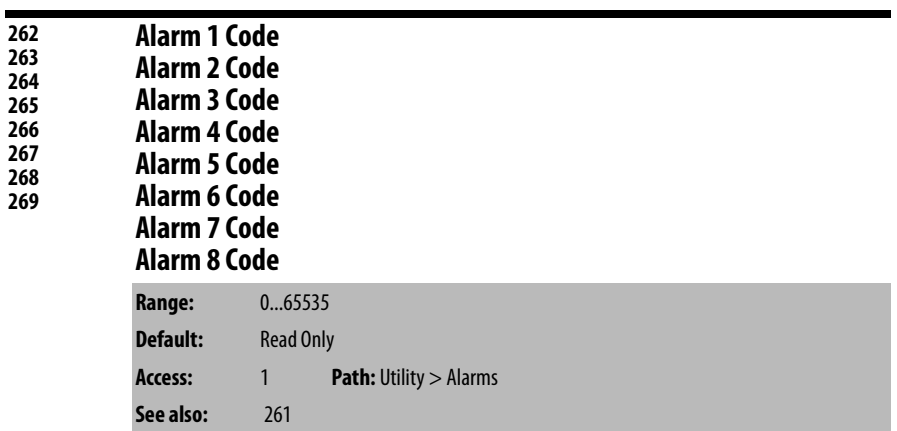

After a Clear Alarm Queue operation, the value of this parameter returns to 0 for **Ready**.

A code that represents a drive alarm. The codes appear in the order that the alarms occur. The first code in is the first out. A time stamp is not available with alarms.

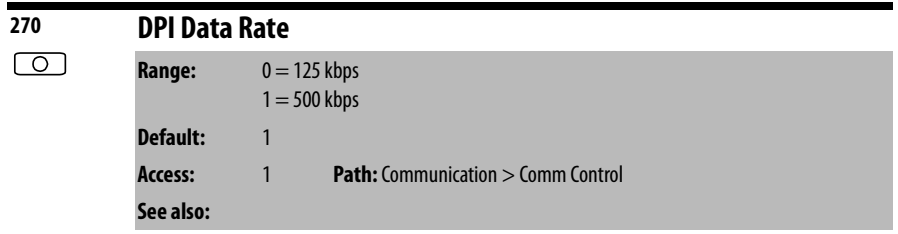

For LiquiFlo2.0 drives, this parameter **must** be set to 1 (500 kpbs).

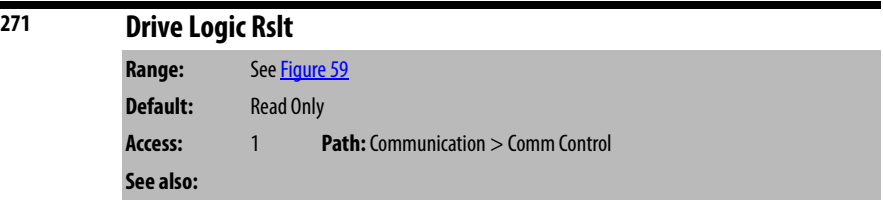

The final logic command to the drive resulting from the combination of all port requests and masking functions. Each bit or set of bits represent a command to the drive or follower device.

## <span id="page-127-0"></span>**Figure 59 - Drive Logic Rslt (271)**

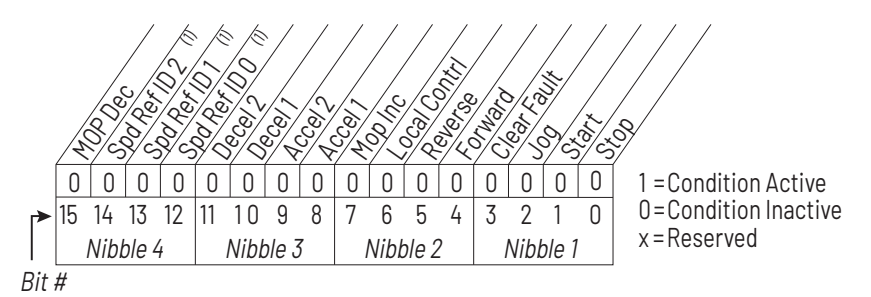

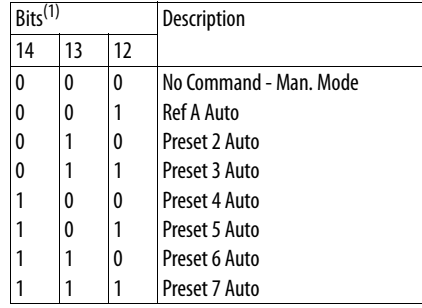

**272 Drive Ref Rslt Range:** -/+32767 [1] **Default:** Read Only **Access:** 1 **Path:** Communication > Comm Control **See also:**

Present frequency reference scaled as a DPI reference for peer-to-peer communications. The value shown is the output prior to the accel/decel ramp and any corrections supplied by slip comp, PI, etc.

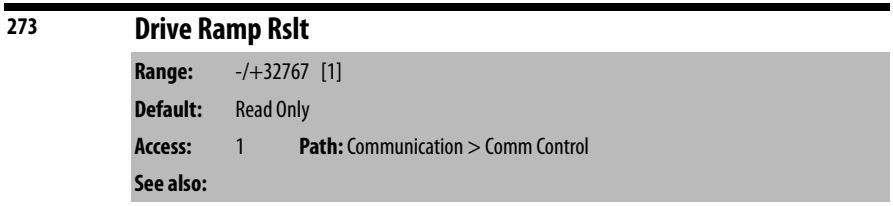

Present frequency reference scaled as a DPI reference for peer-to-peer communications. The value shown is the value after the accel/decel ramp but prior to any corrections supplied by slip comp, PI, etc.

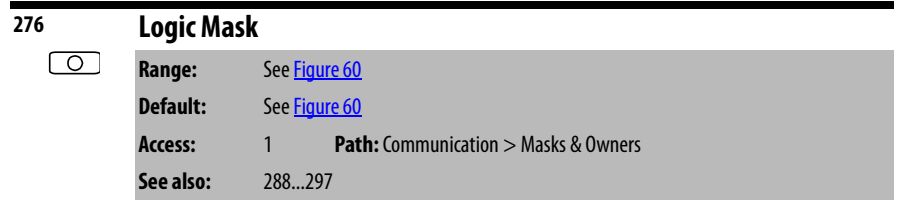

Enables and disables control of the drive by particular DPI devices or the digital inputs.

<span id="page-128-0"></span>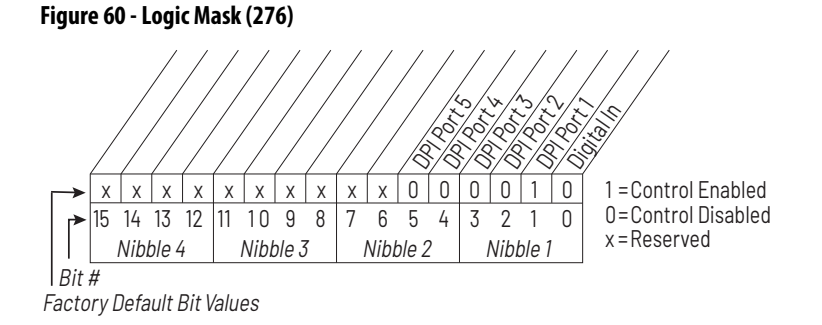

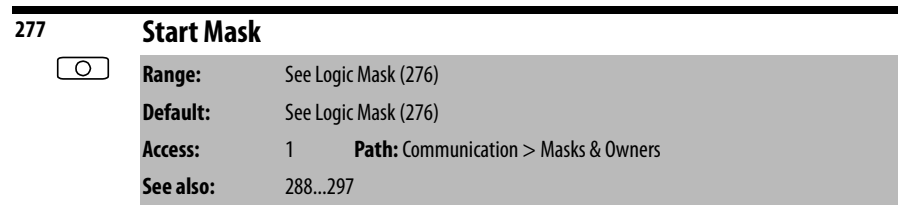

Controls which modules can issue start commands.

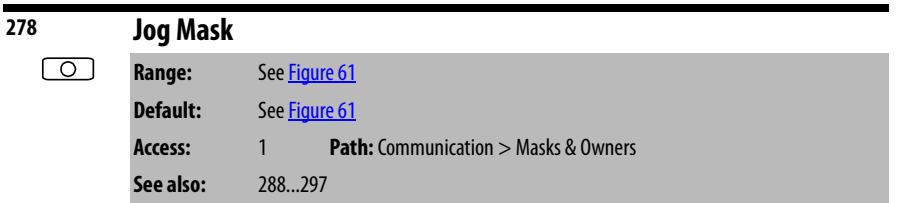

Controls which modules can issue jog commands.

<span id="page-129-0"></span>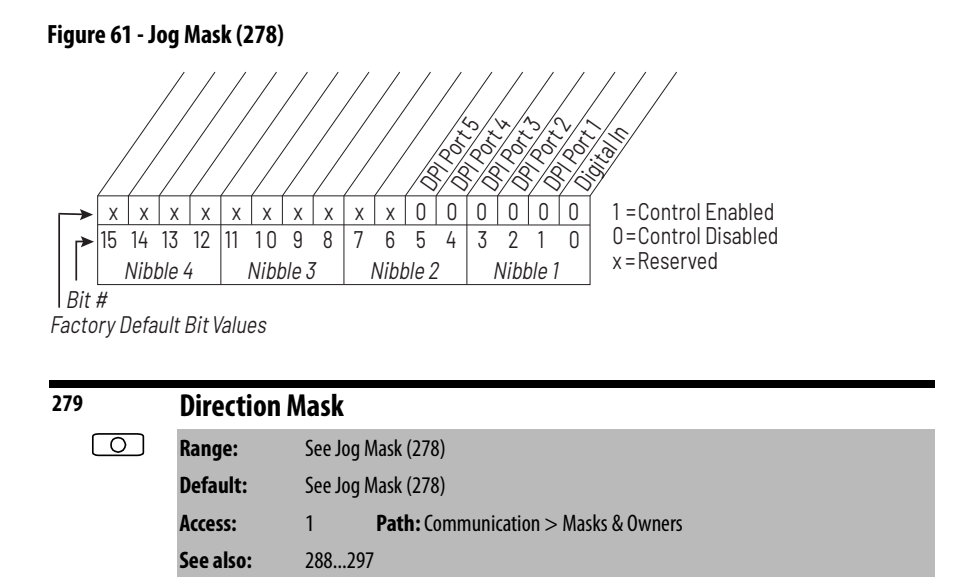

Controls which modules can issue forward/reverse direction commands.

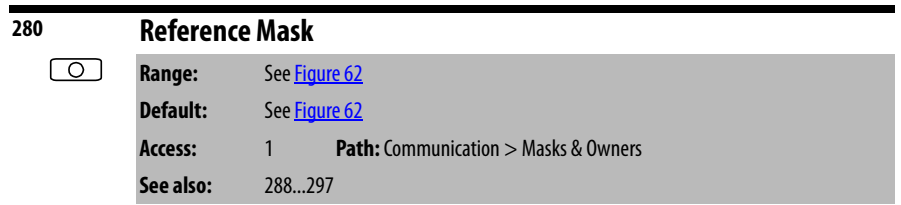

Controls which modules can select an alternate reference. Speed Ref A, B Sel or Preset 1 - 7 (90, 93, 101...107).

<span id="page-130-0"></span>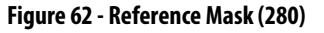

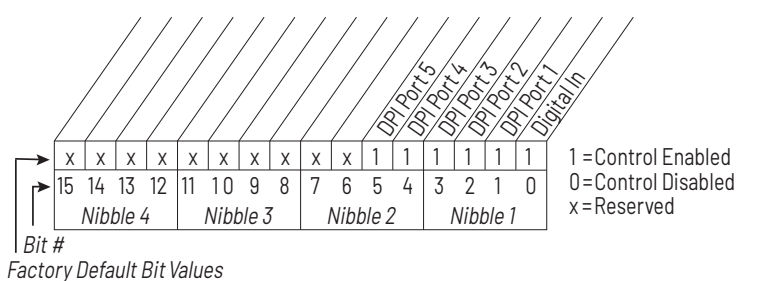

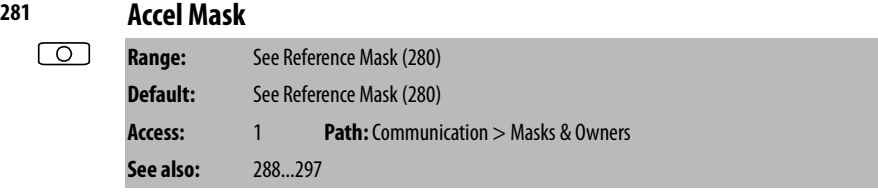

Controls which modules can select Accel Time 1, 2 (140, 141).

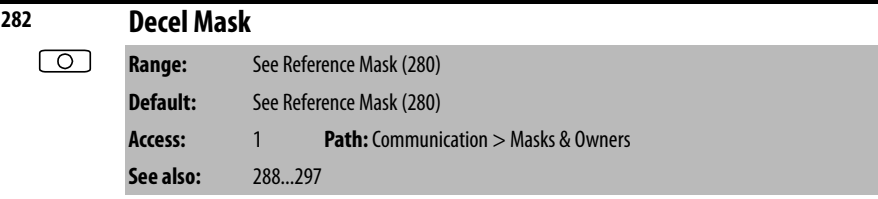

Controls which modules can select Decel Time 1, 2. (142, 143)

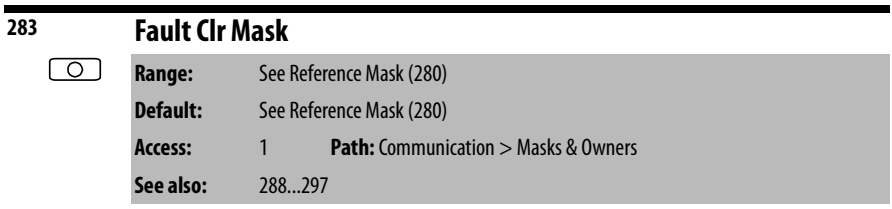

Controls which modules can clear a fault.

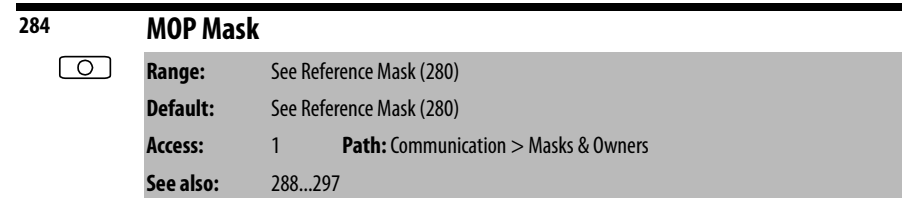

Controls which modules can issue MOP commands to the drive.

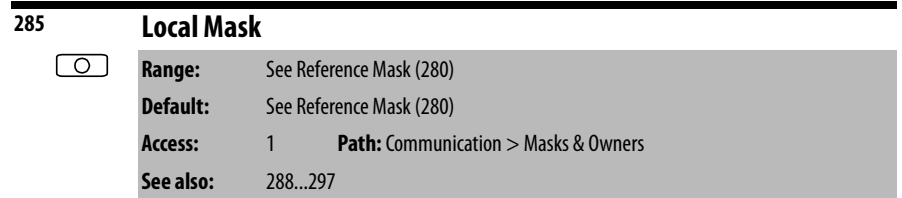

Controls which modules are allowed to take exclusive control of drive logic commands (except stop). Exclusive local control can be taken only when the drive is stopped.

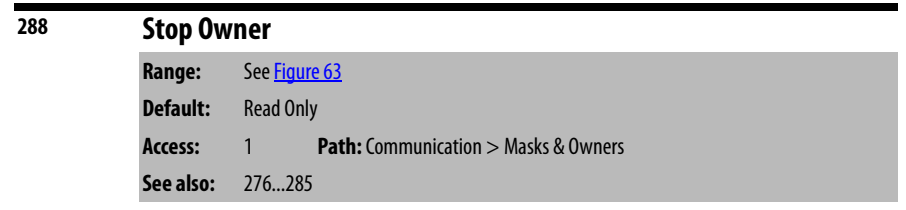

Modules that are presently issuing a valid stop command.

## <span id="page-131-0"></span>**Figure 63 - Stop Owner**

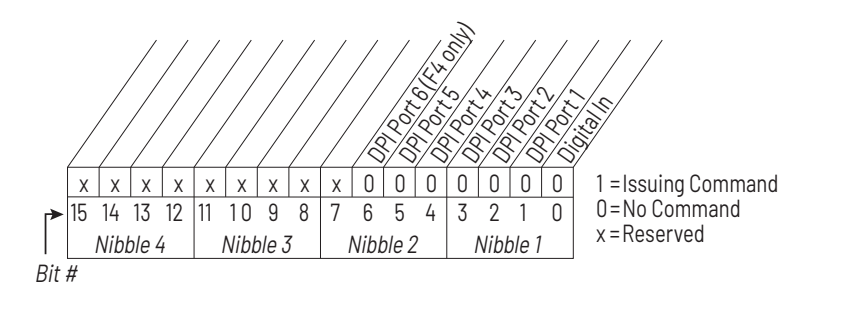

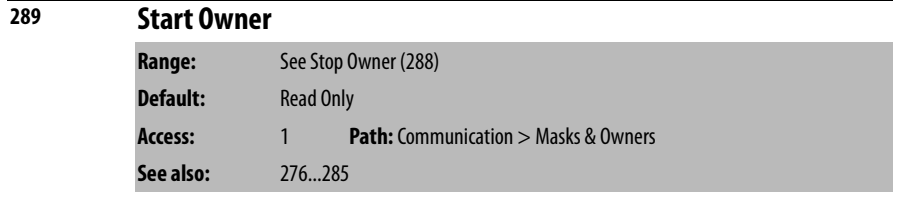

Modules that are presently issuing a valid start command.

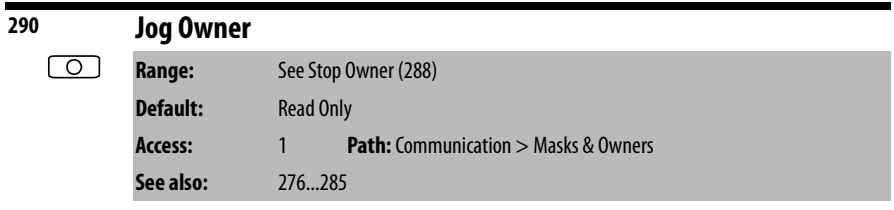

Modules that are presently issuing a valid jog command.

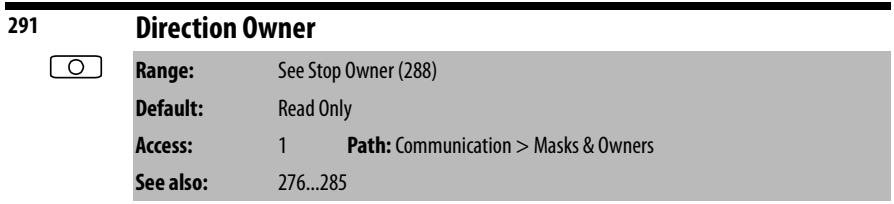

Adapter that currently has exclusive control of direction changes.

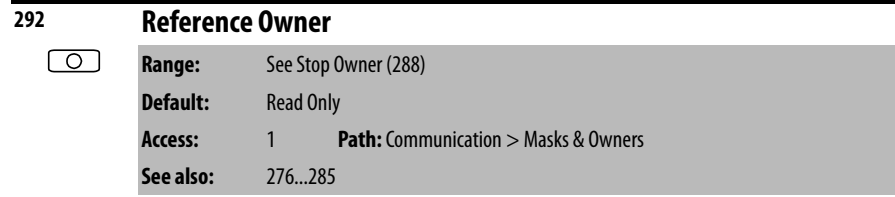

Adapter that currently has exclusive control of the command frequency source selection.

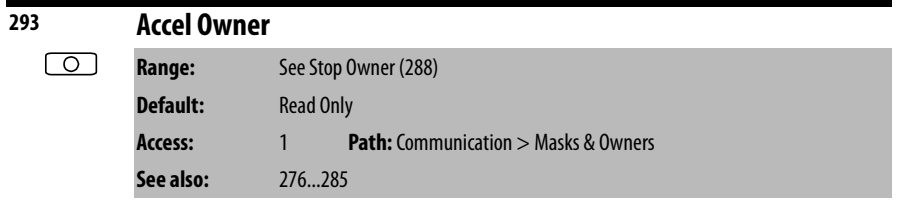

Adapter that currently has exclusive control of selecting Accel Time 1, 2.

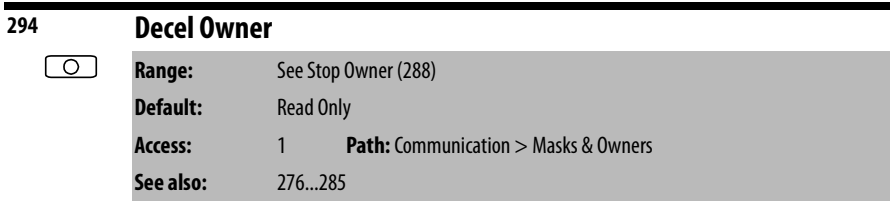

Adapter that currently has exclusive control of selecting Decel Time 1, 2.

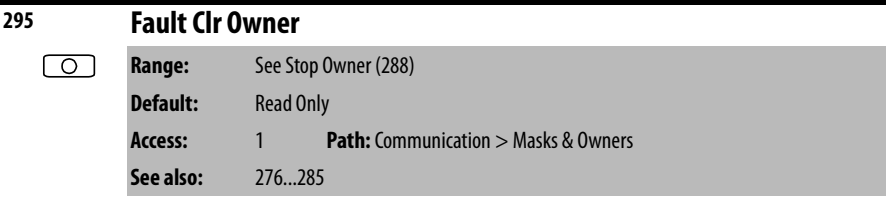

Adapter that is presently clearing a fault.

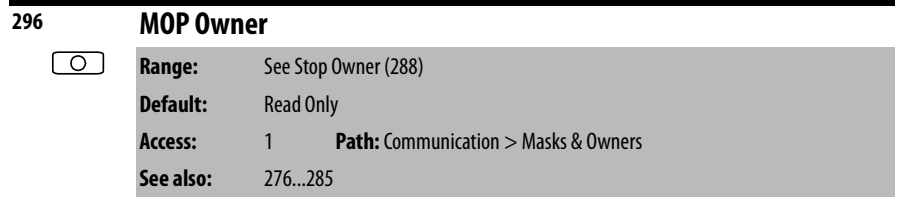

Modules that are currently issuing increases or decreases in MOP command frequency.

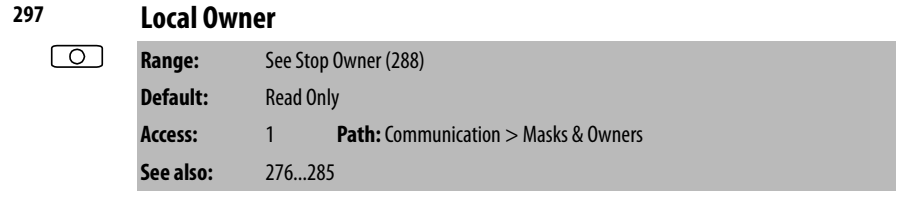

Adapter that has requested exclusive control of drive logic functions.

If an adapter is in local lockout, all other functions (except stop) on all other modules are locked out and non-functional. Local control is obtained only when the drive is stopped.

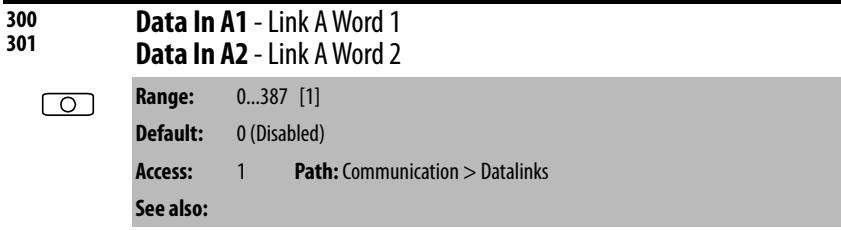

Parameter number whose value is written from a communications device data table.

Parameters that can be changed only while the drive is stopped cannot be used as Datalink inputs. Entering a parameter of this type disables the link

Refer to the appropriate communications option board manual for datalink information.

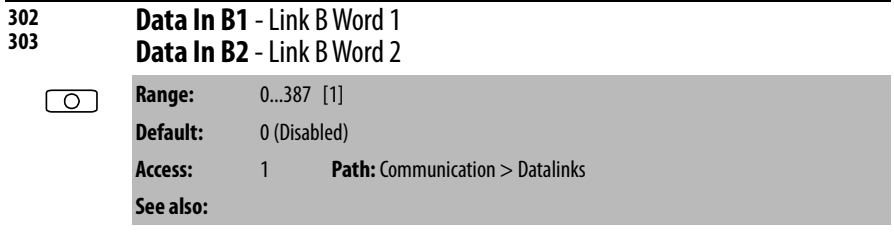

Parameter number whose value is written from a communications device data table.

Parameters that can be changed only while the drive is stopped cannot be used as Datalink inputs. Entering a parameter of this type disables the link.

Refer to the appropriate communications option board manual for datalink information.

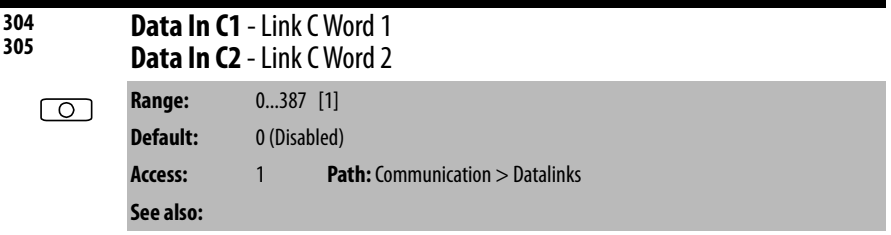

Parameter number whose value is written from a communications device data table.

Parameters that can be changed only while the drive is stopped cannot be used as Datalink inputs. Entering a parameter of this type disables the link.

Refer to the appropriate communications option board manual for datalink information.

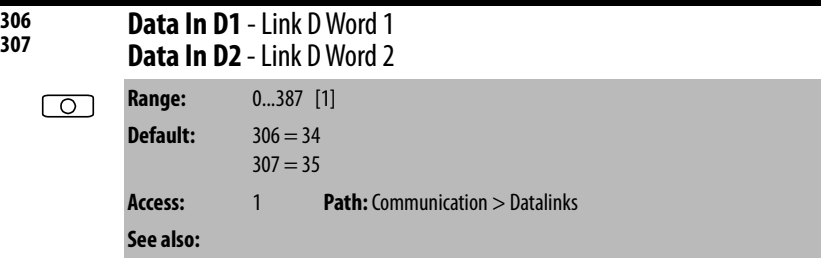

Parameter number whose value is written from a communications device data table.

Parameters that can be changed only while the drive is stopped cannot be used as Datalink inputs. Entering a parameter of this type disables the link.

Refer to the appropriate communications option board manual for datalink information.

**IMPORTANT** In Liquiflo 2.0 drives, datalink D is used for inverter/rectifier communication. Do not change these two parameters.

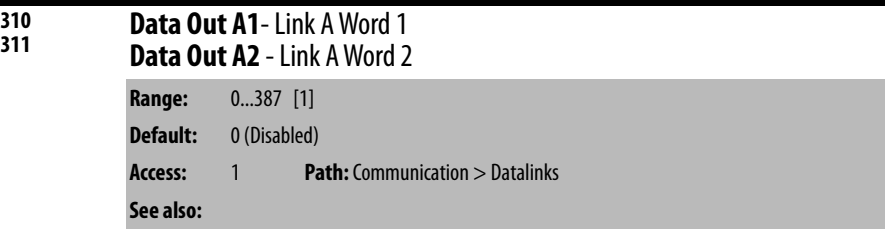

Parameter number whose value is written to a communications device data table.

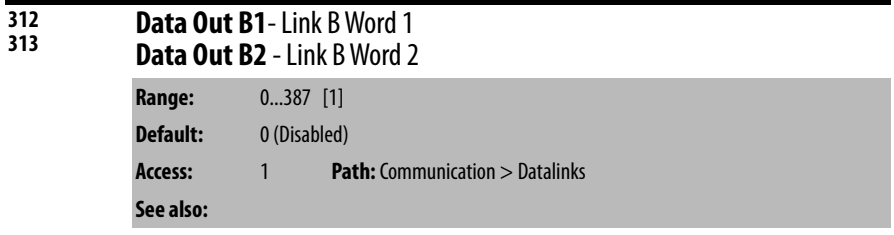

Parameter number whose value is written to a communications device data table.

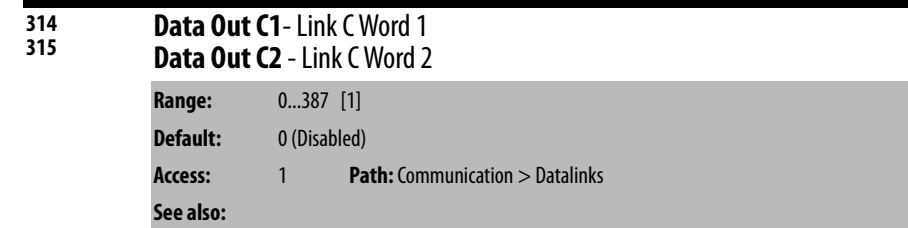

Parameter number whose value is written to a communications device data table.

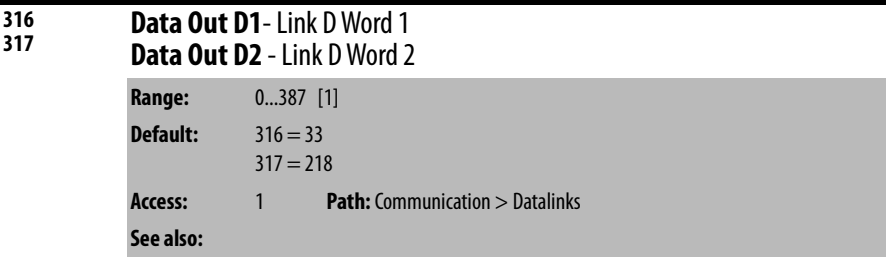

Parameter number whose value is written to a communications device data table.

**IMPORTANT** In Liquiflo 2.0 drives, datalink D is used for inverter/rectifier communication. Do not change these two parameters.

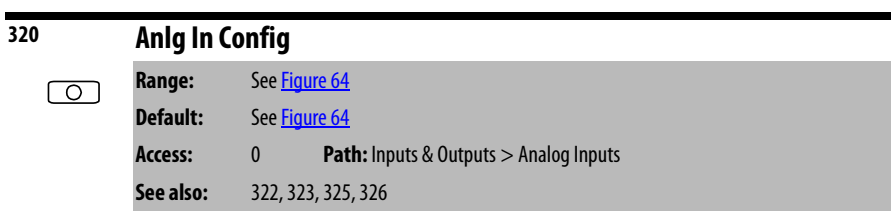

Selects the type of input signal being used for user-configurable analog inputs 1 and 2.

### <span id="page-135-0"></span>**Figure 64 - Anlg In Config (320)**

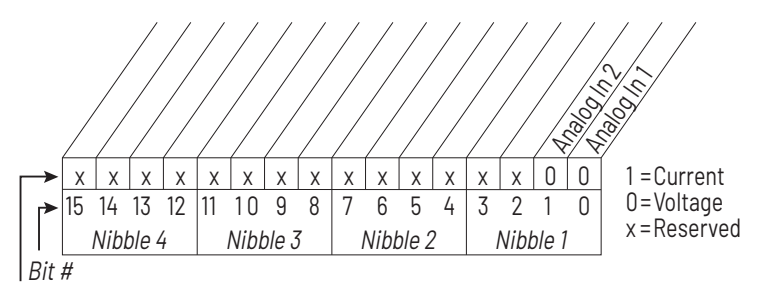

Factory Default Bit Values

For Frame 4 drives only (firmware version 2.x), the actual modes of the analog inputs depend on the value of this parameter and on the capabilities of the analog input hardware on the Combined I/O board. The units (V or mA) displayed for the **Analog In Hi** and **Analog In Lo** parameters are an accurate indication of the actual mode of the corresponding analog input if the input is physically present on the Combined I/O board.

See <u>[AC Line I/O Board Description \(Frame 3 Only\) on page 25](#page-24-0)</u> through [Combined I/O Board Description \(Frame 4 Only\) on page 29](#page-28-0) for a description of I/O hardware that is present on this drive and is controlled by the inverter.

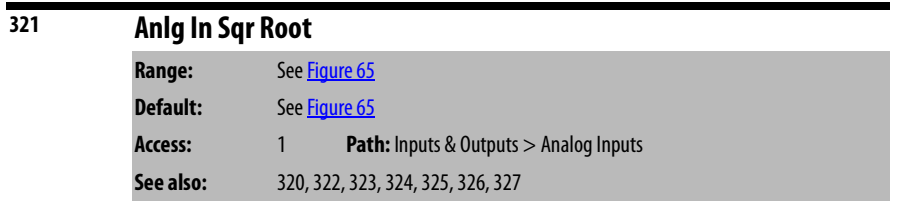

Enables/disables the square root function for each user-configurable analog input.

See [AC Line I/O Board Description \(Frame 3 Only\) on page 25](#page-24-0) through [Combined I/O Board Description \(Frame 4 Only\) on page 29](#page-28-0) for a description of I/O hardware that is present on this drive and is controlled by the inverter.

This function should be enabled if the input signal varies with the square of the quantity (for example, drive speed) being monitored. The square root function is scaled such that the input range is the same as the output range. For example, if the input is set up as a unipolar voltage input, then the input and output ranges of the square root function are 0...10 volts.

### <span id="page-136-0"></span>**Figure 65 - Anlg in Sqr Root (321)**

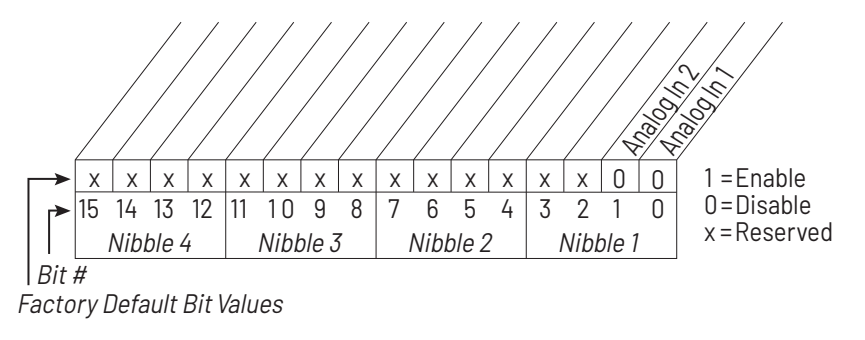

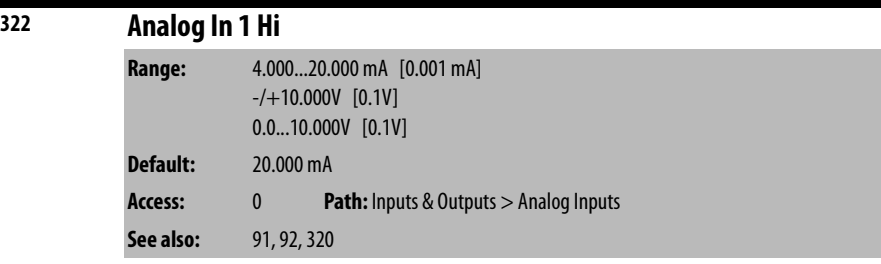

The drive scales the value read from the user-configurable analog input and converts it to units usable for the application. You control the scaling by setting parameters that associate a low and high point in the input range with a low and high point in the target range.

Analog In 1 Hi sets the highest input value to the user-configurable analog input 1 scaling block. See <u>AC Line I/O Board Description (Frame 3 Only) on page 25</u> through [Combined I/O Board Description \(Frame 4 Only\) on page 29](#page-28-0) for a

description of I/O hardware that is present on this drive and is controlled by the inverter.

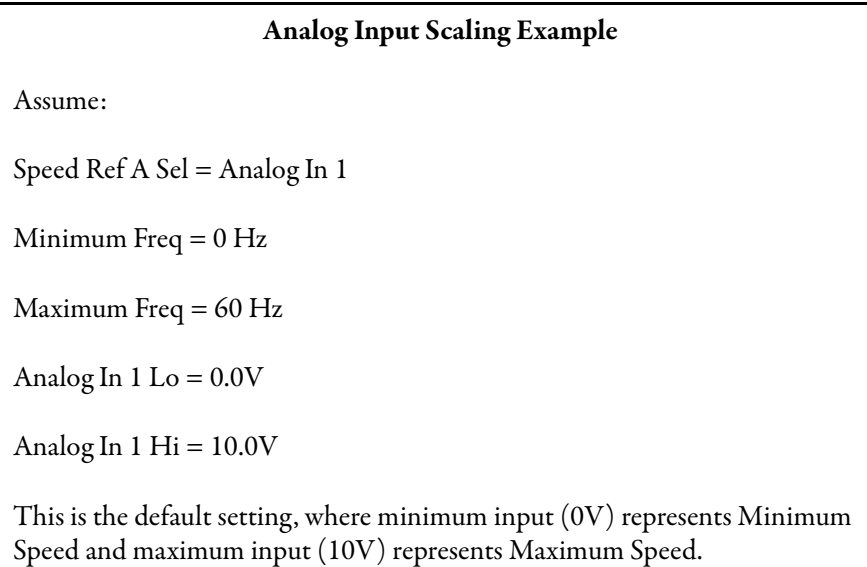

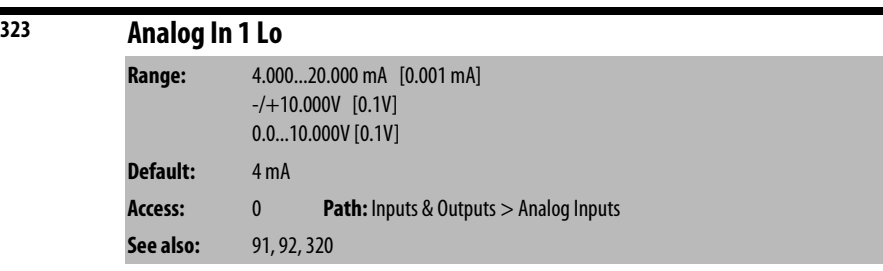

Sets the lowest input value to the user-configurable analog input 1 scaling block. See Analog In 1 Hi (322) for more information and a scaling example.

Analog In 1 Hi sets the highest input value to the user-configurable analog input 1 scaling block. See [AC Line I/O Board Description \(Frame 3 Only\) on page 25](#page-24-0) through [Combined I/O Board Description \(Frame 4 Only\) on page 29](#page-28-0) for a description of I/O hardware that is present on this drive and is controlled by the inverter.

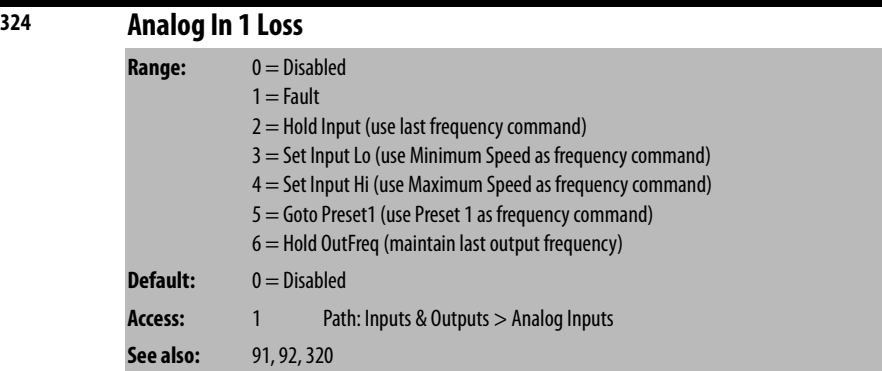

Selects drive response when an analog signal loss is detected on user-configurable analog input 1:

- $\bullet$  1.0V = signal loss
- $1.5V =$  end of signal loss
- 2.0 mA = signal loss
- 3.0 mA = end of signal loss

See <u>AC Line I/O Board Description (Frame 3 Only)</u> on page 25 through [Combined I/O Board Description \(Frame 4 Only\) on page 29](#page-28-0) for a description of I/O hardware that is present on this drive and is controlled by the inverter.

One of the selections (1=Fault) stops the drive on signal loss. All other choices make it possible for the input signal to return to a usable level while the drive is still running.

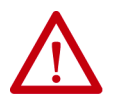

**ATTENTION:** Setting parameter 324 to a value greater than 1 allows the input signal to return to a usable level while the drive is running. If a lost analog signal is restored while the drive is running, the drive ramps to the restored reference level at the rate specified in Accel Time 1 (140), Accel Time 2 (141), Decel Time 1 (142), and Decel Time 2 (143). Be aware that an abrupt speed change may occur depending upon the new reference level and the rate specified in these parameters. Failure to observe this precaution could result in bodily injury.

## **IMPORTANT** Note that there is no signal loss detection while the input is in bipolar voltage mode.

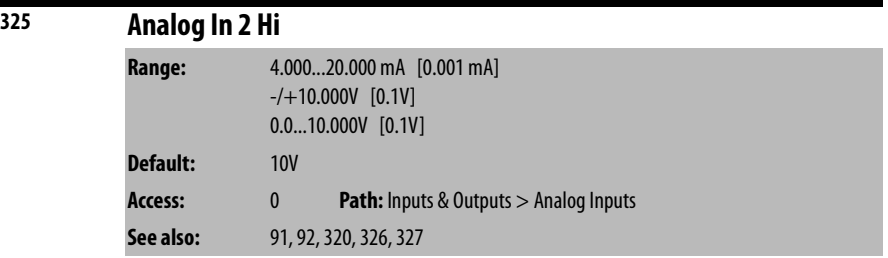

Sets the highest value to the user-configurable analog input 2 scaling block.

See <u>AC Line I/O Board Description (Frame 3 Only)</u> on page 25 through [Combined I/O Board Description \(Frame 4 Only\) on page 29](#page-28-0) for a description of I/O hardware that is present on this drive and is controlled by the inverter.

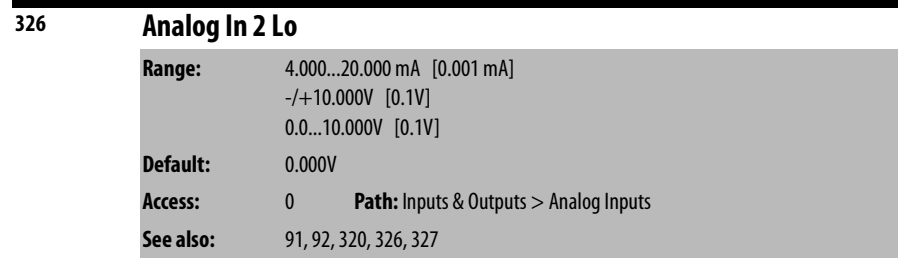

Sets the lowest input value to the user-configurable analog input 2 scaling block.

See <u>AC Line I/O Board Description (Frame 3 Only)</u> on page 25 through [Combined I/O Board Description \(Frame 4 Only\) on page 29](#page-28-0) for a description of I/O hardware that is present on this drive and is controlled by the inverter.

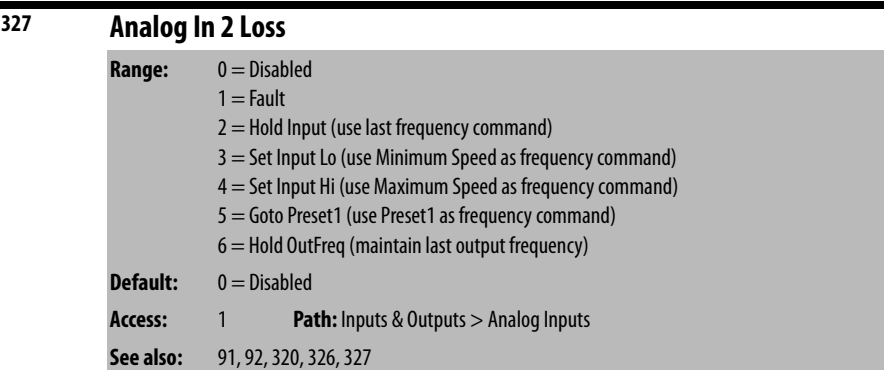

Selects drive action when an analog signal loss is detected on user-configurable analog input 2:

- $\bullet$  1.0V = signal loss
- $\bullet$  1.5V = end of signal loss
- 2.0 mA = signal loss
- 3.0 mA = end of signal loss

See <u>[AC Line I/O Board Description \(Frame 3 Only\) on page 25](#page-24-0)</u> through [Combined I/O Board Description \(Frame 4 Only\) on page 29](#page-28-0) for a description of I/O hardware that is present on this drive and is controlled by the inverter.

One of the selections (1=Fault) stops the drive on signal loss. All other choices make it possible for the input signal to return to a usable level while the drive is still running.

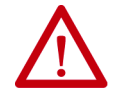

**ATTENTION:** Setting parameter 327 to a value greater than 1 allows the input signal to return to a usable level while the drive is running. If a lost analog signal is restored while the drive is running, the drive ramps to the restored reference level at the rate specified in Accel Time 1 (140), Accel Time 2 (141), Decel Time 1 (142), and Decel Time 2 (143). Be aware that an abrupt speed change may occur depending upon the new reference level and the rate specified in these parameters. Failure to observe this precaution could result in bodily injury.

**IMPORTANT** Note that there is no signal loss detection while the input is in bipolar voltage mode.

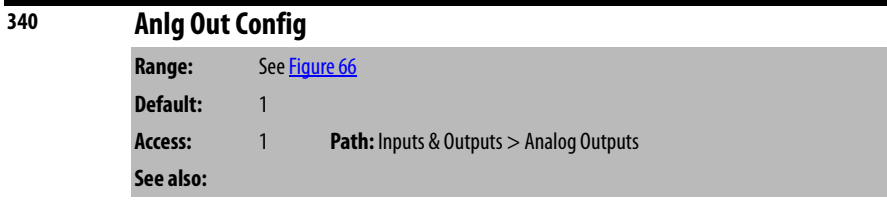

Selects the mode for the user-configurable analog output.

See <u>AC Line I/O Board Description (Frame 3 Only)</u> on page 25 through [Combined I/O Board Description \(Frame 4 Only\) on page 29](#page-28-0) for a description of I/O hardware that is present on this drive and is controlled by the inverter.

<span id="page-140-0"></span>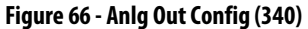

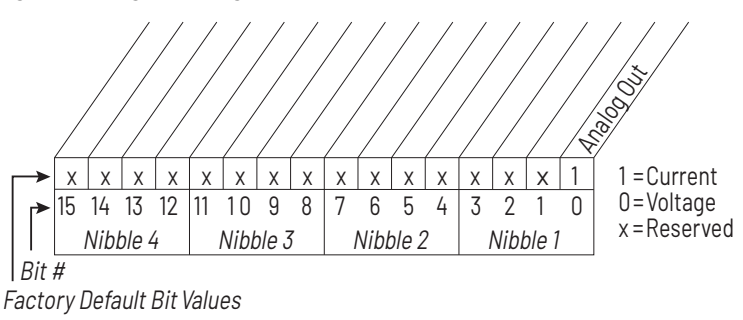

For Frame 4 drives only (firmware versions 2.x), the actual mode of the userconfigurable analog output depends on the value of this parameter and on the capabilities of the analog output hardware on the Combined I/O board. The units (V or mA) displayed for the **Analog Out Hi** and **Analog Out Lo** parameters are an accurate indication of the actual mode of the analog output.

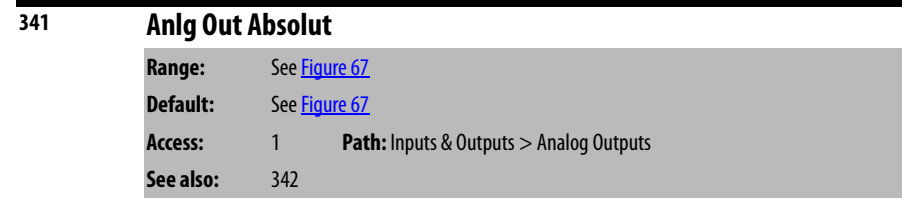

Selects whether the signed value or absolute value of a parameter is used before being scaled to drive the user-configurable analog output.

See <u>[AC Line I/O Board Description \(Frame 3 Only\) on page 25](#page-24-0)</u> through [Combined I/O Board Description \(Frame 4 Only\) on page 29](#page-28-0) for a description of I/O hardware that is present on this drive and is controlled by the inverter.

<span id="page-141-0"></span>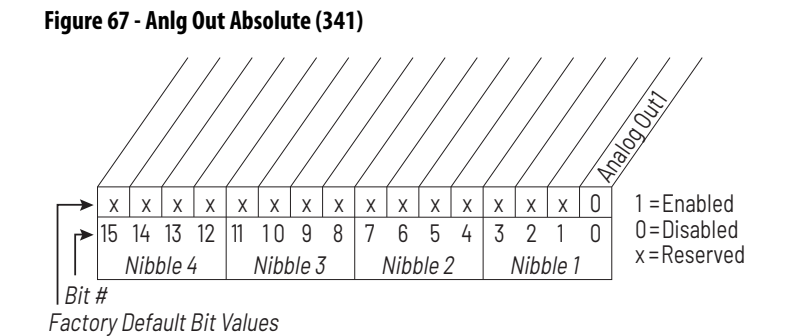

# **342 Analog Out1 Sel Range:** 0 = Output Freq  $1 =$  Command Freq  $2 \cdot \theta$ 3 = Torque Amps

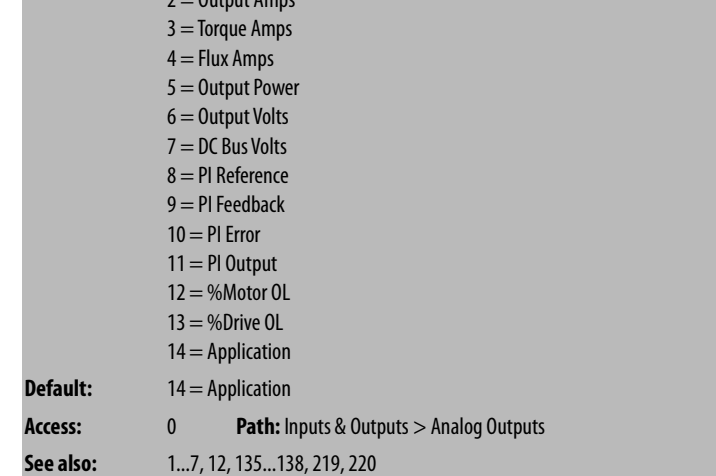

Selects the source of the value that drives the user-configurable analog output.

See <u>[AC Line I/O Board Description \(Frame 3 Only\) on page 25](#page-24-0)</u> through [Combined I/O Board Description \(Frame 4 Only\) on page 29](#page-28-0) for a description of I/O hardware that is present on this drive and is controlled by the inverter.

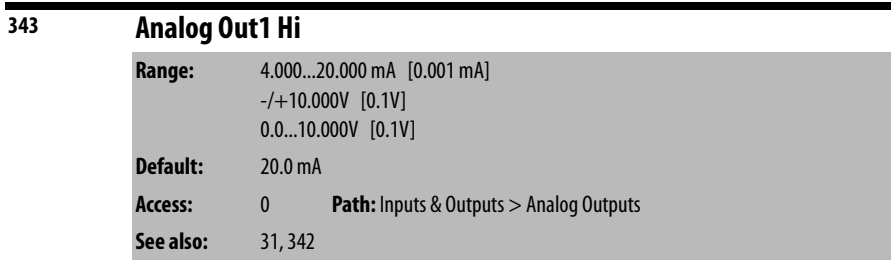

Sets the user-configurable analog output value when the source value is at maximum.

See <u>[AC Line I/O Board Description \(Frame 3 Only\) on page 25](#page-24-0)</u> through [Combined I/O Board Description \(Frame 4 Only\) on page 29](#page-28-0) for a description of I/O hardware that is present on this drive and is controlled by the inverter.

# **Scaling the User-configurable Analog Output**

You define the scaling for the analog output by entering analog output voltages into Analog Out1 Lo and Analog Out1 Hi. These two output voltages correspond to the bottom and top of the possible range covered by the quantity being output. The output voltage varies linearly with the quantity being output. The analog output voltage does not go outside the limits defined by Analog Out1 Lo and Analog Out 1 Hi. See [Table 8](#page-142-0).

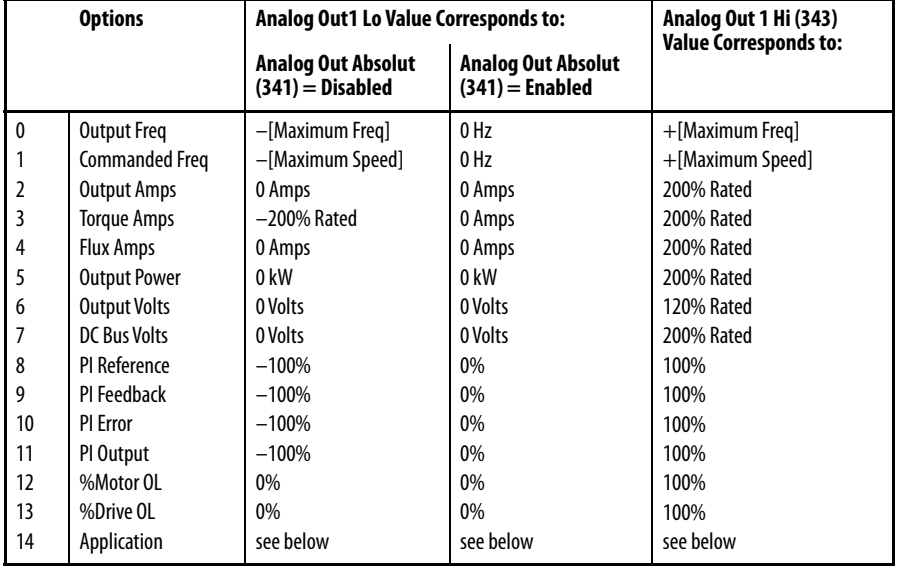

<span id="page-142-0"></span>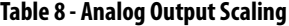

If Analog Out1 Sel (342) is set to **Application** (14), and the drive is a Frame 3 drive (firmware version 1.x), then the source of the analog output value is the value in Appl Analog Out (31), and the values entered in that parameter can range from 4.000 mA (resulting in an analog output level corresponding to Analog Out1 Lo) to 20.000 mA (resulting in an analog output level corresponding to Analog Out1 Hi).

If Analog Out1 Sel (342) is set to **Application** (14), and the drive is a Frame 4 drive (firmware version 2.x), then the value entered in Appl Analog Out (31) is output directly on the analog output, irrespective of the values of Analog Out1 Hi (343) and Analog Out1 Lo (344).

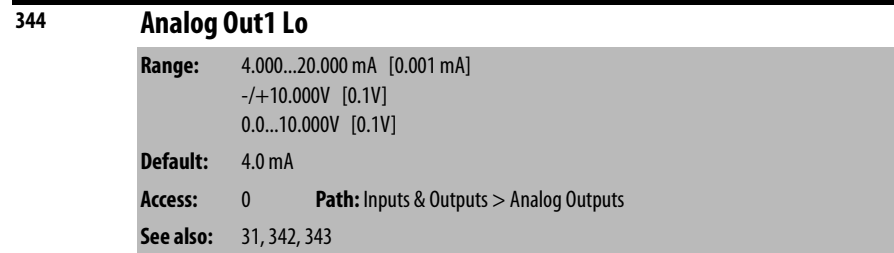

Sets the user-configurable analog output value when the source value is at minimum. See Analog Out1 Hi (343) for more information. See AC Line I/O [Board Description \(Frame 3 Only\) on page 25](#page-24-0) through [Combined I/O Board](#page-28-0)  [Description \(Frame 4 Only\) on page 29](#page-28-0) for a description of I/O hardware that is present on this drive and is controlled by the inverter.

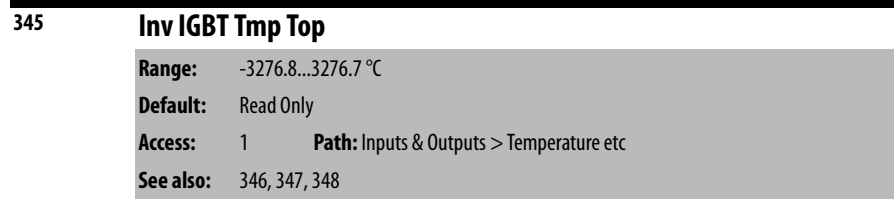

Displays the measured temperature of the top inverter IGBT power module in degrees C.

This parameter is only present on Frame 4 drives. All such drives should have firmware version numbers in the 2.x series.

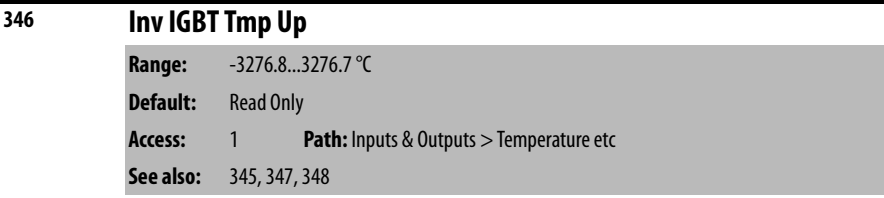

Displays the measured temperature of the upper inverter IGBT power module in degrees C.

This parameter is only present on Frame 4 drives. All such drives should have firmware version numbers in the 2.x series.

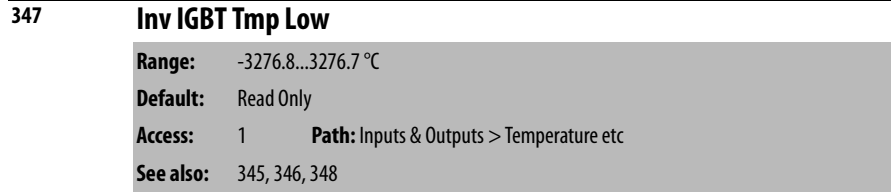

Displays the measured temperature of the lower inverter IGBT power module in degrees C.
This parameter is only present on Frame 4 drives. All such drives should have firmware version numbers in the 2.x series.

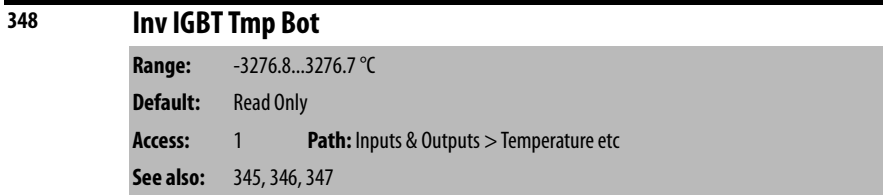

Displays the measured temperature of the bottom inverter IGBT power module in degrees C.

This parameter is only present on Frame 4 drives. All such drives should have firmware version numbers in the 2.x series.

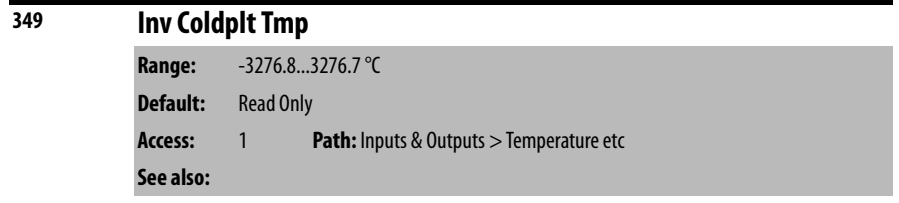

Displays the measured inverter coldplate temperature in degrees C. This parameter is only usable if a coldplate temperature sensor is installed in the drive.

This parameter is only present on Frame 4 drives. All such drives should have firmware version numbers in the 2.x series.

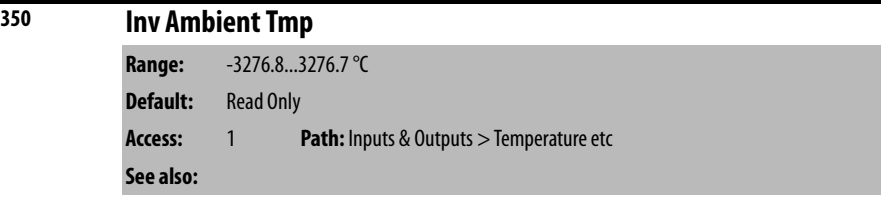

Displays the measured ambient temperature of the drive in degrees C.

This parameter is only present on Frame 4 drives. All such drives should have firmware version numbers in the 2.x series.

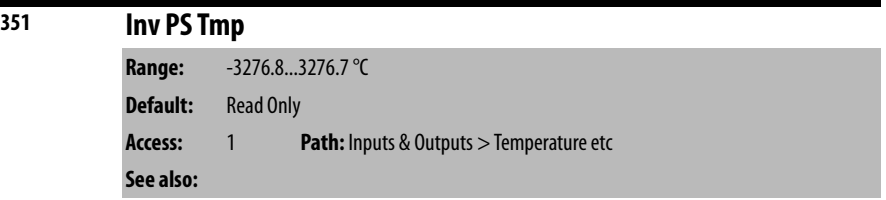

Displays the measured drive power supply temperature in degrees C.

This parameter is only present on Frame 4 drives. All such drives should have firmware version numbers in the 2.x series.

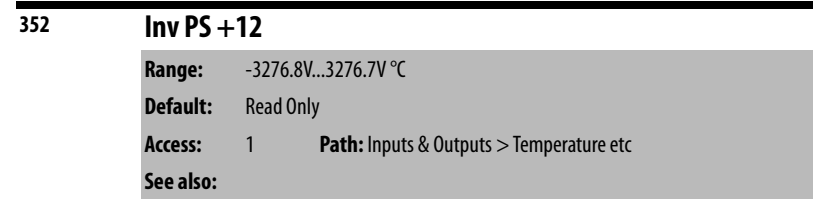

Displays the measured voltage of the +12V power supply.

This parameter is only present on Frame 4 drives. All such drives should have firmware version numbers in the 2.x series.

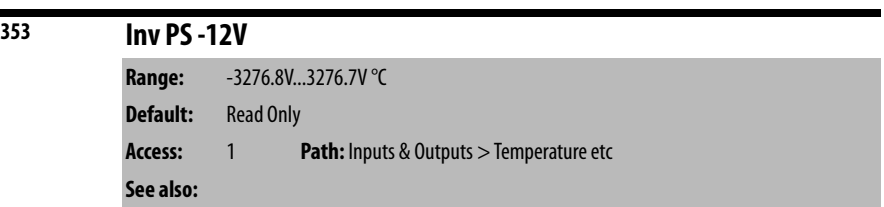

Displays the measured voltage of the -12V power supply.

This parameter is only present on Frame 4 drives. All such drives should have firmware version numbers in the 2.x series.

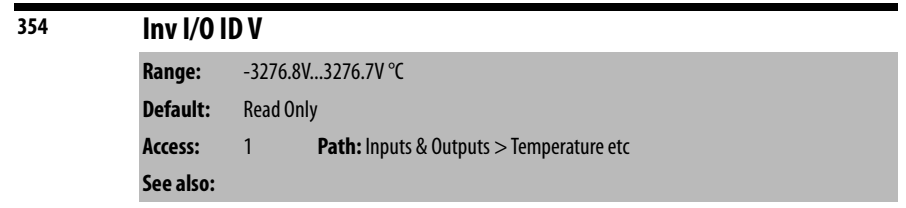

Displays the measured voltage that identifies which type of Comblined I/O board is installed.

This parameter is only present on Frame 4 drives. All such drives should have firmware version numbers in the 2.x series.

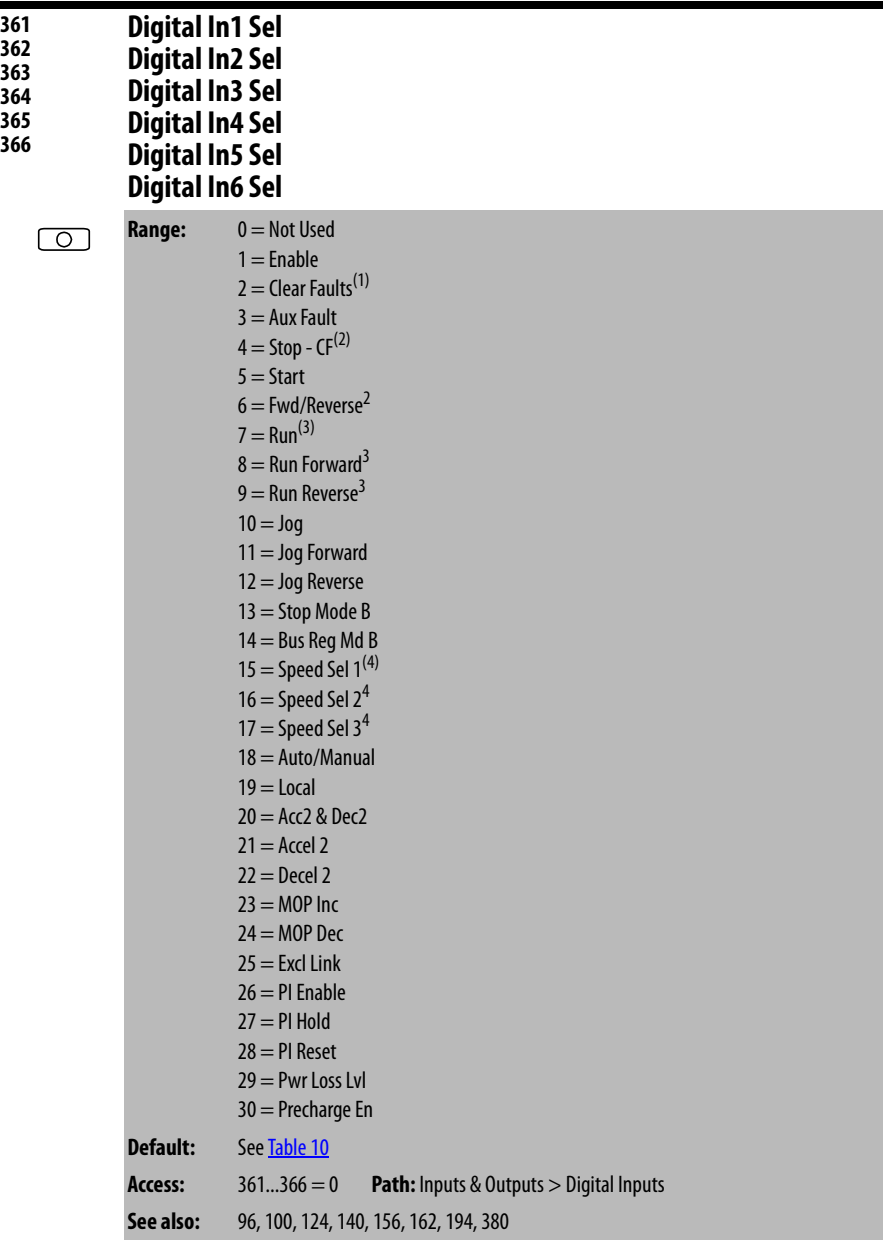

(1) When Digital In"x" Sel is set to option 2 (Clear Faults), the stop key cannot be used to clear a fault condition.

(2) Typical 3-Wire Inputs. These require that only 3-wire functions are chosen. Including 2-wire selections causes a type 2 alarm.

(3) Typical 2-Wire Inputs. These require that only 2-wire functions are chosen. Including 3-wire selections causes a type 2 alarm.

(4) To access Preset Speed 1, set Speed Ref A Sel to Preset Speed 1. See [Table 9.](#page-147-0)

|   | <b>Speed Select Inputs</b> |   |                         |
|---|----------------------------|---|-------------------------|
| 3 | 2                          |   | <b>Reference Source</b> |
| O | $\mathbf{0}$               | n | Speed Ref A Sel         |
| 0 | O                          |   | Speed Ref B Sel         |
| 0 |                            | n | Preset Speed 2          |
| 0 |                            |   | <b>Preset Speed 3</b>   |
|   | O                          | Λ | Preset Speed 4          |
|   | ٥                          |   | <b>Preset Speed 5</b>   |
|   |                            |   | Preset Speed 6          |
|   |                            |   | Preset Speed 7          |

<span id="page-147-0"></span>**Table 9 - Speed Select Inputs**

Assigns an input function to the user-configurable digital inputs of the drive. Note that digital inputs Run, Jog, Clear-Faults, and Direction control functions are operational only when the mask parameters are set for these functions.

See <u>[AC Line I/O Board Description \(Frame 3 Only\) on page 25](#page-24-0)</u> through [Combined I/O Board Description \(Frame 4 Only\) on page 29](#page-28-0) for a description of I/O hardware that is present on this drive and is controlled by the inverter.

**Table 10 - Default Values for Parameters 361...366**

| Parameter No. | <b>Default Value</b> |
|---------------|----------------------|
| 361           | $0 =$ Unused         |
| 362           | $0 =$ Unused         |
| 363           | $0 =$ Unused         |
| 364           | $0 =$ Unused         |
| 365           | $0 =$ Unused         |
| 366           | $0 =$ Unused         |

The input functions are:

**1 = Enable**: If the input is closed, the drive can run (start permissive). If the input is open, the drive will not start.

If the drive is already running when this input is opened, the drive coasts and indicates **not enabled** on the OIM (if present). This is not considered a fault condition, and no fault is generated.

If multiple enable inputs are configured, the drive will not run if any of them are open.

**2 = Clear Faults:** This function allows an external device to reset drive faults through the terminal block if clearing faults from the terminal block is enabled using the Logic Mask (276) and Fault Clr Mask (283). An open-to-closed transition on this input resets the current fault (if any).

If this input is configured at the same time as Stop-Clear Faults, then only the Clear Faults input can actually cause faults to be reset.

**3 = Aux Fault:** If the input is open, an Auxiliary Input fault (fault 2) is generated. The Aux Fault Input Function is active at all times regardless of the selected logic control source.

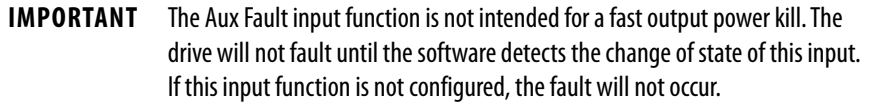

**4 = Stop - CF (Stop - Clear Faults):** An open input always asserts a stop command. While the stop is asserted, the drive ready status is off. A closed input allows the drive to start. An open-to-closed transition is interpreted as a clear faults request. The drive clears any existing faults.

If Start is configured, then Stop - Clear Faults must also be configured to prevent a digital input configuration alarm condition. Stop - Clear Faults is optional in all other circumstances.

**5 = Start:** An open-to-closed transition generates a run command if start from the terminal block is enabled via the Logic Mask (276) and Start Mask (277).

If Start is configured, then Stop - Clear Faults must also be configured to prevent a digital input configuration alarm condition.

**6 = Fwd/Reverse (Forward/Reverse):** An open input sets the direction to forward if direction control from the terminal block is enabled via the Logic Mask (276) and Direction Mask (279). A closed input sets the direction to reverse. If the state of the input changes and the drive is running or jogging, the drive changes direction.

If the Fwd/Rev input function is assigned to more than one physical digital input at a time, a digital input configuration alarm is asserted.

**7 = Run:** An open-to-closed transition on this input generates a a run command if start from the terminal block is enabled via the Logic Mask (276) and Start Mask (277). If the input is open, the drive will stop.

The purpose of this input function is to allow a 2-wire start while the direction is being controlled by some other function.

**8** and **9 = Run Forward** and **Run Reverse:** If start and direction control from the terminal block are enabled via the Logic Mask (276), Start Mask (277), and Direction Mask (279), an open-to-closed transition on one or both inputs while the drive is stopped causes the drive to run unless the Stop - Clear Faults input function is configured and open.

If one or both of these input functions are assigned to more than one physical digital input at a time, a digital input configuration alarm is asserted.

**10 = Jog:** An open-to-closed transition on this input while the drive is stopped causes the drive to start (jog) in the current direction. When the input opens while the drive is running (jogging), the drive stops.

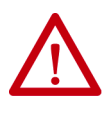

**ATTENTION:** If a normal drive start command is received while the drive is jogging, the drive switches from jog mode to run mode. The drive does not stop, but may change speed and/or change direction. Failure to observe this precaution could result in severe bodily injury or loss of life.

The drive does not jog while running or while the Stop - Clear Faults input is open. Start has precedence over jog.

**11** and **12** = **Jog Forward** and **Jog Reverse:** An open-to-closed transition on one or both inputs while the drive is stopped causes the drive to jog unless the Stop - Clear Faults input function is configured and open. [Table 11](#page-149-0) describes the actions taken by the drive in response to various states of these input functions.

<span id="page-149-0"></span>**Table 11 - Drive Response to Jog Forward and Jog Reverse Inputs** 

| Jog<br>Forward | Joq<br>Reverse | <b>Drive Response</b>                                                     |
|----------------|----------------|---------------------------------------------------------------------------|
| Open           | Open           | Drive will stop if already jogging, but can be started by other<br>means. |
| Open           | Closed         | Drive jogs in reverse direction.                                          |
| Closed         | 0pen           | Drive jogs in forward direction.                                          |
| Closed         | Closed         | Drive continues to jog in current direction.                              |

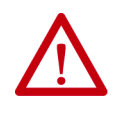

**ATTENTION:** If a normal drive start command is received while the drive is jogging, the drive will switch from jog mode to run mode. The drive will not stop, but may change speed and/or change direction. Failure to observe this precaution could result in severe bodily injury or loss of life.

The drive will not jog while running or while the Stop - Clear Faults input is open. Start has precedence over jog.

If one of these input functions is configured and the other one is not, [Table 11](#page-149-0) still applies, but consider the unconfigured input function permanently open.

**13 = Stop Mode B:** This digital input selects between two different drive stop modes.

If the input is open, then Stop Mode A selects which stop mode to use. If the input is closed, the Stop Mode B selects which stop mode to use. If this input function is not configured, then Stop Mode A selects which stop mode to use.

**14 = Bus Regulation Mode B:** This digital input function selects how the drive regulates excess voltage on the DC bus.

If the input is open, then Bus Reg Mode A selects which bus regulation mode to use. If the input is closed, then Bus Reg Mode B selects which bus regulation mode to use. If this input function is not configured, then Bus Reg Mode A selects which bus regulation mode to use.

**15...17 = Speed Select 1, 2, 3:** One, two, or three digital input functions can be used to select the speed reference used by the drive, and they are called the Speed Select input functions. The current open/closed state of all Speed Select input functions combine to select which source is the current speed reference.

There are seven possible combinations of open/closed states for the three input functions, and thus seven possible parameters can be selected. The seven parameters are: Speed Ref A Sel and Preset Speed 2 through Preset Speed 7.

If the Speed Select input functions select Speed Ref A Sel, then the value of that parameter further selects a reference source. There are a large number of possible selections, including all six presets.

If the input functions directly select one of the preset speed parameters, then the parameter contains a frequency that is to be used as the reference.

The Speed Select input function configuration process involves assigning the functionality of the three possible Speed Select input functions to physical digital inputs. The three Speed Select inputs functions are called Speed Select 1, Speed Select 2, and Speed Select 3, and they are assigned to physical inputs using the Digital In"x" Sel parameters.

[Table 12](#page-150-0) describes the various reference sources that can be selected using all three of the Speed Select input functions. If any of the three Reference Select input functions are not configured, the software still follows the table, but treats the unconfigured inputs as if they are permanently open.

| <b>Speed</b><br>Select 3 | <b>Speed</b><br>Select 2 | <b>Speed</b><br>Select 1 | <b>Parameter that determines reference:</b> |
|--------------------------|--------------------------|--------------------------|---------------------------------------------|
| <b>Open</b>              | <b>Open</b>              | Open                     | Speed Ref A Sel                             |
| <b>Open</b>              | <b>Open</b>              | Closed                   | Speed Ref B Sel                             |
| <b>Open</b>              | Closed                   | Open                     | Preset Speed 2                              |
| <b>Open</b>              | Closed                   | Closed                   | <b>Preset Speed 3</b>                       |
| Closed                   | Open                     | Open                     | Preset Speed 4                              |
| Closed                   | <b>Open</b>              | Closed                   | Preset Speed 5                              |
| Closed                   | Closed                   | Open                     | Preset Speed 6                              |
| Closed                   | Closed                   | Closed                   | Preset Speed 7                              |

<span id="page-150-0"></span>**Table 12 - Effect of Speed Select Input State on Selected Reference**

**18 = Auto/Manual:** The Auto/Manual function allows a single control device to assume exclusive control of reference select. The most recent peripheral (OIM or terminal block) that makes a manual reference request is given control of the reference.

If the Auto/Manual input function is closed, then the drive uses one of the analog inputs (defined by TB Man Ref Sel) as the reference. If an OIM subsequently requests manual control (that is, Auto/Man F-Key is pressed) and then gives control up (presses Auto/Man F-Key again), then the Auto/Manual digital input must be opened and closed again to regain control of the manual reference.

If this input is open, then the terminal block does not request manual control of the reference. If no control device (including the terminal block) is currently requesting manual control of the reference, then the drive uses the normal reference selection mechanisms.

**19 = Local**

**20 = Acc2 & Dec2:** A single input function is used to select between Accel Time 1/Decel Time 1 and Accel Time 2/Decel Time2.

If the function is open, the drive uses Accel Time 1 as the acceleration rate and Decel Time 1 as the deceleration rate. If the function is closed, the drive uses Accel Time 2 as the acceleration rate and Decel Time 2 as the deceleration rate.

**21, 22 = Accel 2, Decel 2:** One input function (called Accel 2) selects between Accel Time 1 and Accel Time 2, and another input function (called Decel 2) selects between Decel Time 1 and Decel Time 2. The open state of the function selects Accel Time 1 or Decel Time 1, and the closed state selects Accel Time 2 or Decel Time 2.

**23, 24 = MOP Increment, MOP Decrement:** The MOP is a reference setpoint (called the MOP Value) that can be incremented and decremented by external devices. These input functions are used to increment and decrement the Motor Operated Potentiometer (MOP) value inside the drive. The MOP value is retained through a power cycle. The current MOP value is visible in inverter parameter MOP Frequency (11).

- While the MOP Increment input is closed, the MOP value increases at rate contained in MOP Rate (195). Units for rate are Hz per second.
- While the MOP Decrement input is closed, MOP value decreases at rate contained in MOP Rate (195). Units for rate are Hz per second.
- If both the MOP Increment and MOP Decrement inputs are closed, the MOP value stays the same.
- In order for the drive to use the MOP value as the current speed reference, either Speed Ref A Sel must be set to MOP.

**25 = Excl Link:** The state of this input is passed through to the **Input x Link** function of a digital output. See inverter parameters 380...387.

**26 = PI Enable:** If this input function is closed, the operation of the Process PI loop is enabled.

If this input function is open, the operation of the Process PI loop is disabled.

**27 = PI Hold:** If this input function is closed, the integrator for the Process PI loop is held at the current value; that is, it does not increase.

If this input function is open, the integrator for the Process PI loop is allowed to increase.

**28 = PI Reset:** If this input function is closed, the integrator for the Process PI loop is reset to 0.

If this input function is open, the integrator for the Process PI loop integrates normally.

**29 = Pwr Loss Lvl: Do not** select the **Pwr Loss Lvl** input function in Liquiflo 2.0 drives.

**30 = Precharg En:** This input function is used to manage disconnection from a common DC bus. **Do not** select the **Precharg En** input function in Liquiflo 2.0 drives.

## **Type 2 Alarms**

Some digital input programming may cause conflicts that result in a Type 2 alarm. For example, Digital In1 Sel set to 5 (Start) in 3-wire control, and Digital In2 Sel set to  $7$  (Run) in 2-wire control. See *Chapter 10* for more information about these alarms.

Dig In Status (116) indicates the current state of the digital inputs.

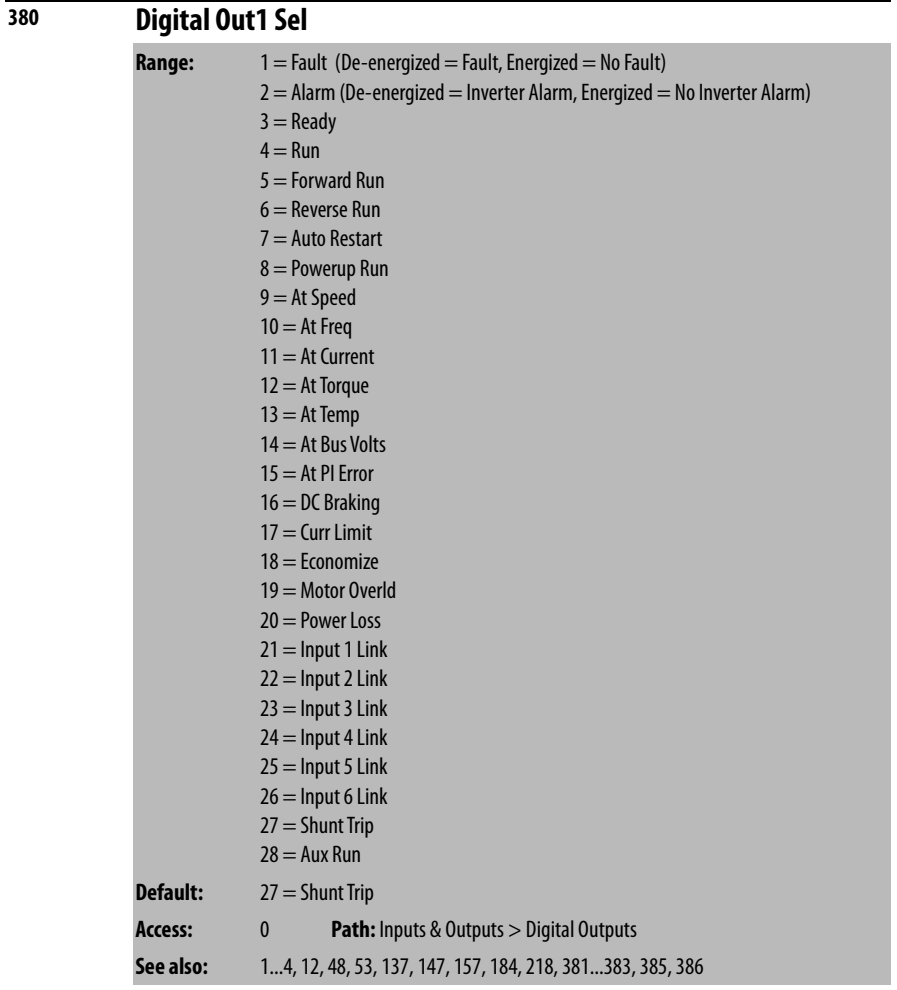

Selects the drive status that will energize user-configurable digital output 1.

See <u>[AC Line I/O Board Description \(Frame 3 Only\) on page 25](#page-24-0)</u> through [Combined I/O Board Description \(Frame 4 Only\) on page 29](#page-28-0) for a description of I/O hardware that is present on this drive and is controlled by the inverter.

For Frame 3 drives (firmware version 1.x), most of the values possible for this parameter only affect the operation of the drive if an optional Standard I/O board is present.

The only exception is when Dig Out1 Sel (380) is set to **Aux Run** (28). If the parameter is set to **Aux Run** (28), digital output 2 on the AC Line I/O board is energized whenever the inverter is running, even if an optional Standard I/O board is not present.

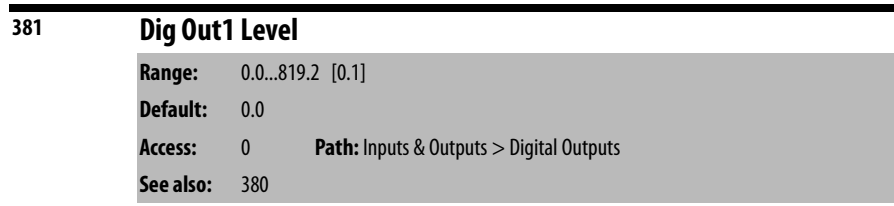

Sets the user-configurable digital output activation level for options 10...15 in Digital Out1 Sel. Units are assumed to match the above selection (for example, At  $Freq = Hz$ , At  $Torque = Amps$ ).

See <u>[AC Line I/O Board Description \(Frame 3 Only\) on page 25](#page-24-0)</u> through [Combined I/O Board Description \(Frame 4 Only\) on page 29](#page-28-0) for a description of I/O hardware that is present on this drive and is controlled by the inverter.

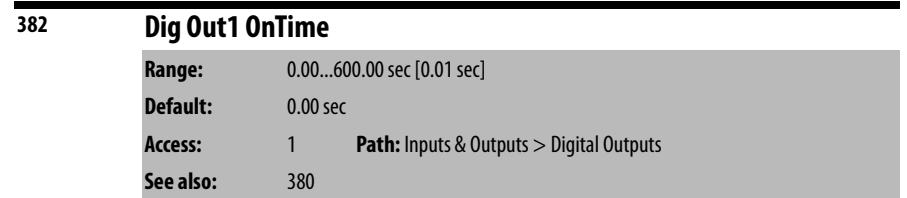

Sets the on delay time for user-configurable digital output 1. This is the time between the occurrence of a condition and activation of the user-configurable digital output.

See <u>[AC Line I/O Board Description \(Frame 3 Only\) on page 25](#page-24-0)</u> through [Combined I/O Board Description \(Frame 4 Only\) on page 29](#page-28-0) for a description of I/O hardware that is present on this drive and is controlled by the inverter.

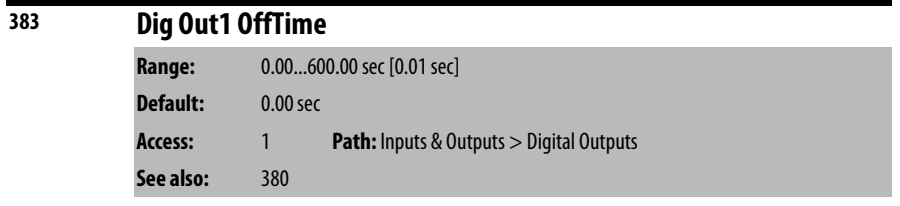

Sets the off delay time for user-configurable digital output 1. This is the time between the disappearance of a condition and de-activation of the userconfigurable digital output.

See <u>[AC Line I/O Board Description \(Frame 3 Only\) on page 25](#page-24-0)</u> through [Combined I/O Board Description \(Frame 4 Only\) on page 29](#page-28-0) for a description of I/O hardware that is present on this drive and is controlled by the inverter.

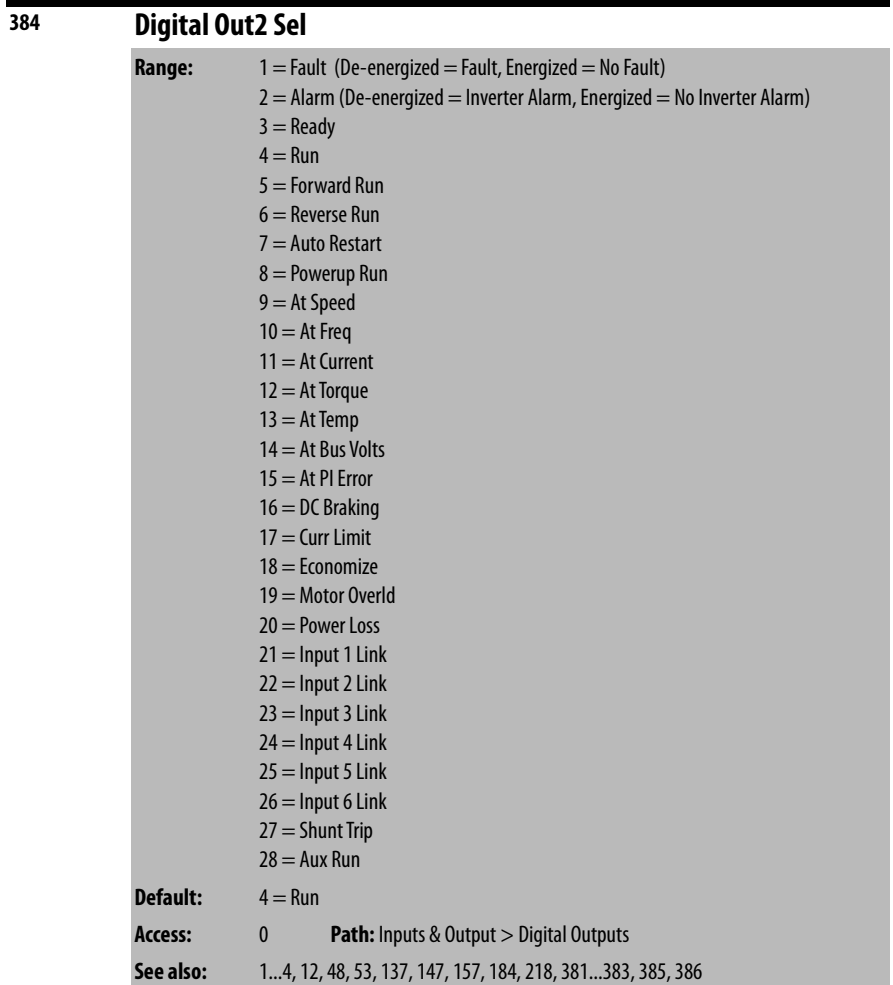

Selects the drive status that will energize user-configurable digital output 2.

See <u>[AC Line I/O Board Description \(Frame 3 Only\) on page 25](#page-24-0)</u> through [Combined I/O Board Description \(Frame 4 Only\) on page 29](#page-28-0) for a description of I/O hardware that is present on this drive and is controlled by the inverter.

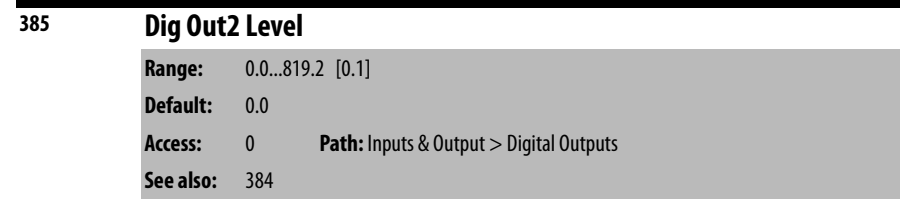

Sets the user-configurable digital output activation level for options 10...15 in Digital Out2 Sel. Units are assumed to match the above selection (for example, At  $Freq = Hz$ , At  $Torque = Amps$ ).

See <u>[AC Line I/O Board Description \(Frame 3 Only\) on page 25](#page-24-0)</u> through [Combined I/O Board Description \(Frame 4 Only\) on page 29](#page-28-0) for a description of I/O hardware that is present on this drive and is controlled by the inverter.

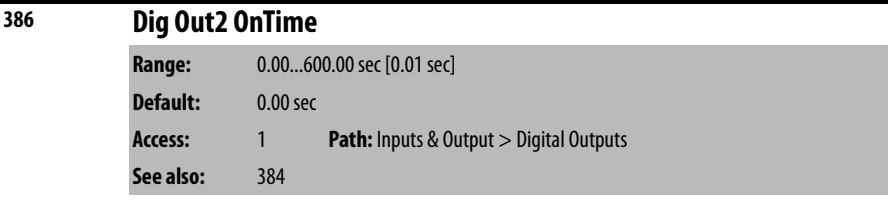

Sets the on delay time for the user-configurable digital output 2. This is the time between the occurrence of a condition and activation of the digital output.

See [AC Line I/O Board Description \(Frame 3 Only\) on page 25](#page-24-0) through [Combined I/O Board Description \(Frame 4 Only\) on page 29](#page-28-0) for a description of I/O hardware that is present on this drive and is controlled by the inverter.

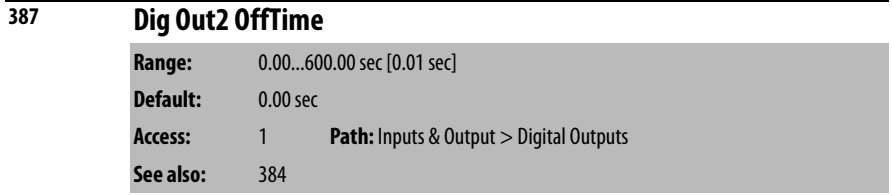

Sets the off delay time for inverter digital output 2. This is the time between the disappearance of a condition and de-activation of the digital output.

See <u>[AC Line I/O Board Description \(Frame 3 Only\) on page 25](#page-24-0)</u> through [Combined I/O Board Description \(Frame 4 Only\) on page 29](#page-28-0) for a description of I/O hardware that is present on this drive and is controlled by the inverter.

## **Rectifier Parameters**

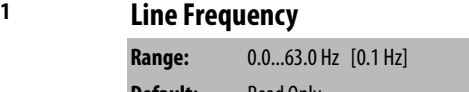

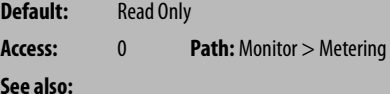

The input line frequency is displayed as x.x Hz.

**Se** 

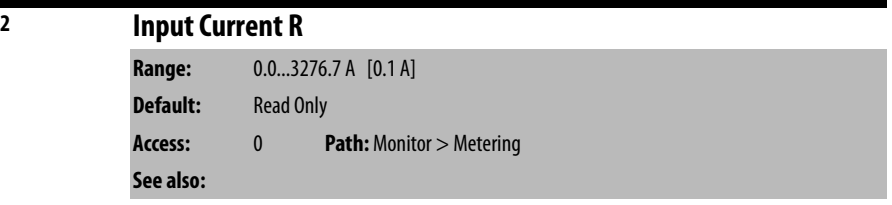

The RMS input phase current Ir is displayed as x.x A.

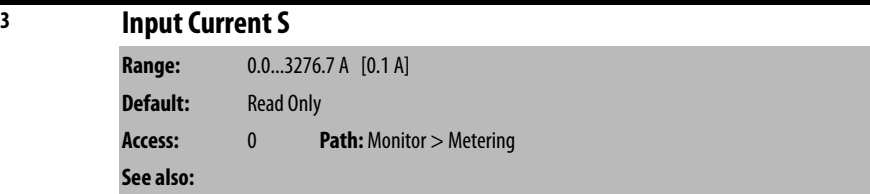

The RMS input phase current Is is displayed as x.x A.

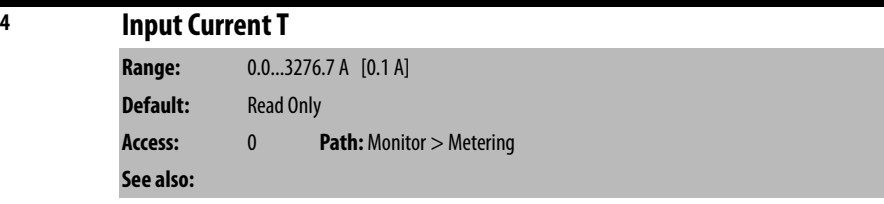

The RMS input phase current It is displayed as x.x A.

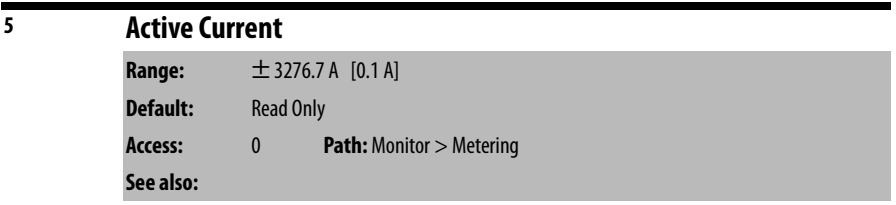

The active input current is displayed as  $\pm x.x$  A. Motoring current is positive and generating current is negative.

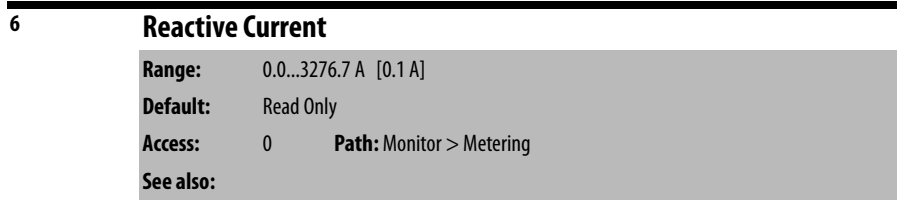

The reactive input current is displayed as  $x.x$  A. This value should always be near 0.

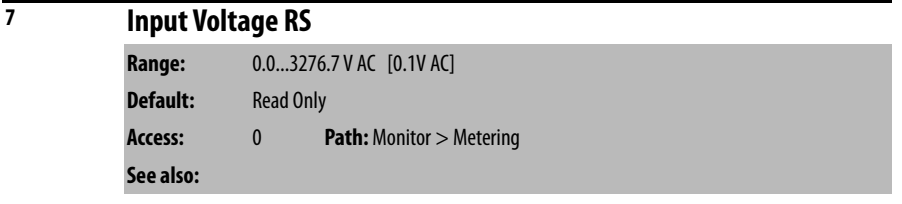

The RMS phase-to-phase input voltage Vrs is displayed as x.x V.

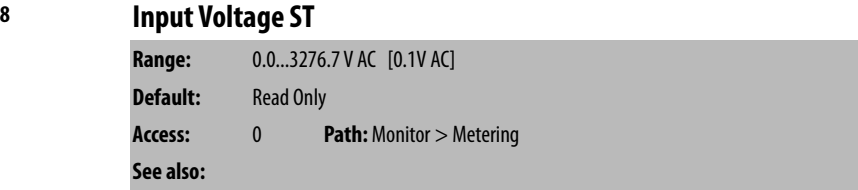

The RMS phase-to-phase input voltage Vst is displayed as x.x V.

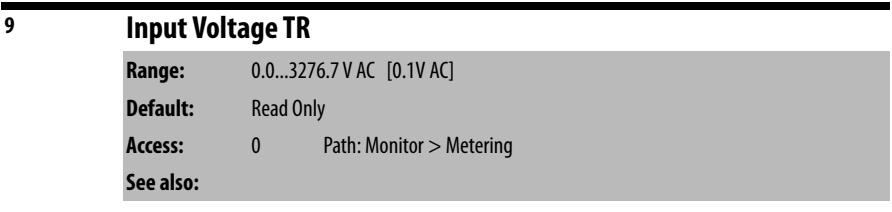

The RMS phase-to-phase input voltage  $Vtr$  is displayed as  $x.x$  V.

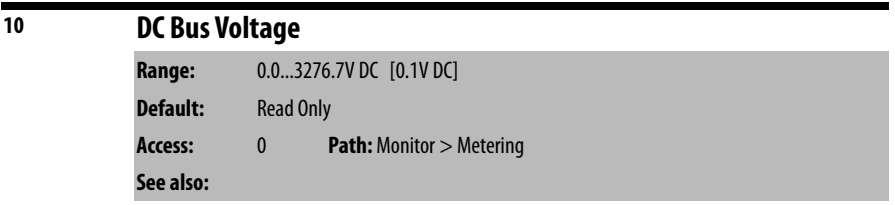

The DC bus voltage is displayed as x.x V.

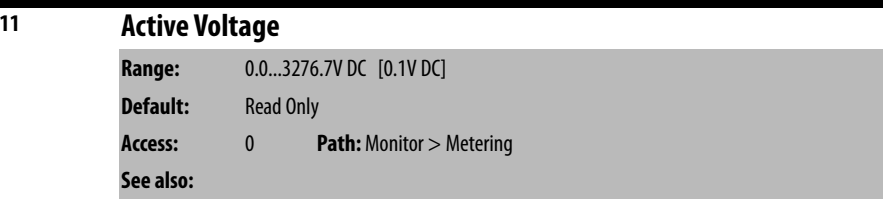

The commanded active input voltage is displayed as x.x V DC.

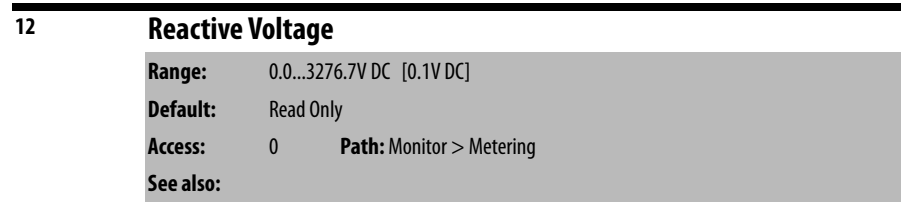

The commanded reactive input voltage is displayed as x.x V DC.

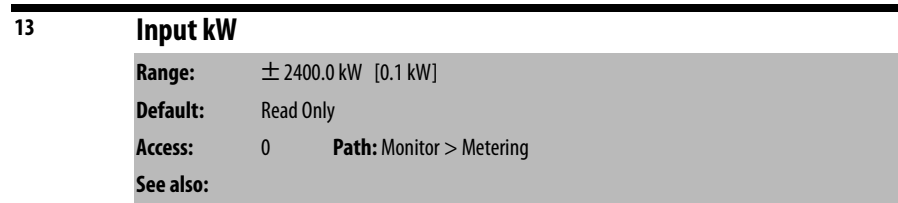

The input power is displayed as x.x kW. Motoring power is positive and generating power is negative.

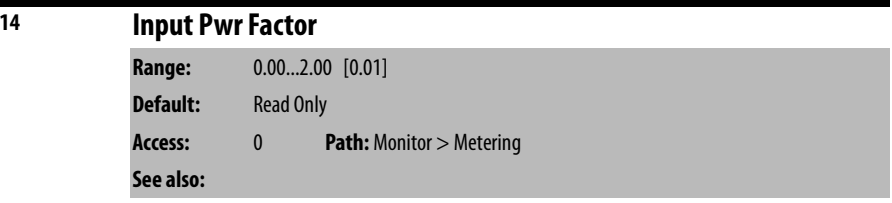

The input power factor is displayed as 1.00 for unity. Values greater than 1 indicate leading power factor.

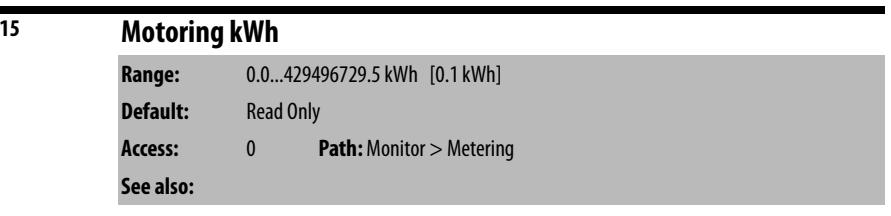

The elapsed kWh consumed is displayed as x.x kWh. This parameter is reset through the Reset Meters (200) parameter.

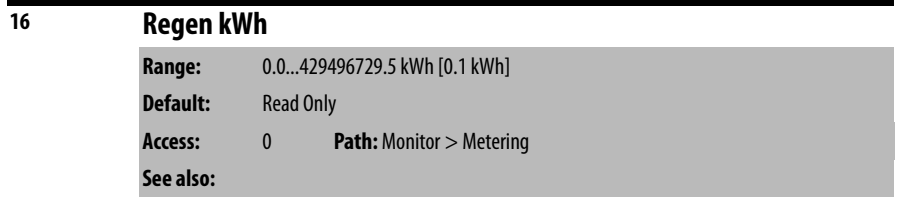

The elapsed kWh consumed is displayed as x.x kWh. This parameter is reset through the Reset Meters (200) parameter.

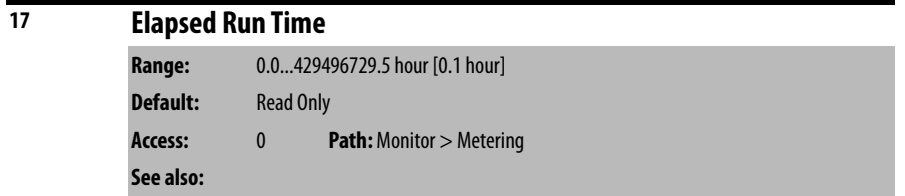

The elapsed run time is displayed as x.x hours. This parameter is reset through the Reset Meters (200) parameter.

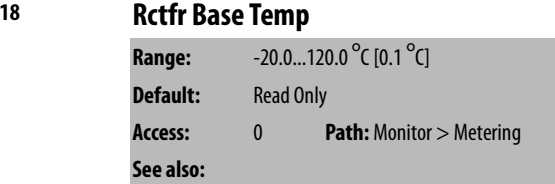

The hottest measured rectifier IGBT module temperature is displayed as x.x degrees C.

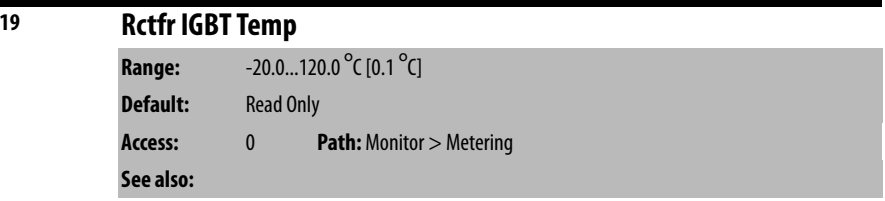

The calculated rectifier IGBT junction temperature is displayed as x.x degrees C.

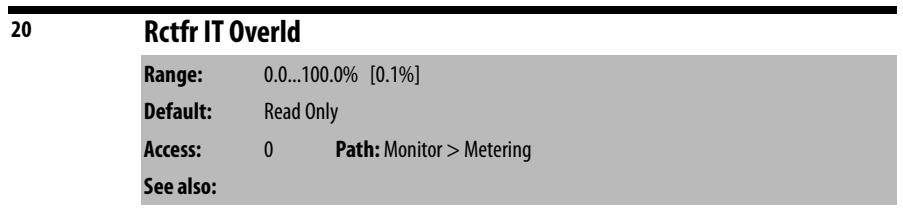

The rectifier IT overload calculation is displayed as x.x% where the value of 100.0 is the point where the Rectifier IT Overload fault (fault 219) is generated.

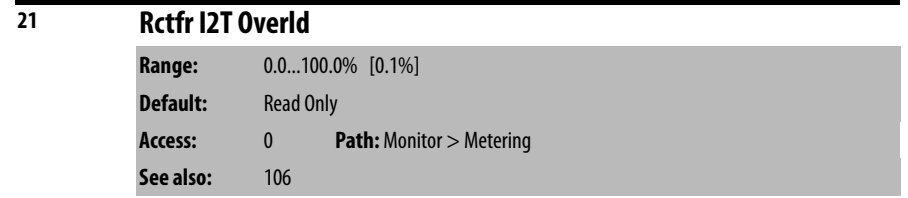

The rectifier I<sup>2</sup>T overload is displayed as x.x% where the value of 100.0 is the point where the rectifier I2T overload fault (fault 220) is generated.

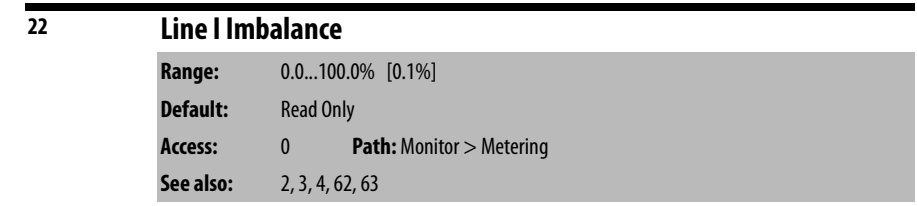

The imbalance in input phase current is displayed as  $x.x\%$ .

The imbalance in amps is calculated as the larger of:

(largest phase current) – (average phase current), or

(average phase current) – (smallest phase current).

The imbalance in percent is calculated as:

(Imbalance in amps)  $\div$  (average phase current) x 100.

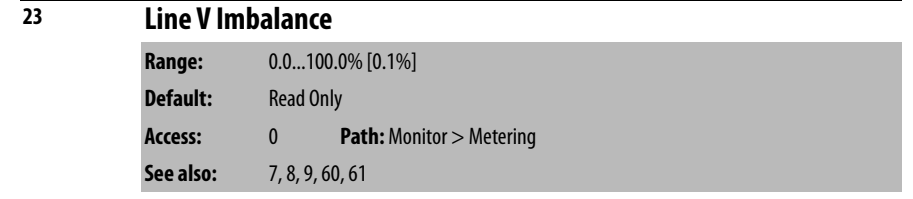

The imbalance in input phase voltage is displayed as  $x.x\%$ .

The imbalance in volts is calculated as the larger of:

(largest phase to phase voltage) – (average phase to phase voltage), or

(average phase to phase voltage) – (smallest phase to phase voltage).

The imbalance in percent is calculated as:

(Imbalance in volts)  $\div$  (average phase to phase voltage) x 100.

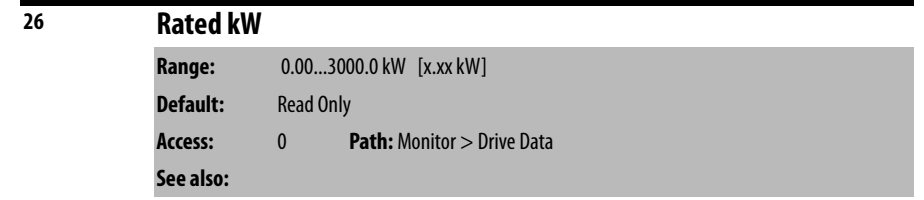

The rectifier rated kW is displayed as x.xx kW.

## **27 Rated Volts**

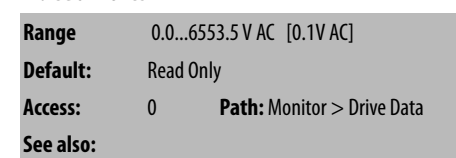

The rectifier rated RMS input voltage is displayed as  $x.x$  V AC.

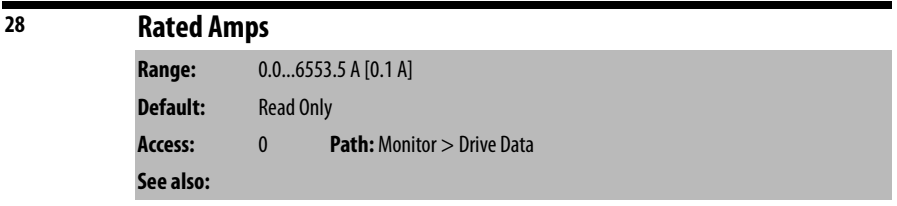

The rectifier rated RMS input current is displayed as x.x A.

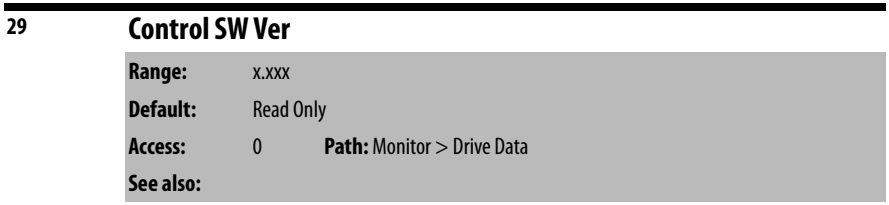

The rectifier software version number is displayed as x.xxx.

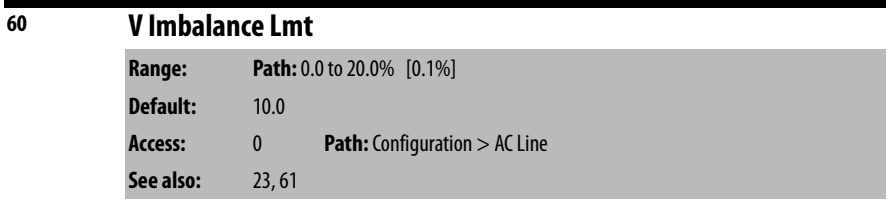

The allowed level of imbalance in input voltage entered as  $x.x\%.$ 

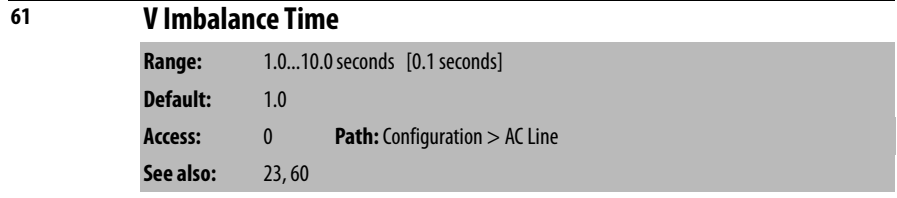

An Input V Imbalance fault (fault 226) is generated if Line V Imbalance (23) is greater than V Imbalance Lmt (60) for this amount of time.

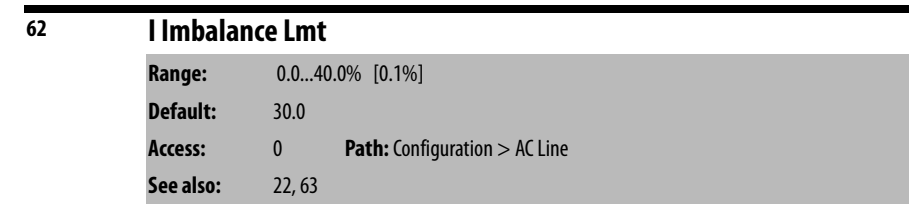

The allowed level of imbalance in input current entered as  $x.x\%$ .

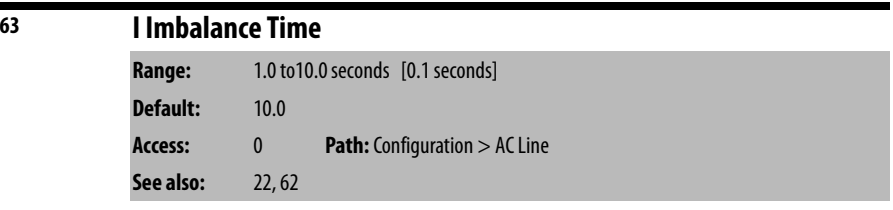

An Input I Imbalance fault (fault 225) is generated if Line I Imbalance (22) is greater than I Imbalance Limit (62) for this amount of time.

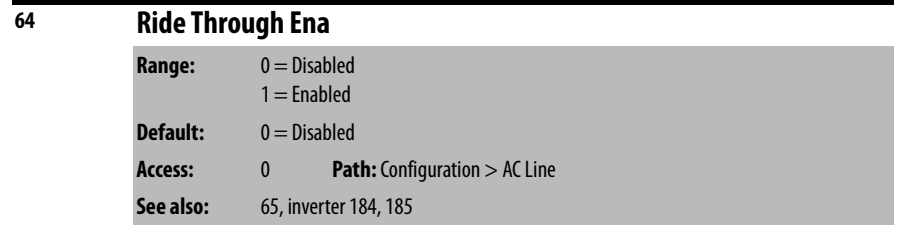

If Ride Through Ena (64) is set to **Disabled**, then any interruption in input power or AC line synchronization causes an immediate AC Line Lost fault (fault 227).

If Ride Through Ena (64) is set to **Enabled**, then any interruption in input power or AC line synchronization causes the rectifier to enter its standby state and start its ride through timer. If the ride through timer expires before the input/ synchronization loss ends, the Ride Thru Abort fault (fault 221) occurs. If the input power/synchronization loss ends before the ride through timer expires, the rectifier leaves Standby and re-enters its normal running state.

The ride through timer of the rectifier expires when it reaches the value in Ride Through Sec (65).

Note that the ride through timer of the rectifier is independent of the power loss timer of the inverter, and that the inverter generally enters its power loss state and starts its power loss timer as soon as the rectifier enters the Standby state and starts its ride through timer.

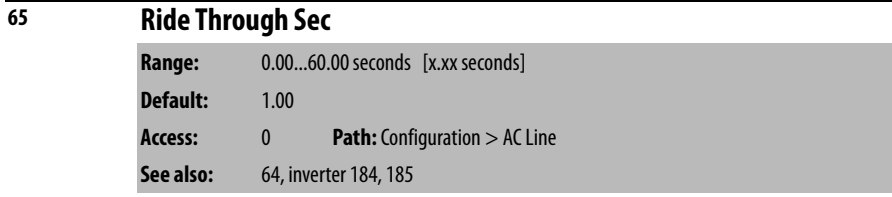

Defines the allowed power dip time that will not cause a Ride Thru Abort fault (fault 221).

- Setting a value of **0** generates a fault on a loss of a single line cycle.
- Setting a value of **0.10** allows line synchronization to be lost for 100 msec before a fault is generated.

A fault is also generated if the bus voltage drops below the power loss threshold before the ride-through time has elapsed.

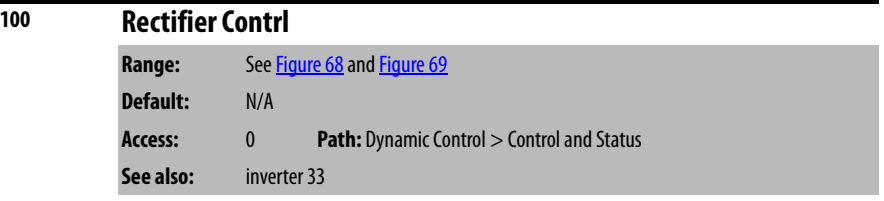

The commanded state of the rectifier.

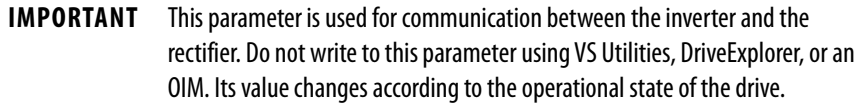

Frame 3 drives (firmware version 1.x) only:

## <span id="page-164-0"></span>**Figure 68 - Rectifier Control (100) Frame 3**

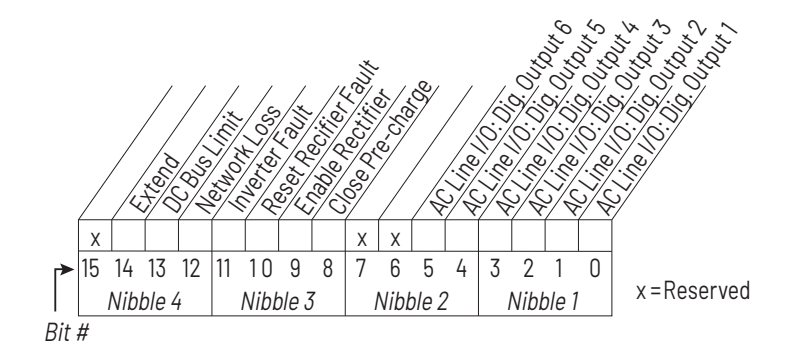

Frame 4 drives (firmware version 2.x) only:

<span id="page-165-0"></span>**Figure 69 - Rectifier Control (100) Frame 4**

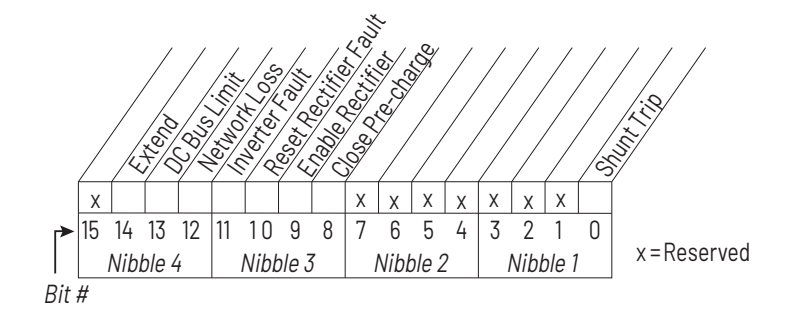

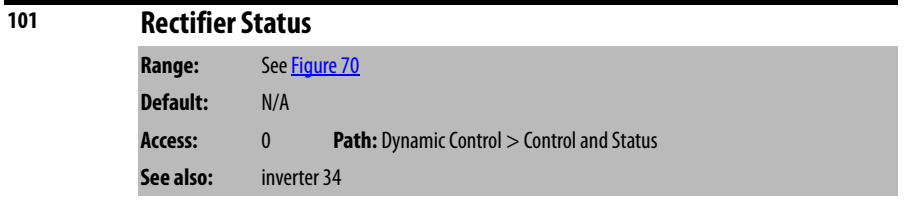

The actual state of the rectifier.

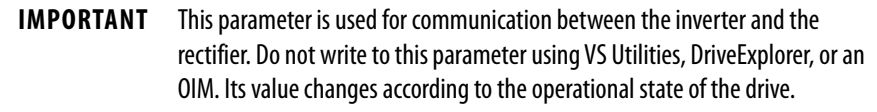

Frame 3 drives (firmware version 1.x) only:

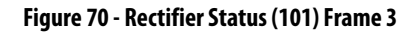

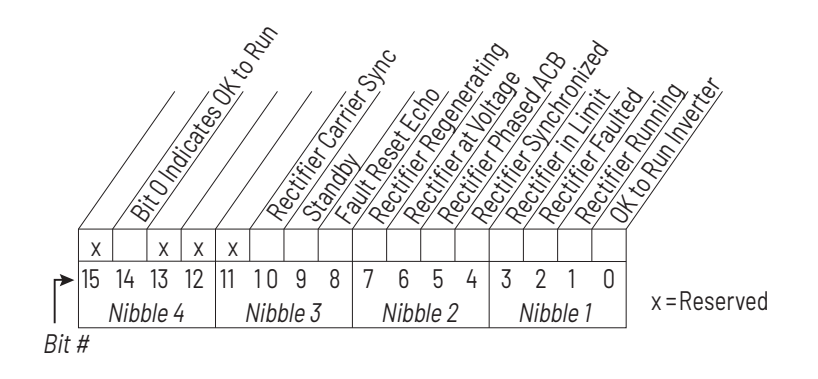

Frame 4 drives (firmware version 2.x) only:

**Figure 71 - Rectifier Status (101) Frame 4**

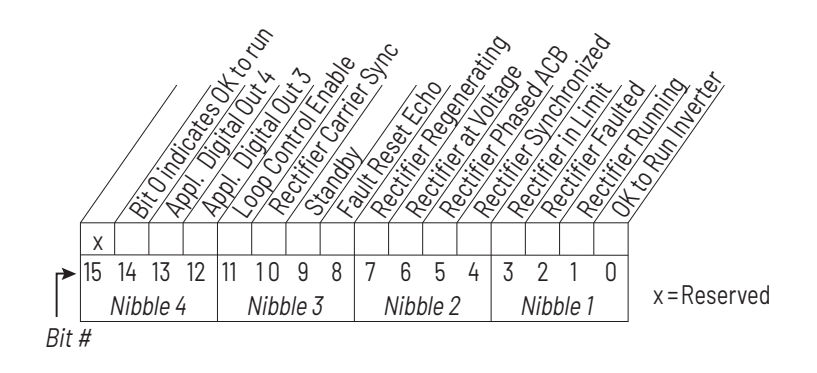

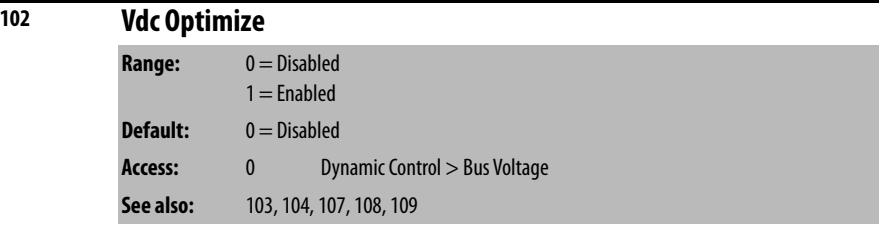

Selects whether DC bus voltage (Vdc) optimization is enabled or disabled.

At low speeds the inverter requires a lower DC bus voltage, so the voltage supplied by the rectifier can be lowered to reduce switching losses. The DC bus voltage must be greater than the peak of the AC line, so this feature is more useful with 400V AC input.

If Vdc Optimize (102) is set to **Disabled**, the DC bus voltage **generated by the rectifier** while the rectifier or the entire drive is running is calculated based on a combination of the value of Vdc Reference (103) and measured line-to-line voltage of the AC line. In this case, Vdc Reference (103) defines the minimum DC bus voltage that the rectifier commands while it is running.

If Vdc Optimize (102) is set to **Enabled**, the DC bus voltage **generated by the rectifier** while the rectifier or the entire drive is running is calculated based on a combination of the DC bus level necessary to provide the motor voltage required by the inverter and the measured line-to-line voltage of the AC line. Vdc Reference (103) is not used in this case.

If Vdc Optimize (102) is set to **Enabled**, the DC bus voltage **required by the inverter** is calculated from the output frequency of the inverter and the value of the Max Motor Volts (107), Max Motor Freq (108), and Base Motor Freq (109) rectifier parameters.

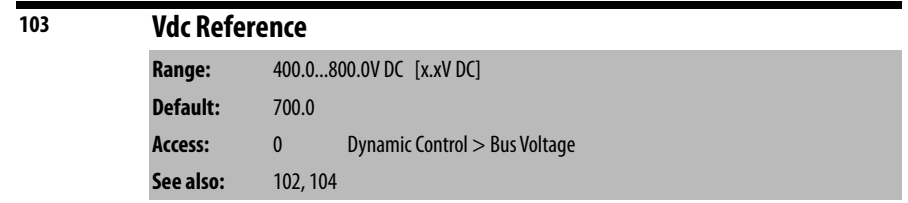

If Vdc Optimize (102) is set to **Disabled**, Vdc Reference (103) is the minimum DC bus voltage generated by the rectifier while the rectifier or the entire drive is running.

If Vdc Optimize (102) is set to **Enabled**, then Vdc Reference (103) is not used.

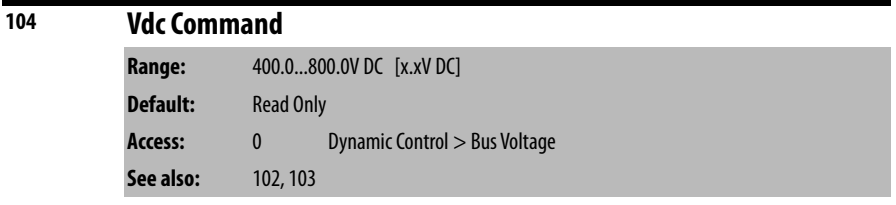

Displays the commanded DC bus voltage.

See Vdc Optimize (102) for more information on how the rectifier derives this command when it or the entire drive is running.

When the rectifier is not running, this parameter matches the DC bus voltage as measured by the rectifier, visible in DC Bus Voltage (10).

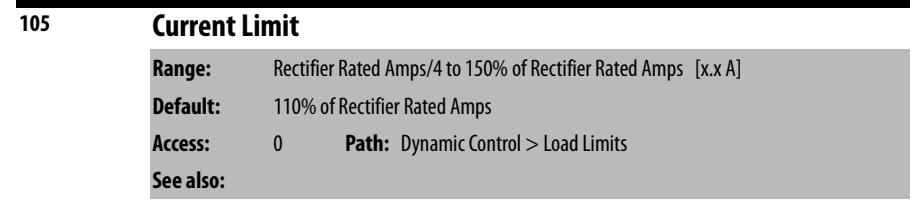

The maximum RMS current the rectifier produces expressed as x.x A.

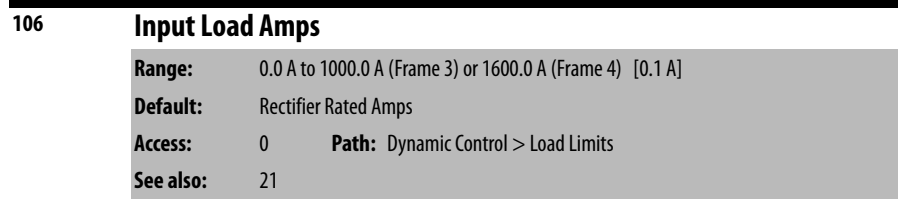

Sets the 100% current level for the rectifier I2T diagnostic Overload fault (fault 220).

If the input current is greater than Input Load Amps (106), then the rectifier I $^2\rm{T}$ overload percentage (as seen in Rctfr I $^2$ T Overld, rectifier parameter 21) counts up.

If Rctfr I<sup>2</sup>T Overld (21) reaches 100%, the Rectfier I<sup>2</sup>T Overload fault (fault 220) occurs.

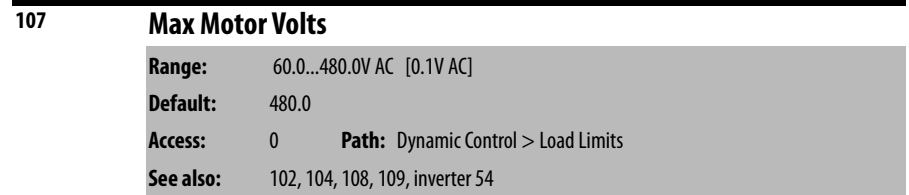

If Vdc Optimize (102) is set to **Enabled**, the DC bus voltage **generated by the rectifier** while the rectifier or the entire drive is running is calculated based on a combination of the DC bus level necessary to provide the motor voltage required by the inverter and the measured line-to-line voltage of the AC line.

Max Motor Volts (107) is the maximum RMS motor voltage requirement that can be calculated by the Vdc Optimize function.

The Vdc Optimize function calculates the motor voltage requirement as Max Motor Volts (107) when the output (motor) frequency is equal to Base Motor Freq (109), and from that point linearly varies the calculated motor voltage requirement down to 0 Volts at 0 Hz output frequency. If the output frequency is greater than Base Motor Frequency (109), the calculated motor voltage requirement is limited to Max Motor Volts (107).

If Vdc Optimize (102) is set to **Enabled**, Max Motor Volts (107) should have the same value as inverter parameter Maximum Voltage (54).

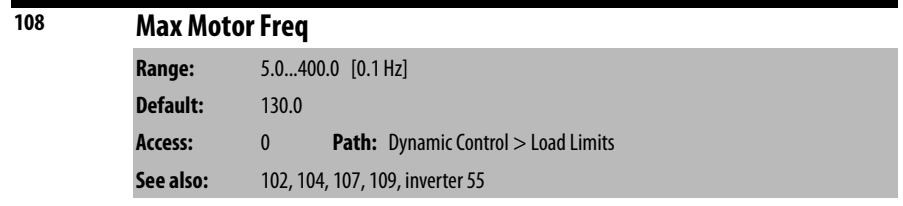

If Vdc Optimize (102) is set to **Disabled**, Max Motor Volts (107) is not used.

The maximum frequency that can be commanded by the inverter.

This value is used for calculating drive output frequency as part of the determination of the optimal DC bus voltage to command.

Max Motor Freq (108) should have the same value as inverter parameter Maximum Freq (55). This parameter is only used if Vdc Optimize (102) is set to **Enabled**.

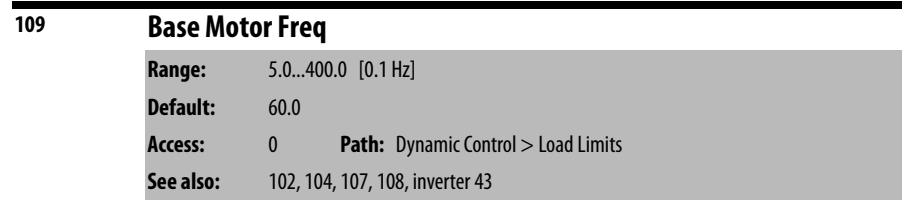

The base frequency for the motor, for the purpose of calculating the optimal DC bus voltage.

This parameter is only used when Vdc Optimize (102) is set to **Enabled**.

See the description of Max Motor Volts (107) for a full description of how this parameter is used.

Base Motor Freq (109) normally has the same value as inverter parameter Motor NP Hertz (43).

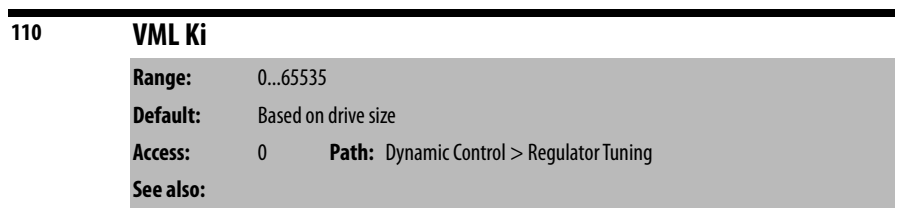

Voltage Major Loop integral gain.

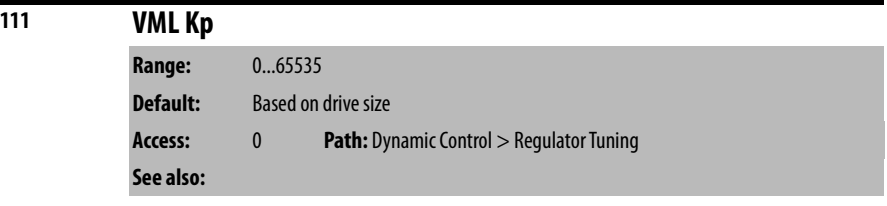

Voltage Major Loop proportional gain.

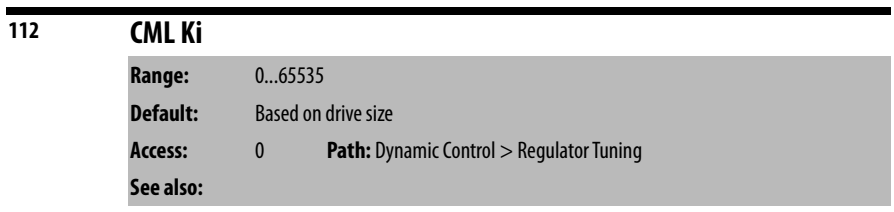

Current Minor Loop integral gain.

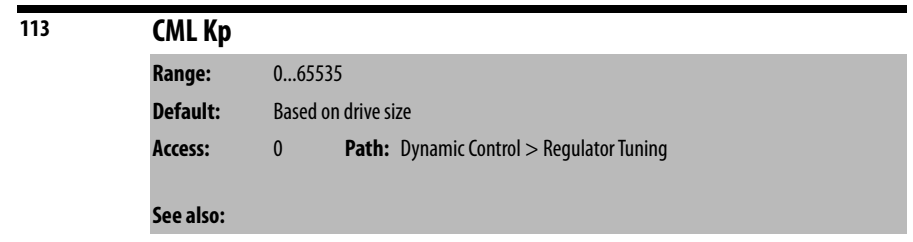

Current Minor Loop integral gain.

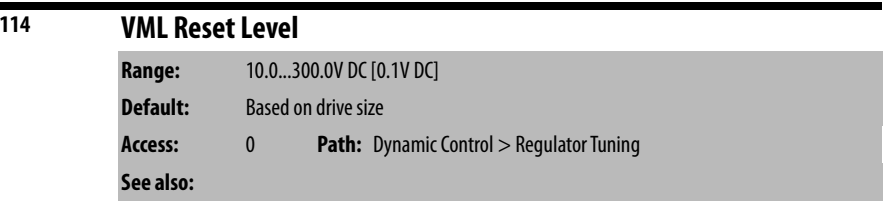

The threshold for resetting the voltage loop integrator.

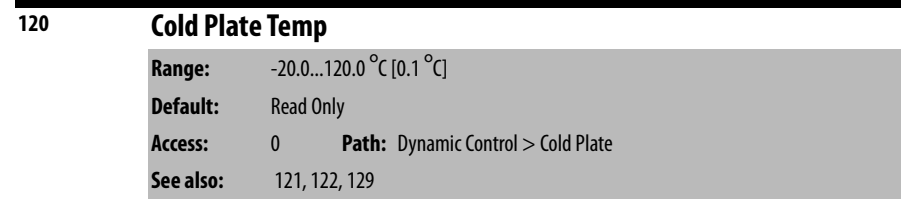

The measured cold plate temperature is displayed as x.x degrees C.

In drives that do not have a cold plate temperature sensor, this number is not usable.

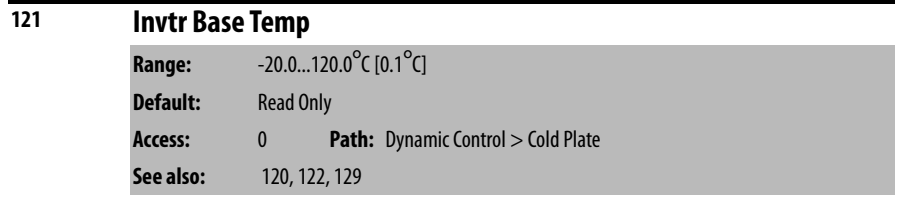

The hottest measured inverter IGBT module temperature is displayed as x.x degrees C. This value is received from the inverter via DPI datalink.

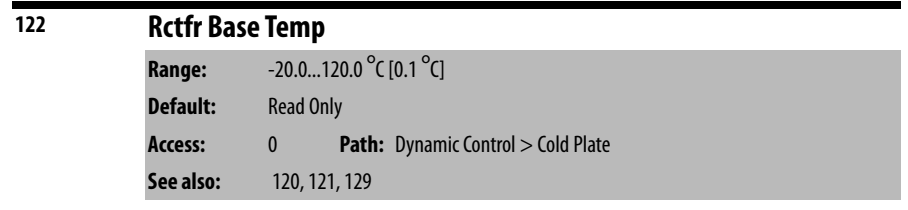

The hottest measured rectifier IGBT module temperature is displayed as x.x degrees C.

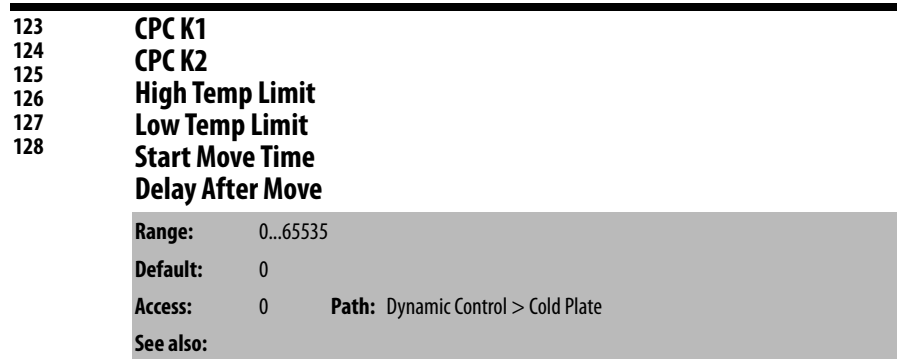

These parameters are reserved for future use.

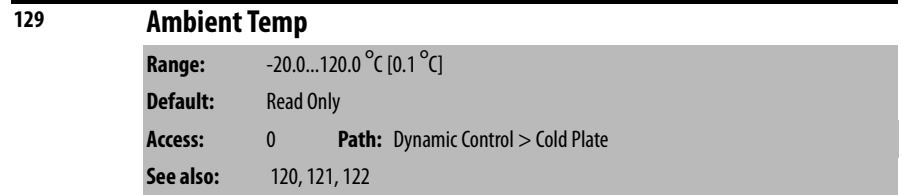

Displays the measured ambient temperature inside the power module.

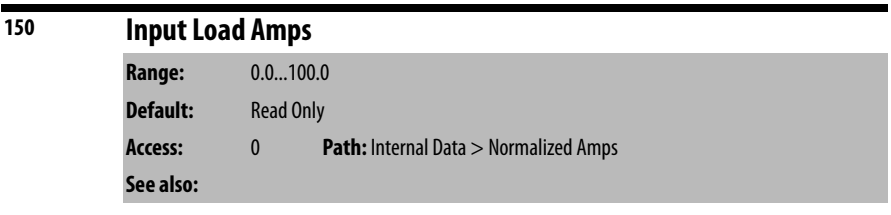

Displays measured average amps normalized to 100.0 for 100% of rectifier rating.

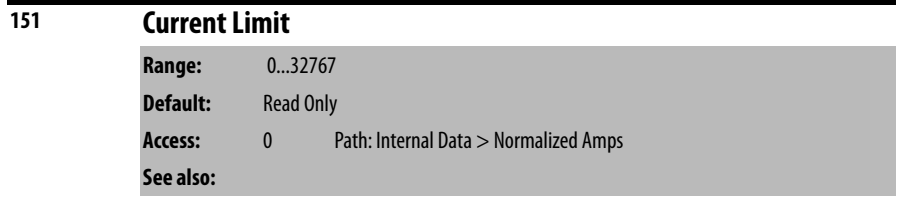

Displays the value of the current limit normalized to 4096 for rated current.

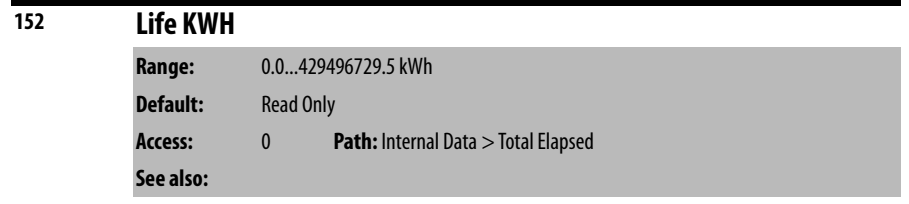

Displays the kWH accumulated over the life of the product.

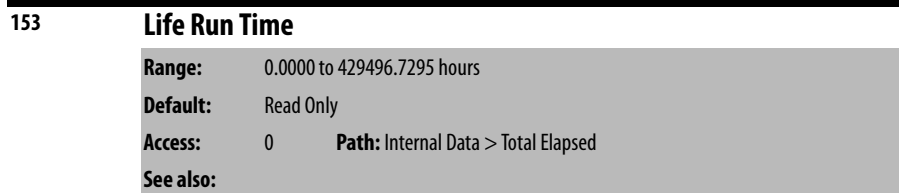

Displays the run time accumulated over the life of the product.

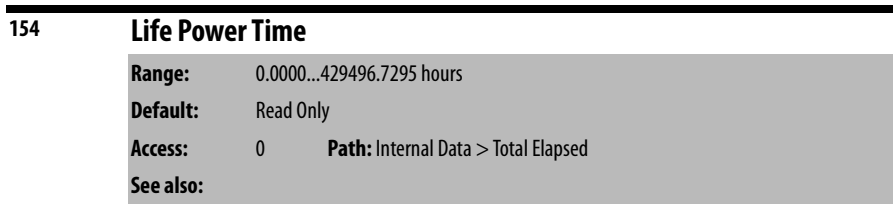

Displays the time that power was applied to the drive.

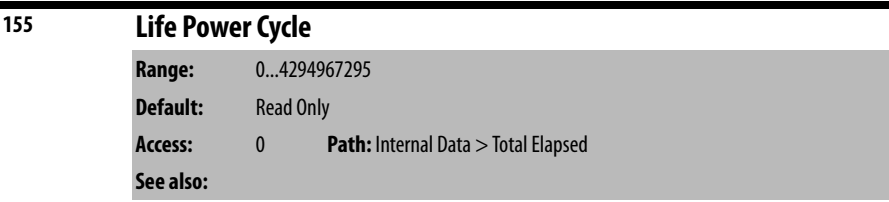

Displays the accumulated number of times power was cycled over the life of the product.

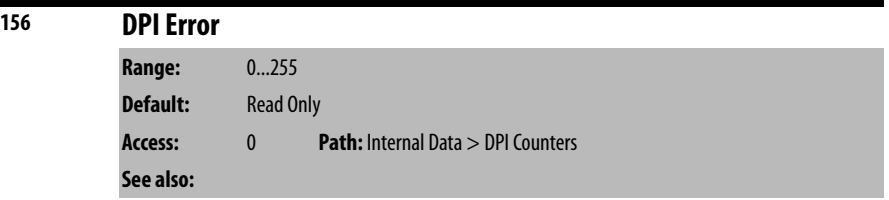

Increments when there is a DPI error.

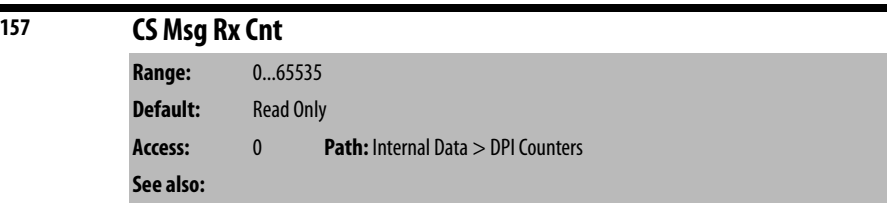

Increments when a DPI client/server message is received.

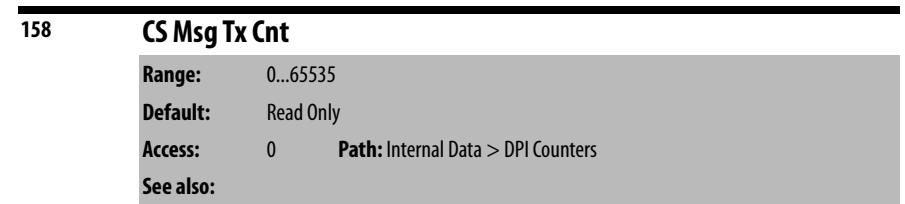

Increments when a DPI client/server message is transmitted.

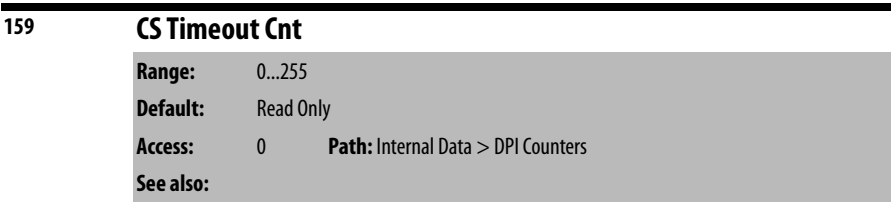

Increments when a DPI client/server message times out.

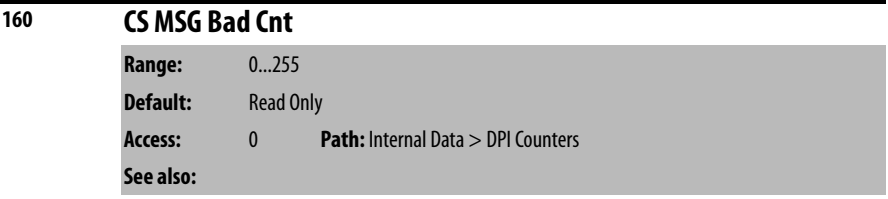

Increments when a bad DPI client/server request is received.

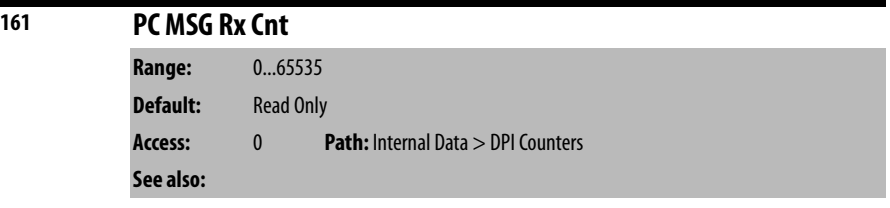

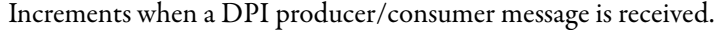

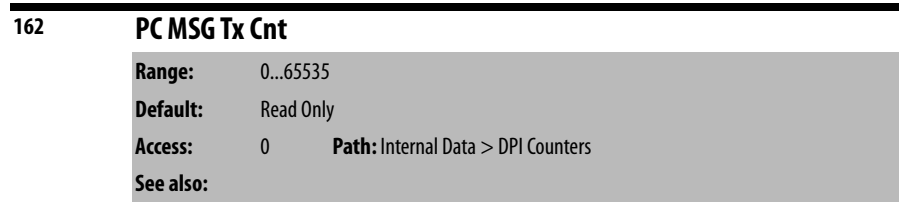

Increments when a DPI producer/consumer message is transmitted.

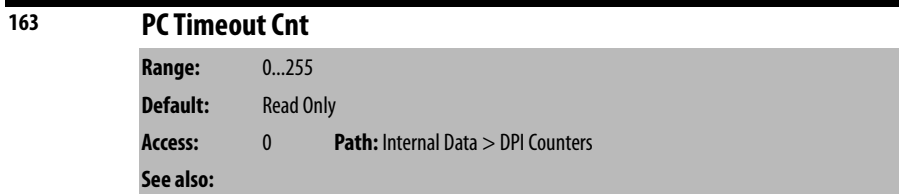

Increments when a DPI producer/consumer message times out.

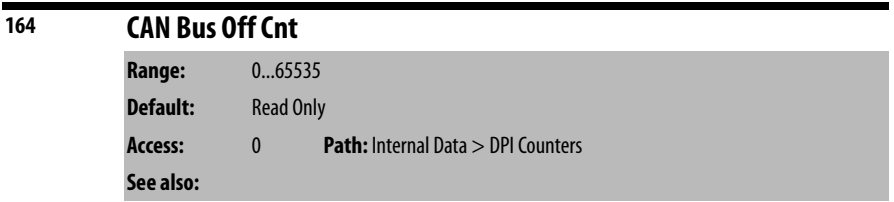

Increments when DPI CAN bus is off.

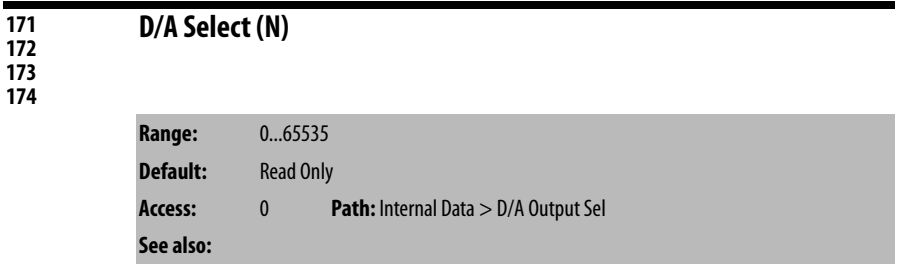

Selects signals to map to a D/A test card.

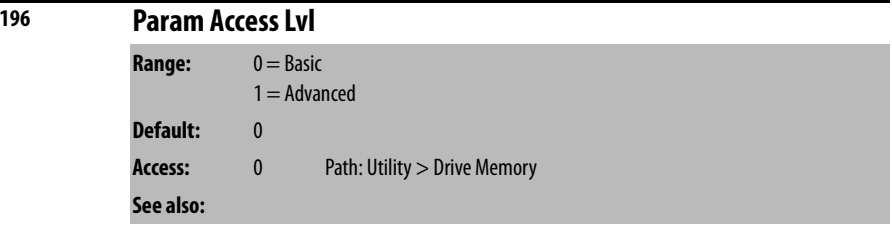

Contains the present rectifier parameter access level. See [Chapter 8](#page-54-0) for more information about parameter access levels.

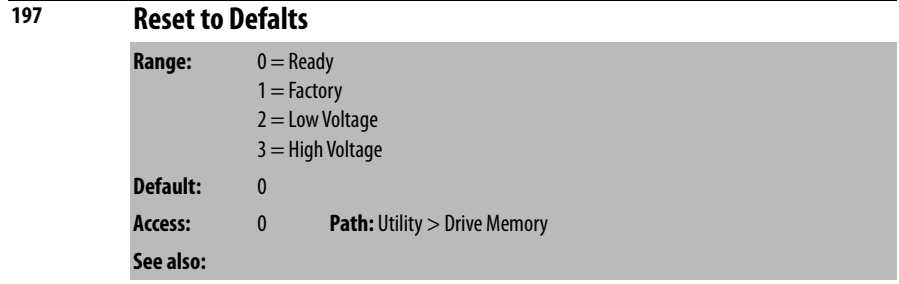

Writing a 1 to this parameter resets the rectifier to factory default values.

After a Reset to Defaults operation is performed, the value of this parameter reverts back to 0 for Ready.

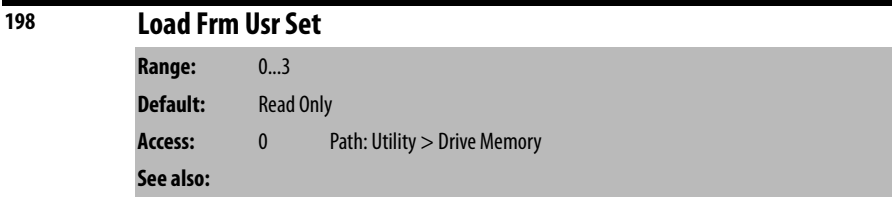

This parameter is not used in the Liquiflo 2.0 rectifier.

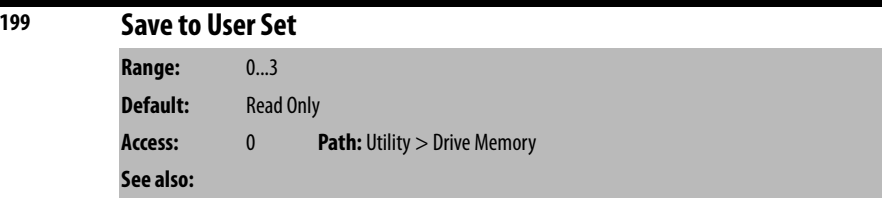

This parameter is not used in the Liquiflo 2.0 rectifier.

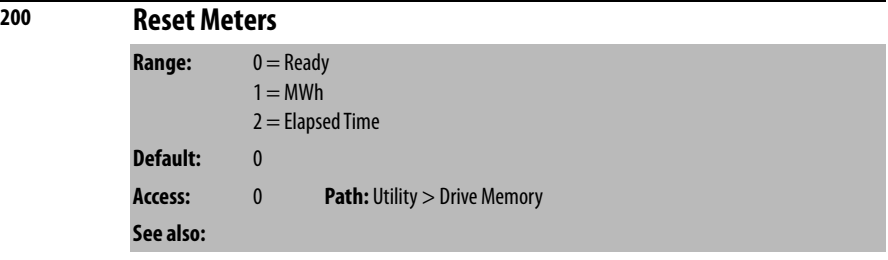

Writing a 1 to this parameter resets the rectifier elapsed data parameters.

After a Reset Meters operation is completed, the value of this parameter reverts back to 0 for **Ready**.

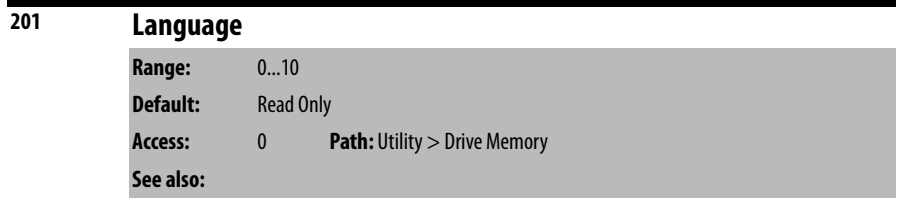

This parameter is not used in the Liquiflo 2.0 rectifier.

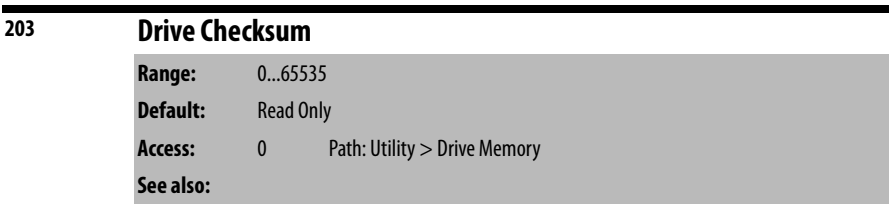

This parameter is not used in the Liquiflo 2.0 rectifier.

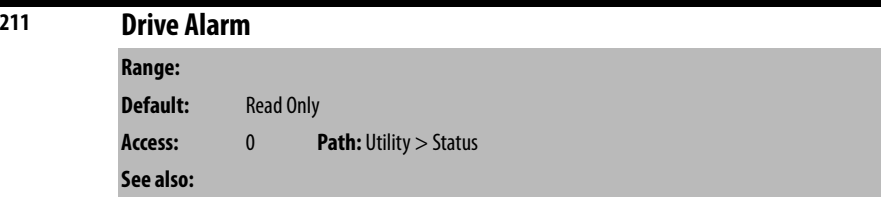

Reserved for future alarms.

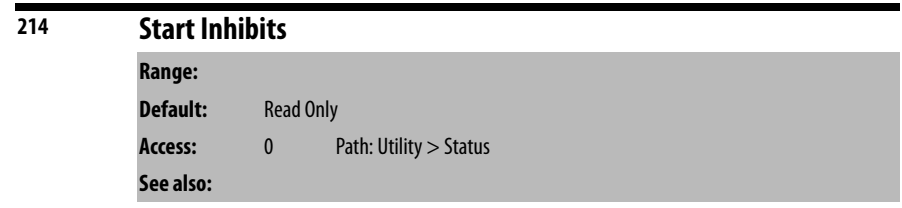

Reserved for inhibit bits.

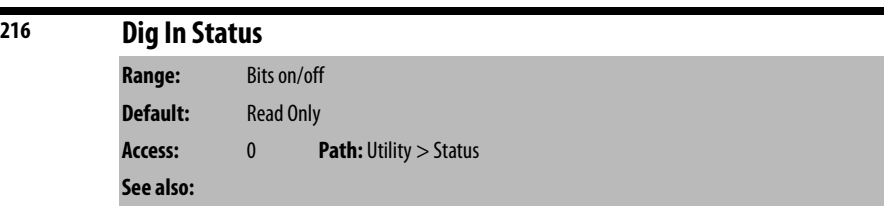

Displays status of the rectifier digital inputs.

See [AC Line I/O Board Description \(Frame 3 Only\) on page 25](#page-24-0) through [Combined I/O Board Description \(Frame 4 Only\) on page 29](#page-28-0) for a description of I/O hardware that is present on this drive and is controlled by the rectifier.

Frame 3 drives (firmware version 1.x) only:

**Figure 72 - Dig In Status (216) Frame 3** 

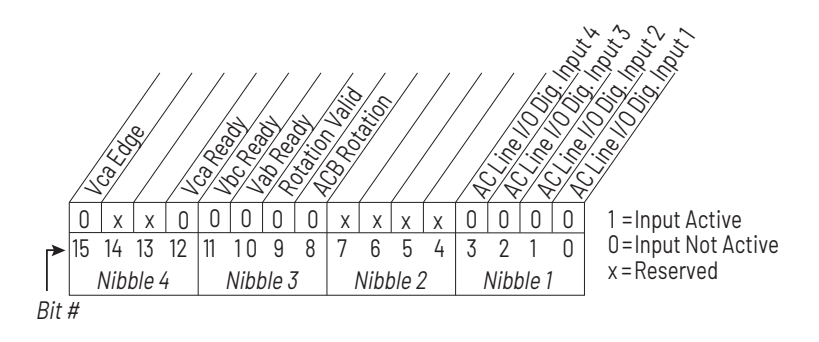

On the Frame 3 drive, AC Line I/O Digital Input 1 is used for precharge contactor feedback.

- A **1** in bit 0 indicates that all of the precharge contactors are closed.
- A **0** in bit 0 indicates that at least one of the contactors is open.

Also on the Frame 3 drive, bit 9 indicates that AC line rotation has been determined, bit 8 indicates whether the rotation is ACB (not usable) or ABC (usable), and bits 10...15 provide information about the internal state of the AC line synchronization function of the AC Line I/O board. Bits 10...15 are for engineering use only.

On the Frame 3 drive, AC Line I/O Digital Inputs 3 and 4 are used to select measurements to be displayed on the optional input voltage and current meters, as described in Table 13.

| Dig. In 4 | Dig. In 3 | <b>Selected Measurement</b> |
|-----------|-----------|-----------------------------|
|           | 0         | lv, Vst                     |
|           |           | lw, Vtr                     |
|           | 0         | lu, Vrs                     |
|           |           | lu, Vrs                     |

**Table 13 - AC Line I/O Digital Inputs 3 and 4 (Frame 3)**

Frame 4 drives (firmware version 2.x) only:

**Figure 73 - Dig In Status (216) Frame 4** 

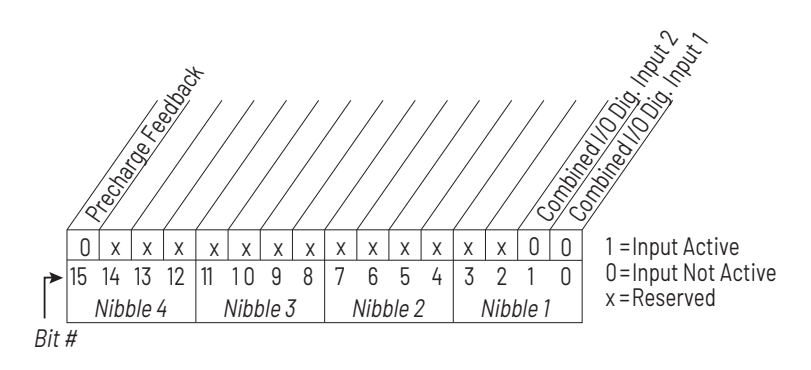

On the Frame 4 drive, precharge contactor feedback appears in bit 15 of this parameter.

- A **1** in bit 15 indicates that all of the precharge contactors are closed.
- A **0** in bit 15 indicates that at least one of the contactors is open.

On the Frame 4 drive, Combined I/O board Digital Inputs 1 and 2 are used to select measurements to be displayed on the optional input voltage and current meters, as described in Table 14.

**Table 14 - AC Line I/O Digital Inputs 3 and 4 (Frame 4)** 

| Dig. In 2 | Dig. In 1 | <b>Selected Measurement</b> |
|-----------|-----------|-----------------------------|
|           | 0         | lv, Vst                     |
|           |           | lw, Vtr                     |
|           | 0         | lu, Vrs                     |
|           |           | lu, Vrs                     |
|           |           |                             |

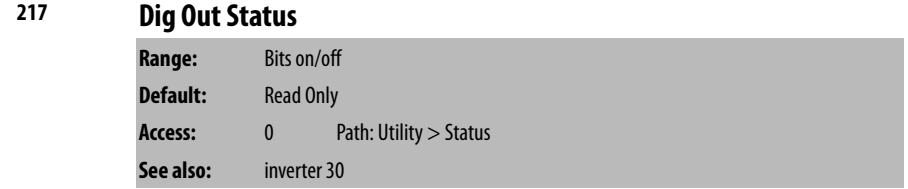

Displays commanded status of the digital outputs that are controlled by the rectifier.

See <u>[AC Line I/O Board Description \(Frame 3 Only\) on page 25](#page-24-0)</u> through [Combined I/O Board Description \(Frame 4 Only\) on page 29](#page-28-0) for a description of I/O hardware that is present on this drive and is controlled by the rectifier.

Frame 3 drives (firmware version 1.x) only:

**Figure 74 - Dig Out Status (217) Frame 3** 

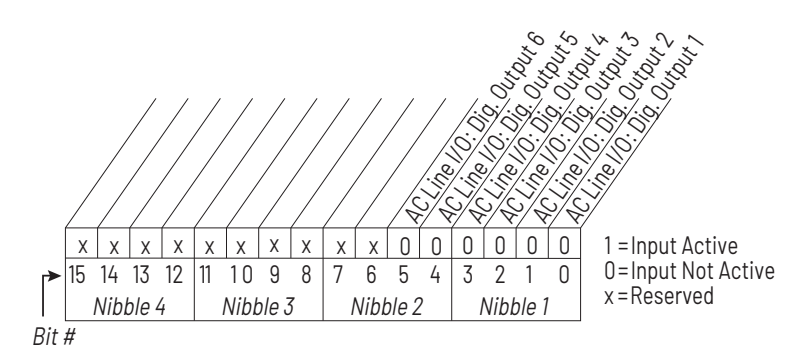

On the Frame 3 drive, AC Line I/O Board Digital Output 1 is used to control the shunt trip, and various conditions inside the drive can cause the shunt trip to be commanded.

- A **1** in bit 0 indicates that the shunt trip is being commanded (breaker commanded open).
- A **0** in bit 0 indicates that the shunt trip is not being commanded.

AC Line I/O Board Digital Outputs 1...6 are also called the **application digital outputs**. They are commanded by the inverter using bits 0...5 of rectifier parameter Rectifier Contrl (100), but you should not write to this parameter. You can control these outputs using inverter parameter Appl Digital Out (30). For AC Line I/O Board Digital Output 1, this shunt trip control via rectifier parameter Rectifier Contrl (100) is in addition to the internal rectifier conditions that can cause a shunt trip.

Frame 4 drives (firmware version 2.x) only:

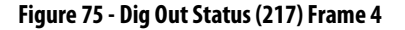

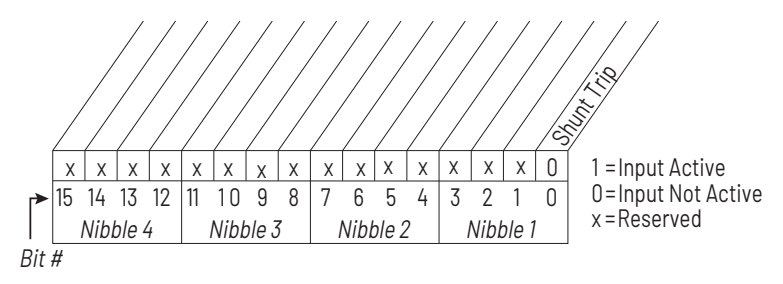

On the Frame 4 drive, the Combined I/O Board dedicated Shunt Trip output is used to control the shunt trip, and various conditions inside the drive can cause the shunt trip to be commanded.

- A **1** in bit 0 of this parameter indicates that the shunt trip is being commanded (breaker commanded open).
- A **0** in bit 0 indicates that the shunt trip is not being commanded.
The Combined I/O Board Shunt Trip output can also be commanded using bit 0 of rectifier parameter Rectifier Control (100), but you should not write to this parameter. You can control the shunt trip output using bit 0 of inverter parameter Appl Digital Out (30). For the dedicated shunt trip digital output, shunt trip control via rectifier parameter Rectifier Contrl (100) is in addition to the internal rectifier conditions that can cause a shunt trip.

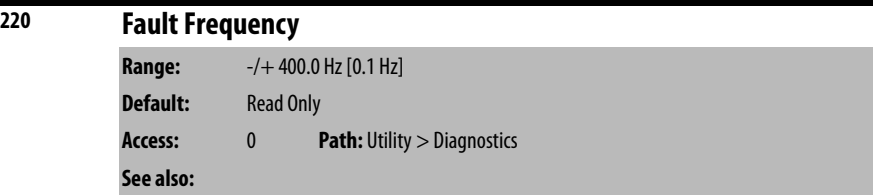

Displays line frequency at the time of the most recent fault.

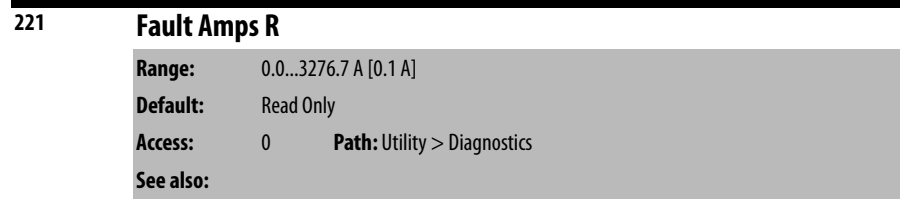

Displays phase R RMS input current at the time of the most recent fault.

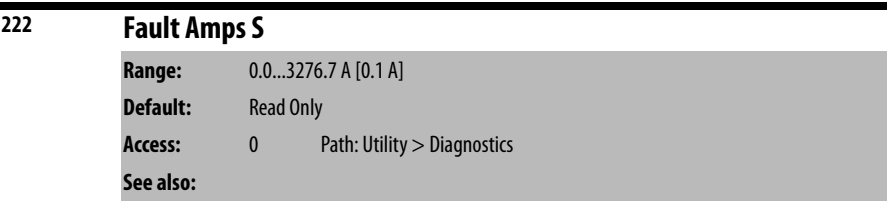

Displays phase S RMS input current at the time of the most recent fault.

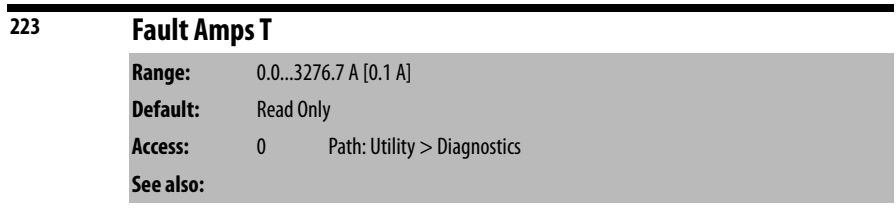

Displays phase T RMS input current at the time of the most recent fault.

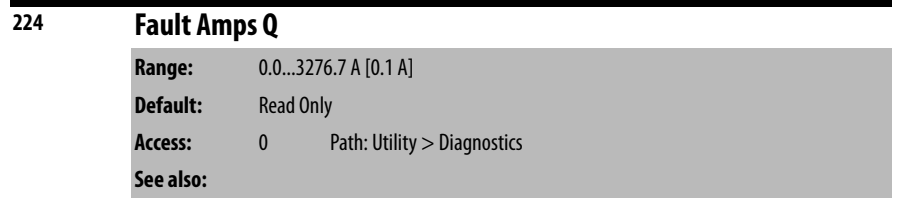

Displays active input current at the time of the most recent fault.

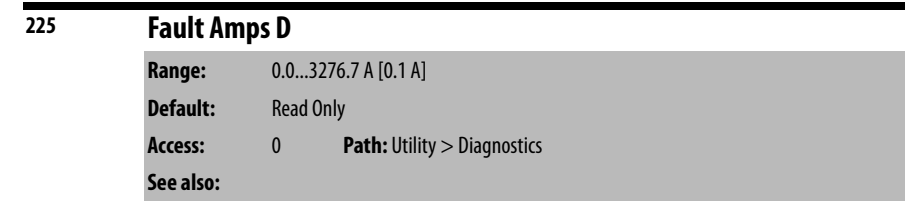

Displays reactive input current at the time of the most recent fault.

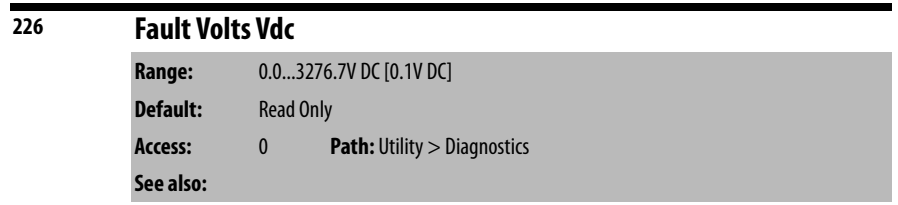

Displays DC bus voltage at the time of the most recent fault.

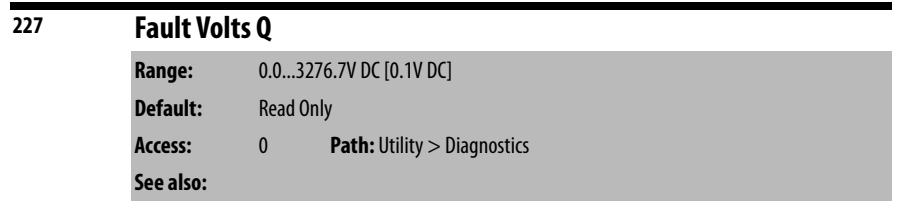

Displays commanded active line voltage at the time of the most recent fault.

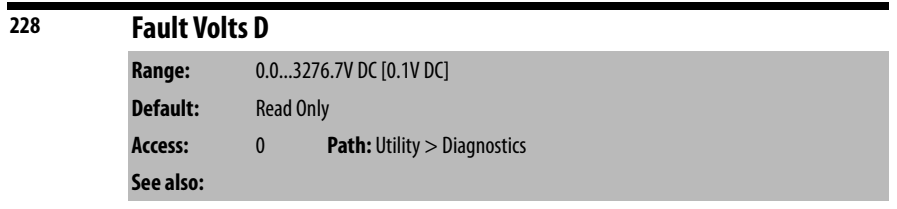

Displays commanded reactive line voltage at the time of the most recent fault.

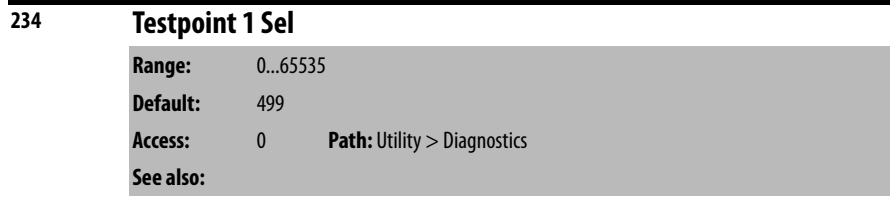

This parameter is for service use only.

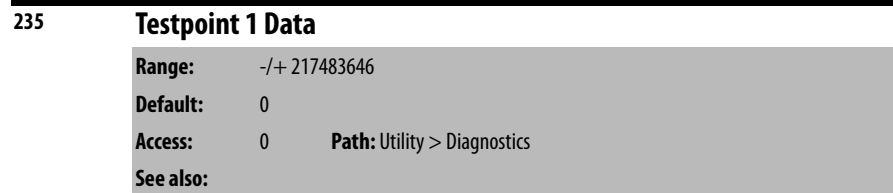

This parameter is for service use only.

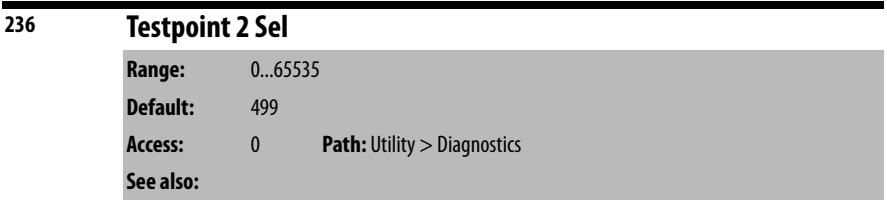

This parameter is for service use only.

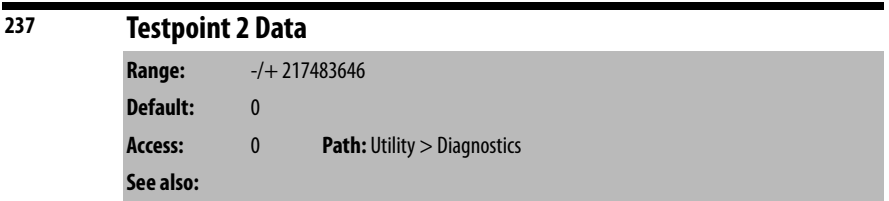

This parameter is for service use only.

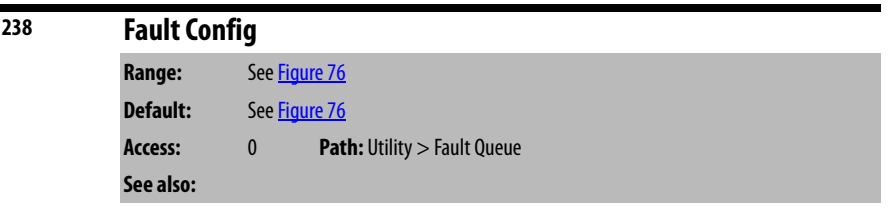

Enables/disables annunciation of the faults shown in [Figure 76.](#page-182-0)

<span id="page-182-0"></span>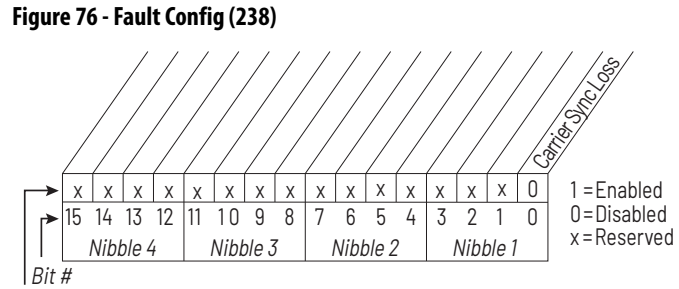

Factory Default Bit Values

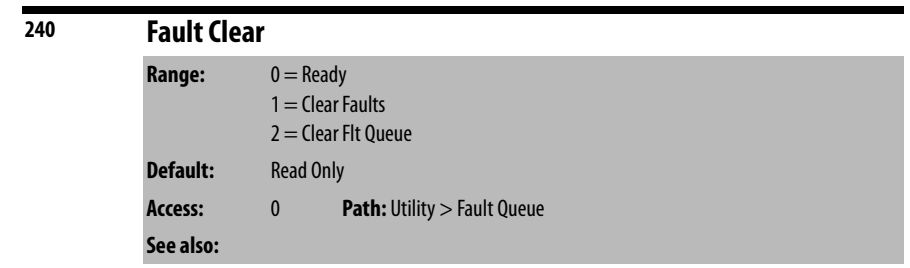

Faults in the rectifier may be cleared, and the fault queue cleared by writing to this parameter. After the operation is completed, the value of this parameter will revert to **Ready** (0).

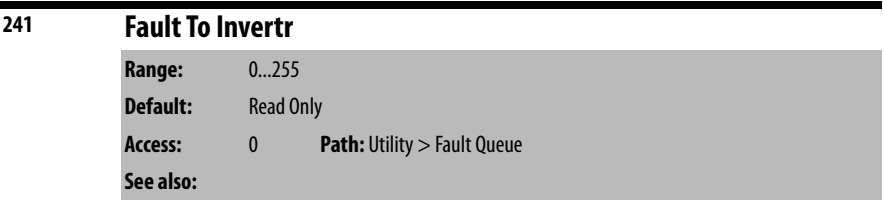

This value is copied to the inverter through a datalink to transmit rectifier faults to the inverter. This parameter is part of inverter/rectifier communications. Do not write to this parameter.

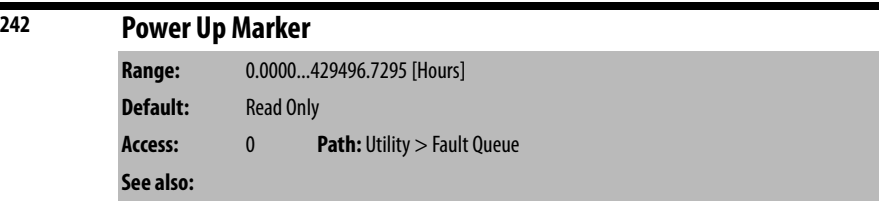

Accumulated hours that the rectifier had been powered up at the time of the most recent drive powerup.

This parameter is used along with the rectifier fault timestamp parameters (Fault n Time parameters below[244, 246, 248, 250]) to determine whether a rectifier fault in the rectifier fault queue happened before or after the most recent drive powerup.

This value rolls over to 0 after the drive has been powered on for more than the maximum value shown.

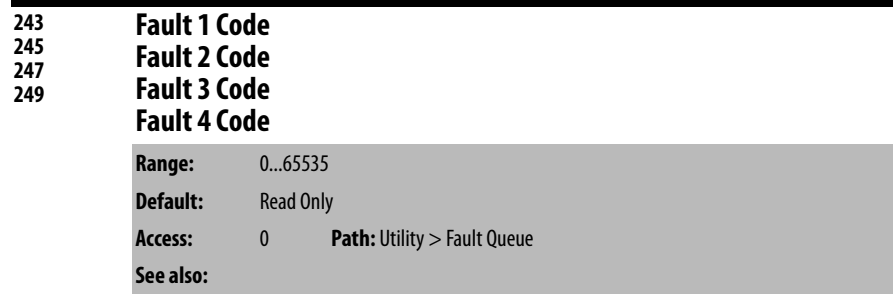

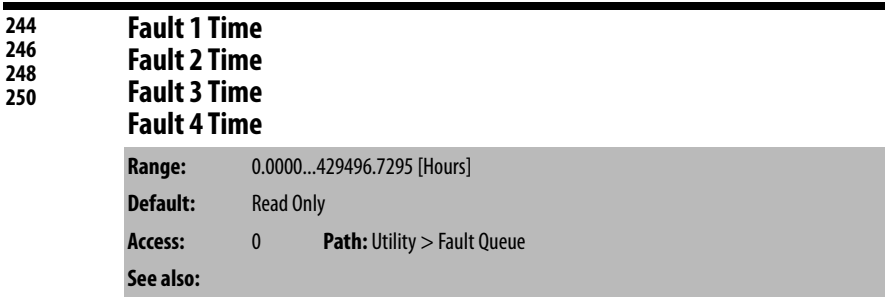

A code that represents a rectifier fault. The codes appear in these parameters in the order they occur. Fault 1 Code = the most recent fault.

The time between initial power up and the occurrence of the associated fault. Can be compared to Power Up Marker for the time from the most recent power up.

(Fault x Time – Power Up Marker) = the time difference to the most recent power up. A negative value indicates a fault occurred before the most recent power up. A positive value indicates a fault occurred after the most recent power up.

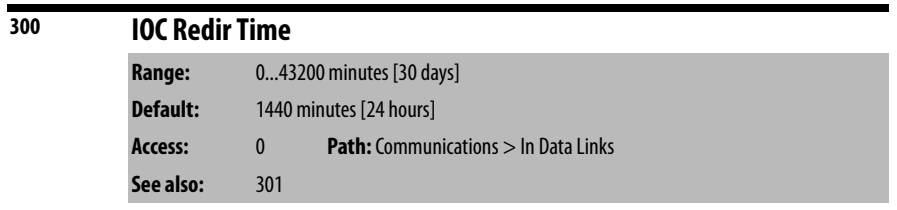

Amount of time used to determine whether rectifier Instantaneous Overcurrent (IOC) fault redirection is discontinued because too many rectifier IOC events have occurred in too short a period of time.

Certain AC line events cause the drive to stop running because of the detection of a rectifier IOC condition. IOC fault redirection is a mechanism that allows rectifier IOC conditions to be reported as Input Current Imbalance faults (fault 225) rather than as rectifier IOC faults (rectifier faults 12, 211, 212, 213). The purpose of this mechanism is to allow external drive control equipment to distinguish between faults caused by AC line events and faults caused by internal drive conditions.

A rectifier IOC condition is considered to be **redirectable** if it occurs more than 1 minute after the rectifier starts running. Any rectifier IOC condition occurring within 1 minute of a rectifier start is always reported as a rectifier IOC fault; it is assumed that these faults are caused by conditions within the drive and not by events on the AC line.

The number of redirects allowed and the amount of time allowed for them before the redirection is discontinued are controlled by rectifier parameters 300 and 301. The default parameters are five redirects allowed in 24 hours.

Once redirection has been discontinued, it remains discontinued until the drive is power cycled or until a time equal to the value of IOC Redir Time (300) has gone by since the last redirectable event.

- Redirection can be turned **off** (disabled) by setting IOC Redir Max (301) to 0.
- Redirection can be turned **on** (enabled) by setting IOC Redir Time (300) to 0 and IOC Redir Max (301) to a nonzero value.

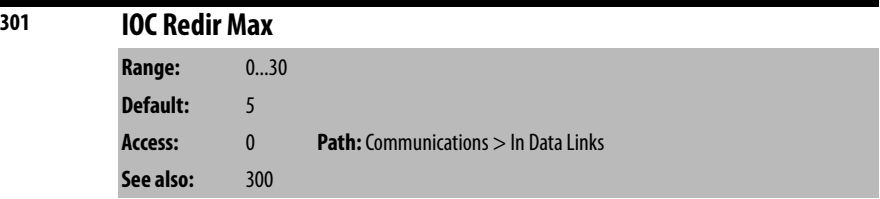

Number of rectifier Instantaneous Overcurrent (IOC) events that can occur before IOC fault redirection is disabled.

See rectifier parameter 300 for a description of the rectifier IOC fault redirect facility.

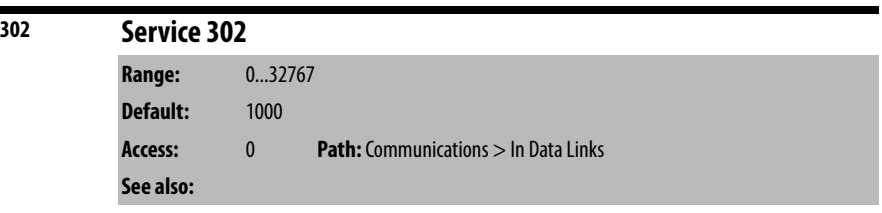

This parameter is for use by service personnel only.

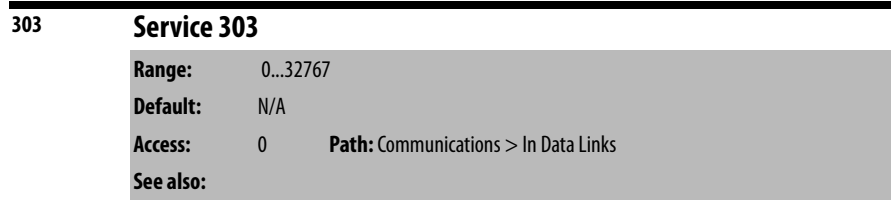

This parameter is for use by service personnel only.

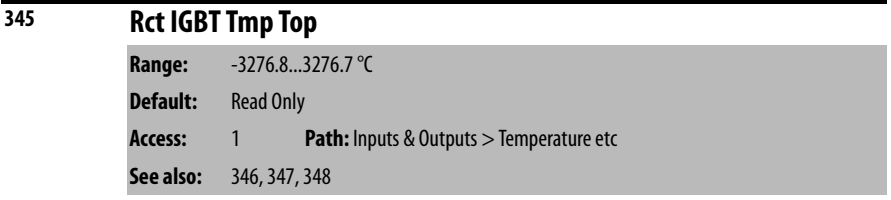

Displays the measured temperature of the top rectifier IGBT power module in degrees C.

This parameter is only present on Frame 4 drives. All such drives should have firmware version numbers in the 2.x series.

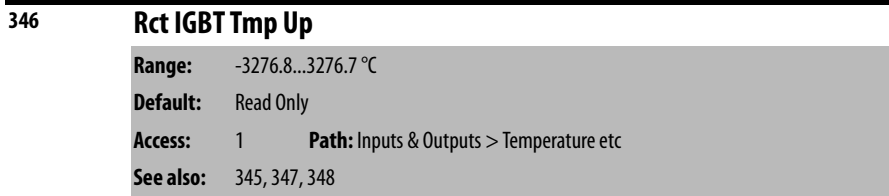

Displays the measured temperature of the upper rectifier IGBT power module in degrees C.

This parameter is only present on Frame 4 drives. All such drives should have firmware version numbers in the 2.x series.

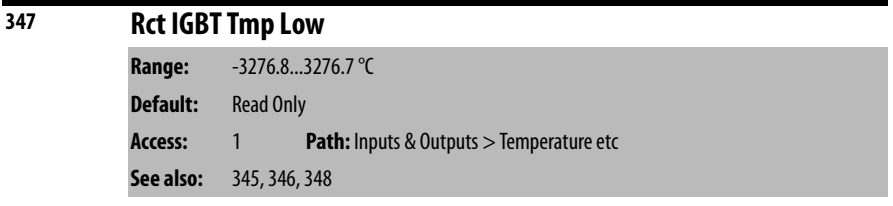

Displays the measured temperature of the lower rectifier IGBT power module in degrees C.

This parameter is only present on Frame 4 drives. All such drives should have firmware version numbers in the 2.x series.

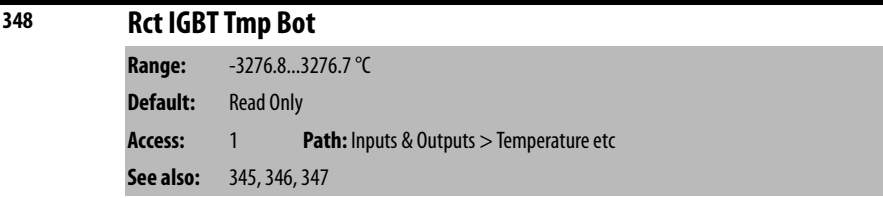

Displays the measured temperature of the bottom rectifier IGBT power module in degrees C.

This parameter is only present on Frame 4 drives. All such drives should have firmware version numbers in the 2.x series.

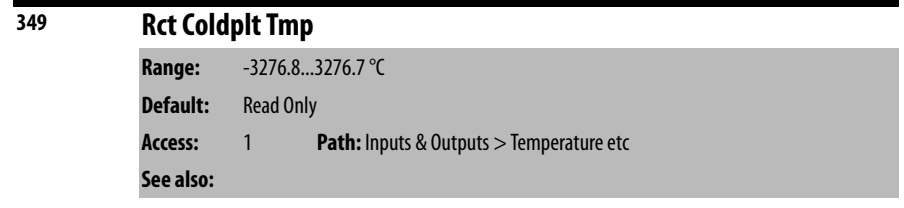

Displays the measured rectifier coldplate temperature in degrees C. This parameter is only usable if a coldplate temperature sensor is installed in the drive. This parameter is only present on Frame 4 drives. All such drives should have firmware version numbers in the  $2x$  series.

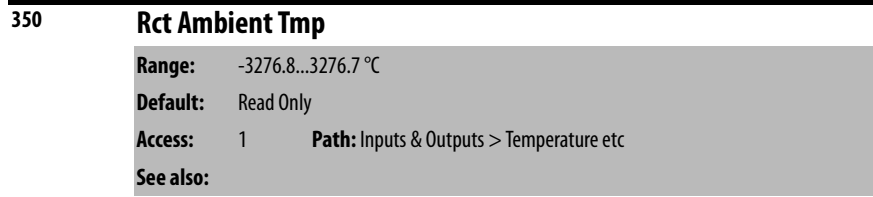

Displays the measured ambient temperature inside the power module in degrees C.

This parameter is only present on Frame 4 drives. All such drives should have firmware version numbers in the 2.x series.

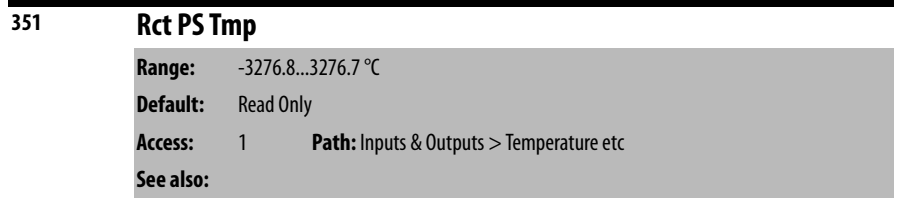

Displays the measured drive power supply temperature in degrees C.

This parameter is only present on Frame 4 drives. All such drives should have firmware version numbers in the 2.x series.

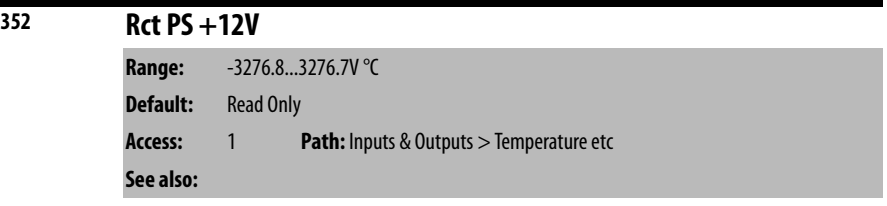

Displays the measured voltage of the +12V power supply.

This parameter is only present on Frame 4 drives. All such drives should have firmware version numbers in the 2.x series.

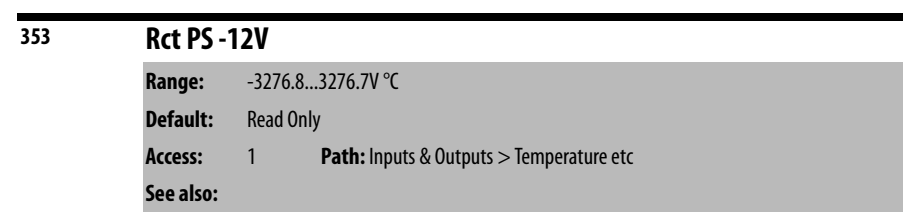

Displays the measured voltage of the –12V power supply.

This parameter is only present on Frame 4 drives. All such drives should have firmware version numbers in the 2.x series.

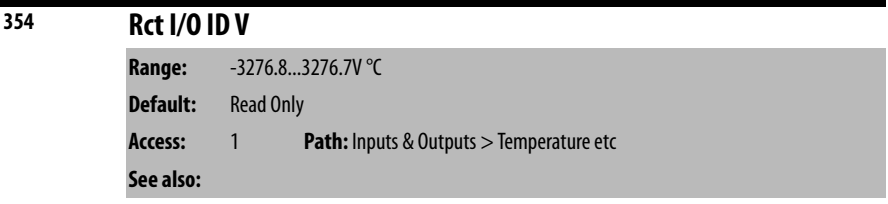

Displays the measured voltage that identifies which type of IO board is installed.

This parameter is only present on Frame 4 drives. All such drives should have firmware version numbers in the 2.x series.

# **Notes:**

# **Troubleshooting the Drive**

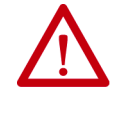

**ATTENTION:** Only qualified electrical personnel familiar with the construction and operation of this equipment and the hazards involved should install, adjust, operate, or service this equipment. Read and understand this manual and other applicable manuals in their entirety before proceeding. Failure to observe this precaution could result in severe bodily injury or loss of life.

The LiquiFlo 2.0 AC drive provides the following ways to determine the status of the drive and to troubleshoot problems that may occur:

- LEDs on the front of the drive
- User-configurable and non-configurable alarms
- User-configurable and non-configurable faults
- Entries in the fault queue
- Drive status parameters

**Verify that the DC Bus Capacitors are Discharged Before Servicing the Drive**

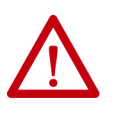

**ATTENTION:** DC bus capacitors retain hazardous voltages after input power has been disconnected. After disconnecting input power, wait 5 minutes for the DC bus capacitors to discharge and then check the voltage with a voltmeter to ensure the DC bus capacitors are discharged before touching any internal components. Failure to observe this precaution could result in severe bodily injury or loss of life.

The DC bus capacitors of the drive retain hazardous voltages after input power has been disconnected. Perform the following steps before touching any internal components.

- **1.** Turn off the circuit breaker and lock out input power. Wait 5 minutes.
- **2.** Open the enclosure door to the power module.
- **3.** Verify that there is no voltage at the power module's input power terminals  $(L1, L2, and L3)$  as shown in [Figure 2 on page 15](#page-14-0) for Frame 3, and Figure 5 [on page 20](#page-19-0) for Frame 4.
- **4.** Remove the cover of the power module.
- **5.** Measure the DC bus potential with a voltmeter while standing on a non-conductive surface and wearing insulated gloves. See [Figure 77](#page-191-0) for Frame 3, and Figure 78 for Frame 4.
- **6.** Once the drive has been serviced, reattach the power module cover and close the enclosure door.
- **7.** Turn on the circuit breaker.

## <span id="page-191-0"></span>**Figure 77 - Location of DC Bus Measuring Points (Frame 3)**

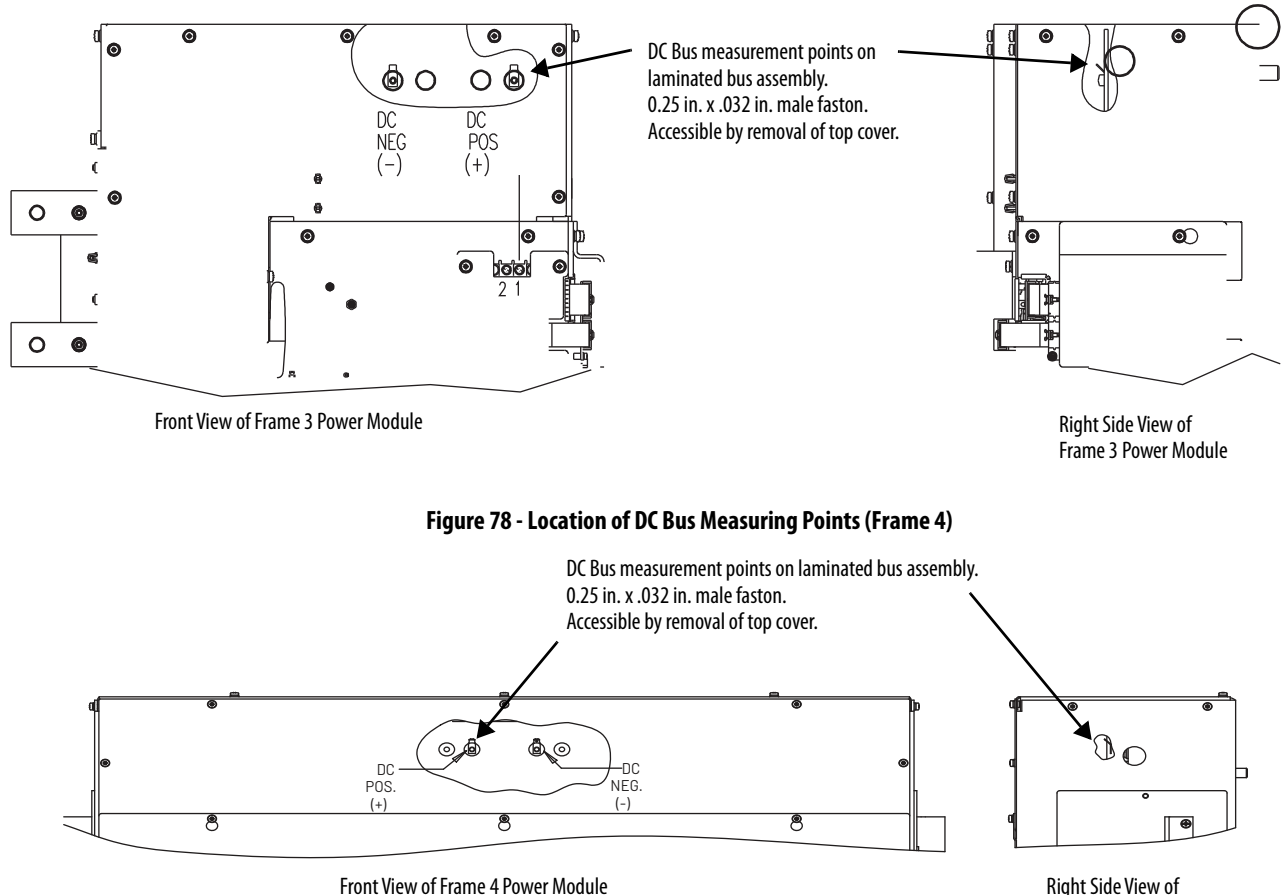

Frame 4 Power Module

# <span id="page-191-1"></span>**Determining Drive Status Using the Status LEDs**

The inverter and rectifier sections each have a status LED.

For Frame 3 drives, the status LEDs are located on the Communication Interface board, and are labeled on the board itself as **INV STATUS** (inverter) and **ACTIVE RECT. STATUS** (rectifier). See [Figure 79](#page-192-0).

For Frame 4 drives, the status LEDs are located on the Control Board, and are labeled on the board itself as **B2** (inverter) and **B1** (rectifier). See Figure 80.

<span id="page-192-0"></span>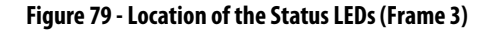

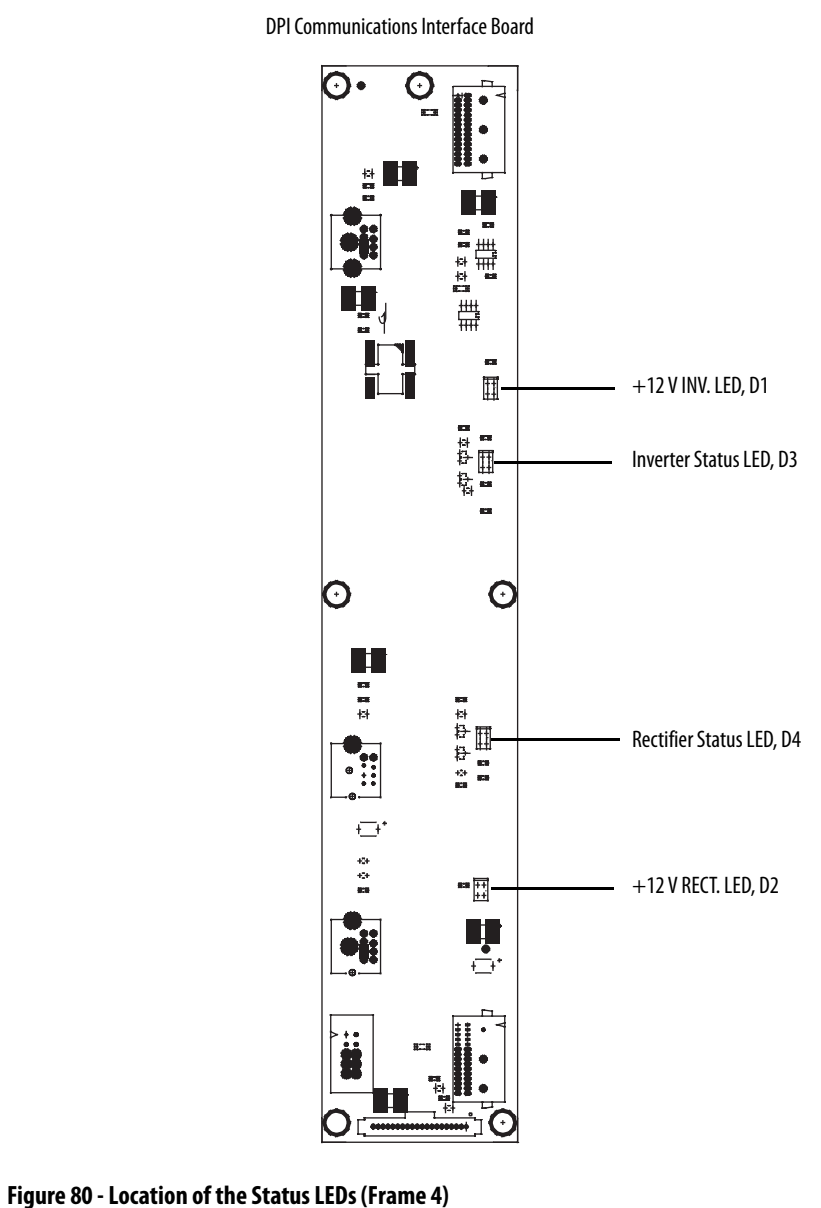

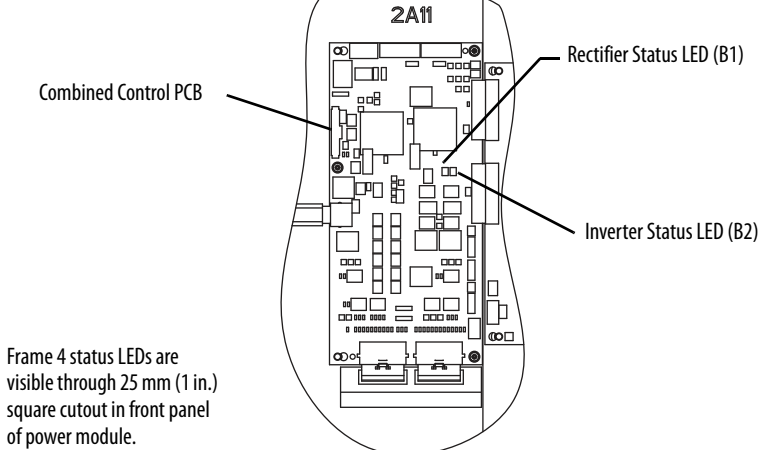

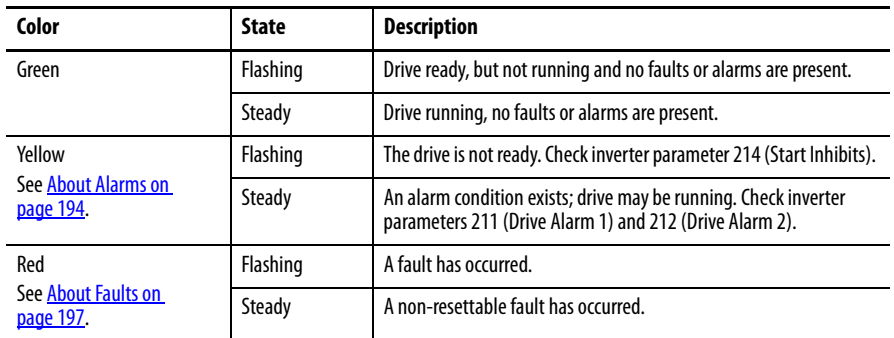

#### **Table 15 - Inverter Status LED Definitions**

#### **Table 16 - Rectifier Status LED Definitions**

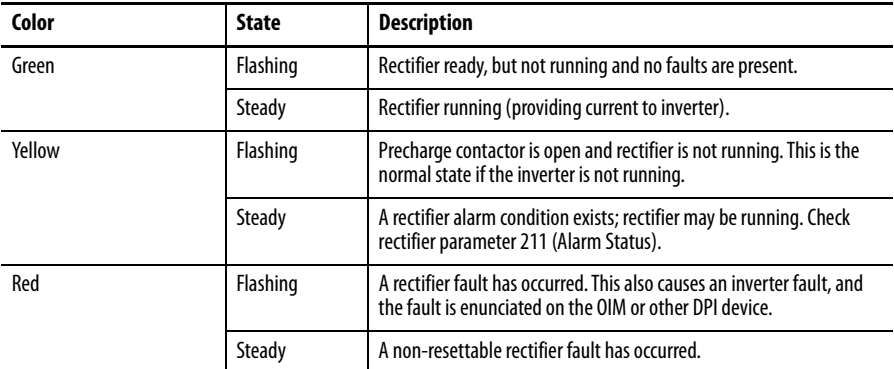

**IMPORTANT** Certain hardware failures produce indications on the status LEDs that are not covered in the above tables. For Frame 3 drives, the appropriate response to the appearance of any of these indications is to replace either the Rectifier Control board or Inverter Control board depending on which LED displays the indication. For Frame 4 drives, the appropriate response is always to replace the Control board. **Table 17** lists the indications.

### **Table 17 - Status LED Definitions for Hardware Failure**

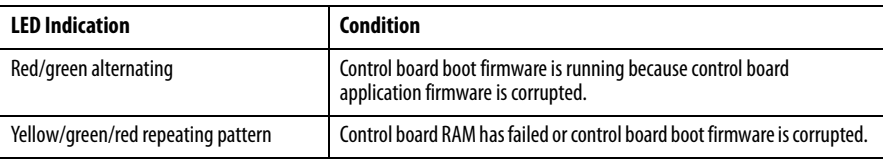

<span id="page-193-0"></span>**About Alarms** Alarms indicate conditions that may affect drive operation or application performance.

There are two alarm types, as described in [Table 18](#page-194-0).

| Type | <b>Alarm Description</b> |                                                                                                    |
|------|--------------------------|----------------------------------------------------------------------------------------------------|
| ₵    | User-configurable        | These alarms alert the operator of conditions that, if left untreated, may<br>lead to a fault condition. The drive continues to operate during the alarm<br>condition.<br>The alarms are enabled or disabled using inverter Alarm Config 1 (259).<br>The status of these alarms is shown in inverter Drive Alarm 1 (211). |
| (2)  | Non-configurable         | These alarms alert the operator of conditions caused by improper<br>programming and prevent the drive from starting until the problem is<br>resolved.<br>These alarms are always enabled.<br>The status of these alarms is shown in inverter Drive Alarm 2 (212).                                                         |

<span id="page-194-0"></span>**Table 18 - Types of Alarms**

The drive indicates alarm conditions in the following ways:

- **Status LEDs** (see [Determining Drive Status Using the Status LEDs on](#page-191-1)  [page 192\)](#page-191-1).
- **Alarm name and bell graphic** on the OIM (see **[Appendix B](#page-230-0)**). The alarm is displayed as long as the condition exists. The drive automatically clears the alarm when the condition causing it is removed. The OIM only displays alarm names for type 2 alarms, not for type 1 alarms. The bell graphic appears for both type 1 and type 2 alarms.
- **Alarm status parameters**. Two 16-bit inverter parameters, Drive Alarm 1 (211) and Drive Alarm 2 (212), indicate the status of type 1 and type 2 alarms, respectively. See *Chapter 9* for the parameter descriptions.
- **Alarm queue**. Alarms are placed into an alarm queue on the inverter as they occur. The alarms in the queue do not have timestamps, and there is no indication of when each alarm becomes inactive. The queue is visible using the OIM and using VS Utilities. The alarm queue is separate from the inverter fault queue.

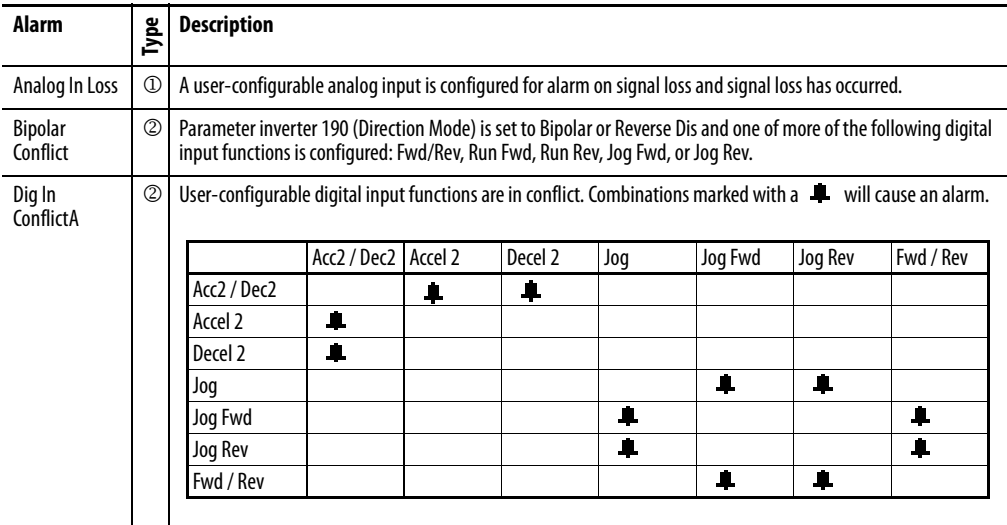

## **Alarm Descriptions**

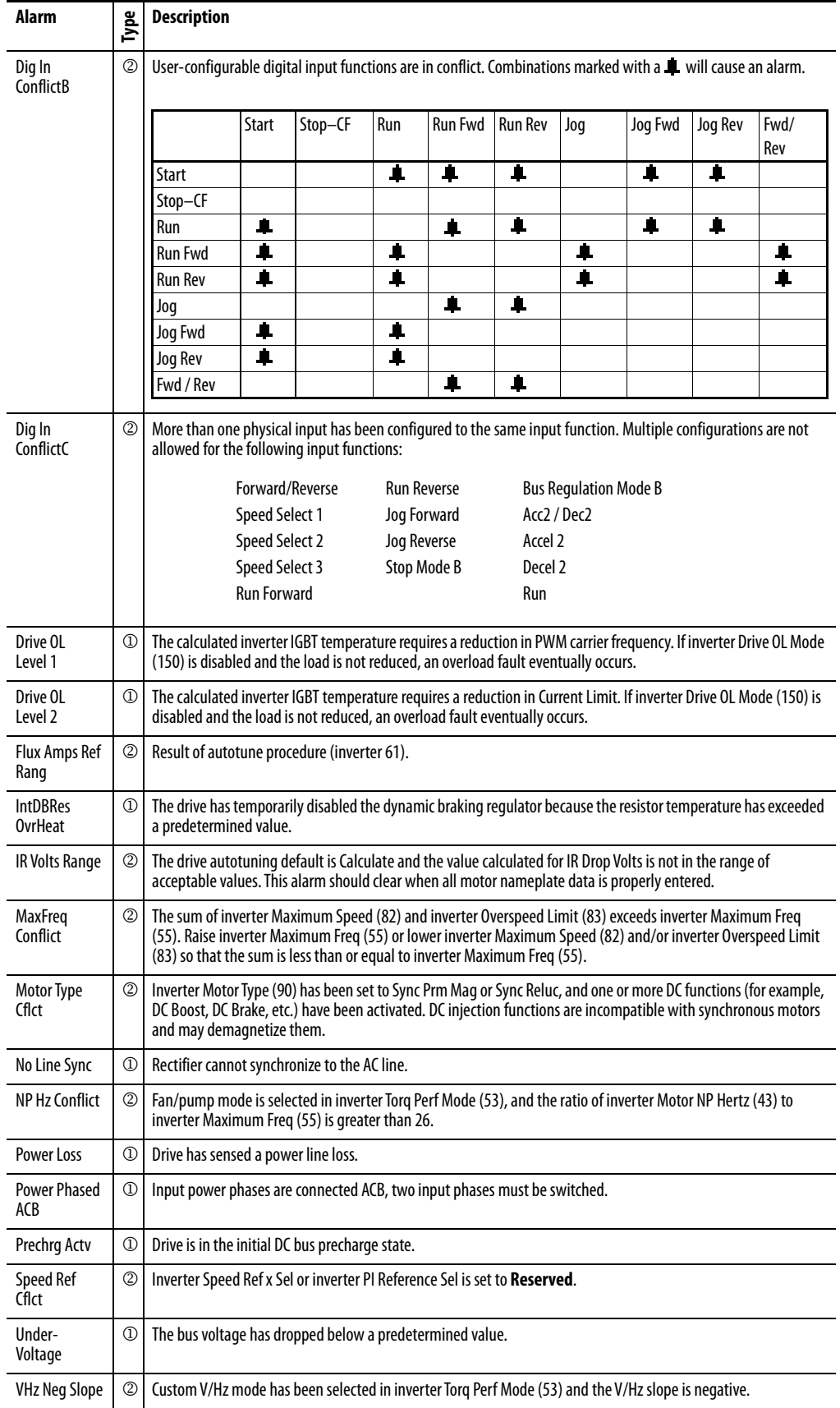

| $No.$ <sup>(1)</sup> | <b>Alarm</b>            | $No.$ <sup>(1)</sup> | Alarm                      |
|----------------------|-------------------------|----------------------|----------------------------|
| 1                    | Precharge Active        | 18                   | Dig In ConflictB           |
| $\mathfrak{p}$       | <b>UnderVoltage</b>     | 19                   | Dig In ConflictC           |
| $\overline{3}$       | Power Loss              | 20                   | <b>Bipolar Conflict</b>    |
| 5                    | Analog In Loss          | 21                   | <b>Motor Type Conflict</b> |
| 6                    | IntDBRes OvrHeat        | 22                   | <b>NP Hz Conflict</b>      |
| 8                    | Drive OL Level 1        | 23                   | <b>MaxFreg Conflict</b>    |
| 9                    | Drive OL Level 2        | 24                   | <b>VHz Neg Slope</b>       |
| 12                   | No Line Sync            | 25                   | <b>IR Volts Range</b>      |
| 13                   | <b>Power Phased ACB</b> | 26                   | <b>FluxAmps Ref Rang</b>   |
| 17                   | Dig In ConflictA        | 27                   | <b>Speed Ref Cflct</b>     |

**Table 19 - Alarm Names Cross-Referenced by Alarm Numbers**

(1) Alarm numbers not listed are reserved for future use.

<span id="page-196-0"></span>**About Faults** Faults indicate conditions within the drive that require immediate attention. The drive responds to a fault by initiating a coast-to-stop sequence and turning off output power to the motor.

> In addition, some faults are auto-resettable, non-resettable, and/or user-configurable as described in Table 20.

#### **Table 20 - Fault Types**

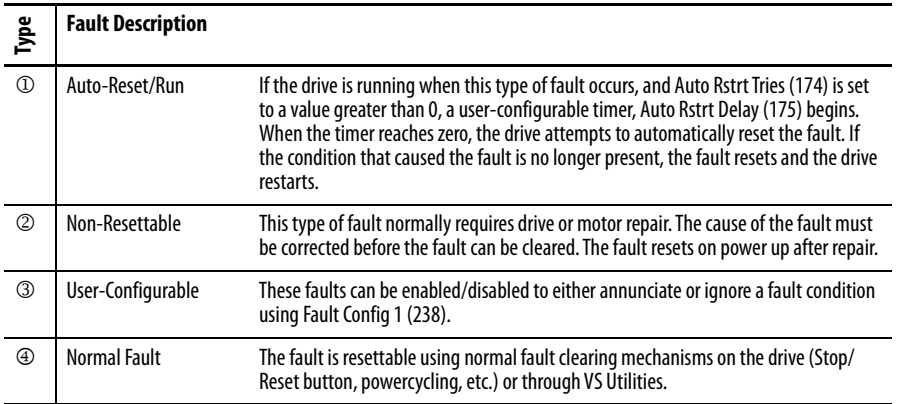

The drive indicates faults in the following ways:

- Status LEDs on the drive control panel (see Determining Drive Status [Using the Status LEDs on page 192\)](#page-191-1).
- Drive status parameters Drive Status 1 (209) and Drive Status 2 (210).
- **•** Entries in the fault queue (see  $\frac{\text{About the Fault Queue on page 198}}{\text{.}}$
- Pop-up screen on the OIM. See [Figure 81](#page-197-1). The screen displays:
	- Fault number
	- Fault name
	- Time that has elapsed since fault occurred.

# Fault Auto ACKNOWLEDGE - Fault - Fxxxxx Fault Text String Time Since Fault xxxx:xx:xx

#### <span id="page-197-1"></span>**Figure 81 - Sample Fault Screen on the OIM**

The fault screen is displayed until it is acknowledged by pressing any F-key or cleared in the drive by other means.

## <span id="page-197-0"></span>**About the Fault Queue**

The drive automatically retains a history of faults that have occurred in the fault queue. The fault queue is accessed using the OIM or VS Utilities software.

The fault queue holds the eight most recent faults. The last fault to occur is indicated in queue entry #1. As new faults are logged into the queue, existing fault entries are shifted (for example, entry #1 moves to entry #2). Once the queue is full, older faults are discarded from the queue as new faults occur.

All entries in the fault queue are retained if power is lost.

## **The Time Stamp**

For each entry in the fault queue, the system also displays a fault code and time stamp value. The time stamp value is the value of an internal drive-under-power timer at the time of the fault. The value of this timer is copied to PowerUp Marker (242) when the drive powers up. The fault queue time stamp can then be compared to the value in PowerUp Marker to determine when the fault occurred relative to the last drive power up.

The time stamp is cleared when the fault queue is cleared.

See <u>[Accessing the Fault Queue on page 222](#page-221-0)</u> for information on accessing the fault queue using the OIM. Refer to the VS Utilities Getting Results Manual, publication  $D2-3488$ , for information on accessing the fault queue using VS Utilities software.

Press any F Key to Acknowledge the Fault

## **Clearing Faults**

A fault condition can be cleared by the following:

- **1.** Press  $\left[\begin{smallmatrix} \text{sec} \\ \text{Prob} \end{smallmatrix}\right]$  or any F-Key to acknowledge the fault and remove the fault pop-up from the OIM screen.
- **2.** Address the condition that caused the fault. The cause must be corrected before the fault can be cleared.
- **3.** After corrective action has been taken, clear the fault using one of the following:
	- Setting Fault Clear (240) to Clear Faults (1).
	- Issuing a Stop-Clear Faults command from the control device (such as an OIM). This action only succeeds if the clear faults function for that device is enabled using the Logic Mask (276) and Fault Clr Mask (283).

Resetting faults clears the faulted status indication. If any fault condition still exists, the fault is latched, and another entry made in the fault queue.

Note that performing a fault reset does not clear the fault queue. Clearing the fault queue is a separate action. See the Fault Clear (240) parameter description.

## **Fault Descriptions and Corrective Actions**

**IMPORTANT** Read all faults from the inverter. Although rectifier faults occur, they are displayed on the inverter.

## Frame 3 Fault Descriptions and Corrective Actions

[Table](#page-199-0) describes drive faults and corrective actions for Frame 3 (firmware version 1.x only). It also indicates if the fault is:

Auto-resettable, and can also be reset using normal fault clearing mechanisms

- Non-resettable
- User-configurable, and can be reset using normal fault clearing mechanisms
- Normal fault\*

\*The fault is resettable using normal fault clearing mechanisms on the drive (Stop/Reset button, powercycling, etc.) or through VS Utilities.

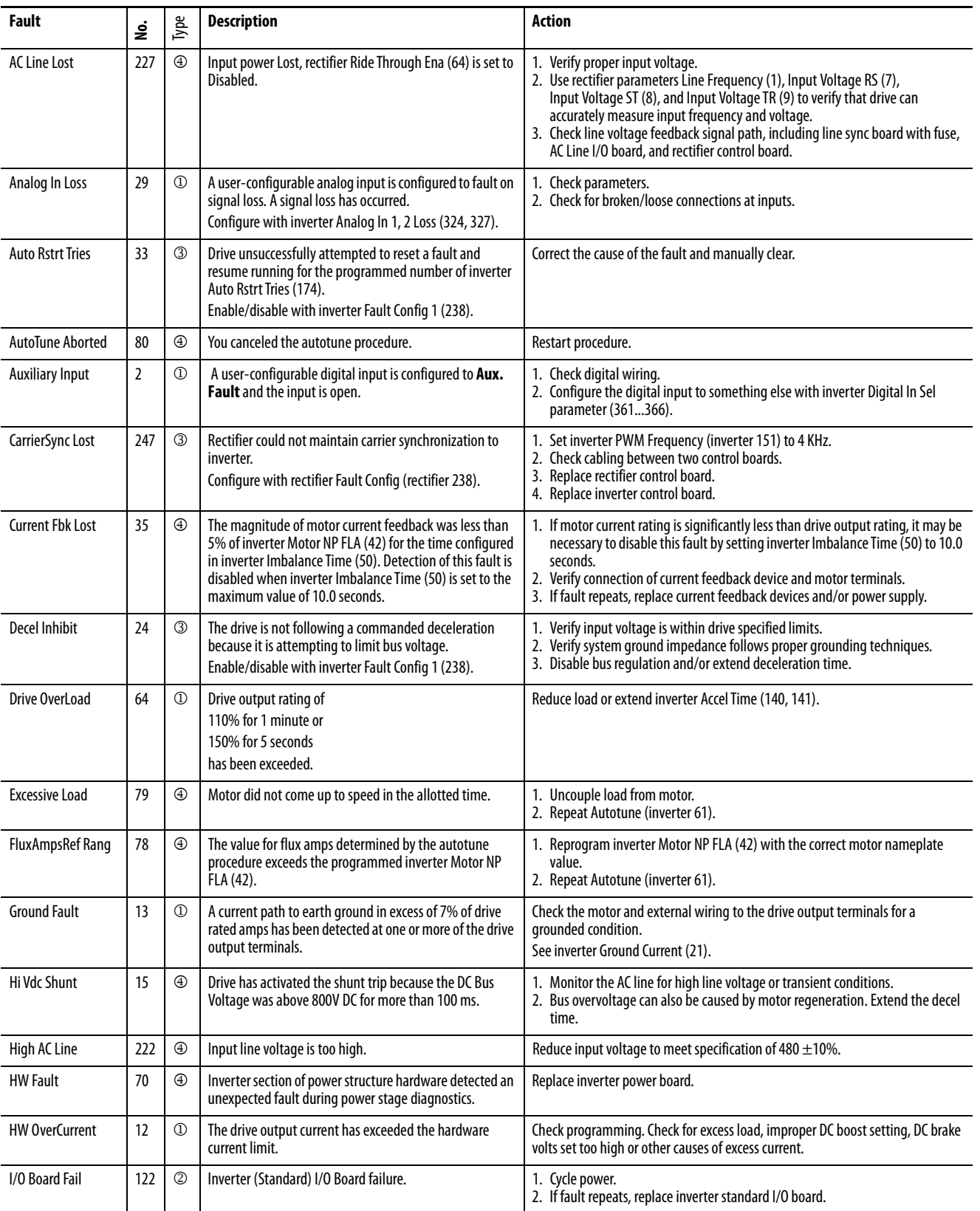

## <span id="page-199-0"></span>**Table 21 - Fault Descriptions and Corrective Actions (Frame 3)**

| Fault                               | ş                 | Туре           | <b>Description</b>                                                                                                    | <b>Action</b>                                                                                                    |
|-------------------------------------|-------------------|----------------|----------------------------------------------------------------------------------------------------|----------------------------------------------------------------------------------------------------|
| I/O Comm Loss                       | 121               | $\circled{2}$  | Loss of communication to inverter standard I/O board.                                                                                                    | 1. Cycle power.<br>2. If fault persists, verify connection between inverter I/O board and inverter<br>control board.<br>3. If fault still persists, replace inverter standard I/O board.<br>4. If fault still persists, replace inverter control board.                                                                                                    |
| I/O Mismatch                        | 120               | ⊕              | Incorrect inverter I/O board identified.                                                                                                    | Restore inverter I/O board to original configuration, or If new configuration is<br>desired, reset fault.                                                                                                    |
| Incompat MCB-PB                     | 106               | ②              | Drive rating information stored on the inverter power<br>board is incompatible with the inverter Control board<br>firmware.                                                                                                    | Load compatible version files into inverter.                                                                                                    |
| Input I Imbalance                   | 225               | ⊕              | Input phase current imbalance exceeded limits.                                                                                                    | 1. Fault 225 can occur if rectifier Line I Imbalance (22) is greater than rectifier I<br>Imbalance Lmt (62) for longer than the time in rectifier I Imbalance Time<br>(63). Verify that rectifier parameters 62 and 63 have the correct values. If this<br>is the cause of the fault 225, fault 225 should also appear in the rectifier fault<br>queue (rectifier parameters 243250).<br>2. Check for line voltage imbalance. A line voltage imbalance can cause a line<br>current imbalance. See rectifier Line V Imbalance (23).<br>3. Check for existence of rectifier instantaneous overcurrent (IOC) faults<br>(rectifier faults 12, 211, 212, 213) in rectifier fault queue (rectifier parameters<br>243250). Short duration events on AC line can cause rectifier overcurrents,<br>which can be reported as drive fault 225. See description of rectifier IOC Redir<br>Time (rectifier 300) and IOC Redir Max (rectifier 301).<br>4. Check for existence of rectifier Line V Imbal OL fault (rectifier fault 16) in<br>rectifier fault queue (rectifier parameters 243250). This rectifier fault can<br>be caused by short duration AC line events and is reported as drive fault 225.<br>5. Check rectifier current feedback wiring and signal path, which includes the<br>rectifier power board and the rectifier control board. |
| Input V Imbalance                   | 226               | $\circledcirc$ | Rectifier Line V Imbalance (23) exceeded rectifier<br>V Imbalance Lmt (60) for more than the time in rectifier<br>V Imbalance Time (61).                                                                                                    | 1. Check for problem in input power distribution.<br>2. Check line voltage feedback wiring and signal path: includes line<br>synchronization board, AC Line I/O board, Rectifier control board.                                                                                                    |
| Inv Shunt Trip                      | 14                | ⊕              | Drive has activated the shunt trip because the inverter<br>firmware has commanded it. This can be caused by the<br>detection of a motor-side (inverter) ground fault<br>(fault 13), or by the user writing a 1 to bit 0 of inverter<br>Appl Digital Out (inverter 30). | 1. See table entry for Ground Fault (13).<br>2. Determine why a 1 was written to bit 0 of inverter Appl Digital Out<br>(inverter 30).                                                                                                    |
| Invtr Base Temp                     | 8                 | $^{\circledR}$ | Measured temperature of one of the inverter IGBT<br>modules exceeded limit.                                                                                                    | Check for proper temperature and flow rate of coolant.                                                                                                    |
| <b>Invtr Dsat</b><br><b>U, V, W</b> | 200<br>201<br>202 | ⊕              | High current was detected in an IGBT.                                                                                                    | 1. Check for loose connection in IGBT wire harness.<br>2. Check IGBTs.                                                                                                    |
| Invtr Gate Kill                     | 207               | ⊕              | Inverter gate kill contact is open.                                                                                                    | Close gate kill contact.                                                                                                    |
| Invtr HW Unk                        | 230               | ⊕              | Inverter section of power structure hardware reported<br>unexpected fault.                                                                                                    | 1. Verify connection between inverter control board and inverter power board.<br>2. If fault persists, replace inverter power board.<br>3. If fault still persists, replace inverter control board.                                                                                                    |
| <b>Invtr HW Unused</b>              | 206               | ⊕              | Inverter section of power structure hardware reported<br>unexpected fault.                                                                                                    | 1. Verify connection between inverter control board and inverter power board.<br>2. If fault persists, replace inverter power board.<br>3. If fault still persists, replace inverter control board.                                                                                                    |
| Invtr I Offset<br>U, V, W           | 18<br>19<br>20    | ⊕              | An inverter current feedback offset calculated at drive<br>start was out of range.                                                                                                    | Check inverter current feedback signal path.                                                                                                    |
| Invtr IGBT Temp                     | 9                 | $^\circledR$   | Calculated inverter IGBT junction temperature has<br>exceeded its rated maximum. See inverter diagnostic<br>parameter 2, IGBT Junct Temp.                                                                                                    | Check for proper temperature and flow rate of coolant.                                                                                                    |
| Invtr Over Cur<br><b>U, V, W</b>    | 203<br>204<br>205 | ⊕              | High current was detected in an IGBT.                                                                                                    | 1. Verify proper motor data is entered.<br>2. Reduce current limit.                                                                                                    |

**Table 21 - Fault Descriptions and Corrective Actions (Frame 3) (Continued)**

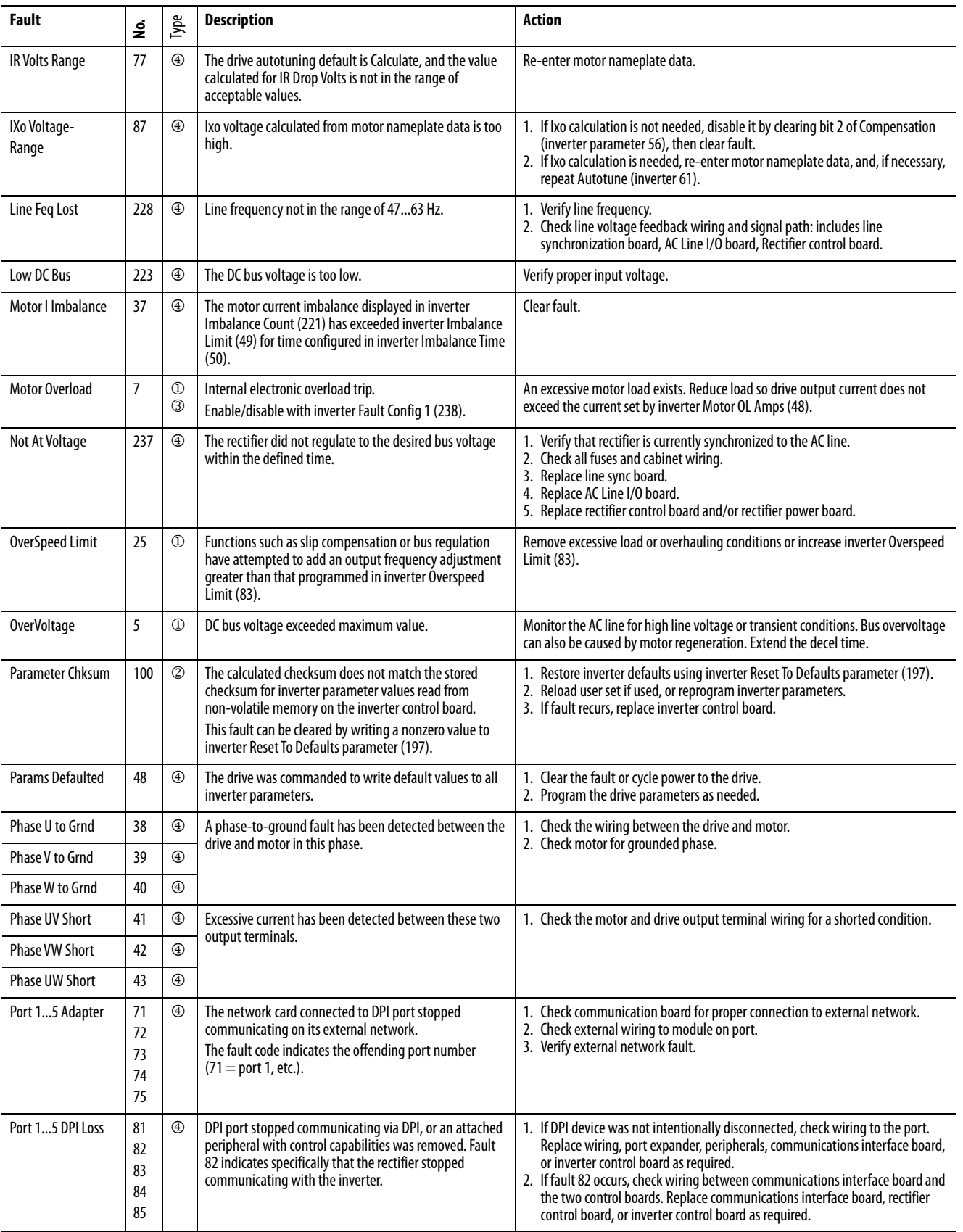

| Fault                   | ş                 | Type                           | <b>Description</b>                                                                                                    | Action                                                                                                    |
|-------------------------|-------------------|--------------------------------|----------------------------------------------------------------------------------------------------|----------------------------------------------------------------------------------------------------|
| <b>Power Loss</b>       | 3                 | $\circled{1}$<br>$\circled{3}$ | Input power unavailable or AC line synchronization not<br>possible for longer than inverter Power Loss Time (185).<br>Enable/disable with inverter Fault Config 1 (238).                 | 1. Monitor the incoming AC line for low voltage or line power interruption.<br>2. Check AC line voltage feedback wiring and signal path. This includes the line<br>synchronization board, the AC Line I/O board, and the rectifier control board.                                                                                       |
| <b>Power Phased ACB</b> | 239               | ⊕                              | Input power is phased ACB rather than ABC.                                                                                                    | Switch two of the input power phases.                                                                                                    |
| <b>Precharge Closed</b> | 233               | $^{\circledR}$                 | One or more precharge contactors was closed when it<br>should be open.                                                                                                    | 1. Check AUX contacts on precharge contactor(s).<br>2. Check bit 0 in rectifier parameter Dig In Status (216) to view status of input.<br>3. Check wiring.                                                                                                    |
| Precharge Open          | 234               | ⊕                              | One or more precharge contactors was open when it<br>should be closed.                                                                                                    | 1. Check AUX contacts on precharge contactor(s).<br>2. Check bit 0 in rectifier parameter Dig In Status (216) to view status of input.<br>3. Check wiring.                                                                                                    |
| Pwr Brd Chksum1         | 104               | ⊕                              | The checksum read from the inverter power interface<br>board EEPROM does not match the checksum calculated<br>from the EEPROM status data.                                               | Clear the fault or cycle power to the drive.                                                                                                    |
| Pwr Brd Chksum2         | 105               | $^{\circledR}$                 | The checksum read from the inverter power interface<br>board EEPROM does not match the checksum calculated<br>from the EEPROM configuration data.                                        | 1. Check connections between inverter control board and inverter power<br>interface board. If this fixes the issue, then use inverter Reset To Defaults<br>(inverter 197) to reset the rectifier to its defaults, then reconfigure the drive<br>as needed.<br>2. If problem persists, replace inverter power interface board.           |
| <b>Rctfr Base Temp</b>  | 217               | ⊕                              | Measured temperature of one of the rectifier IGBT<br>modules exceeded limits.                                                                                                    | Check for proper temperature and flow rate of coolant.                                                                                                    |
| Rctfr Checksum          | 229               | ⊕                              | The parameter checksum read from the rectifier control<br>board does not match the checksum calculated, or the<br>rectifier power board or rectifier control board has been<br>replaced. | 1. Clear fault.<br>2. If fault persists, restore defaults on rectifier (rectifier parameter 197), then<br>reprogram rectifier parameters.<br>3. If fault still persists, replace rectifier control board or rectifier power board.                                                                                                    |
| Rctfr Dsat R, S, T      | 208<br>209<br>210 | $^{\circledR}$                 | High current was detected in an IGBT.                                                                                                    | 1. Check for loose connection in IGBT wire harness.<br>2. Check IGBTs.                                                                                                    |
| <b>Rctfr Gnd Fault</b>  | 216               | ⊕                              | Excessive input ground current measured.                                                                                                    | Check for grounded input wiring.                                                                                                    |
| <b>Rctfr HW Unk</b>     | 231               | $^{\circledR}$                 | Rectifier portion of power structure hardware reported<br>unexpected fault.                                                                                                    | 1. Verify connection between rectifier control board and rectifier power board.<br>2. If fault persists, replace rectifier power board.<br>3. If fault still persists, replace rectifier inverter control board.                                                                                                    |
| <b>Rctfr HW Unused</b>  | 215               | ⊕                              | Rectifier portion of power structure hardware reported<br>unexpected fault.                                                                                                    | 1. Verify connection between rectifier control board and rectifier power board.<br>2. If fault persists, replace rectifier power board.<br>3. If fault still persists, replace rectifier inverter control board.                                                                                                    |
| Rctfr I2T Ovrld         | 220               | ⊕                              | Long-term current rating of rectifier exceeded.                                                                                                    | 1. Low input voltage can result in increased current load. Provide proper input<br>voltage to the drive.<br>2. Verify that rectifier Input Load Amps (106) is set correctly.                                                                                                    |
| Rctfr IGBT Temp         | 218               | $^{\circledR}$                 | Excessive calculated rectifier IGBT junction temperature.<br>See rectifier Rctfr IGBT Temp (rectifier 19).                                                                               | Check for proper temperature and flow rate of coolant.                                                                                                    |
| <b>Rctfr IO Board</b>   | 236               | ②                              | Loss of communication to rectifier I/O board.<br>Rectifier I/O board failure.                                                                                                    | 1. Clear fault.<br>2. If fault persists, verify connection between rectifier I/O board and rectifier<br>control board.<br>3. If fault still persists, replace rectifier I/O board.<br>4. If fault still persists, replace rectifier control board.                                                                                      |
| <b>Rctfr IT OverId</b>  | 219               | ⊕                              | Short-term current rating of rectifier exceeded.                                                                                                    | Low input voltage can result in increased current load. Provide proper input<br>voltage to the drive.                                                                                                    |
| <b>Rctfr Not Login</b>  | 238               | ⊕                              | Rectifier took too long to connect to inverter.                                                                                                    | 1. Check the cabling between the communications interface and the two<br>control boards.<br>2. Verify the DPI Data Rate (270) is set to 500K.<br>3. Connect one DPI device at a time to see if one of the DPI devices is causing the<br>problem.<br>4. Replace the communications interface.<br>5. Replace the rectifier control board. |
| <b>Rctfr Not OK</b>     | 232               | ⊕                              | A fault was detected on the rectifier but could not be<br>displayed on the inverter.                                                                                                    | Look at rectifier parameter 243 to see fault code.                                                                                                    |

**Table 21 - Fault Descriptions and Corrective Actions (Frame 3) (Continued)**

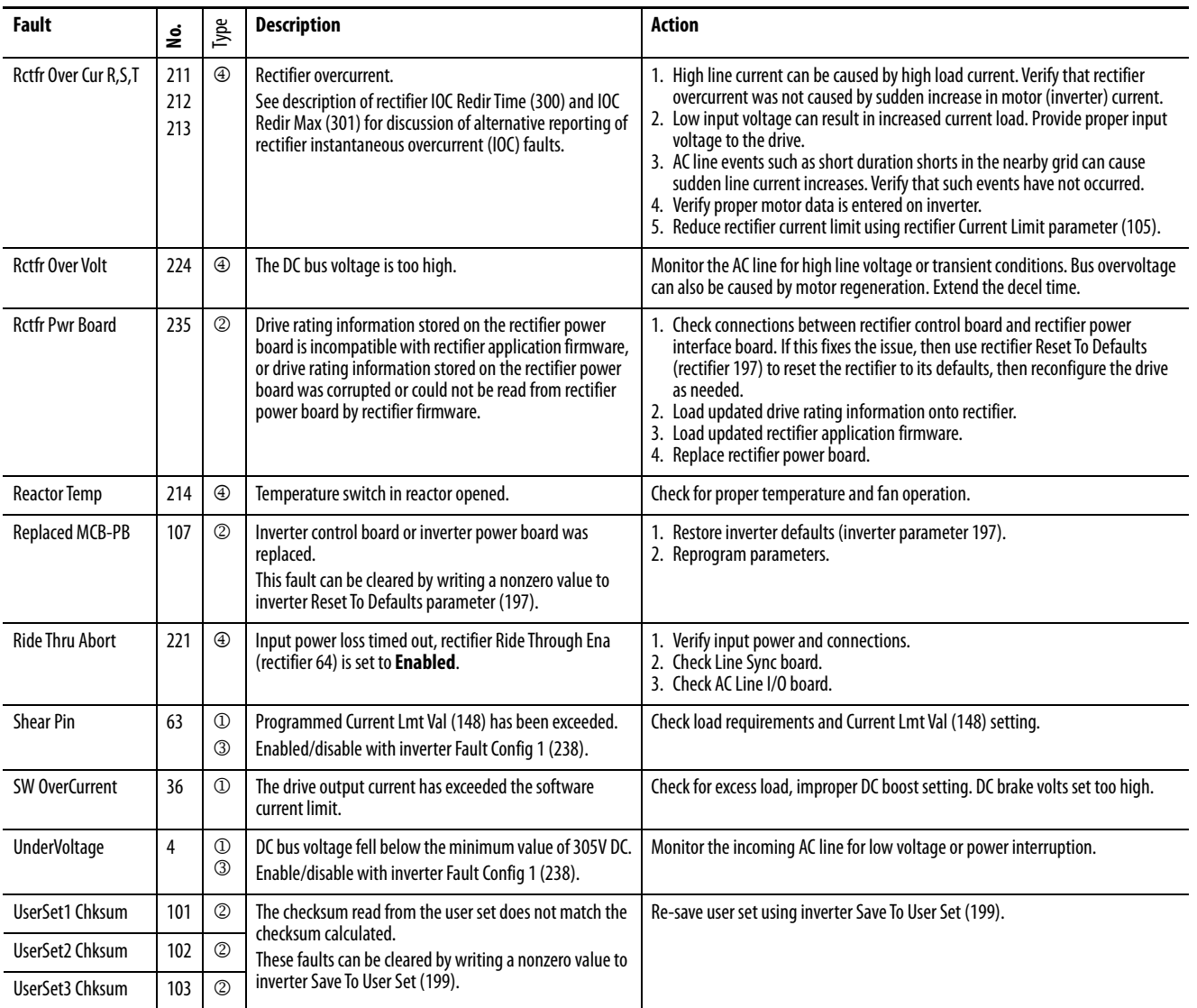

Frame 4 Fault Descriptions and Corrective Actions

[Table](#page-204-0) describes drive faults and corrective actions for Frame 4 (firmware version 2.x only). It also indicates if the fault is:

Auto-resettable, and can also be reset using normal fault clearing mechanisms.

Non-resettable

User-configurable, and can be reset using normal fault clearing mechanisms.

## Normal fault\*

\*The fault is resettable using normal fault clearing mechanisms on the drive (Stop/Reset button, powercycling, etc.) or through VS Utilities.

<span id="page-204-0"></span>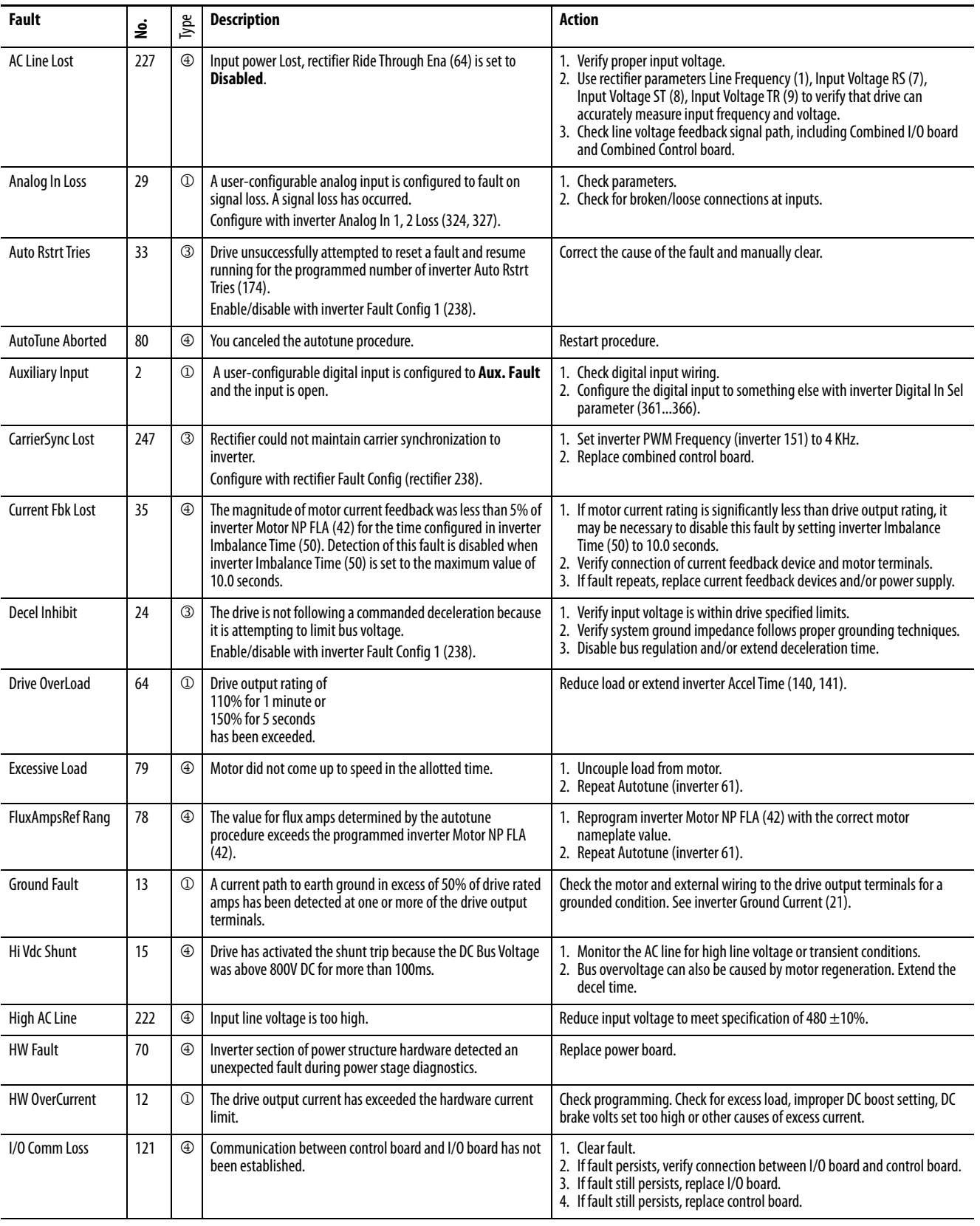

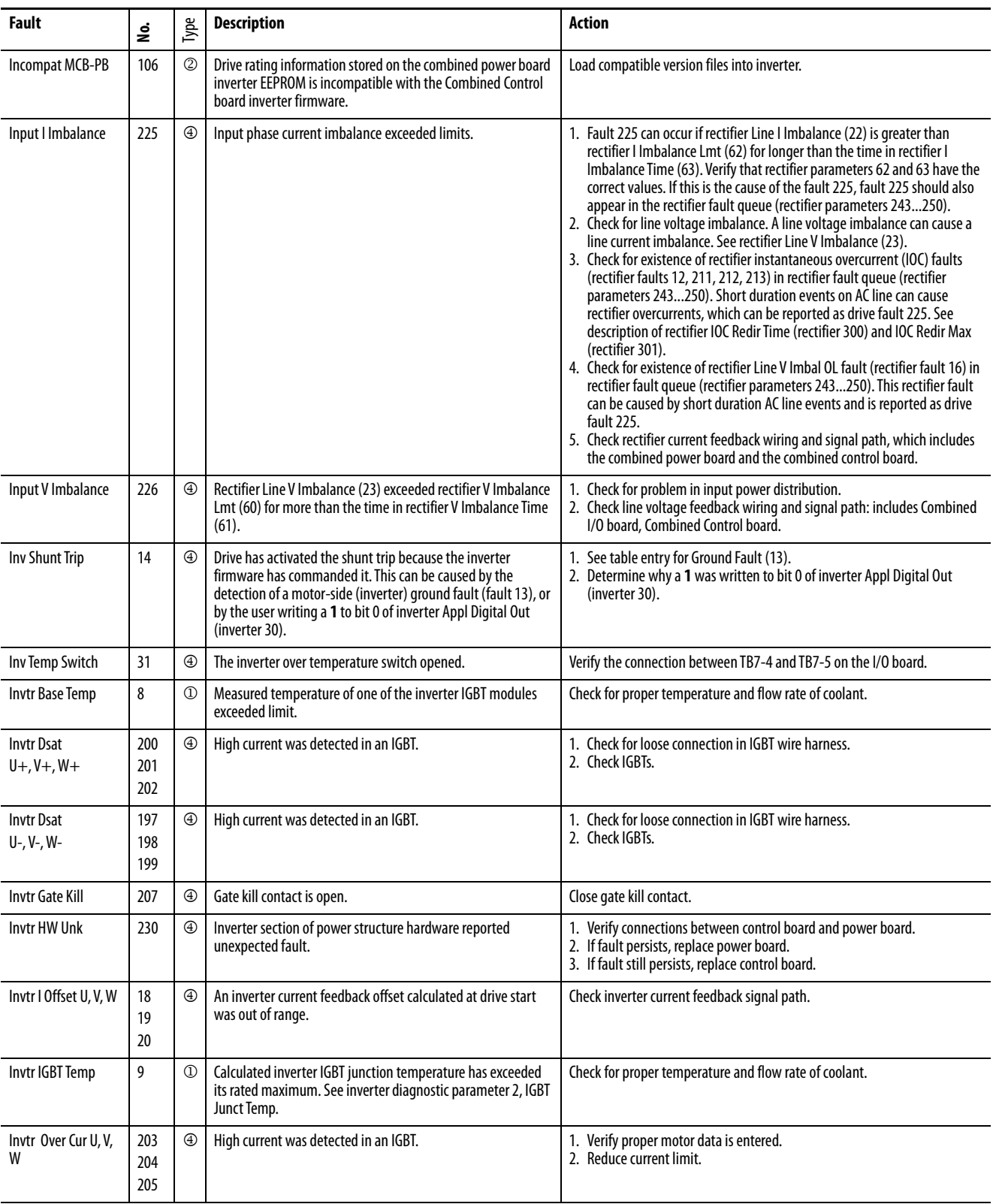

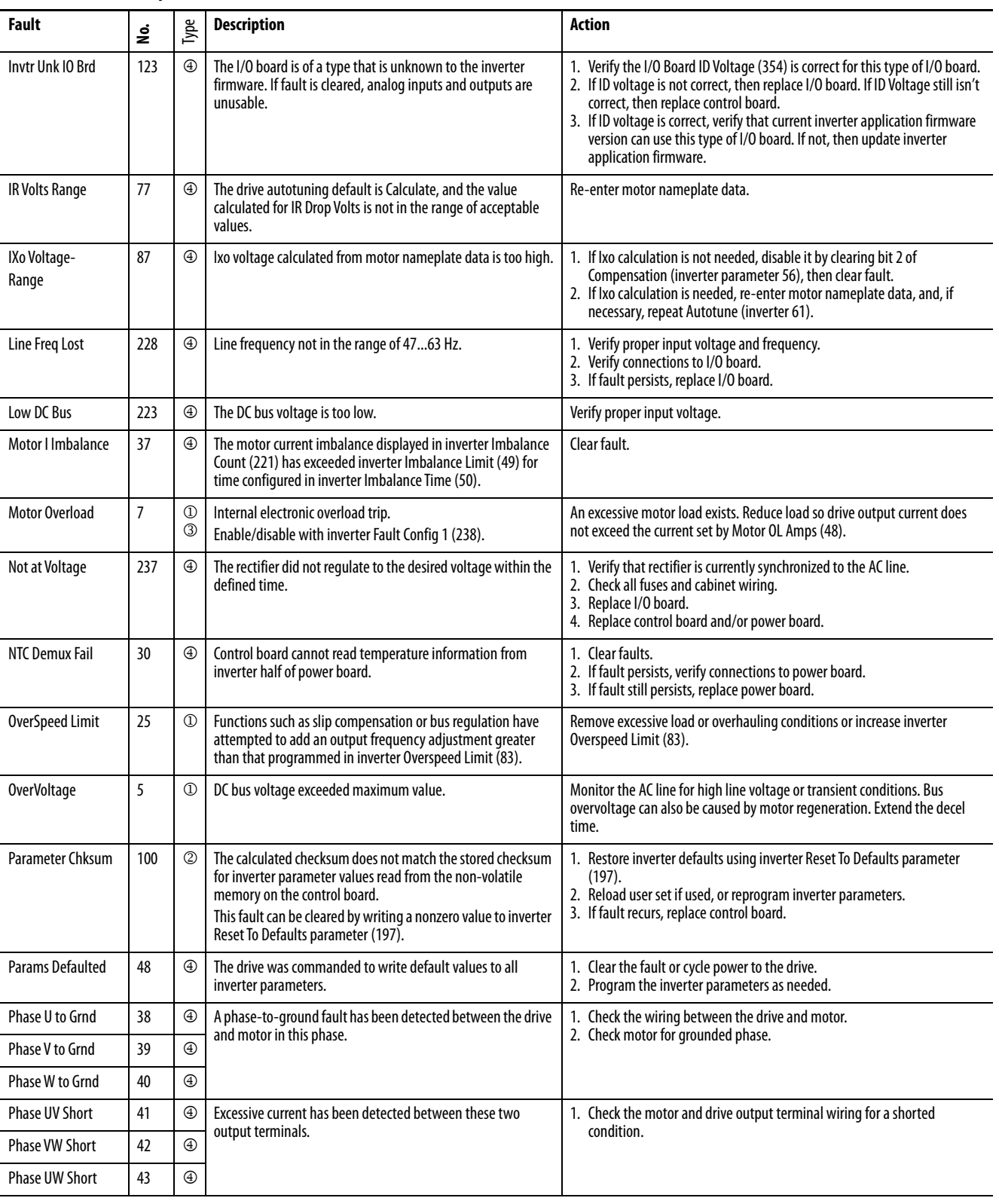

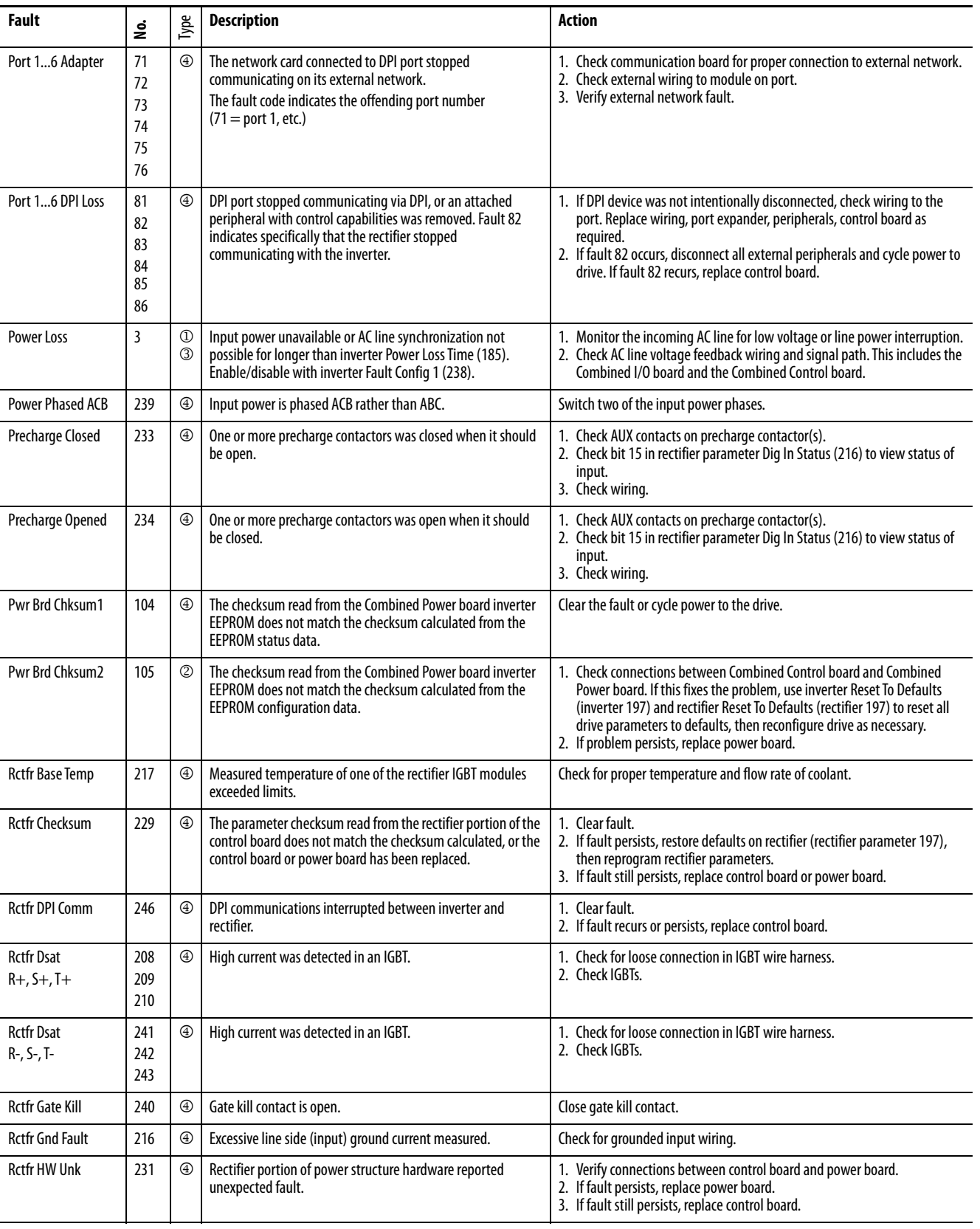

| Fault                            | ş                 | Type                         | <b>Description</b>                                                                                                    | <b>Action</b>                                                                                                    |
|----------------------------------|-------------------|------------------------------|----------------------------------------------------------------------------------------------------|----------------------------------------------------------------------------------------------------|
| Rctfr I2T Ovrld                  | 220               | $^{\circledR}$               | Long-term current rating of rectifier exceeded.                                                                                                    | 1. Low input voltage can result in increased current load. Provide proper<br>input voltage to the drive.<br>2. Verify that rectifier Input Load Amps (106) is set correctly.                                                                                                    |
| Rctfr IGBT Temp                  | 218               | $^{\circledR}$               | Excessive calculated rectifier IGBT junction temperature. See<br>rectifier Rctfr IGBT Temp (rectifier 19).                                                                                                    | Check for proper temperature and flow rate of coolant.                                                                                                    |
| Rctfr IO Board                   | 236               | ⊕                            | Communication between control board and I/O board has not<br>been established.                                                                                                    | 1. Clear fault.<br>2. If fault persists, verify connection between I/O board and control board.<br>3. If fault still persists, replace I/O board.<br>4. If fault still persists, replace control board.                                                                                                    |
| <b>Rctfr IT OverId</b>           | 219               | ⊕                            | Short-term current rating of rectifier exceeded.                                                                                                    | Low input voltage can result in increased current load. Provide proper input<br>voltage to the drive.                                                                                                    |
| <b>Rctfr Not Login</b>           | 238               | ⊕                            | Rectifier took too long to connect to inverter.                                                                                                    | 1. Verify the DPI Data Rate (270) is set to 500K.<br>2. Connect one DPI device at a time to see if one of the DPI devices is<br>causing the problem.<br>3. Replace the Combined Control board.                                                                                                    |
| <b>Rctfr Not OK</b>              | 232               | ⊕                            | A fault was detected on the rectifier but could not be<br>displayed on the inverter.                                                                                                    | Look at rectifier parameter 243 to see fault code.                                                                                                    |
| <b>Rctfr NTC Demux</b>           | 244               | ⊕                            | Control board cannot read temperature information from<br>rectifier half of power board.                                                                                                    | 1. Clear faults.<br>2. If fault persists, verify connections to power board.<br>3. If fault still persists, replace power board.                                                                                                    |
| <b>Rctfr Over Cur</b><br>R, S, T | 211<br>212<br>213 | $^{\circledR}$               | Rectifier overcurrent.<br>See description of rectifier IOC Redir Time (300) and IOC Redir<br>Max (301) for discussion of alternative reporting of rectifier<br>instantaneous overcurrent (IOC) faults.                           | 1. High line current can be caused by high load current. Verify that rectifier<br>overcurrent was not caused by sudden increase in motor (inverter)<br>current.<br>2. Low input voltage can result in increased current load. Provide proper<br>input voltage to the drive.<br>3. AC line events such as short duration shorts in the nearby grid can cause<br>sudden line current increases. Verify that such events have not occurred.<br>4. Verify proper motor data is entered on inverter.<br>5. Reduce rectifier current limit using rectifier Current Limit parameter<br>(105). |
| <b>Rctfr Over Volt</b>           | 224               | $^{\circledR}$               | The DC bus voltage is too high.                                                                                                    | Monitor the AC line for high line voltage or transient conditions. Bus<br>overvoltage can also be caused by motor regeneration. Extend the decel<br>time.                                                                                                    |
| <b>Rctfr Pwr Board</b>           | 235               | ②                            | Drive rating information stored on the power board is<br>incompatible with rectifier application firmware, or drive<br>rating information stored on the power board was corrupted<br>or could not be read by rectifier firmware. | 1. Check connections between Combined Control board and Combined<br>Power board. If this fixes the problem, use inverter Reset To Defaults<br>(inverter 197) and rectifier Reset To Defaults (rectifier 197) to reset all<br>drive parameters to defaults, then reconfigure drive as necessary.<br>2. Load updated drive rating information onto rectifier.<br>3. Load updated rectifier application firmware.<br>4. Replace power board.                                                                                                    |
| <b>Rctfr Unk IO Brd</b>          | 245               | ⊕                            | The I/O board is of a type that is unknown to the rectifier<br>firmware. If fault is cleared, analog inputs and outputs are<br>unusable.                                                                                         | 1. Verify that I/O Board ID Voltage (rectifier 354) is correct for this type of I/<br>0 board.<br>2. If ID voltage is not correct, then replace I/O board. If ID voltage is still not<br>correct, then replace control board.<br>3. If ID voltage is correct, verify that current rectifier application firmware<br>version can use this type of I/O board. If not, then update rectifier<br>application firmware.                                                                                                    |
| <b>Reactor Temp</b>              | 214               | $^{\circledR}$               | Temperature switch in reactor opened.                                                                                                    | Check for proper temperature and fan operation.                                                                                                    |
| Replaced MCB-PB                  | 107               | ②                            | Control board or power board was replaced.<br>This fault can be cleared by writing a nonzero value to inverter<br>Reset To Defaults parameter (197).                                                                             | 1. Restore inverter defaults (inverter parameter 197).<br>2. Reprogram parameters.                                                                                                    |
| <b>Ride Thru Abort</b>           | 221               | ⊕                            | Input power loss timed out, rectifier Ride Through Ena<br>(rectifier 64) is set to Enabled.                                                                                                    | 1. Verify input power and connections.<br>2. Check I/O board.                                                                                                    |
| <b>Shear Pin</b>                 | 63                | $^\copyright$<br>$\circledS$ | Programmed inverter Current Lmt Val (148) has been<br>exceeded.<br>Enabled/disable with inverter Fault Config 1 (238).                                                                                                    | Check load requirements and inverter Current Lmt Val (148) setting.                                                                                                    |

**Table 22 - Fault Descriptions and Corrective Actions (Frame 4) (Continued)**

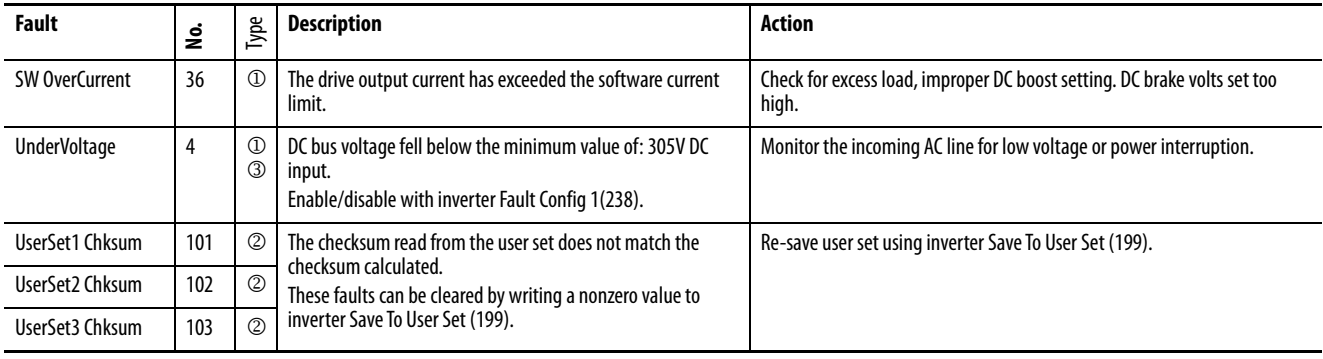

## **Table 23 - Fault Names Cross-Referenced by Fault Number**

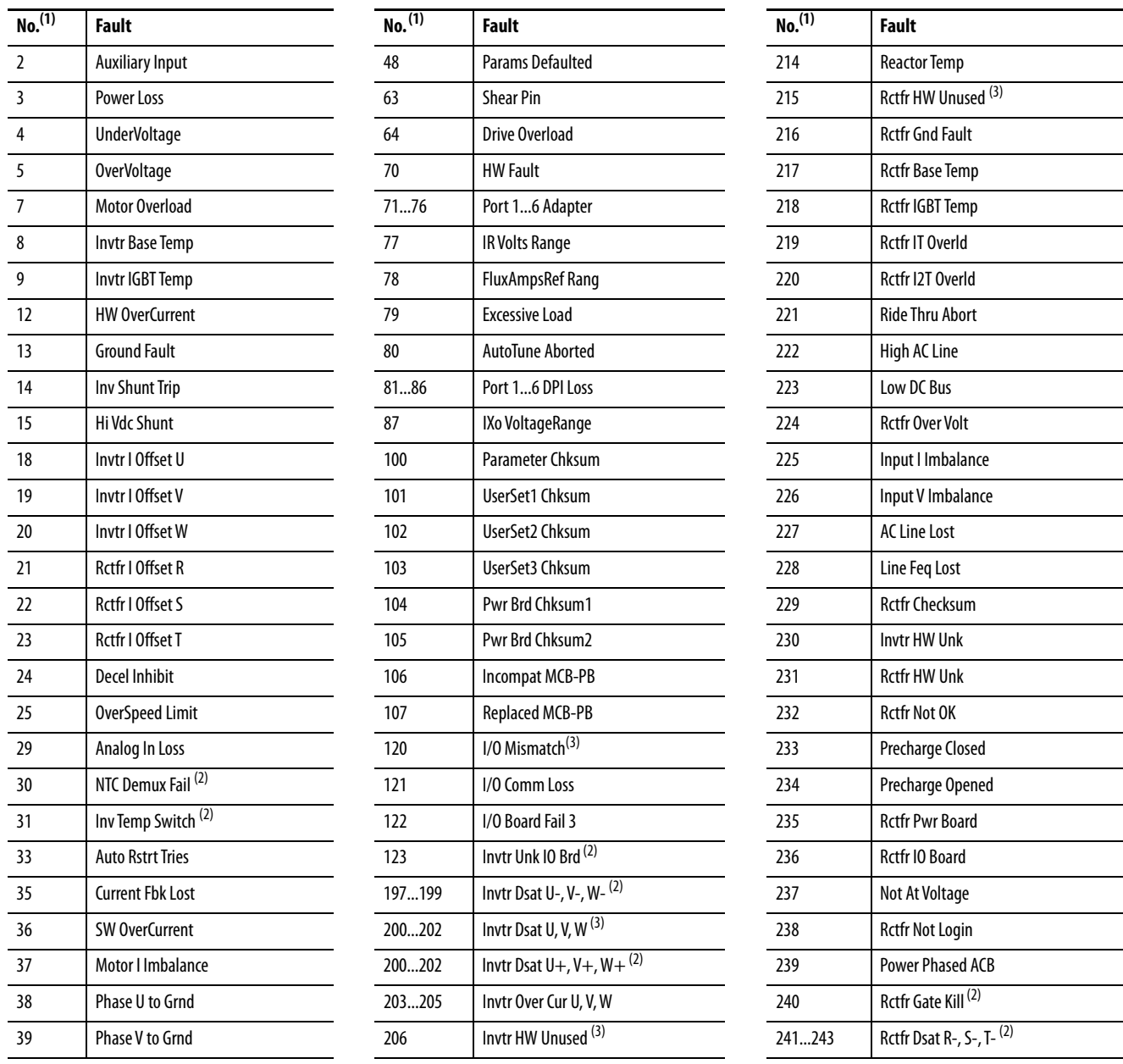

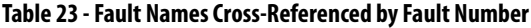

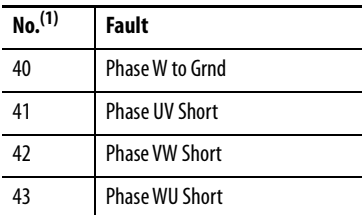

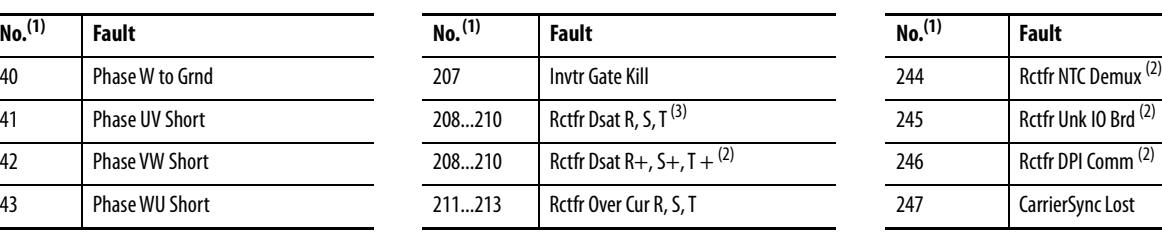

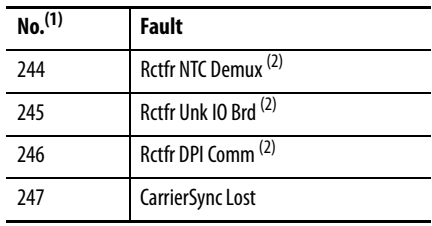

(1) Fault numbers not listed are reserved for future use.

(2) Fault available on Frame 4 drives only.

(3) Fault available on Frame 3 drives only.

# **Diagnostic Parameters** The table below describes the diagnostic parameter values.

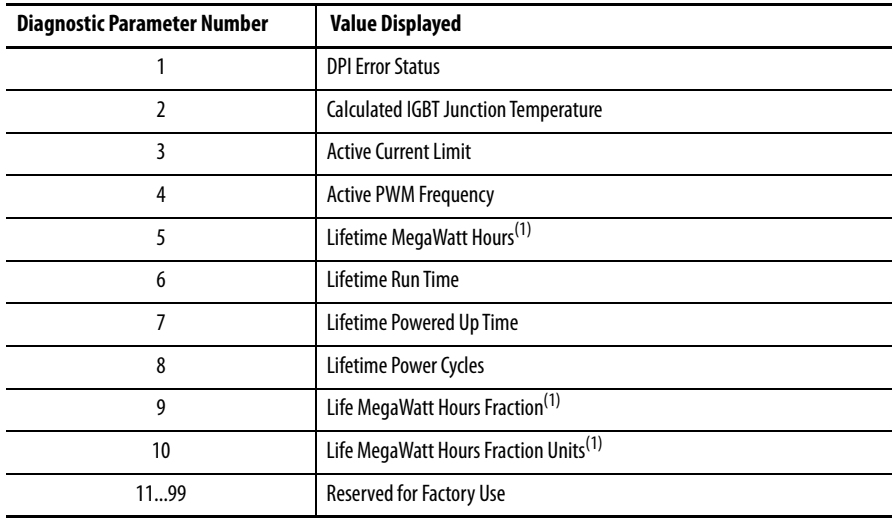

(1) Use the equation below to calculate total Lifetime MegaWatt Hours.

 $\left(\left(\begin{smallmatrix} \mathsf{Value} & \mathsf{of} & \mathsf{Code} & 9\ \mathsf{Value} & \mathsf{of} & \mathsf{Co} & 1 \end{smallmatrix}\right) + \mathsf{Value}$  of Code 5 = Total Lifetime Megawatt Hours $\right)$ 

# **Common Symptoms and Corrective Actions**

[Table 24](#page-211-0) through Table 30 describe common symptoms and corrective actions.

<span id="page-211-0"></span>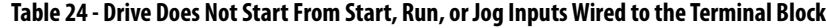

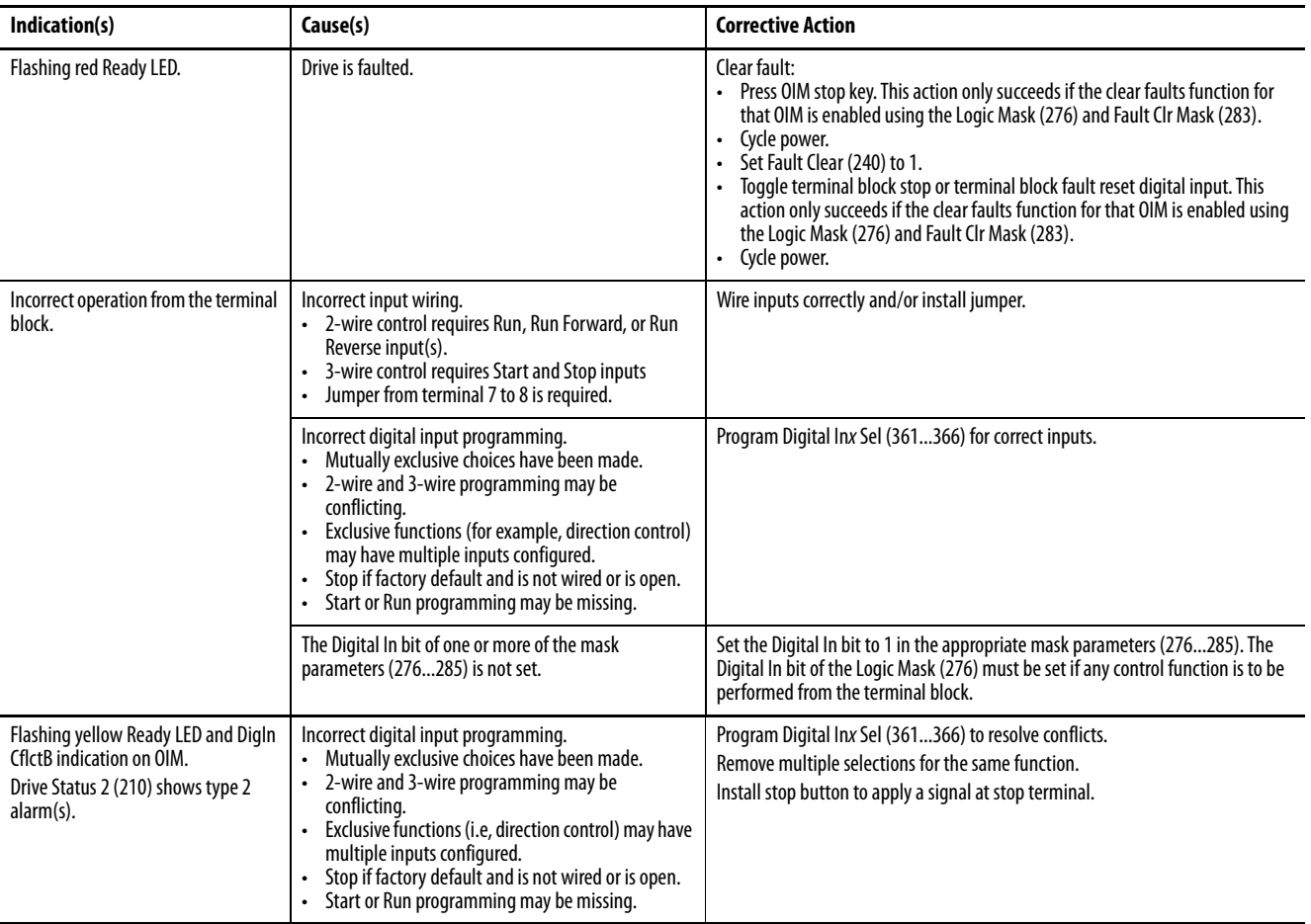

## **Table 25 - Drive Does Not Start or Jog From OIM**

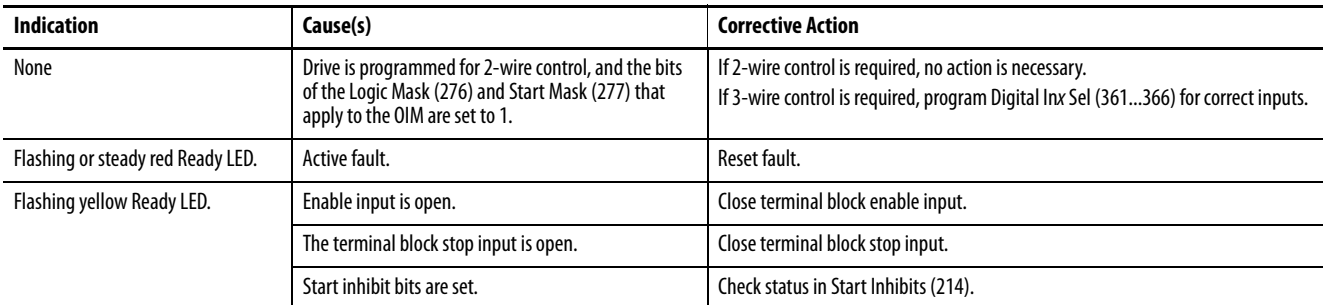

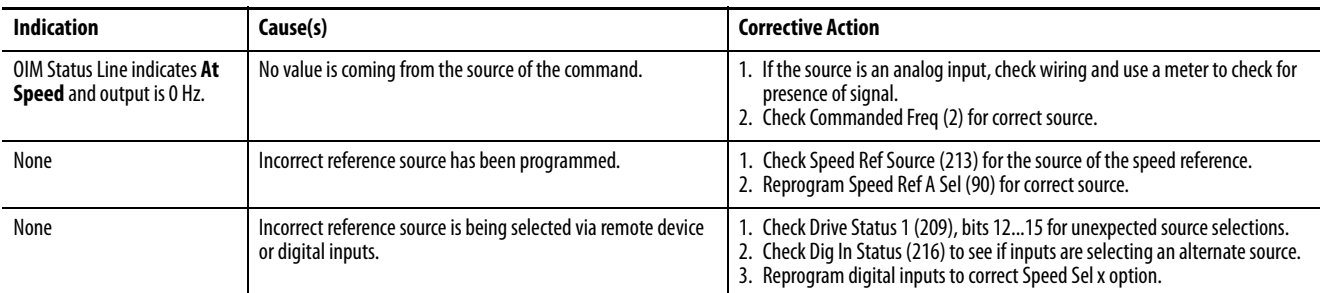

## <span id="page-212-0"></span>**Table 26 - Drive Does Not Respond to Changes in Speed Command**

## **Table 27 - Motor and/or Drive Does Not Accelerate to Commanded Speed**

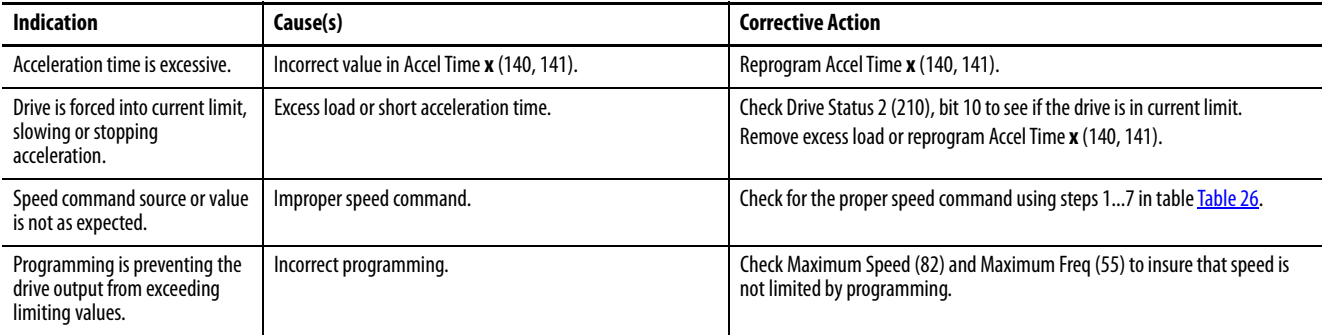

## **Table 28 - Motor Operation is Unstable**

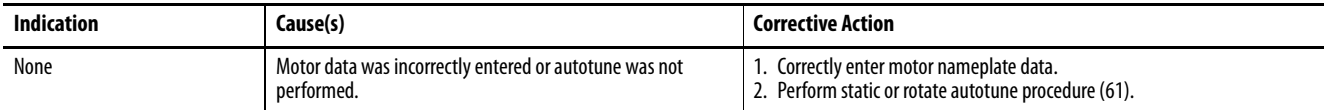

## **Table 29 - Drive Does Not Reverse Motor Direction**

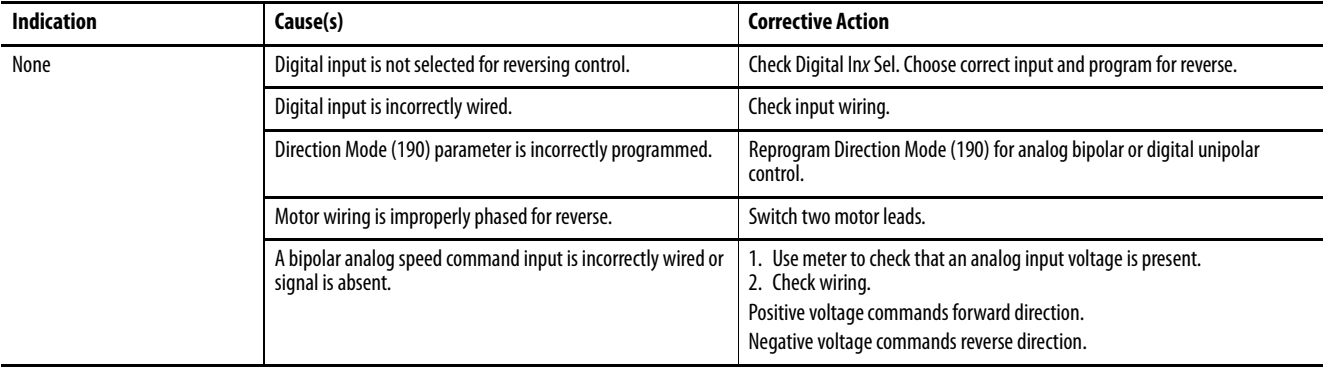

## **Table 30 - Stopping the Drive Results in a Decel Inhibit Fault**

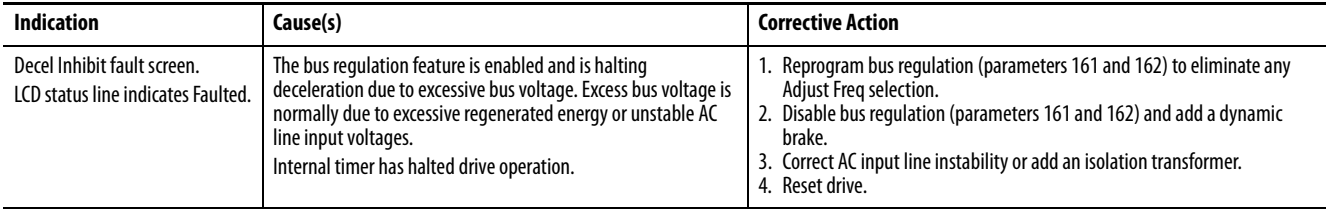

**Replacement Parts** [Table 31](#page-213-0) through [Table 34](#page-216-0) list the available replacement parts.

## **Replacement Parts (Frame 3 Drive)**

## <span id="page-213-0"></span>**Table 31 - LiquiFlo 2.0 Drive Replacement Parts (Frame 3 Only)**

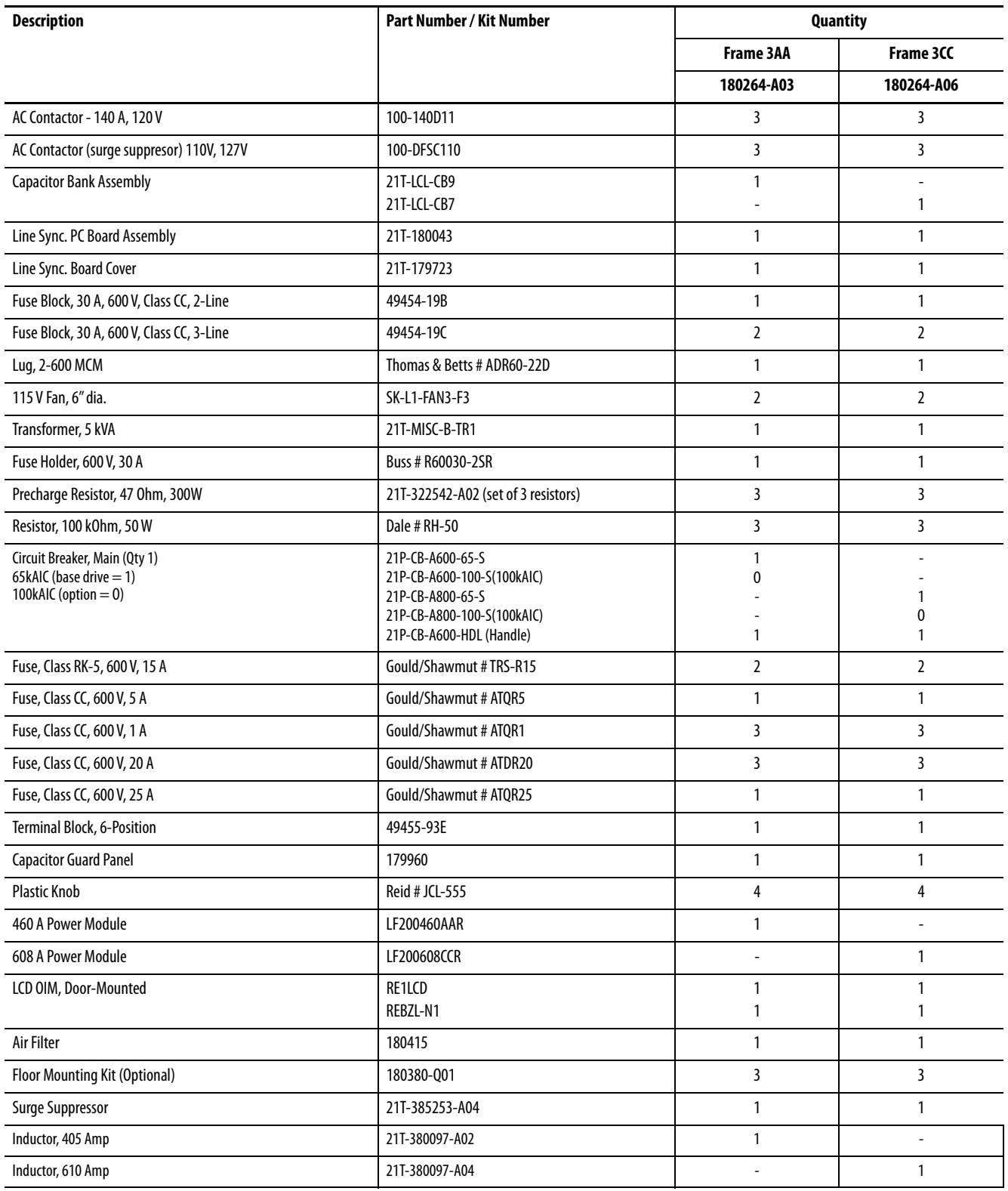

# **Replacement Parts (Frame 3 Power Module)**

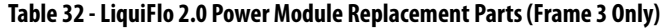

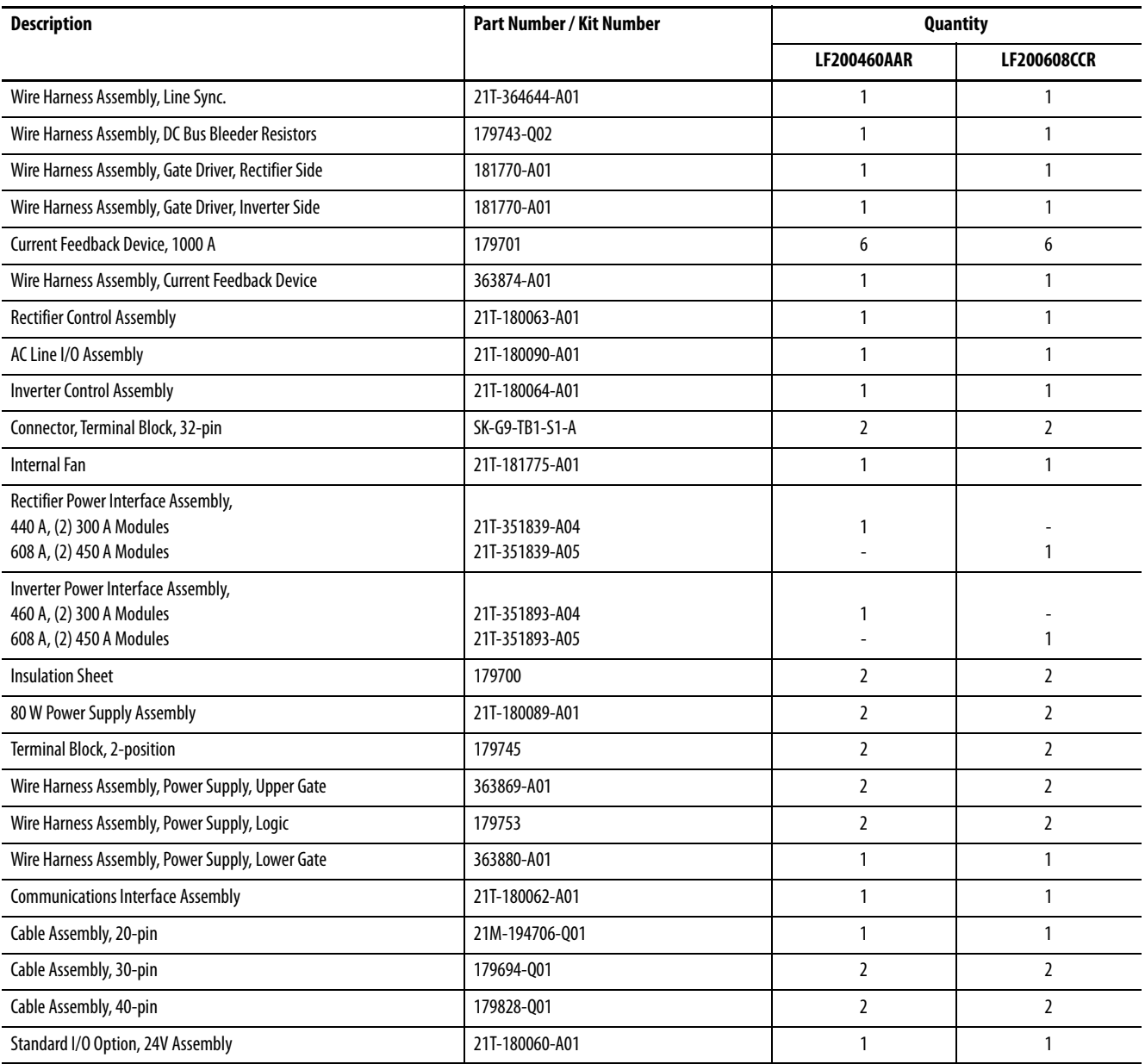

# **Replacement Parts (Frame 4 Drive)**

## **Table 33 - LiquiFlo 2.0 Drive Replacement Parts (Frame 4 Only)**

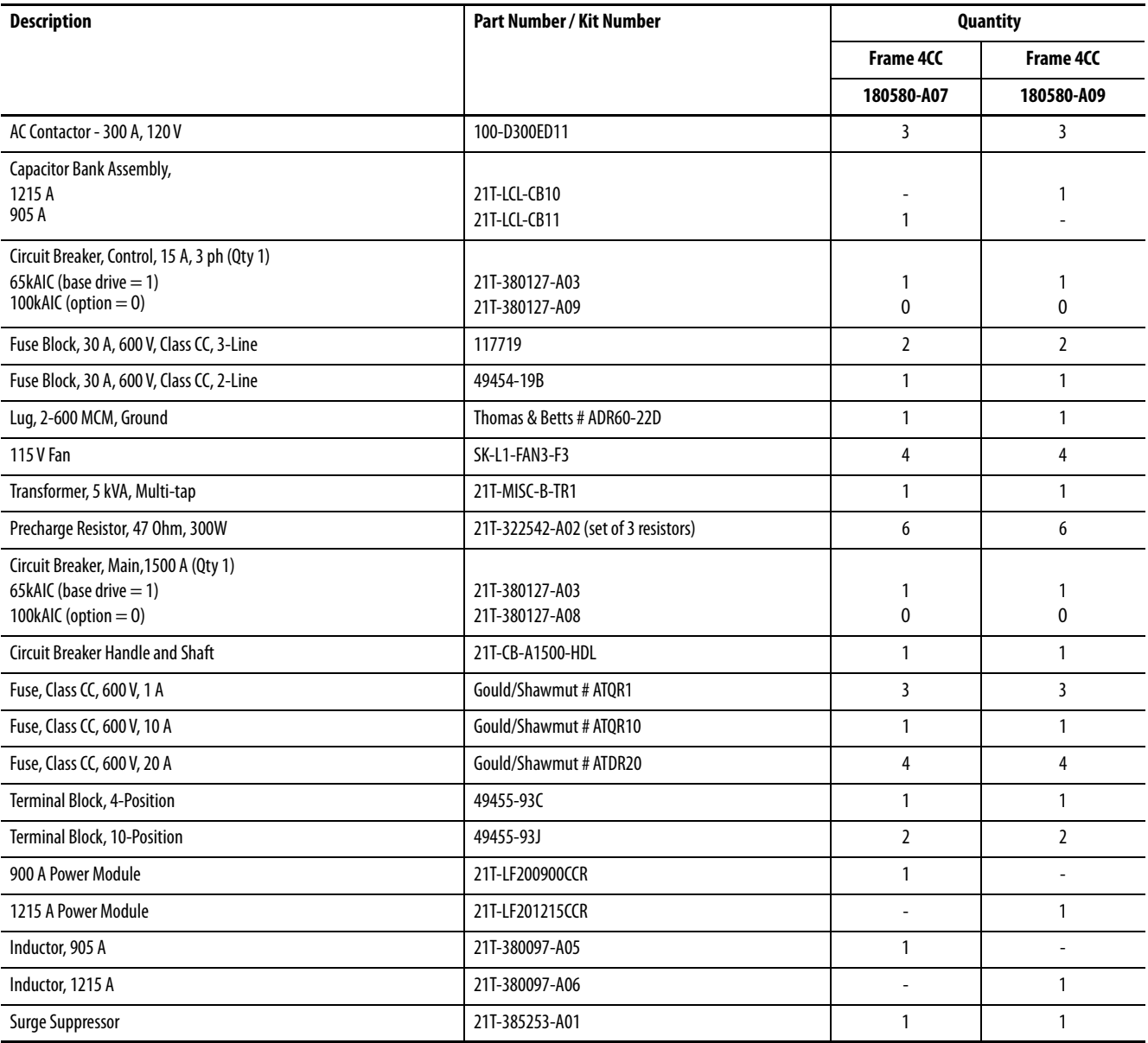
# **Replacement Parts (Frame 4 Power Module)**

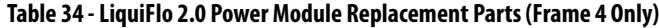

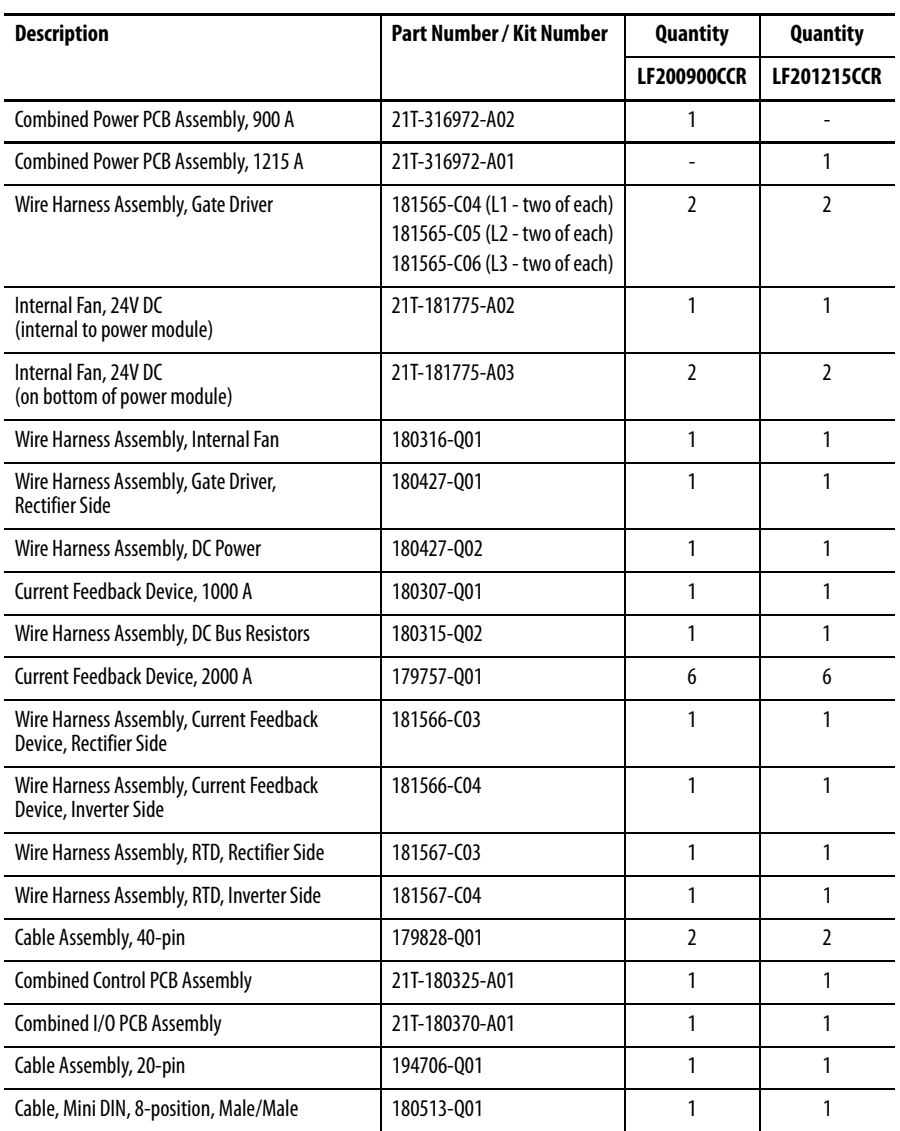

## **Ordering Replacement Parts**

Order replacement parts available from Rockwell Automation by kit number, when listed. See [Figure 2 on page 15](#page-14-0) through [Figure 7 on page 23](#page-22-0) for parts locations.

# **Board Replacement, Firmware Setup Procedures**

This section defines drive firmware setup procedures that are required after a LiquiFlo 2.0 drive board is replaced. If a board is not mentioned in this section, then firmware setup is not required for that board.

### <span id="page-217-0"></span>**Clearing Drive Faults**

**IMPORTANT** The procedure for recovering from a board replacement may cause a drive fault. The appropriate response to many, although not all, of these faults is to clear the fault and continue the procedure. This section gives details on how to clear faults.

- **1.** An Operator Interface Module (OIM) can be used to clear faults if an OIM is available:
	- a. Plug the OIM into the appropriate connector on the Communications Interface Board (LiquiFlo 2.0 Frame 3), or Control Board (LiquiFlo 2.0 Frame 4).
	- b. The status area at the top of the OIM display should be **Faulted**, and the drive status LED (inverter status LED on the Communications Interface Board [for LiquiFlo 2.0 Frame 3] or the Combined Control Board [for LiquiFlo 2.0 Frame 4]), should be blinking red.
	- c. Go to inverter parameter 276 (Logic Mask) and set all the bits to 1.
	- d. Go to inverter parameter 283 (Fault Clr Mask) and set all the bits to 1.
	- e. Press the stop key on the OIM. This key is normally colored red and is marked **0**.
- **2.** If the fault still exists, remove power to the entire drive, wait 5 minutes, and then restore power.

## **LiquiFlo 2.0 Frame 3 Firmware Setup Procedures**

Inverter Control Board

**IMPORTANT** If drive fault 106 (Incompat MCB-PB) occurs after replacing board or at any other point during this procedure, then the new inverter control board is incompatible with the older inverter power interface board. Replace the older inverter power interface board.

- **1.** Reset all inverter parameters to defaults by setting inverter parameter 197 (Reset to Defalts) to 1. The value of parameter 197 (Reset to Defalts) returns to 0 immediately after 1 is written to memory. This action should clear faults 100 (Parameter Checksum) and 107 (Replaced MCB-PB).
- **2.** The reset to defaults operation normally causes drive fault 48 (Params Defaulted) to occur. This fault is for information only, and should be cleared. See [Clearing Drive Faults on page 218.](#page-217-0) If drive is still faulted after this attempt is made, troubleshoot on the basis of the current fault.
- **3.** Reprogram all drive parameters.

Inverter Power Interface Board

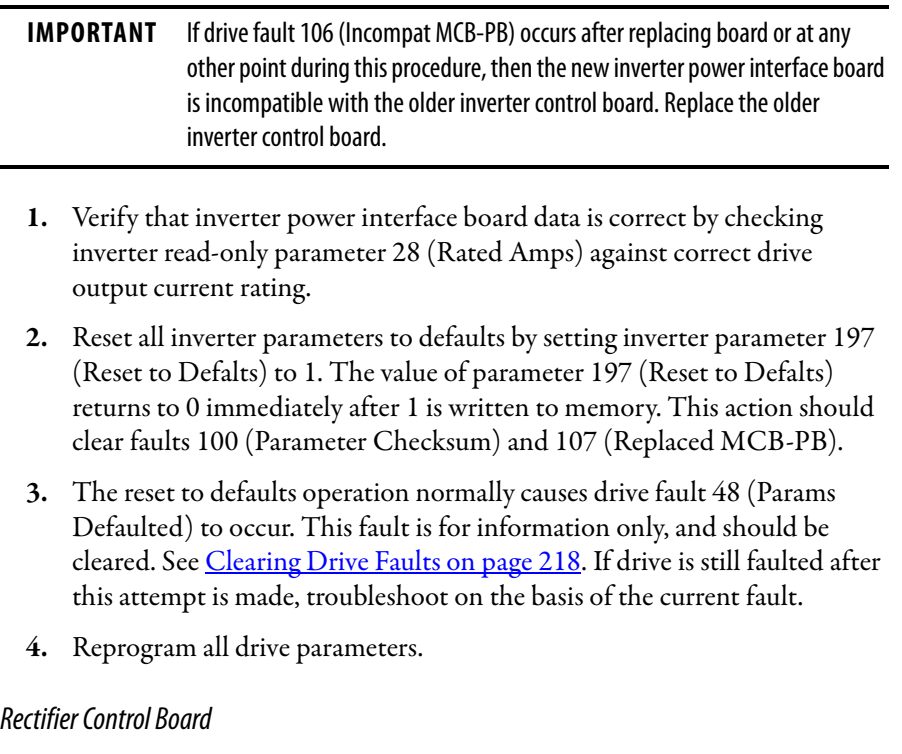

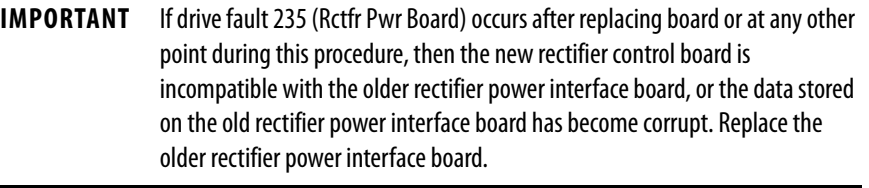

- **1.** Reset all rectifier parameters to defaults by setting rectifier parameter 197 (Reset to Defalts) to 1. The value of parameter 197 (Reset to Defalts) returns to 0 immediately after 1 is written to memory.
- **2.** If drive is still faulted, attempt to reset the fault using the normal procedure. See [Clearing Drive Faults on page 218](#page-217-0). If drive is still faulted after this attempt is made, troubleshoot on the basis of the current fault.
- **3.** Reprogram all drive parameters.

#### Rectifier Power Interface Board

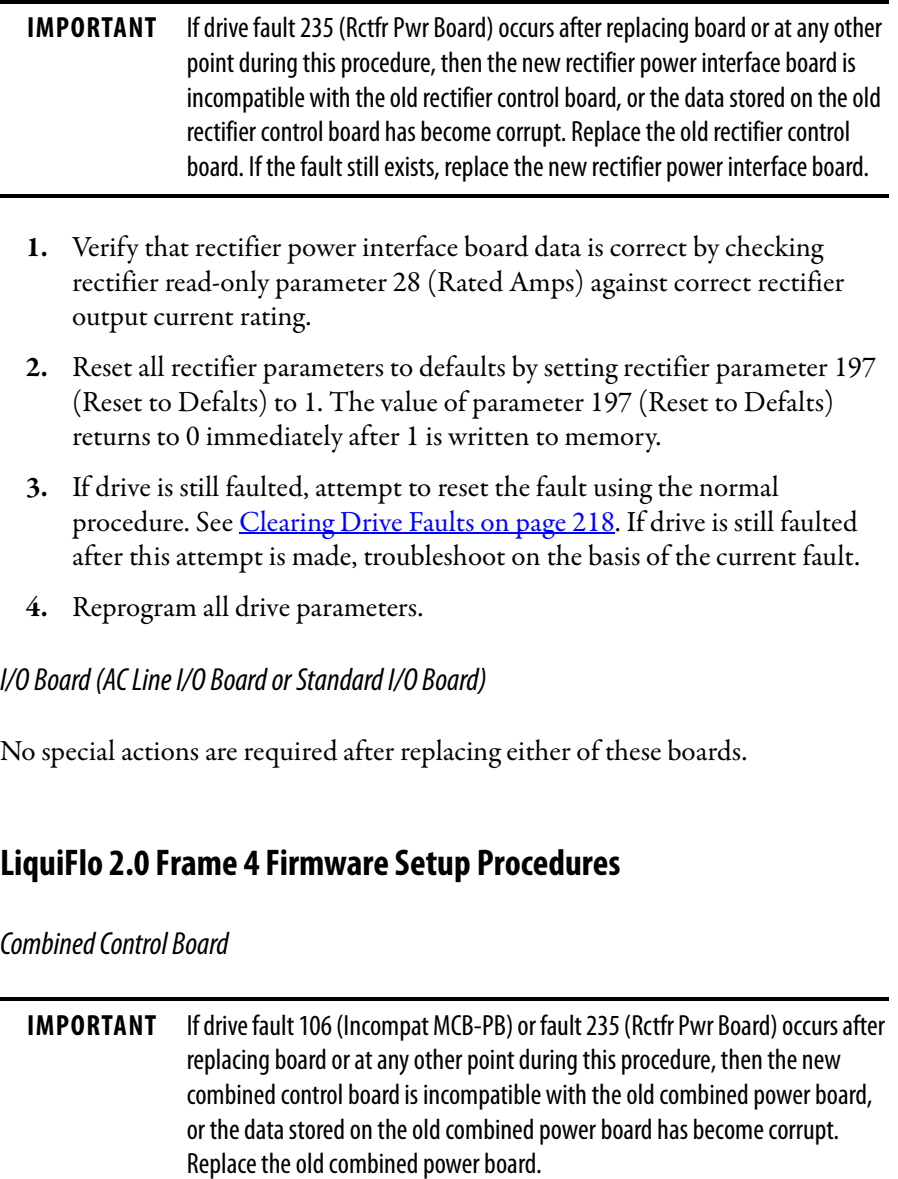

- **1.** Reset all inverter parameters to defaults by setting inverter parameter 197 (Reset to Defalts) to 1. The value of parameter 197 (Reset to Defalts) returns to 0 immediately after 1 is written to memory. This action should clear faults 100 (Parameter Checksum) and 107 (Replaced MCB-PB).
- **2.** Reset all rectifier parameters to defaults by setting rectifier parameter 197 (Reset to Defalts) to 1. The value of parameter 197 (Reset to Defalts) returns to 0 immediately after 1 is written to memory.
- **3.** If drive is still faulted, attempt to reset the fault using the normal procedure. See *Clearing Drive Faults on page 218*. If drive is still faulted after this attempt is made, troubleshoot on the basis of the current fault.
- **4.** Reprogram all drive parameters.

### Combined Power Board

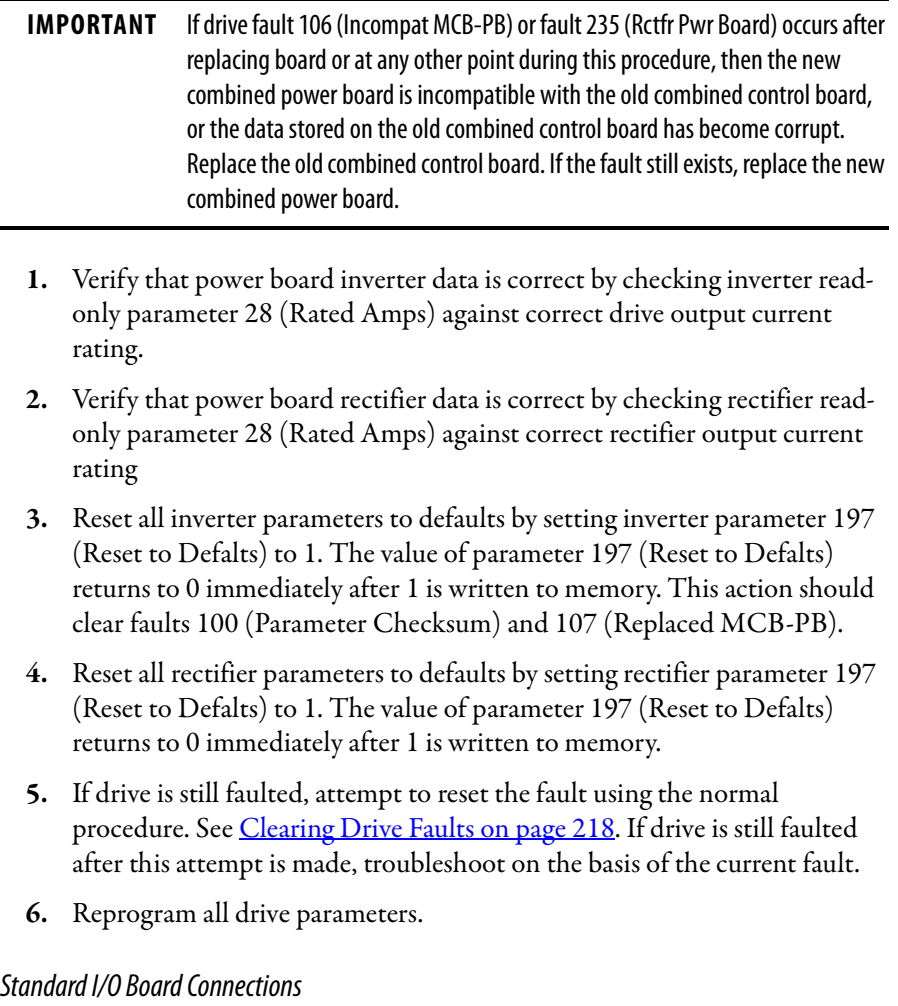

Mount the Standard I/O Board on the Power Module with hardware provided.

# **Troubleshooting the Drive Using the OIM**

The OIM provides immediate visual notification of alarm or fault conditions as well as the following diagnostic information:

- Entries in the fault queue
- Fault parameters
- Drive status parameters
- Selected device version and status information
- OIM version information

### <span id="page-221-1"></span>**Accessing the Fault Queue**

As described in **About the Fault Queue on page 198**, the drive automatically retains a history of the last four faults that have occurred in the fault queue.

To access the fault queue, press the F4 key at the process display screen, or see [Figure 82](#page-221-0) to access the fault queue from the Main Menu.

#### <span id="page-221-0"></span>**Figure 82 - Accessing the Fault Queue**

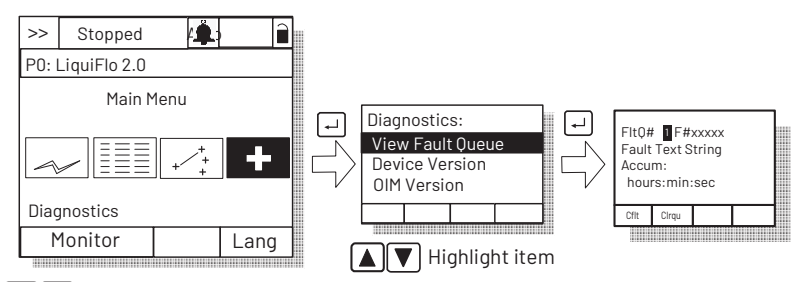

 $\blacktriangleleft$  Highlight Diagnostics icon

### **Figure 83 - Sample Fault Queue Entry**

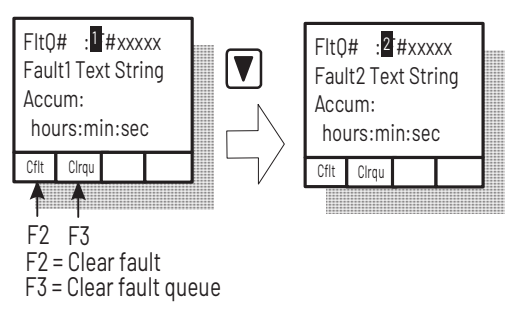

### **Accessing the Fault Parameters**

The OIM provides quick access to the fault parameters by grouping them in the Fault Info submenu. To access these parameters, see [Figure 84](#page-222-0).

<span id="page-222-0"></span>**Figure 84 - Accessing the Fault Parameters**

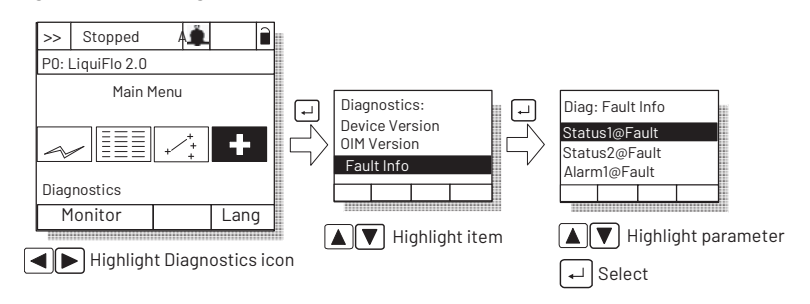

### **Accessing the Drive Status Parameters**

The OIM provides quick access to the status parameters by grouping them in the Status Info submenu. To access these parameters, see **Figure 85**.

#### **Figure 85 - Accessing the Drive Status Parameters**

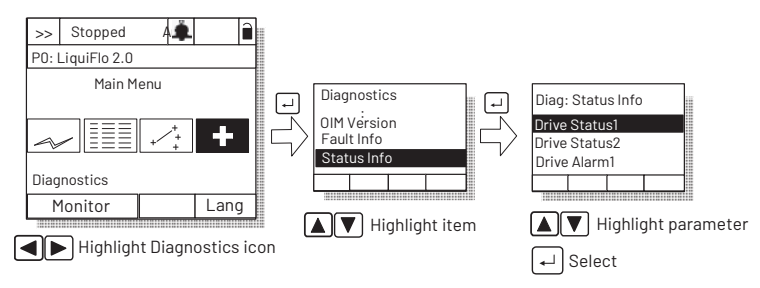

### **Determining the Product Version**

The OIM can be used to determine hardware and firmware version information for the drive and for connected devices, including the OIM, down to the component level.

[Device Version on page 224](#page-223-0) provides a general procedure for determining device version information for a device, where the **device** is the inverter, the rectifier, or a DPI peripheral device. To use this procedure, first set the OIM to view information for the particular device. See Viewing Rectifier or Inverter [Parameters on page 62](#page-61-0) for information on setting up the OIM so that it is displaying information related to a particular device.

#### <span id="page-223-0"></span>Device Version

To access the device version information for the current device (inverter, rectifier, or DPI peripheral device), see [Figure 86](#page-223-1) and Figure 87. This example assumes that the OIM is currently set to view the inverter device, indicated by **P0: LiquiFlo 2.0** on the OIM display. If the OIM is currently viewing the rectifier device, the OIM display contains the line **P2: Active Rectifier**.

<span id="page-223-1"></span>**Figure 86 - Accessing the Device Version Information**

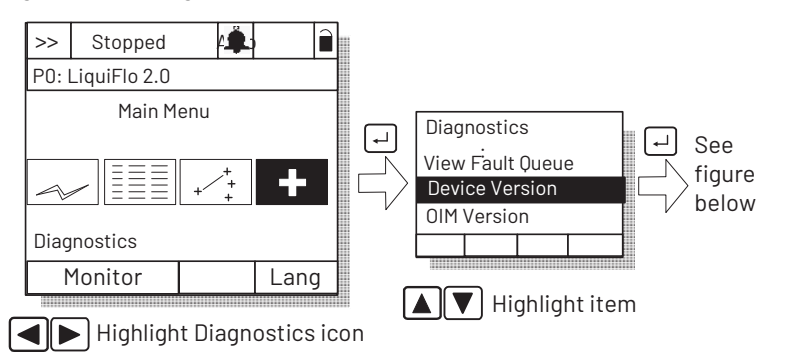

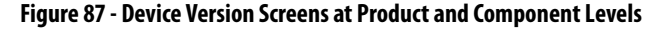

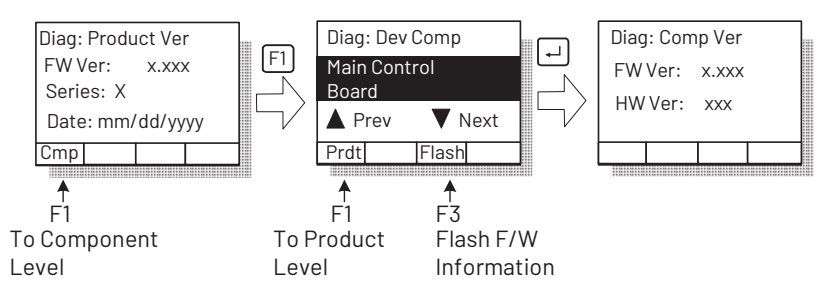

### OIM Version

The OIM Version selection provides information on the OIM you are using to access this data. See Figure 88 and [Figure 89.](#page-224-0)

#### **Figure 88 - Accessing the OIM Version Information**

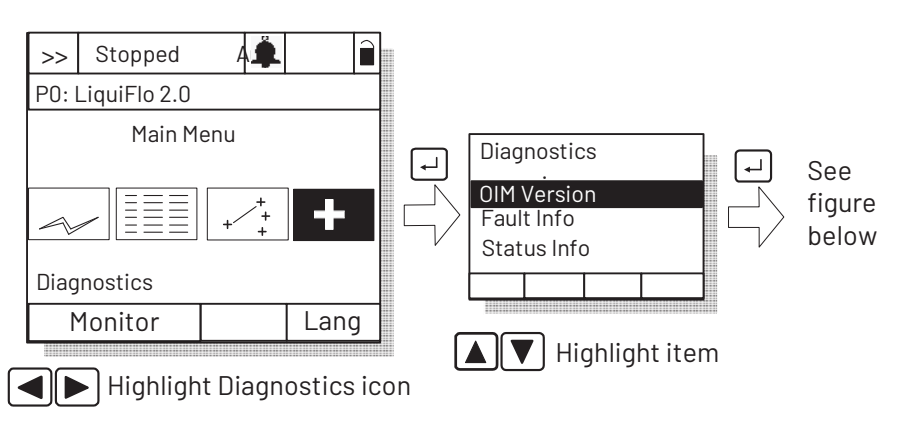

<span id="page-224-0"></span>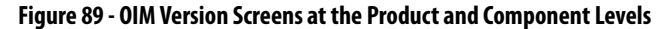

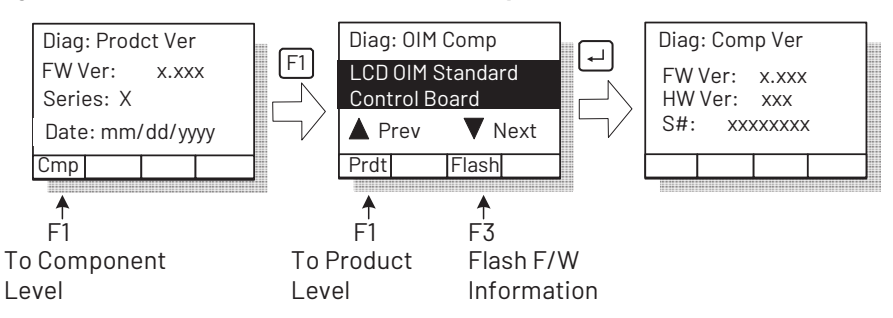

#### Device Items

The Device Items selection provides access to a list of diagnostic parameters. These parameters should be adjusted by qualified personnel only. See **Figure 90**.

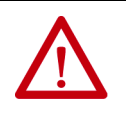

**ATTENTION:** The parameters in the Device Items menu must be set by a qualified person who understands the significance of setting them accurately. Failure to observe this precaution could result in bodily injury.

#### **Figure 90 - Accessing the Device Item Information**

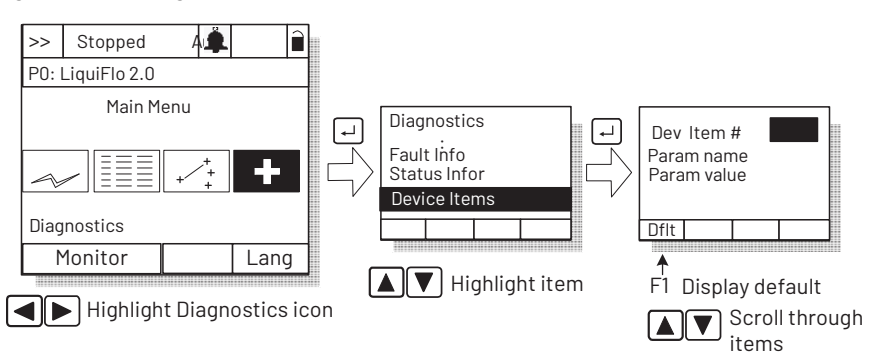

# **Checking the Power Modules with Input Power Off**

Use the following procedure to check the Power Module circuitry of the drive with power off.

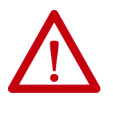

**ATTENTION:** DC bus capacitors retain hazardous voltages after input power has been disconnected. After disconnecting input power, wait 5 minutes for the DC bus capacitors to discharge and then check the voltage with a voltmeter to ensure the DC bus capacitors are discharged before touching any internal components. Failure to observe this precaution could result in severe bodily injury or loss of life.

- **1.** Turn off and lock out input power. Wait 5 minutes.
- **2.** Verify that there is no voltage at the input power terminals of the drive.
- **3.** Check the DC bus potential with a voltmeter to make sure that the DC bus capacitors are discharged.
- **4.** Disconnect the motor from the drive.
- **5.** Check all AC line and DC bus fuses.
- **6.** If a fuse is open, use a multimeter to check the input diodes and output IGBTs. See [Table 35](#page-225-0) and Table 36.
- **7.** Reconnect the motor to the drive.
- **8.** Reapply input power.

#### <span id="page-225-0"></span>**Table 35 - Input Diode Components**

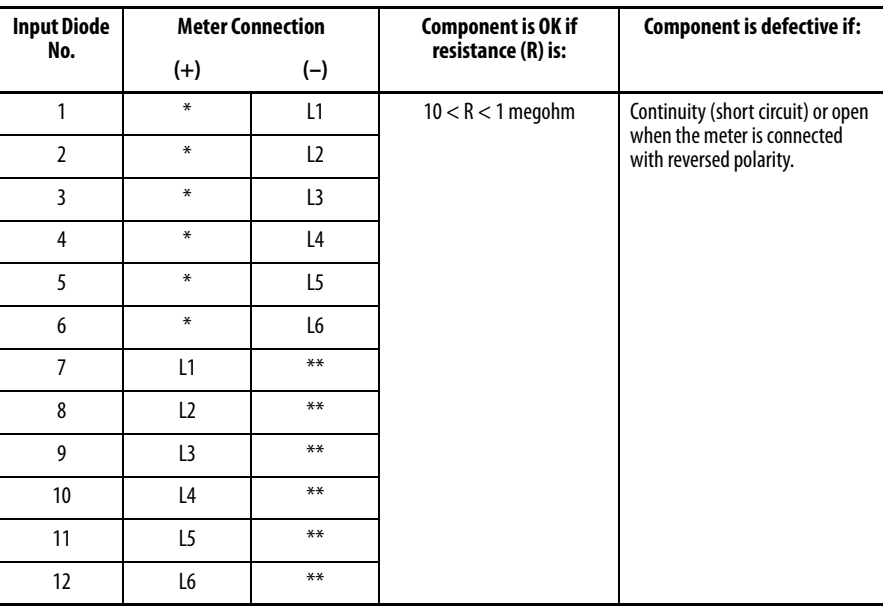

\* (+) DC Bus Volts power terminal

\*\* (-) DC Bus Volts power terminal

#### **Table 36 - Output IGBT Components**

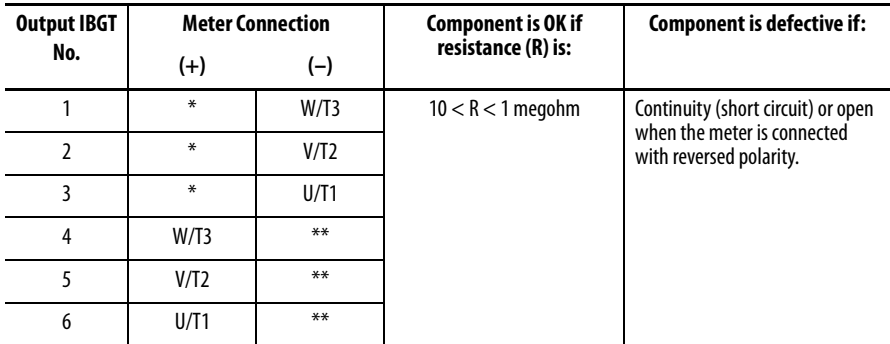

\* (+) DC Bus Volts power terminal \*\* (-) DC Bus Volts power terminal

# **Contacting Technical Support for Assistance**

The Tech Support option in the Diagnostics menu provides information regarding technical support.

Also, see [Rockwell Automation Support](#page-267-0) on the back cover of this user manual for technical support contact information.

# **Notes:**

# **Technical Specifications**

# **Service Conditions**

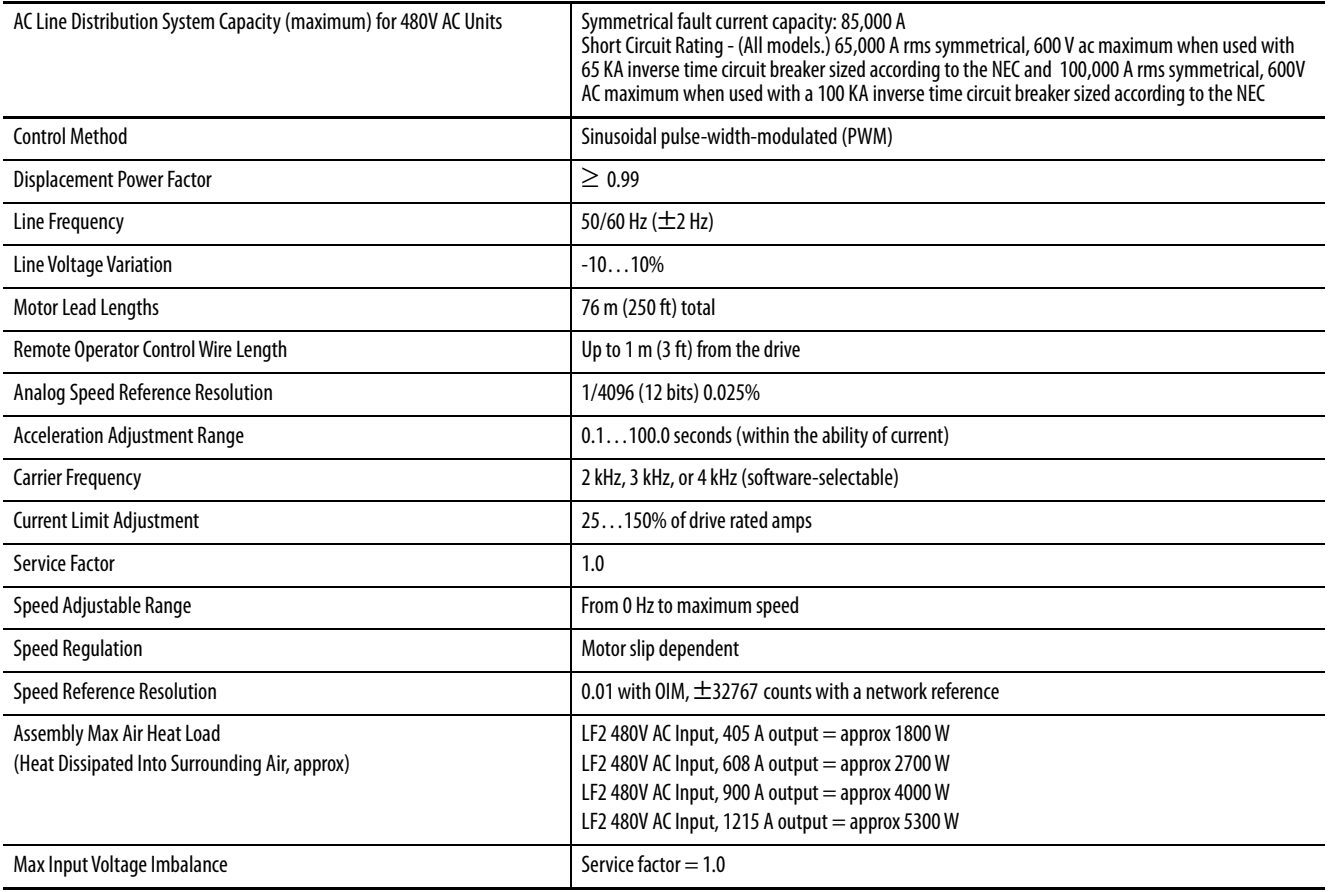

# **Environmental Conditions**

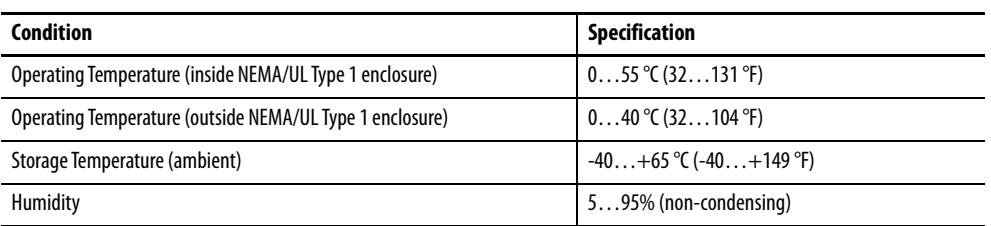

# **Cooling System Specifications (Refrigerant)**

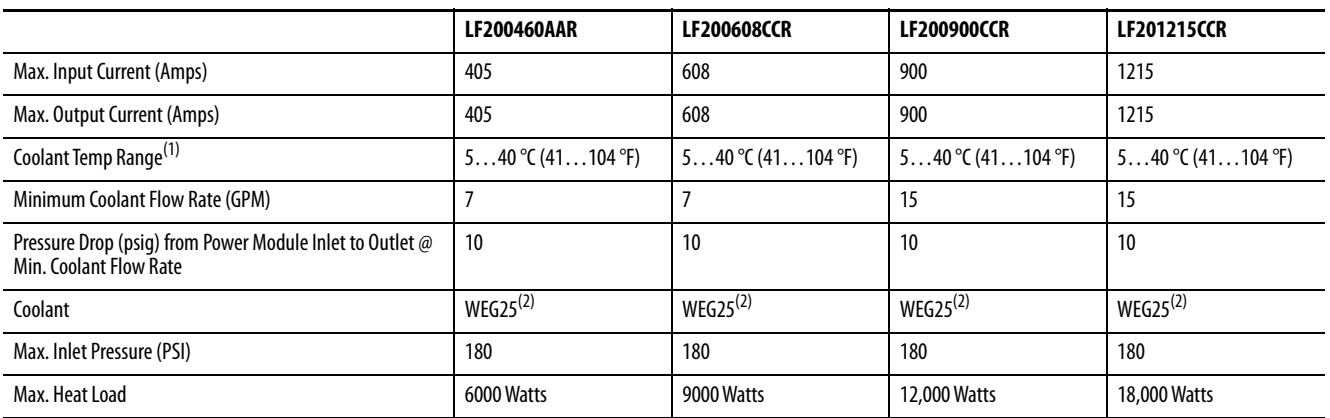

(1) Coolant temperature must be above the dew point to prevent condensation. If the water temperature is below the dew point, the appropriate water flow rate control is needed. Consult Rockwell Automation.

(2) WEG25 = good quality or distilled water/ethylene glycol 25% by volume. An approved inhibited, silicate-free ethylene glycol is Ucartherm, a product of Dow Chemical Company.

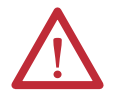

**ATTENTION:** Ethylene glycol solutions must be inhibited and silicate-free. Use of uninhibited and silicate-containing solutions can damage the cooling system.

For coolant hardware connections, see [Figure 14 on page 37](#page-36-0) through Figure 17 [on page 40.](#page-39-0)

# **Motor Overload Protection**

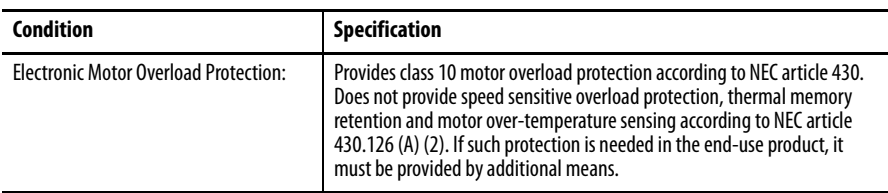

# **Using the OIM**

The LCD Operator Interface Module (OIM) is a keypad/display that enables you to program, monitor, and control the drive.

#### **Figure 91 - OIM**

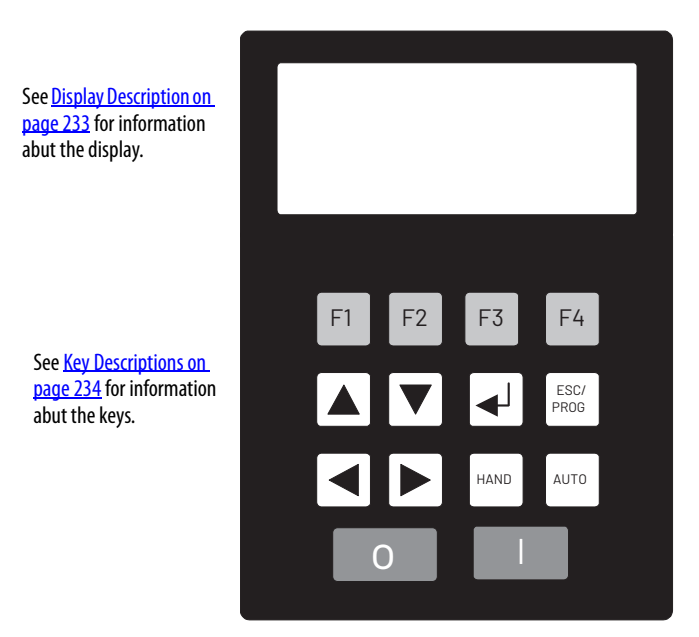

# **Installing and Removing the OIM**

A cable (RECBL-LCD) must be used to convert the OIM for hand-held use. The maximum cable length is 9.7 m (32 ft) using extender cables.

To **install** the OIM on a **Frame 3** Power Module, connect the OIM to DPI port 3 on the DPI Communication Interface board until it clicks into place. See [Figure 92](#page-231-0).

To **install** the OIM on a **Frame 4** Power Module, connect the OIM to the OIM adapter on the lower right corner of the power module. See Figure 93.

To **remove** the OIM, pull back on the OIM cable connector to release the OIM from the DPI Communication Interface board.

<span id="page-231-0"></span>**Figure 92 - Installing and Removing the Local OIM (Frame 3)**

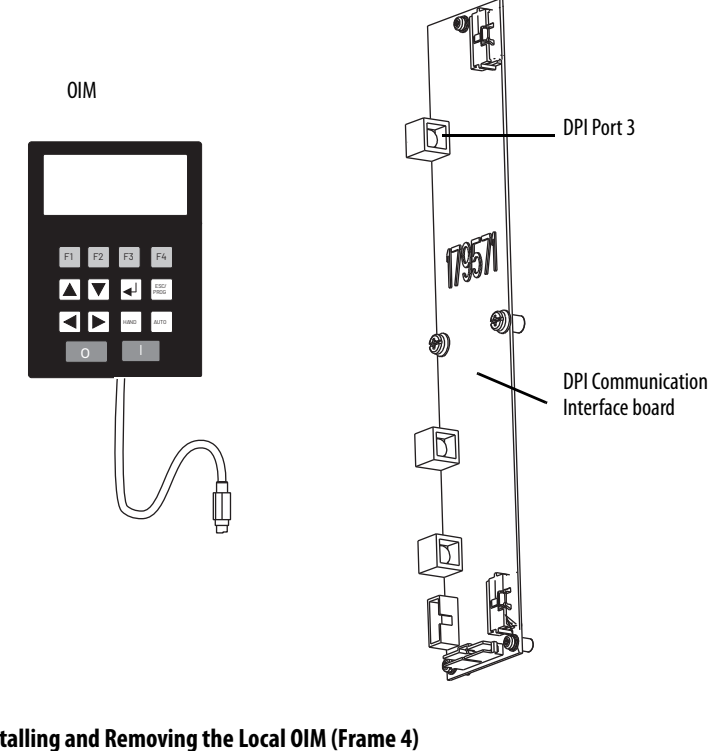

**Figure 93 - Installing and Removing the Local OIM (Frame 4)**

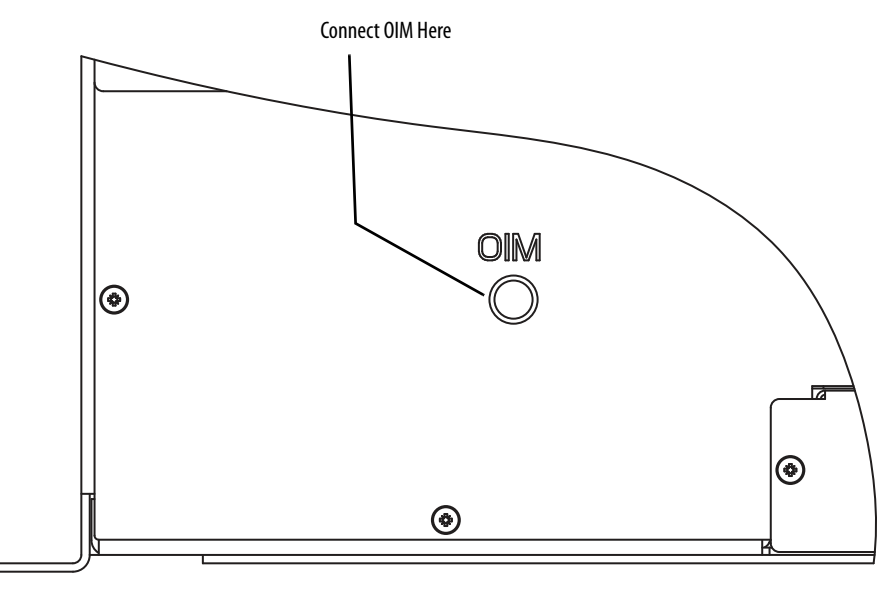

### **Removing the OIM While the Drive is Powered**

If the OIM **is the selected control source**, removing the OIM while the drive is powered will cause a drive fault.

If the OIM is not the selected control source, but **is the reference source**, removing the OIM while the drive is powered will result in a zero reference value. When the OIM is replaced, the drive will ramp to the reference level supplied by the OIM.

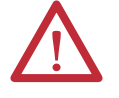

**ATTENTION:** Removing and replacing the LCD OIM while the drive is running may cause an abrupt speed change if the LCD OIM is the selected reference source, but is not the selected control source. The drive will ramp to the reference level provided by the OIM at the rate specified in Accel Time 1 (140), Accel Time 2 (141), Decel Time 1 (142) and Decel Time 2 (143). Be aware that an abrupt speed change may occur depending upon the new reference level and the rate specified in these parameters. Failure to observe this precaution could result in bodily injury.

If the LCD OIM is not the selected control source or reference source, removing the OIM while the drive is powered will have no effect on drive operation.

<span id="page-232-0"></span>**Display Description** This section describes the display features and the key functions.

#### <span id="page-232-1"></span>**Figure 94 - The Display (Main Menu Shown)**

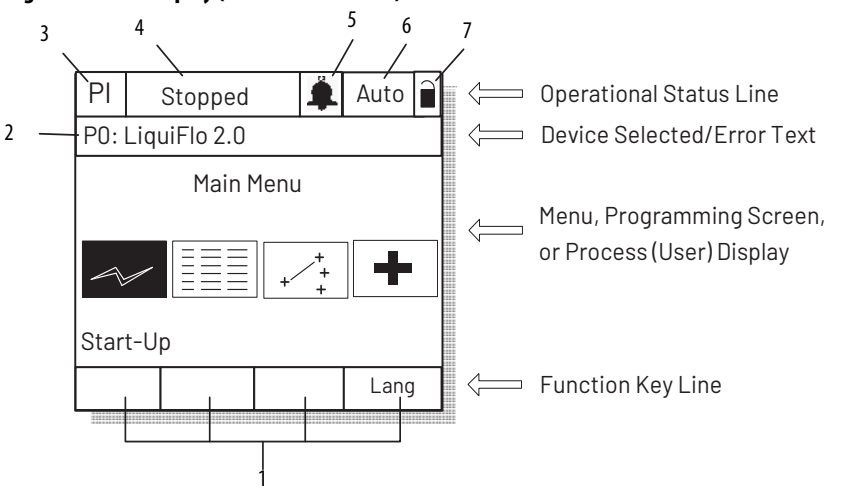

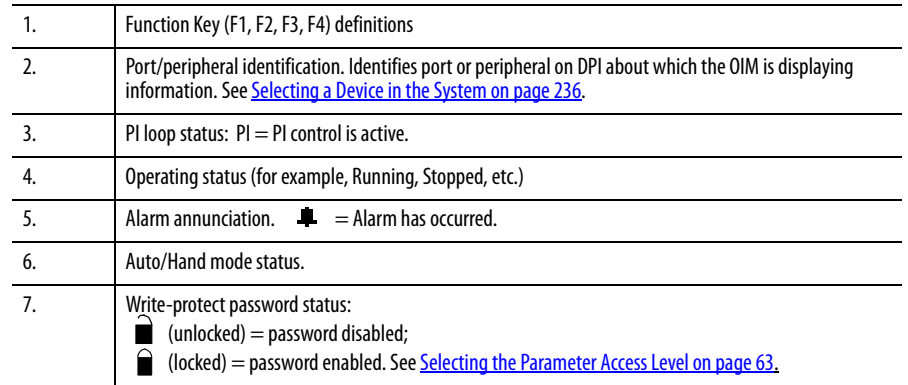

<span id="page-233-0"></span>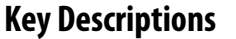

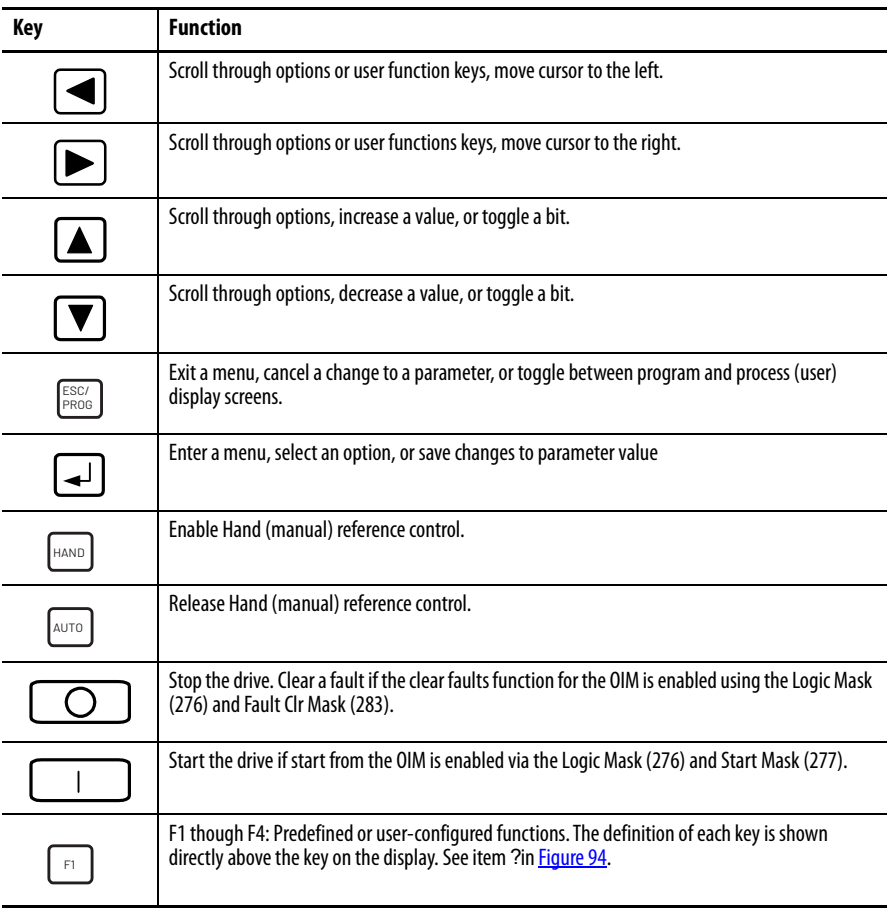

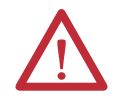

**ATTENTION:** When switching from Auto to Hand, or Hand to Auto, the drive will ramp to the reference level provided by the new source at the rate specified in Accel Time 1 (140), Decel Time 1 (142), Accel Time 2 (141), or Decel Time 2 (143). Be aware that an abrupt speed change may occur depending upon the new reference level and rate specified in these parameters. Failure to observe this precaution could result in bodily injury.

**OIM Menu Structure** This section describes the OIM menu structure.

#### **Figure 95 - OIM Menu Structure**

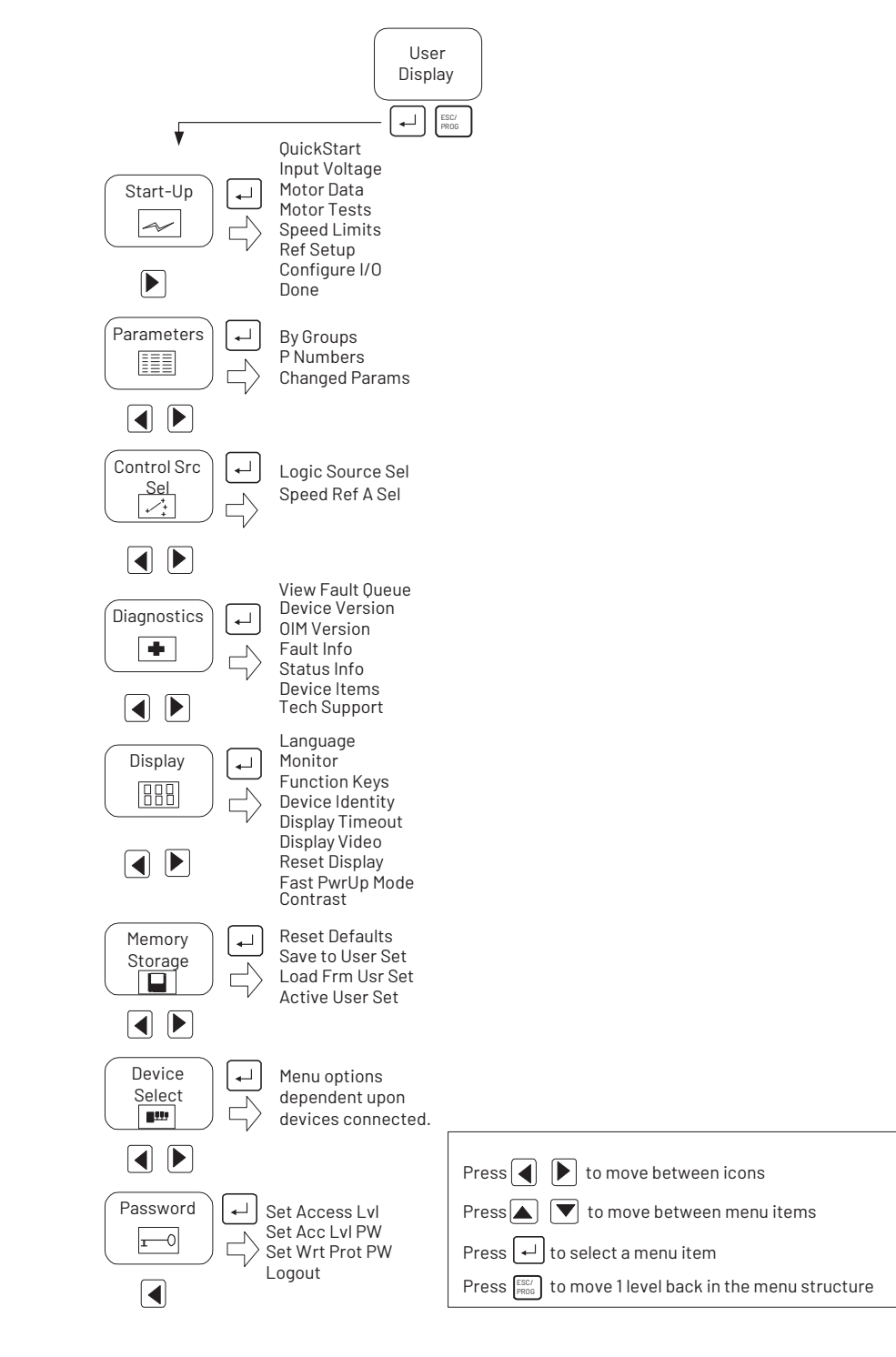

<span id="page-235-0"></span>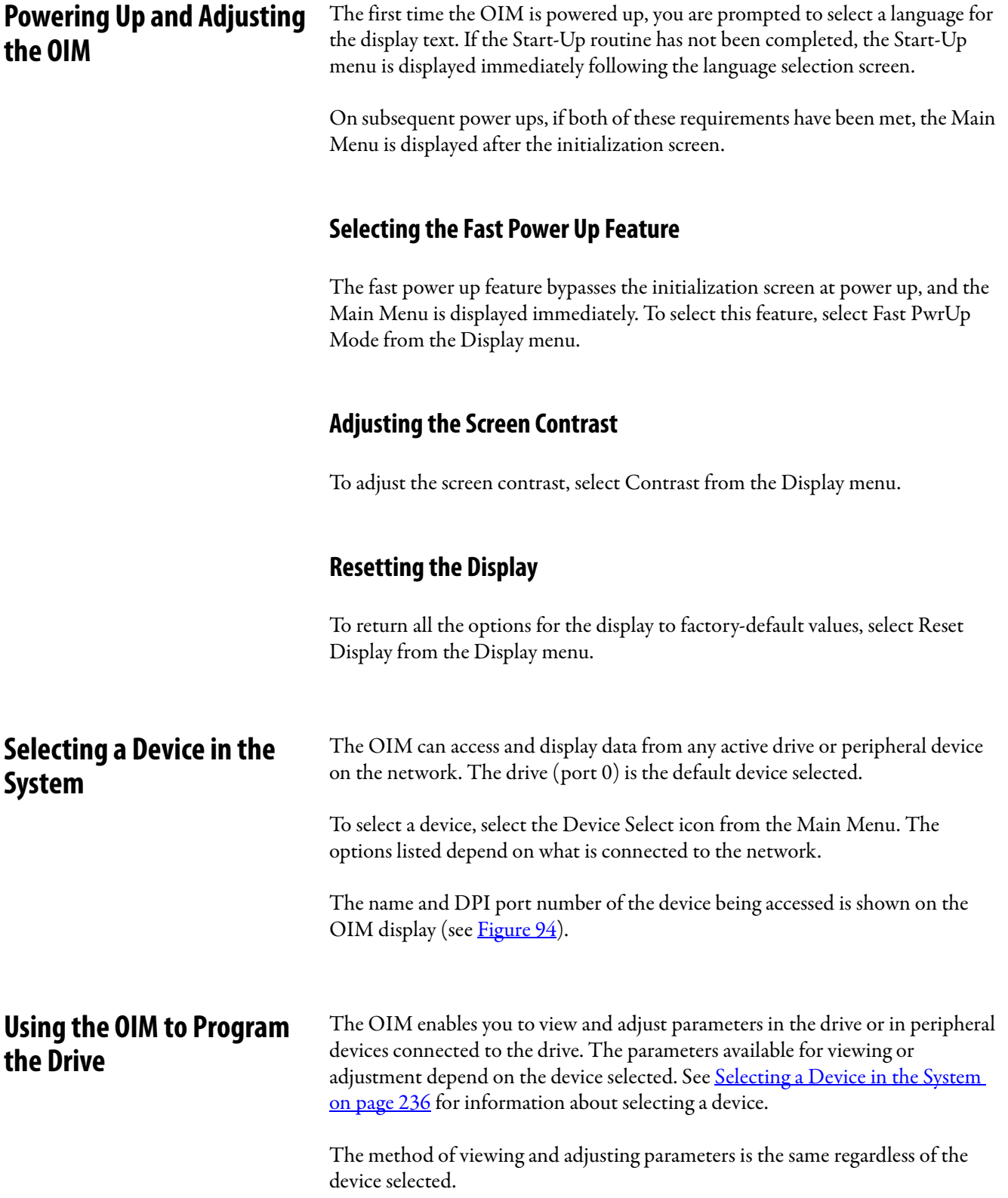

### **Viewing and Adjusting Parameters**

See [Chapter 8](#page-54-0) for information on how to access the parameters in the drive.

Each parameter screen contains the following information:

- Parameter number
- Parameter name
- Current parameter value and units
- Parameter range
- F1 key defined as a toggle to enable you to view the parameter's current value and the factory-default value

See **[Figure 96](#page-236-0)** and **Table 37** for instructions on how to adjust the parameter values.

#### <span id="page-236-0"></span>**Figure 96 - Adjusting Parameters**

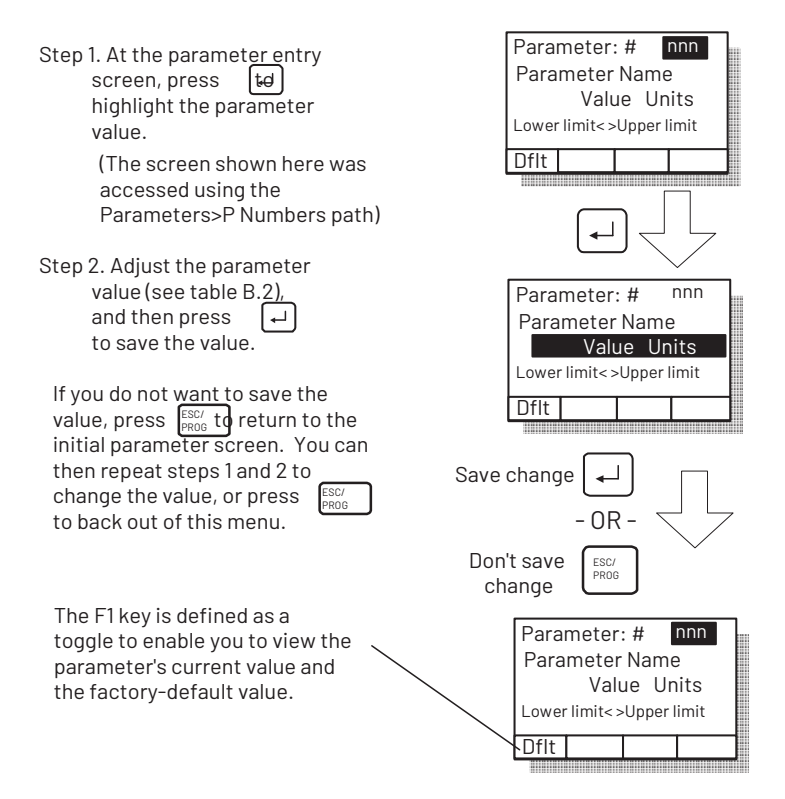

#### **Table 37 - Adjusting Parameters, Arrow Key Functions**

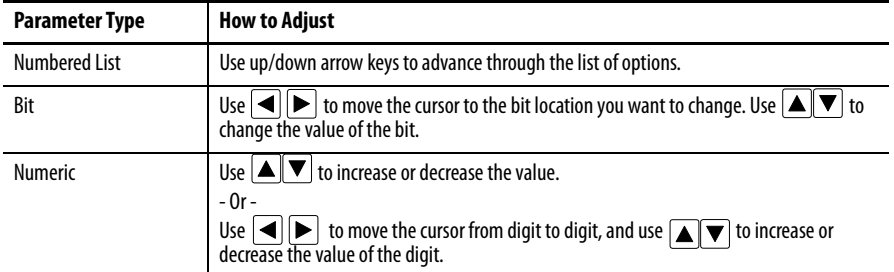

To restore all parameters to their factory-default values, select Reset Defaults from the Memory Storage menu.

Note that the parameter values are retained through a line dip or power shutdown.

### **Loading and Saving User Sets**

Drive configurations, called user sets, can be saved and recalled for use at any time. Up to three user sets can be saved in the LiquiFlo drive.

- To **save** the current drive configuration, select Save to User Set from the Memory Storage menu.
- To **recall**, or **load**, a user set, select Load Frm Usr Set from the Memory Storage menu.

To identify which user set is active, select Active User Set from the Memory Storage menu. The name of the last user set to be loaded into the drive is displayed. **Active Set** means factory defaults have been restored.

The process display screen enables you to monitor up to three process variables. You can select the display, parameter, scale, and text for each process variable being displayed.

The  $\,^{\text{\tiny{ESC/J}}}_{\text{\tiny{PROC}}} \,$  key toggles between the programming screen and the process display screen. From the Main Menu screen, press F1 or F2 to select the process display screen. In addition, the process display screen becomes active if no keys have been pressed before the display timeout period expires. See **<u>Setting the Display</u>** [Timeout Period on page 242](#page-241-0) for information about setting the display timeout period.

#### **Figure 97 - Process (User) Display Screen**

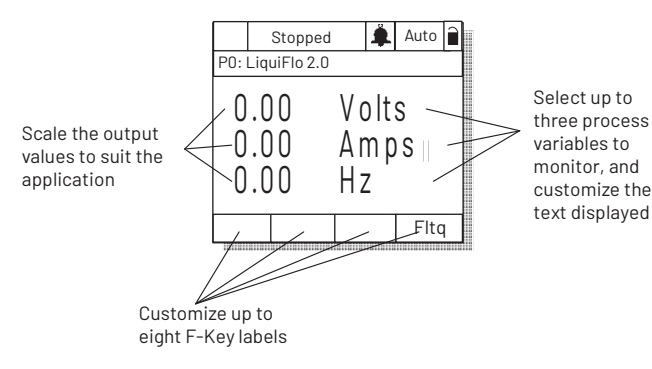

**Monitoring the Drive Using the Process Display Screen on the OIM**

# **Displaying and Changing the OIM Reference**

You can display the reference value that the OIM is sending to the drive by pressing the up or down arrow key once when the process display screen is active. See [Figure 98](#page-238-0). The OIM reference can be used for the speed reference, PI reference, or trim reference.

To change the displayed reference, press and hold down either the up or down arrow key until the desired value is displayed. Release the key to return to the process display screen.

#### <span id="page-238-0"></span>**Figure 98 - OIM Reference Displayed**

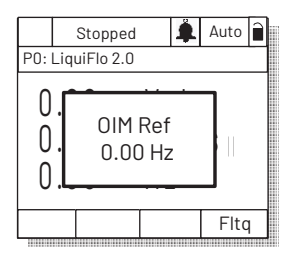

Note that changing the value of the OIM reference does not affect the value of any other port reference.

The value of the OIM reference is saved through a power cycle if parameter 192 (Save OIM Ref) is set to save at power down.

# **Customizing the Process Display Screen**

To customize the process display screen, select Monitor from the Display menu. See Figure 99.

#### **Figure 99 - Customizing the Process Display Screen**

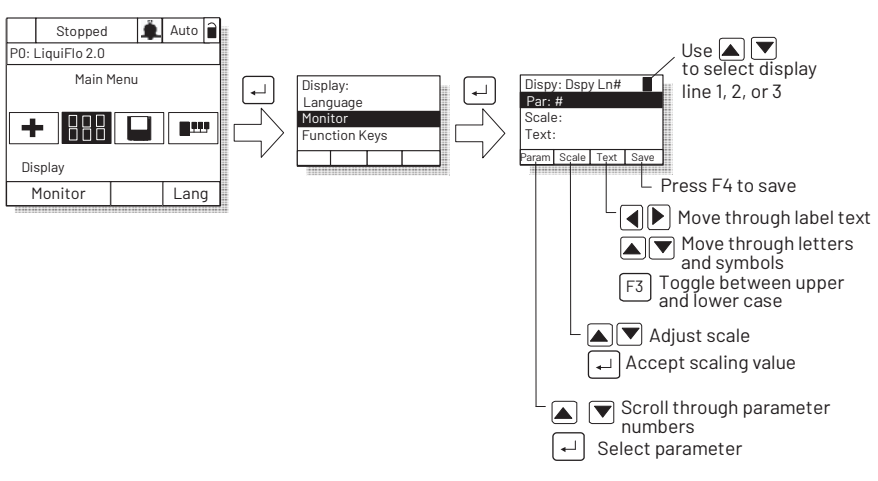

# **Customizing the Function Keys**

The function keys (F1, F2, F3, and F4, also called F-Keys) on the OIM can be customized to perform several pre-configured functions when the process display screen is active.

Up to eight function keys can be configured. Pressing  $\Box$  while the display screen is active toggles between each set of four functions.

As shipped from the factory, the F4 key is configured for the Clear Fault Queue function.

To assign a function to an F-Key, select the Display icon from the Main Menu as shown in **[Figure 100](#page-239-0)** and [Figure 101.](#page-240-0)

The F-Key definitions are the same for all OIMs connected to the drive, regardless of the port used.

<span id="page-239-0"></span>**Figure 100 - Accessing the Function Key Configuration Screens**

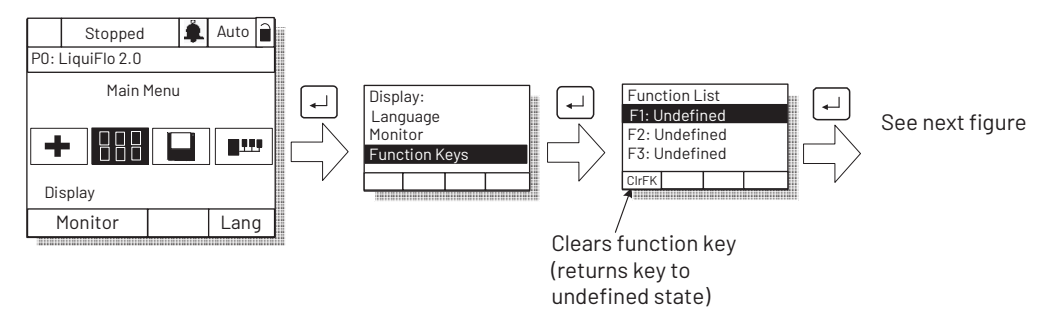

Select from the list of preconfigured functions:

**Undefined** (default)

**Load User Set 1...3**: Loads the specified user set into active drive memory. The drive responds as if a value had been entered in Load Frm User Set (198), or Load Frm Usr Set was selected from the Memory Storage menu of the OIM.

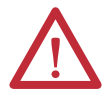

**ATTENTION:** Loading a user set with LevelSense Start (168) set to Enable can result in the drive starting immediately when all start conditions are met.

When this function is enabled, the user must ensure that automatic start up of the driven equipment will not cause injury to operating personnel or damage to the driven equipment. In addition, the user is responsible for providing suitable audible or visual alarms or other devices to indicate that this function is enabled and the drive may start at any moment. Failure to observe this precaution could result in severe bodily injury or loss of life.

**Save User Set 1...3**: Saves the active configuration to drive memory. The drive responds as if a value had been entered in Save to User Set (199) or Save to User Set was selected from the Memory Storage menu of the OIM.

**Acc/Dec Change**: Toggles between the display of Acc/Dec rate 1 and Acc/Dec rate 2 (The value the drive is configured to go to, not the current value being used by the drive). This selection is based on the active value of the rate parameters (140...143). Therefore, when any of these parameters change, the actual acc/dec rates will dynamically change.

**Preset Speed 1...6**: Toggles the selected preset speed on and off and grants Hand (manual) reference control. Returns to Auto reference when the function is toggled.

**View Fault Queue**: Displays the Fault Queue screen (see **Accessing the Fault** <u>[Queue on page 222](#page-221-1)</u>). Press  $\left[\frac{\text{ESC}}{\text{PROG}}\right]$  to return to the process display screen.

**Next**: (Reserved for future use.)

### **Customizing the Function Key Label Text**

You can customize the text for each function key label (up to five characters). See [Figure 101](#page-240-0).

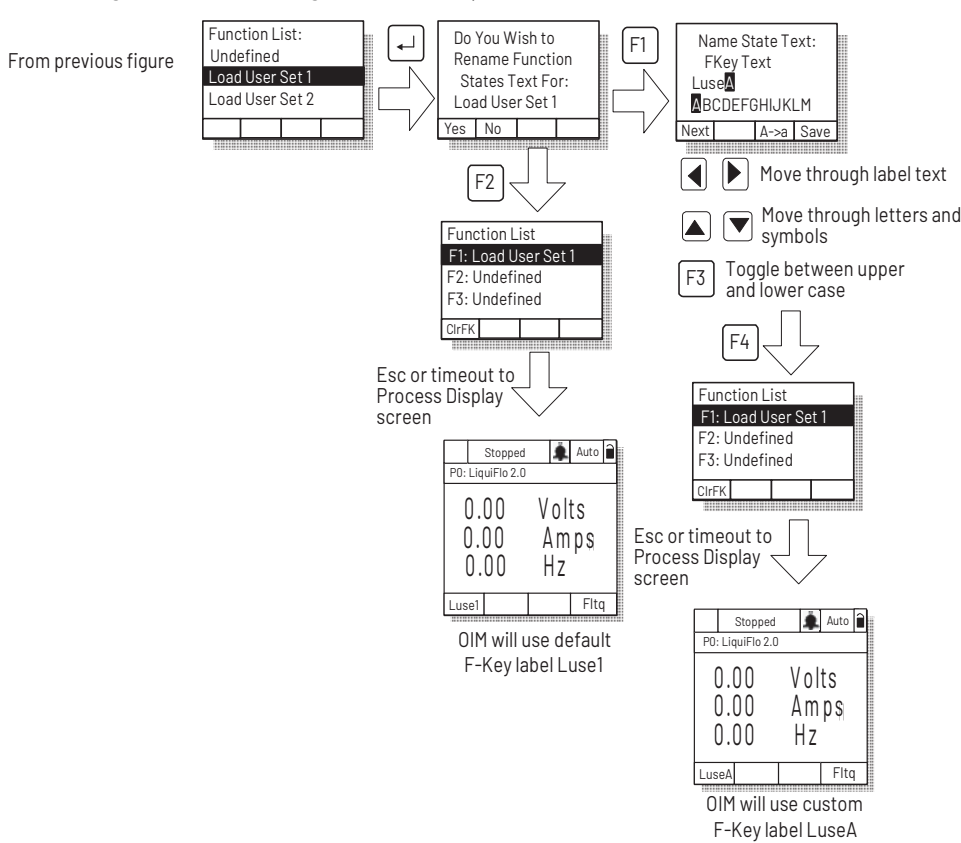

<span id="page-240-0"></span>**Figure 101 - Customizing the Function Key Label Text**

### <span id="page-241-0"></span>**Setting the Display Timeout Period**

When the OIM is inactive (that is, no keys have been pressed) for a user-specified period of time, the process display screen becomes active. To return to the previously active screen, press any key. To return to the Main Menu, press  $\,_\textrm{\tiny PROG}^{\mathop{\rm ESC}}\,$   $\,$ 

To set the display timeout period, select Display Timeout from the Display menu. The timeout period can range from 10...1200 seconds (20 minutes).

This feature can also be disabled by pressing the F1 key while in the display time screen.

Note that each OIM connected to the drive can have a different timeout period.

## **Using Reverse Video for the Process Display Screen**

To select normal or reverse video for the process display screen, select Display Video from the Display menu. See [Figure 102](#page-241-1) for sample screens.

Note that each OIM connected to the drive can have a different display mode.

<span id="page-241-1"></span>**Figure 102 - Selecting Reverse Video for the Process Display Screen**

| Stopped<br>P0: LiquiFlo 2.0 | Auto          |                   | Stopped<br>P0: LiquiFlo 2.0 |               | Auto |
|-----------------------------|---------------|-------------------|-----------------------------|---------------|------|
| .00.C                       | Volts<br>Amps |                   | $0.00\,$                    | Volts<br>Amps |      |
| use1                        | Fita          | _use <sup>-</sup> |                             |               | Fita |

Normal Video Reverse Video

# **Controlling the Drive From the OIM**

The OIM can be used to control the drive:

- Start (Run)
- Stop
- Clear Faults

## **Starting the Drive**

When start from the OIM is enabled using the Logic Mask (276) and Start Mask  $(277)$ , pressing  $\Box$  issues a start command to the drive.

## **Stopping the Drive**

Pressing  $\circlearrowright$  issues a stop command to the drive.

**IMPORTANT** Stop commands from any attached OIM are always enabled.

# **LiquiFlo 2.0 Drive Frame 3 Wiring Diagrams**

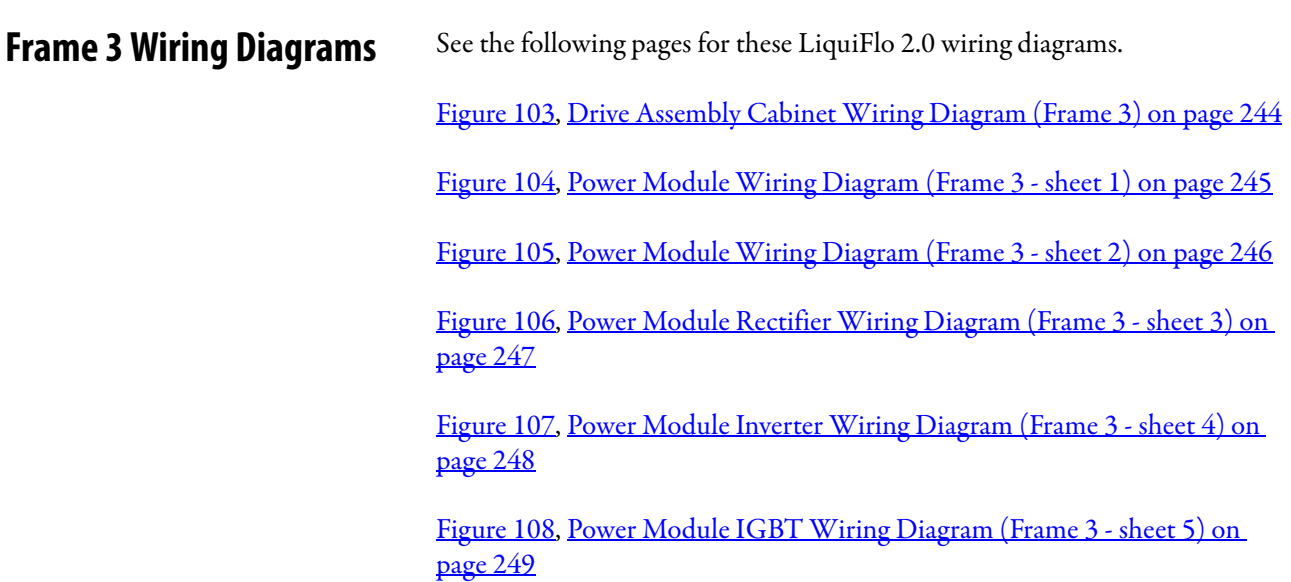

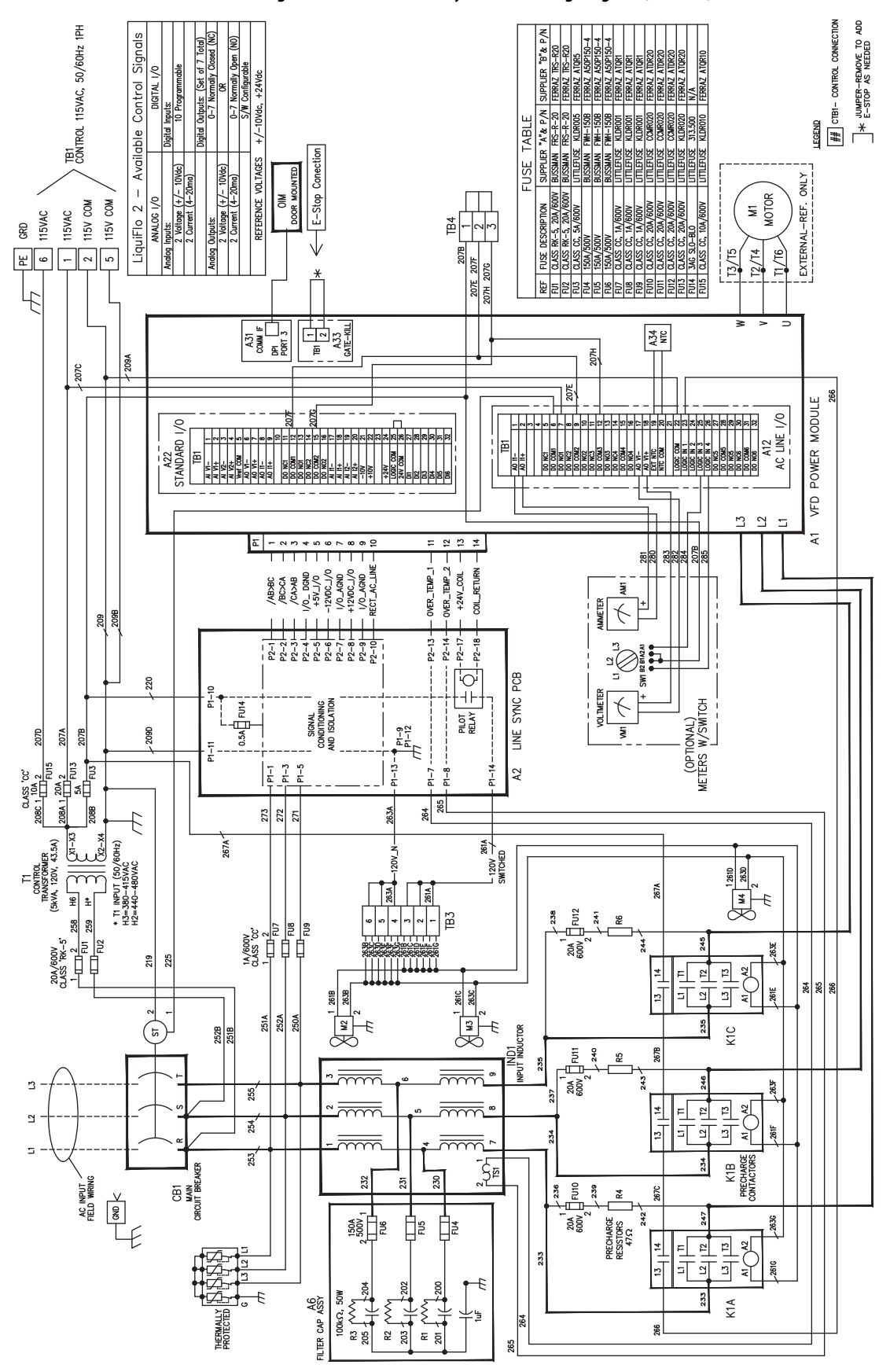

<span id="page-243-0"></span>**Figure 103 - Drive Assembly Cabinet Wiring Diagram (Frame 3)**

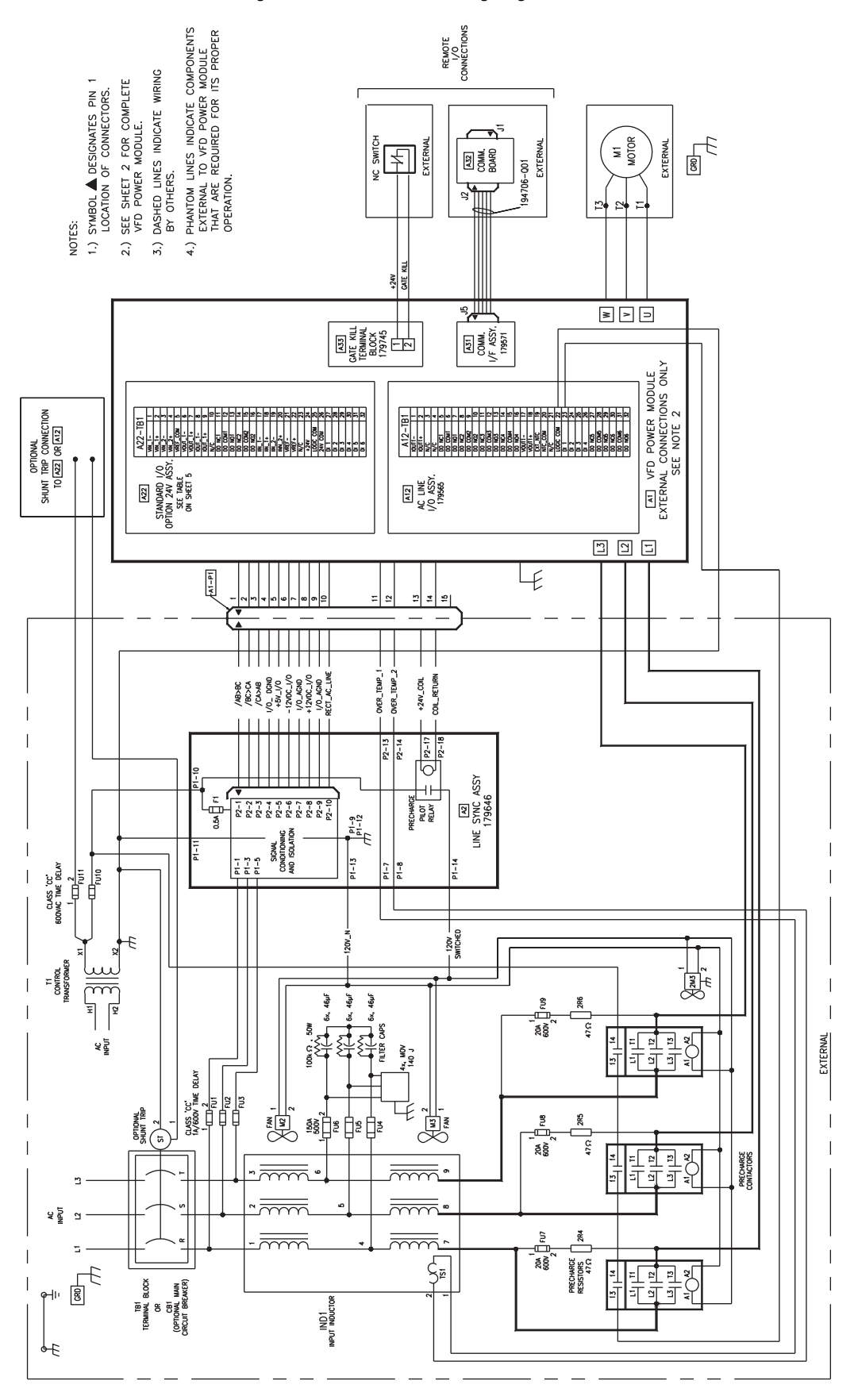

<span id="page-244-0"></span>**Figure 104 - Power Module Wiring Diagram (Frame 3 - sheet 1)**

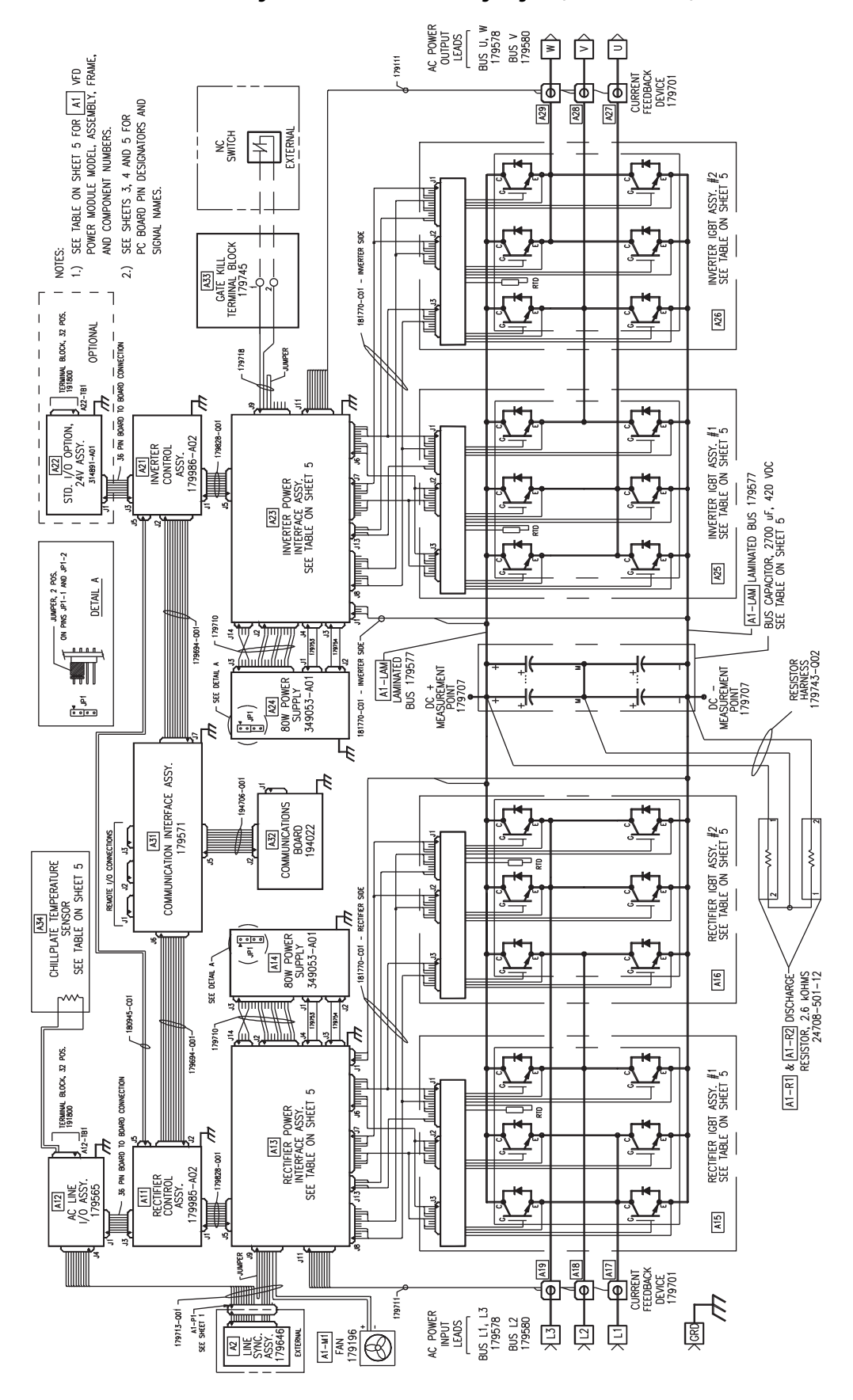

<span id="page-245-0"></span>**Figure 105 - Power Module Wiring Diagram (Frame 3 - sheet 2)**

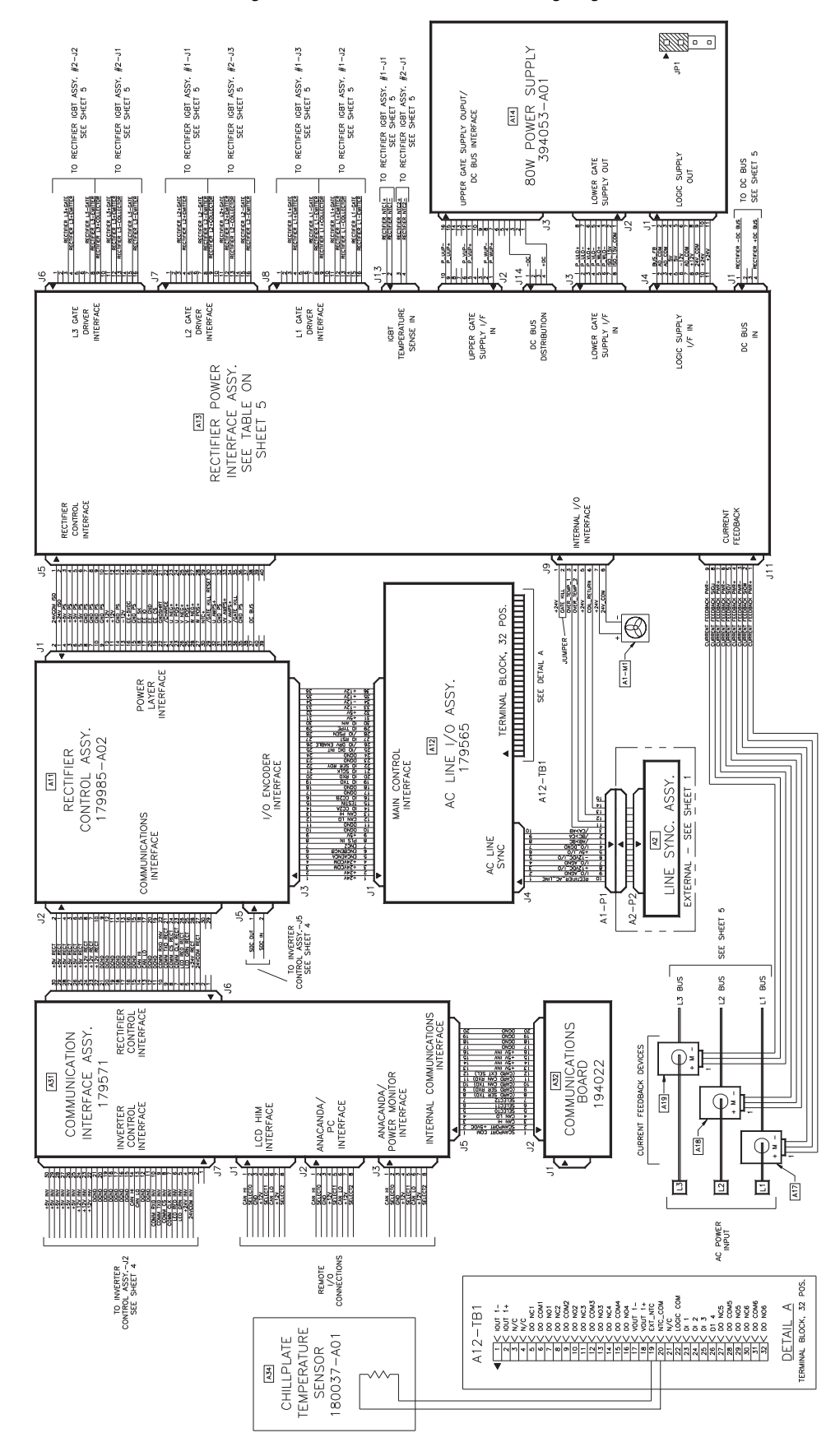

<span id="page-246-0"></span>**Figure 106 - Power Module Rectifier Wiring Diagram (Frame 3 - sheet 3)**

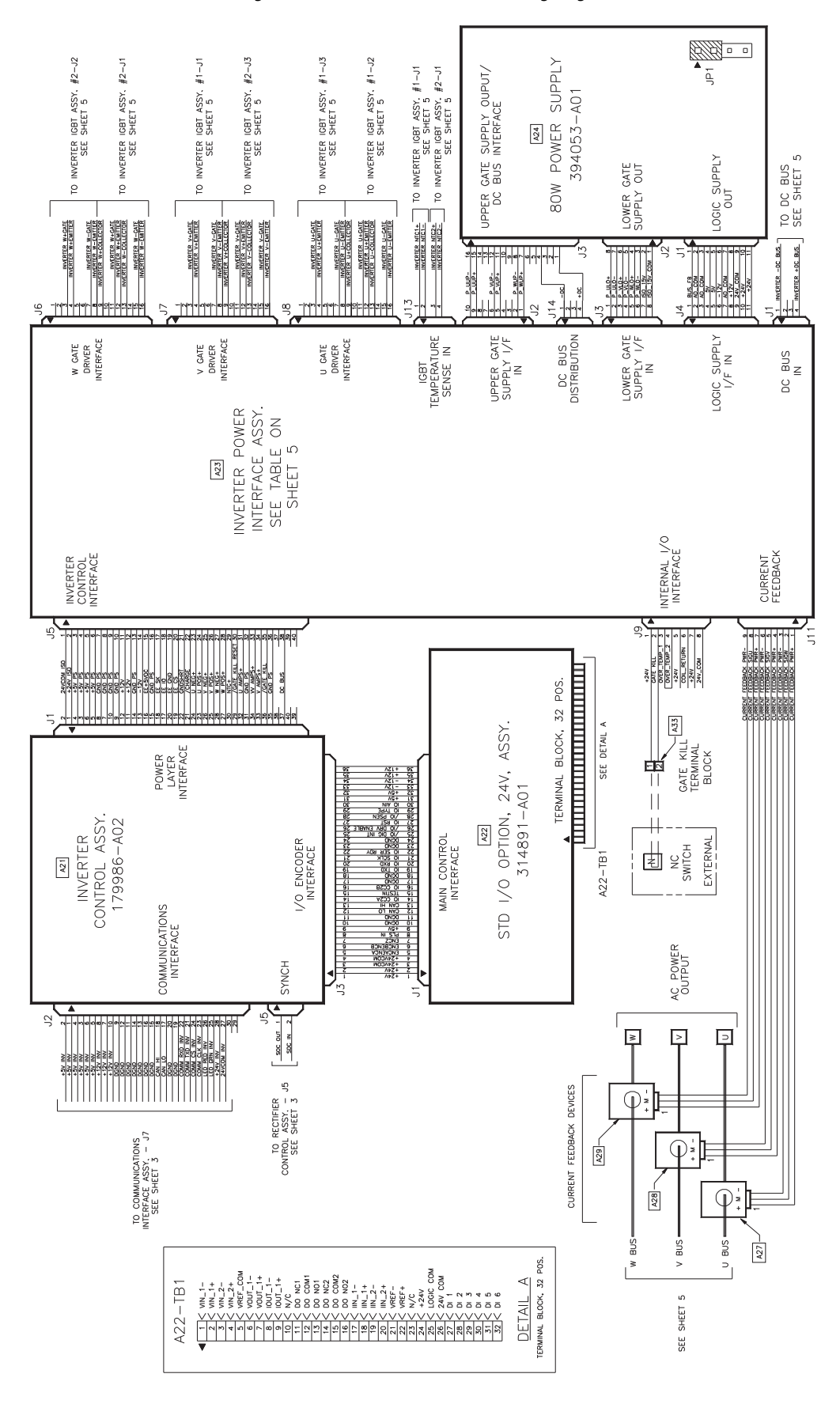

<span id="page-247-0"></span>**Figure 107 - Power Module Inverter Wiring Diagram (Frame 3 - sheet 4)**

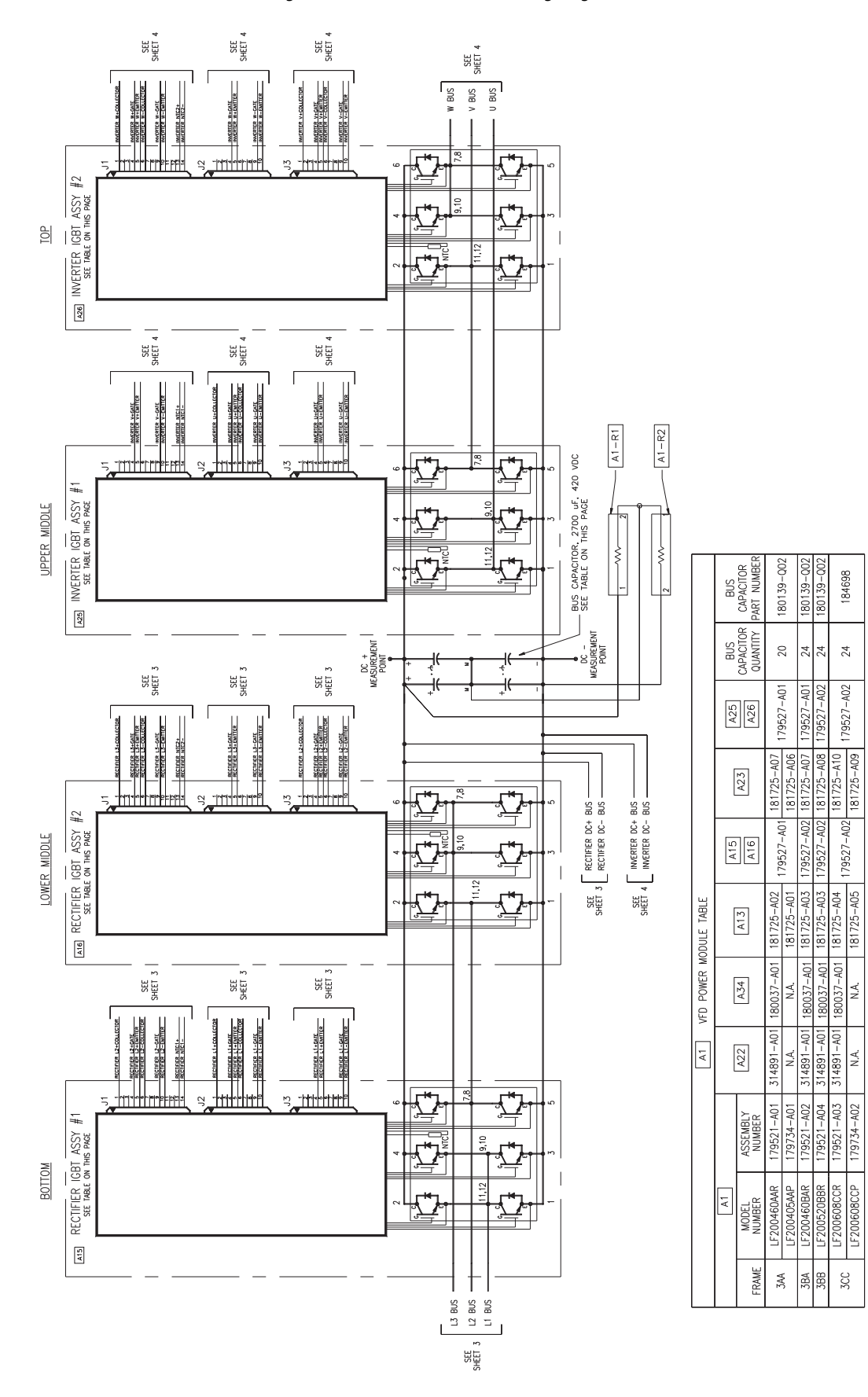

#### <span id="page-248-0"></span>**Figure 108 - Power Module IGBT Wiring Diagram (Frame 3 - sheet 5)**

# **Notes:**

# **LiquiFlo 2.0 Drive Frame 4 Wiring Diagrams**

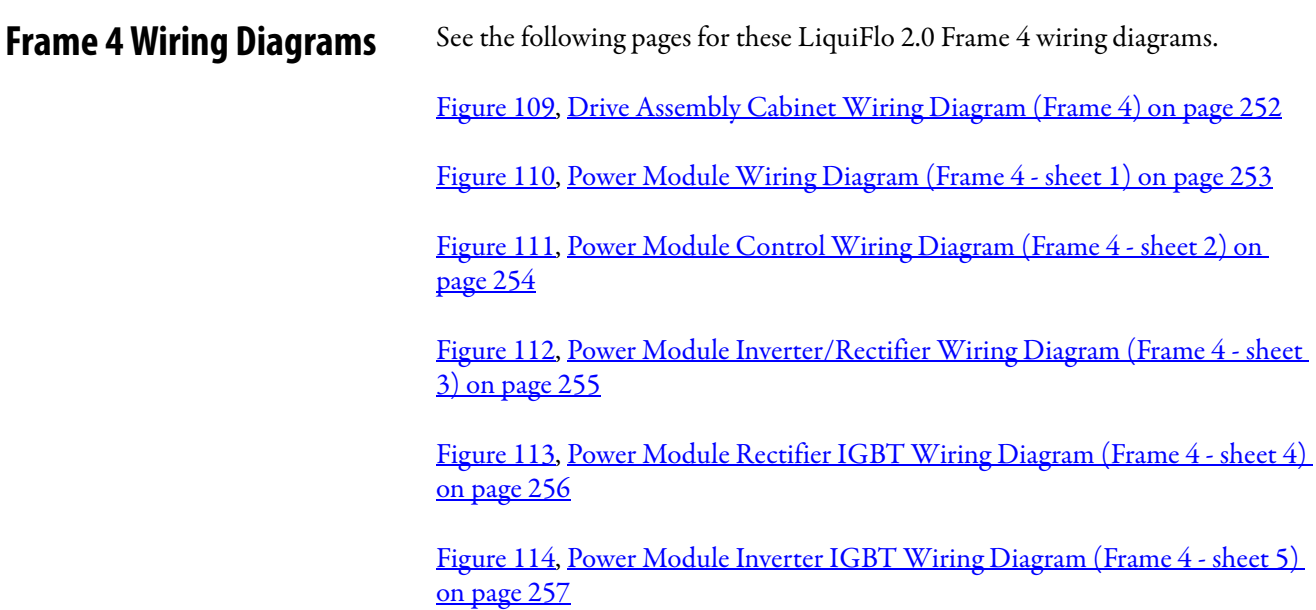

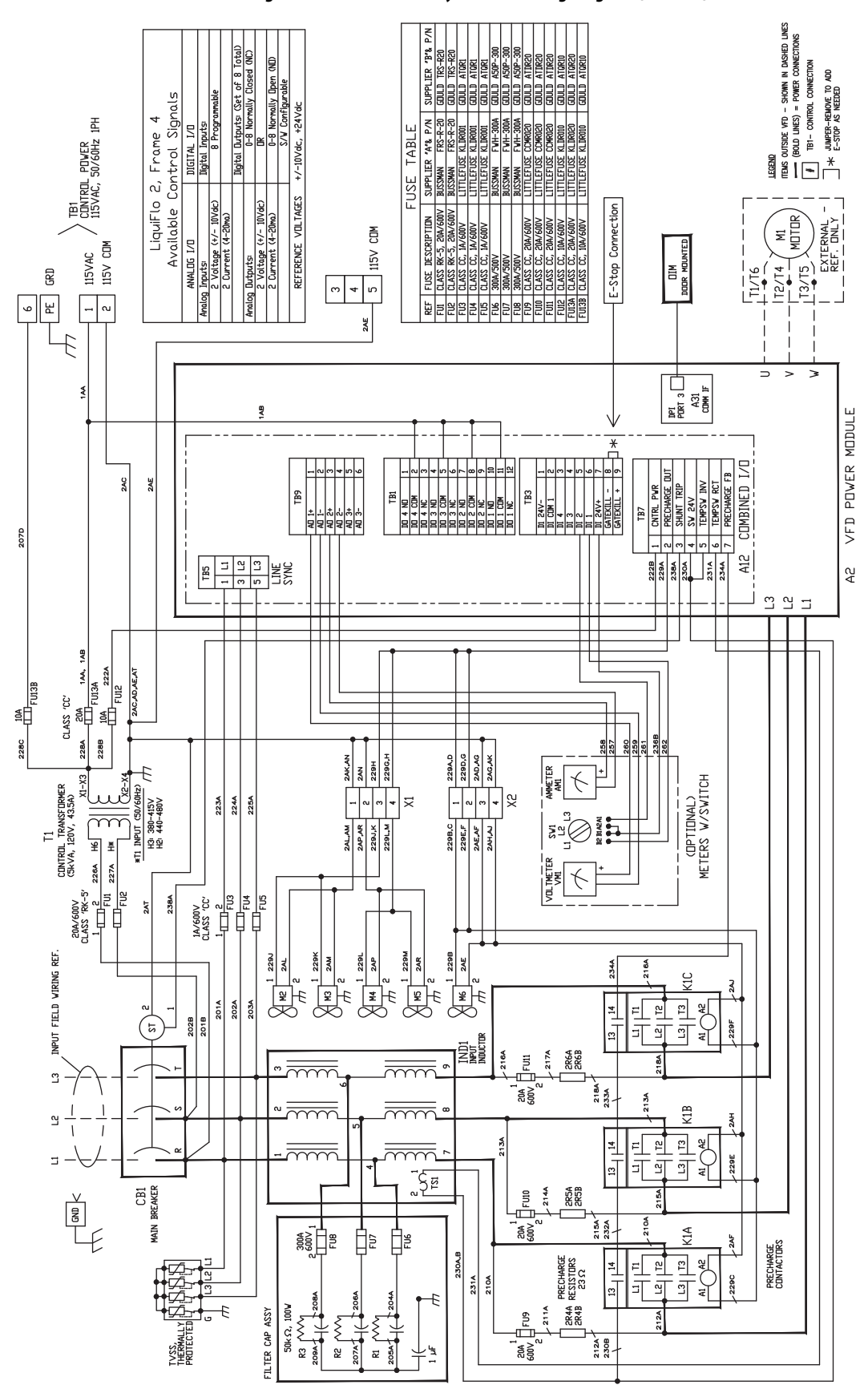

<span id="page-251-0"></span>**Figure 109 - Drive Assembly Cabinet Wiring Diagram (Frame 4)**
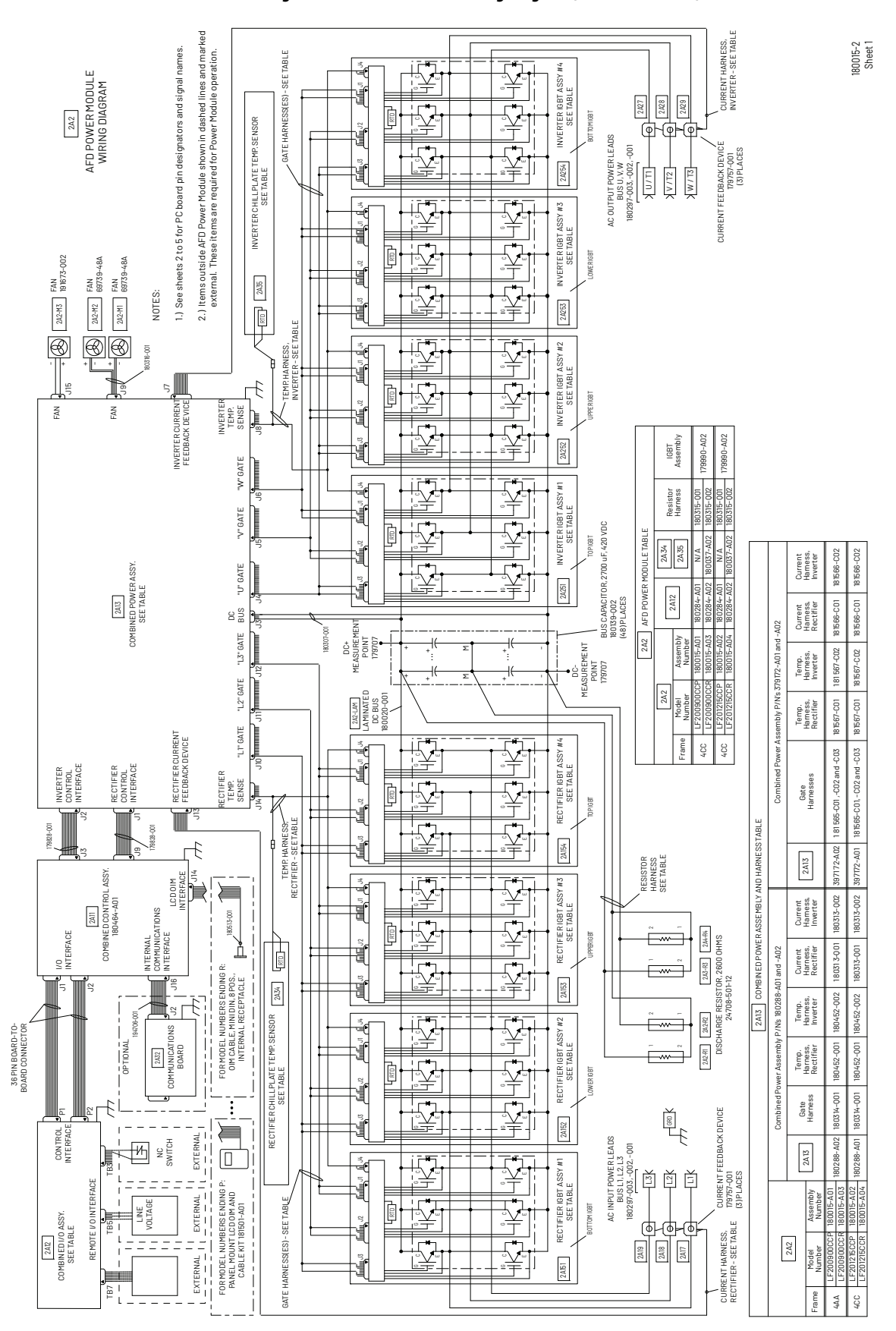

<span id="page-252-0"></span>**Figure 110 - Power Module Wiring Diagram (Frame 4 - sheet 1)** 

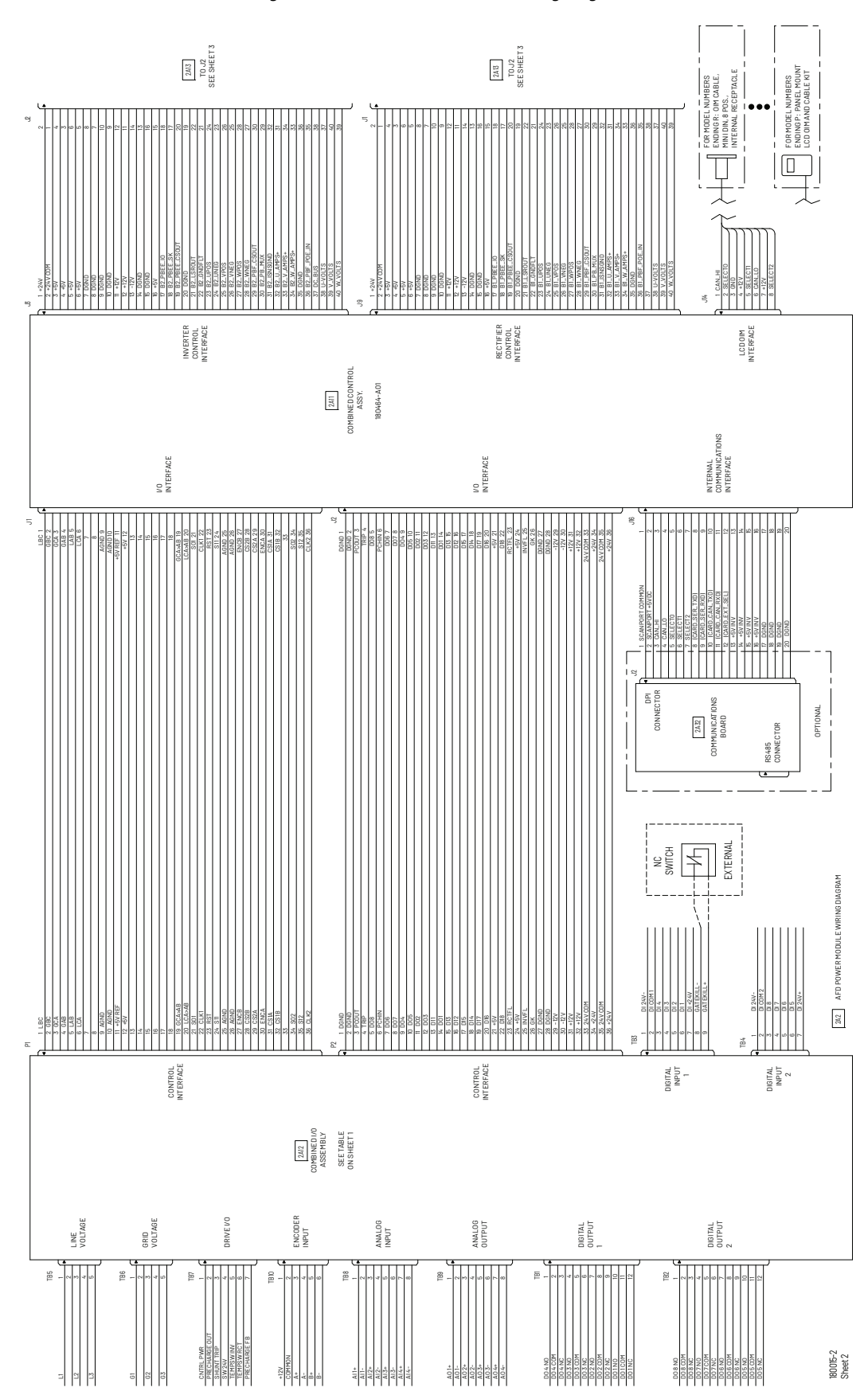

<span id="page-253-0"></span>**Figure 111 - Power Module Control Wiring Diagram (Frame 4 - sheet 2)** 

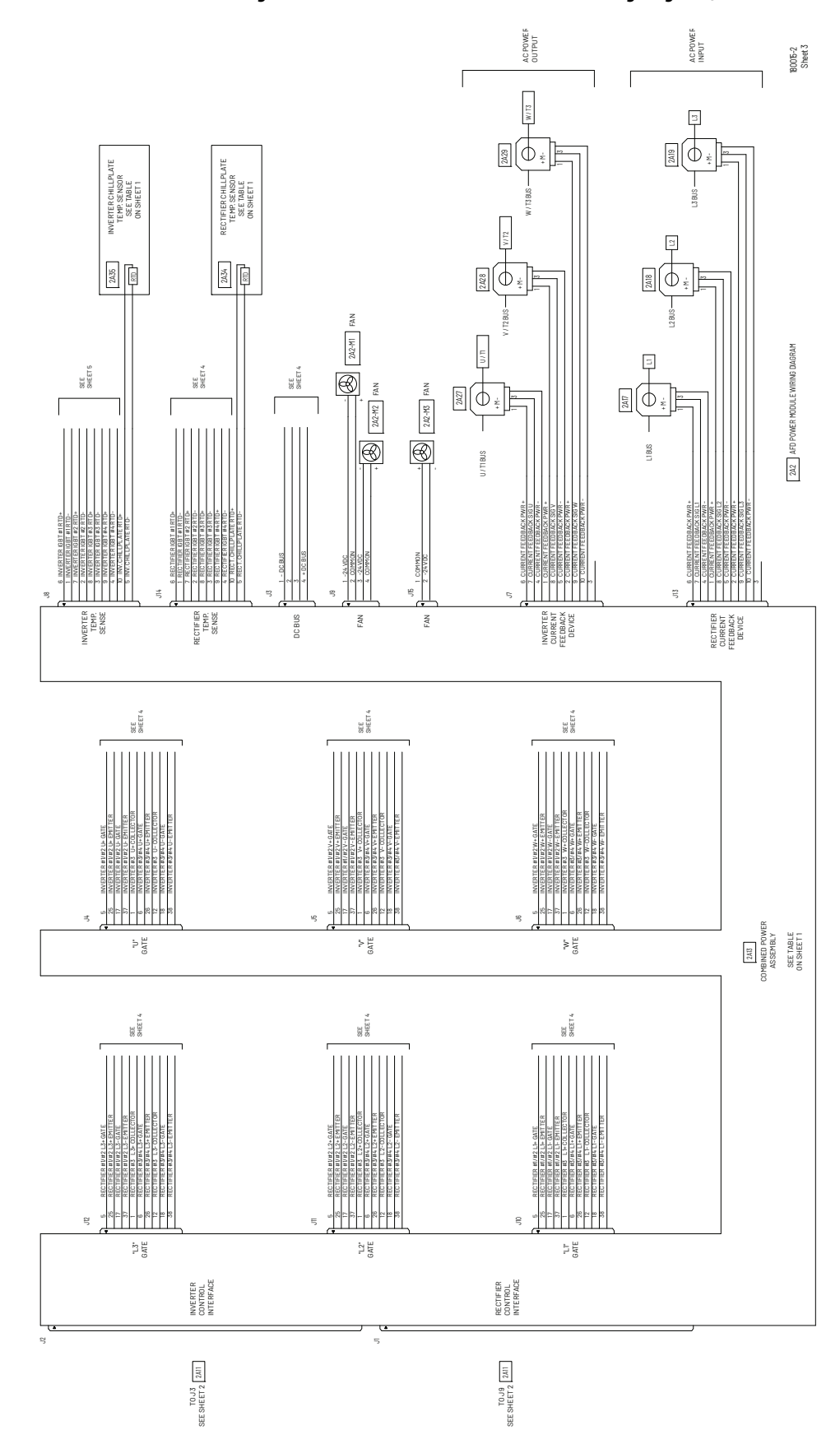

<span id="page-254-0"></span>**Figure 112 - Power Module Inverter/Rectifier Wiring Diagram (Frame 4 - sheet 3)** 

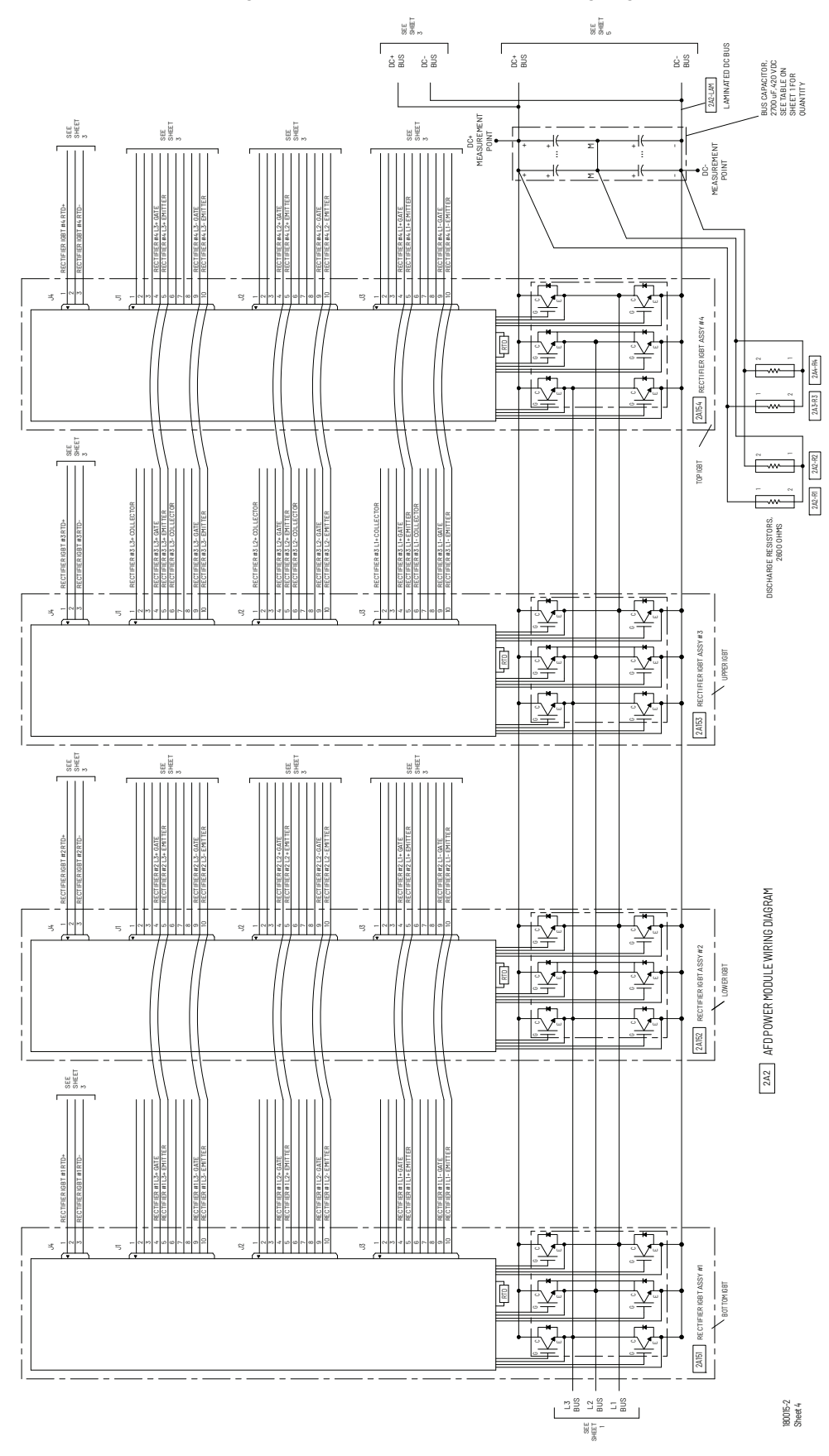

<span id="page-255-0"></span>**Figure 113 - Power Module Rectifier IGBT Wiring Diagram (Frame 4 - sheet 4)** 

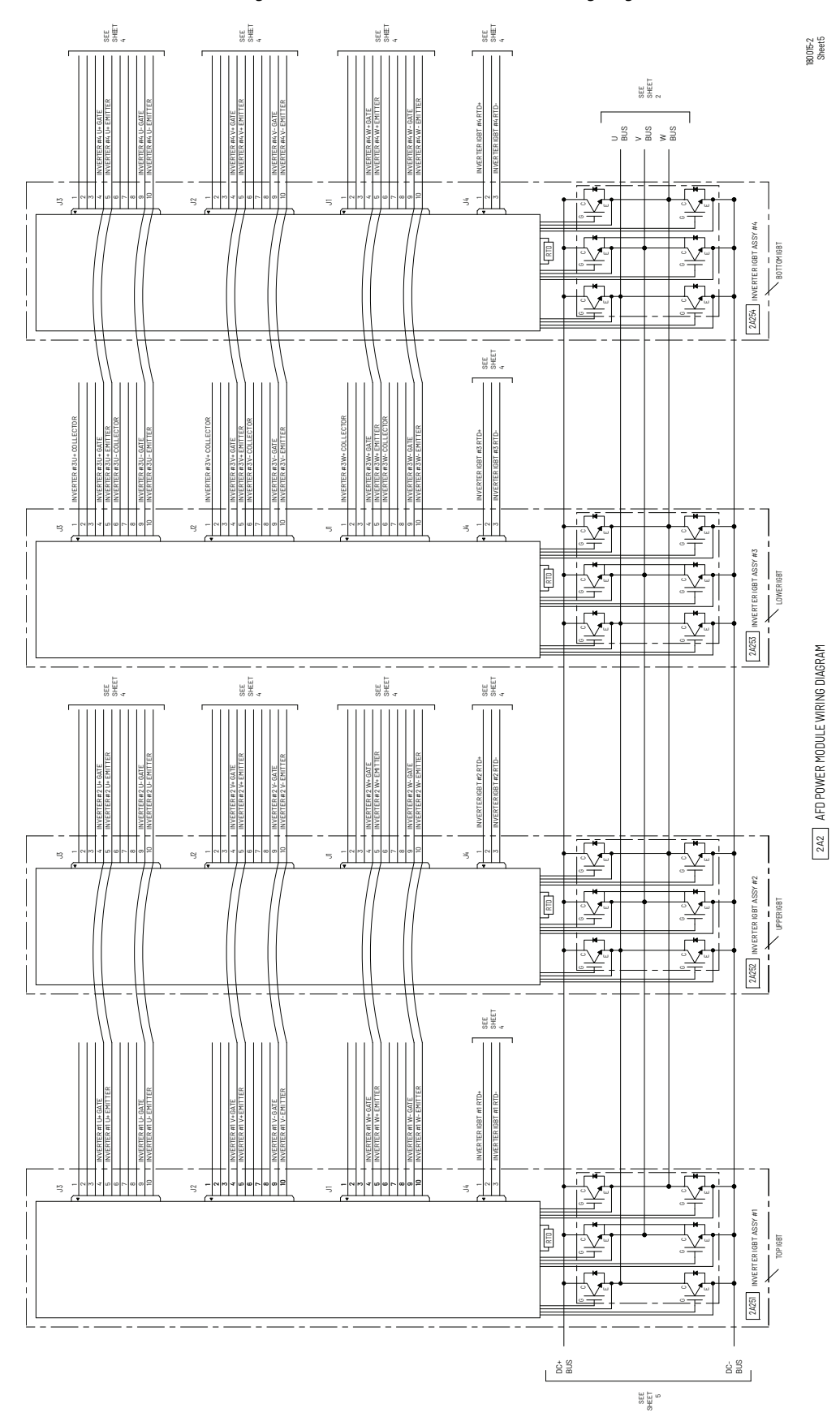

#### <span id="page-256-0"></span>**Figure 114 - Power Module Inverter IGBT Wiring Diagram (Frame 4 - sheet 5)**

# **Notes:**

### **A**

**AC line I/O board d[escription \(frame 3 only\)](#page-40-0)** [25](#page-24-0) **air flow, clearance** 41 **alarm condition indicators** alarm name and bell graphic [195](#page-194-0) alarm status parameters 195 status LEDs 195 status queue [195](#page-194-0) **alarm descriptions** [195](#page-194-1) **alarm names cross-[referenced by alarm](#page-196-0)  numbers**197 **alarm types** non-c[onfigurable](#page-152-0) [195](#page-194-2) type 2 153 user-configurable [195](#page-194-2) **analog inputs** AC line I/O board [25](#page-24-1) combined I/O board [30](#page-29-0) optional standar[d I/O board](#page-137-0)[27](#page-26-0) scaling example 138 **analog outputs** AC line I/O board [25](#page-24-2) combined I/O board [31](#page-30-0) optional standar[d I/O board](#page-142-0)[28](#page-27-0) scaling example 143 **assembly number** [13](#page-12-0) auto restart [107](#page-106-0)

## **C**

**capacitors** discharging [9](#page-8-0), [51](#page-50-0), [191,](#page-190-0) [225](#page-224-0) hazardous voltages [9](#page-8-0), [51](#page-50-0)[,](#page-34-0) [191](#page-190-0)[,](#page-34-0) [225](#page-224-0) power factor correction 35 verifying voltage [191](#page-190-1) **clearance, air flow** [41](#page-40-0) **coast-to-rest**[42](#page-41-0) **combined I/O board description (frame 4 only)**  $2<sub>q</sub>$ **communication, inverter/rectifier**[136](#page-135-0) **components locations** drive (frame 3) [14](#page-13-0) drive (frame 4) [19](#page-18-0) power module (frame 3) [16](#page-15-0) power module (fram[e 4\)](#page-31-0) [21](#page-20-0) **comunication port, DPI** 32 **conduit opening sizes** [41](#page-40-1) **control wire sizes**[41](#page-40-2) **controlling the drive from the OIM** [242](#page-241-0) **cooling system, refrigerant**[230](#page-229-0) **customizing** OIM function keys [239](#page-238-0) OIM process display screen [239](#page-238-1)

## **D**

**DC bus** capacitors

discharging [9,](#page-8-0) [51,](#page-50-0) [191](#page-190-0), [225](#page-224-0) hazardous voltages [9,](#page-8-0) [51](#page-50-0)[,](#page-34-0) [191](#page-190-0), [225](#page-224-0) power factor correction 35 verifying voltage [191](#page-190-1) measuring points frame 3[192](#page-191-0) frame 4[192](#page-191-1) voltage [191](#page-190-1) **derating output power**[35](#page-34-1) device items, how to select [225](#page-224-1) **device version, how to determine** [224](#page-223-0) **diagnostic parameters**[211](#page-210-0) list of diagnostic parameters [225](#page-224-2) **digital inputs** AC line I/O board [25](#page-24-3) combined I/O board [29](#page-28-1) optional standard I/O board [27](#page-26-1) **digital outputs** AC line I/O board [25](#page-24-4) combined I/O board [30](#page-29-1) optional standard I/O board[27](#page-26-2) **dimensions** drives [36](#page-35-0) power mod[ules](#page-31-1) [36](#page-35-1) **DIN connectors**32 **diode, input components**[226](#page-225-0) **direction modes** bipolar [112](#page-111-0) reverse disable [112](#page-111-0) uniploar [112](#page-111-0) **display timeout period, setting** [242](#page-241-1) **DPI communication port** [32](#page-31-0) **drive** frame 3 component locations [14](#page-13-0) frame 4 component locations [19](#page-18-0) identifying by ass[embly number](#page-44-0) [13](#page-12-0) mounting, lifting 45

## **E**

**electrostatic discharge precautions** [10](#page-9-0) **emergency stop circuit** [9](#page-8-1), [42](#page-41-1), [51](#page-50-1) **environmental conditions** [35](#page-34-2) **ESD precautions**[10](#page-9-0)

## **F**

**fault info submenu** [223](#page-222-0) **fault queue** accessing u[sing the OIM](#page-197-0) [222](#page-221-0) time stamp 198 **fault types** auto-reset/run [197](#page-196-1) non-resettable [197](#page-196-1) normal fault [197](#page-196-1) user-configurable [197](#page-196-1)

**faults** about [197](#page-196-2) clearing [199](#page-198-0) clearing drive faults [218](#page-217-0) descriptions a[nd corrective actions](#page-198-1) frame 3199 frame 4[204](#page-203-0) fault param[eters, accessing using the OIM](#page-197-1) [223](#page-222-1) fault queue 198 IOC 185 na[mes cross](#page-184-0)[-referenced by fault number210](#page-197-2) time stamp 198 **firmware** setup proced[ures, after board replacement](#page-217-1) frame 3218 frame 4[220](#page-219-0) **firmware setup, after board replacement** frame 3 I/O board (AC lin[e I/O board or standard](#page-219-1)  I/O board) 220 inverter control board [218](#page-217-2) inverter power interface board [219](#page-218-0) rectifier control board [219](#page-218-1) rectifier power interface board [220](#page-219-2) frame 4 combined control board [220](#page-219-3) combined power board [221](#page-220-0) **firmware versions** frame 3 inverter [10](#page-9-1) rectifier [10](#page-9-1) frame 4 inverter [10](#page-9-1) rectifier [10](#page-9-1) how to determine [224](#page-223-0) **function keys** customizing [239](#page-238-0) **fuses** frame 3 class CC, 600 V, 1 A [14](#page-13-1) class CC, 600 V, 20 A [14](#page-13-2) class CC, 600 V, 25 A [14](#page-13-3) class CC, 600 V, 5 A [14](#page-13-4) class RK5, 600 V, 15 A [14](#page-13-5) frame 4 Class CC, 600V, 1 A [19](#page-18-1) Class CC, 600V, 10 A [19](#page-18-2) Class CC, 600V, 20 A [19](#page-18-3) Class CC, 600V, 25 A [19](#page-18-4)

## **G**

**gate kill**[42](#page-41-2)

#### **H**

**hardwar[e version, how to determine](#page-35-2)** [223](#page-222-2) **humidity**36

Class RK-5, 600V, 10 A [19](#page-18-5) Class T, 600V, 300 A [19](#page-18-6)

## **I**

**I/O board description** AC line I/O board (frame 3 only)[25](#page-24-0) combined I/O board (frame 4 only) [29](#page-28-0) optional standard I/O b[oard \(frame 3 only\)](#page-225-1) [27](#page-26-3) **IGBT, output components** 226 **input** ratings [41](#page-40-3) **input current rating** [24](#page-23-0) **input diode components**[226](#page-225-0) **input power, drive** [24](#page-23-1) **inputs** analog AC line I/O board [25](#page-24-1) combined I/O board [30](#page-29-0) optional standard I/O board [27](#page-26-0) digital AC line I/O board [25](#page-24-3) combined I/O board [29](#page-28-1) optional standard I/O board [27](#page-26-1) **installation** checklist [51](#page-50-2) environm[ental conditions](#page-34-3) [35](#page-34-2) planning 35 site requirements [35](#page-34-4) total area required [36](#page-35-3) **instantaneous overcurrent (IOC) fault**[185](#page-184-0) **integral control** [95](#page-94-0) **inverter/rectifier communication** [136](#page-135-0) **IOC fault** [185](#page-184-0)

## **J**

**jog** forward input, drive response [150](#page-149-0) reverse input, drive response [150](#page-149-0)

## **K**

**key descriptions, OIM** [234](#page-233-0) **kits**

OIM door-mount bezel kit[33](#page-32-0) OIM LCD hand-held cable[33](#page-32-1) operator interface module (OIM) [33](#page-32-2) serial converter with VS Utilities software [33](#page-32-3)

## **L**

**LED status definitions**

hardware failure [194](#page-193-0) inverter [194](#page-193-1) rectifier [194](#page-193-2)

**LEDs**

location (frame 3) [193](#page-192-0) locatio[n \(frame 4\)](#page-191-2) [193](#page-192-1) status 192

## **lift point locations**

frame 3 drive [45](#page-44-1) power module [47](#page-46-0) frame 4

drive [46](#page-45-0) power module [47](#page-46-1) **lifting**

> drive [45](#page-44-0) power module [47](#page-46-2)

### **M**

**model numbers** [24](#page-23-2) **motor lead lengths**[42](#page-41-3) **motor type** induction [78](#page-77-0) reluctance [78](#page-77-0) synchronous permanent magnet [78](#page-77-0) **mounting** drive [45](#page-44-0) power module [47](#page-46-2)

#### **O**

**OIM**

cables [231](#page-230-0) controlling the drive from [242](#page-241-0) customizing the function keys [239](#page-238-0) customizing the pr[ocess display screen](#page-232-0) [239](#page-238-1) display description 233 display timeout period, setting [242](#page-241-1) drive status p[arameters, accessing](#page-235-0) [223](#page-222-3) fast power up 236 fault parameters, accessing [223](#page-222-1) fault queue, accessing [222](#page-221-0) installing and removing [231](#page-230-1) key descriptions [234](#page-233-0) loading and sav[ing user sets](#page-234-0) [238](#page-237-0) menu structure 235 monitoring the drive [238](#page-237-1) parameters, accessing [62](#page-61-0) parameters, viewing and adjusting [237](#page-236-0) powering up and adju[sting the OIM](#page-237-1) [236](#page-235-1) process display screen 238 product version, how to determine [223](#page-222-2) program protection, selecting [66](#page-65-0) reference, displaying and changing [239](#page-238-2) removing while the [drive is powered](#page-235-5) [233](#page-232-1) resetting the display 236

#### **N**

**nameplate** drive [13](#page-12-1) power module [24](#page-23-3) reverse video, selecting [242](#page-241-2) screen contrast, a[djusting](#page-235-3) [236](#page-235-2) selecting a device 236 starting the drive [242](#page-241-3) stopp[ing the drive](#page-230-2) [242](#page-241-4) using  $231$ using to program th[e drive](#page-223-1) [236](#page-235-4) version information 224 viewing and adjusting parameters [237](#page-236-0) viewing component version level [224](#page-223-2) viewing OIM component version level [225](#page-224-3) viewing OIM product version level [225](#page-224-3) viewing product version level [224](#page-223-2) viewing the inverter from [224](#page-223-3) viewing the rectifier from [224](#page-223-4) **operating temperature** [229](#page-228-0) **optional equipment**[33](#page-32-4) **optional standard I/O board description (frame 3 only)**[27](#page-26-3) **output current rating** [24,](#page-23-4) [42](#page-41-4) **output IGBT components**[226](#page-225-1) **output power, derating** [35](#page-34-1) **outputs** analog AC line I/O board [25](#page-24-2) combined I/O board [31](#page-30-0) optional standard I/O board[28](#page-27-0) digital AC line I/O board [25](#page-24-4) combined I/O board [30](#page-29-1) optional [standard I/O board](#page-104-0) [27](#page-26-2) **overvoltage faults**105

## **P**

**P0 LiquiFlo 2.0** [224](#page-223-3) **P2 Active Rectifier** [224](#page-223-4) **parameter types** bit [55](#page-54-0) configurable [55](#page-54-0) numbered list [55](#page-54-0) numeric [55](#page-54-0) read-only [55](#page-54-0) tunable [55](#page-54-0) **parameters** access lev[el, selecting](#page-61-0) [63](#page-62-0) accessing 62 using the OIM [62](#page-61-0) usin[g VS Utilities](#page-62-0) [62](#page-61-0) advanced 63 basic 63 basic access level inverter [64](#page-63-0)

rectifier [64](#page-63-1) descriptions [69](#page-68-0) diagnostic[211](#page-210-0) drive sta[tus parameters](#page-69-0) [223](#page-222-3) inverter 70 inverter view [57](#page-56-0) organization [56](#page-55-0) organized by f[ile and group](#page-56-0) inverter 57 **Parameters, inverter** Accel Time 1 (140) [100](#page-99-0) Accel Time 2 (141) [100](#page-99-1) Alarm 1 @ Fault (229) [123](#page-122-0) Alarm 2 @ Fault (230) [124](#page-123-0) Alarm Config 1 (259) [127](#page-126-0) Analog In 1 Hi (322) [137](#page-136-0) Analog In 1 Lo (323) [138](#page-137-1) Analog In 1 Loss (324) [138](#page-137-2) Analog In 2 Hi (325) [139](#page-138-0) Analog In 2 Lo (326) [140](#page-138-1) Analog In 2 Loss (327)[140](#page-139-0) Analog In1 Value (16) [72](#page-71-0) Analog In2 Value (17) [72](#page-71-1) Analog In3 Value [72](#page-71-2) Analog In3 Value (18) [72](#page-71-2) analog input scaling example [138](#page-137-0) Analog Out Config (340) [141](#page-140-0) Analog Out Scale Hi (343) [142](#page-141-0) Analog Out Scale Lo (344) [144](#page-143-0) Analog Out1 Set (342) [142](#page-141-1) analog output scaling [143](#page-142-0) Anlg In Config (320) [136](#page-135-1)

rectifier [60](#page-59-0) passwor[ds and security](#page-156-0) [66](#page-65-1) rectifier 157 rectifier view [60](#page-59-0) symbols [69](#page-68-1) viewing 62 viewing [and adjusting](#page-61-1) [using the OIM](#page-136-1) [237](#page-236-0) Anlg In Sqr Root (321) 137 Anlg Out Absolute (341) [141](#page-140-1) Appl Analog Output (31) [75](#page-74-0) Appl Digital Output (30) [74](#page-73-0) Auto Rstrt Delay (175) [107](#page-106-1) Auto Rstrt Tries (174) [106](#page-105-0) Autotune (61) [84](#page-83-0) Break Frequency (72) [86](#page-85-0) Break Voltage (71) [86](#page-85-1) Bus Reg Gain (160) [104](#page-103-0) Bus Reg Kd (165) [106](#page-105-1) Bus Reg Kp (164) [105](#page-104-1) Bus Reg Mode A (161) [104](#page-103-1) Bus Reg Mode B (162) [104](#page-103-2) Carrier Frequency (151) [102](#page-101-0) Commanded Freq (2) [70](#page-69-1) Compensation (56) [82](#page-81-0) Control SW Ver (29) [73](#page-72-0) Current Lmt Gain (149) [102](#page-101-1) Current Lmt Sel (147) [101](#page-100-0) Current Lmt Val (148) [101](#page-100-1) Data In A1 - Link A Word 1 (300) [134](#page-133-0) Data In A2 - Link A Word 2 (301) [134](#page-133-1) Data In B1 - Link B Word 1 (302) [134](#page-133-2) Data In B2 - Link B Word 2 (303)[134](#page-133-3) Data In C1 - Link C Word 1 (304) [134](#page-133-4) Data In C2 - Link C Word 2 (305) [134](#page-133-5) Data In D1 - Link D Word 1 (306) [135](#page-134-0) Data In D2 - Link D Word 2 (307) [135](#page-134-1) Data Out A1- Link A Word 1 (310) [135](#page-134-2) Data Out A2 - Link A Word 2 (311) [135](#page-134-3) Data Out B1- Link B Word 1 (312) [135](#page-134-4) Data Out B2 - Link B Word 2 (313) [135](#page-134-5) Data Out C1- Link C Word 1 (314) [136](#page-135-2) Data Out C2- Link C Word 2 (315) [136](#page-135-3) Data Out D1- Link D Word 1 (316) [136](#page-135-4) Data Out D2- Link D Word 2 (317) [136](#page-135-5)

DB Resistor Type (163) [105](#page-104-2) DC Brake Level (158) [103](#page-102-0) DC Brake Lvl Sel (157) [103](#page-102-1) DC Brake Time (159) [103](#page-102-2) DC Bus Memory (13) [72](#page-71-3) DC Bus Voltage (12) [71](#page-70-0) Decel Time 1 (142) [101](#page-100-2) Decel Time 2 (143) [101](#page-100-3) Dig In Status (216) [119](#page-118-0) Dig Out Status (217) [120](#page-119-0) Dig Out1 Level (381) [154](#page-153-0) Dig Out1 OffTime (383) [155](#page-154-0) Dig Out1 OnTime (382)[155](#page-154-1) Dig Out2 Level (385) [156](#page-155-0) Dig Out2 OffTime (387) [157](#page-156-1) Dig Out2 OnTime (386)[157](#page-156-2) Digital In1 Sel (361) [147](#page-146-0) Digital In2 Sel (362)[147](#page-146-1) Digital In3 Sel (363)[147](#page-146-2) Digital In4 Sel (364) [147](#page-146-3) Digital In5 Sel (365) [147](#page-146-4) Digital In6 Sel (366) [147](#page-146-5) Digital Out1 Sel (380) [154](#page-153-1) Digital Out2 Sel (384) [156](#page-155-1) Direction Mode (190) [111](#page-110-0) DPI Baud Rate (270) [128](#page-127-0) Drive Alarm 1 (211) [117](#page-116-0) Drive Alarm 2 (212) [118](#page-117-0) Drive Checksum (203) [115](#page-114-0) Drive Logic Rslt (271) [128](#page-127-1) Drive OL Count (219) [121](#page-120-0) Drive OL Mode (150) [102](#page-101-2) Drive Ramp Rslt (273) [129](#page-128-0) Drive Ref Rslt (272) [129](#page-128-1) Drive Status 1 (209) [116](#page-115-0) Drive Status 2 (210) [116](#page-115-1) Drive Temp (218) [121](#page-120-1) Elapsed MWh (9) [71](#page-70-1) Elapsed Run Time (10) [71](#page-70-2) Est Input Power (25) [73](#page-72-1) Fault Amps (225)[122](#page-121-0) Fault Bus Volts (226) [122](#page-121-1) Fault Clear (240) [125](#page-124-0) Fault Clear Mode (241) [125](#page-124-1) Fault Config 1 (238)[125](#page-124-2) Fault Frequency [\(224\)](#page-69-2) [122](#page-121-2) Flux Current (5) 70 Flux Current Ref (63) [85](#page-84-0) Flux Up Mode (57) [83](#page-82-0) Flux Up Time (58) [83](#page-82-1) Flying Start En (169) [106](#page-105-2) Flying StartGain (170) [106](#page-105-3) Ground Current (21) [72](#page-71-4) Imbalance Count (221) [121](#page-120-2) Inv Ambient Tmp (350) [145](#page-144-0) Inv Coldplt Tmp (349) [145](#page-144-1) Inv I/O ID V (354) [146](#page-145-0) Inv IGBT Tmp Bot (348) [145](#page-144-2) Inv IGBT Tmp Low (347) [144](#page-143-1) Inv IGBT Tmp Top (345) [144](#page-143-2) Inv IGBT Tmp Up (346)[144](#page-143-3) Inv PS +12 (352) [146](#page-145-1) Inv PS -12V (353) [146](#page-145-2) Inv PS Tmp (351) [145](#page-144-3) IR Voltage Drop (62) [84](#page-83-1)

Ixo Voltage Drop (64) [85](#page-84-1) Jog Speed (100) [91](#page-90-0) Language (201) [115](#page-114-1) Last Stop Source (215) [119](#page-118-1) Load Frm Usr Set (198) [114](#page-113-0) Logicl Mask (276) [129](#page-128-2) Man Ref Preload (193) [112](#page-111-1) Maximum Freq (55) [82](#page-81-1) Maximum Speed (82) [86](#page-85-2) Maximum Voltage (54) [81](#page-80-0) Minimum Speed (81) [86](#page-85-3) MOP Frequency (11) [71](#page-70-3) MOP Rate (195) [113](#page-112-0) Motor NP FLA (42) [79](#page-78-0) Motor NP Hertz (43) [79](#page-78-1) Motor NP Power (45) [79](#page-78-2) Motor NP RPM (44) [79](#page-78-3) Motor NP Volts (41) [79](#page-78-4) Motor OL Count (220) [121](#page-120-3) Motor OL Factor (48) [80](#page-79-0) Motor OL Hertz (47) [80](#page-79-1) Motor Type (40) [78](#page-77-1) Mtr I Imbalance Time (50) [81](#page-80-1) Mtr NP Pwr Units (46) [80](#page-79-2) Output Current (3) [70](#page-69-3) Output Freq (1) [70](#page-69-4) Output Power (7) [71](#page-70-4) Output Powr Fctr (8) [71](#page-70-5) Output Voltage (6) [70](#page-69-5) Overspeed Limit (83) [87](#page-86-0) Param Access Lvl (196) [113](#page-112-1) Phase U Amps (22) [72](#page-71-5) Phase V Amps (23) [72](#page-71-6) Phase W Amps (24) [72](#page-71-7) PI Configuration [\(124\)](#page-94-1) [94](#page-93-0) PI Control (125) 95 PI Error Meter (137) [100](#page-99-2) PI Fdback Meter (136) [100](#page-99-3) PI Feedback Sel (128) [98](#page-97-0) PI Integral Time (129) [98](#page-97-1) PI Lower Limit (131) [98](#page-97-2) PI Output Meter (138) [100](#page-99-4) PI Preload (133) [99](#page-98-0) PI Prop Gain (130) [98](#page-97-3) PI Ref Meter (135) [100](#page-99-5) PI Reference Sel (126) [97](#page-96-0) PI Setpoint (127) [97](#page-96-1) PI Status (134) [99](#page-98-1) PI Upper Limit (132) [99](#page-98-2) Power Loss Level (186) [111](#page-110-1) Power Loss Mode (184) [109](#page-108-0) Power Loss Time (185) [111](#page-110-2) Power Up Marker (242) [126](#page-125-0) Preset Speed 1 (101) [91](#page-90-1) Preset Speed 2 (102) [91](#page-90-2) Preset Speed 3 (103) [91](#page-90-3) Preset Speed 4 (104) [91](#page-90-4) Preset Speed 5 (105) [91](#page-90-5) Preset Speed 6 (106) [91](#page-90-6) Preset Speed 7 (107) [91](#page-90-7) preset speeds 1...7

default values [92](#page-91-0) Rated Amps (28) [73](#page-72-2) Rated kW (26) [73](#page-72-3) Rated Volts (27) [73](#page-72-4) Rectifier Config (32) [76](#page-75-0) Rectifier Control (33) [76](#page-75-1) Rectifier Fault (35) [78](#page-77-2) Rectifier Status (34) [77](#page-76-0) Reset Meters (200) [115](#page-114-2) Reset To Defalts (197) [114](#page-113-1) Run Boost (70) [85](#page-84-2) S Curve % (146) [101](#page-100-4) Save MOP Ref (194) [113](#page-112-2) Save OIM Ref (192) [112](#page-111-2) Save To User Set (199) [114](#page-113-2) Skip Freq Band (87) [88](#page-87-0) Skip Frequency 1 [87](#page-86-1) Skip Frequency 2 (85) [87](#page-86-2) Skip Frequency 3 (86) [87](#page-86-3) Sleep Level (182) [109](#page-108-1) Sleep Mode Enable (178) [108](#page-107-0) Sleep Time (183) [109](#page-108-2) Sleep-Wake Ref (179) [108](#page-107-1) Slip Comp Gain (122) [93](#page-92-0) Slip RPM @ FLA (121) [93](#page-92-1) Slip RPM Meter ([123\)](#page-85-4) [94](#page-93-1) Speed Mode (80) 86 Speed Ref A Hi (91) [88,](#page-87-1) [90](#page-89-0) Speed Ref A Lo (92) [89](#page-88-0)[,](#page-87-2) [90](#page-89-1) Speed Ref A Sel (90) 88 Speed Ref B Sel (93) [89](#page-88-1) Speed Ref Source (213) [118](#page-117-1) Start At PowerUp (168) [106](#page-105-4) Start Inhibits (214) [118](#page-117-2) Start/Acc Boost (69) [85](#page-84-3) Status 1 @ Fault (227) [122](#page-121-3) Status 2 @ Fault (228) [123](#page-122-1) Stop Mode A (155) [102](#page-101-3) Stop Mode B (156) [102](#page-101-4) Stop Owner (288) [132](#page-131-0) SV Boost Filter (59) [83](#page-82-2) TB Man Ref Hi (97) [90](#page-89-2) TB Man Ref Lo (98) [90](#page-89-3) TB Man Ref Sel (96) [90](#page-89-4) Testpoint 1 Data (235) [124](#page-123-1) Testpoint 1 Sel (234)[124](#page-123-2) Testpoint 2 Data (237)[125](#page-124-3) Testpoint 2 Sel (236)[124](#page-123-3) Torque Current (4) [70](#page-69-6) Torque Perf [Mode \(53\)](#page-92-2) [81](#page-80-2) Trim Hi (119) 93 Trim In Select (117) [92](#page-91-1) Trim Lo (120) [93](#page-92-3) Trim Out Select (118) [92](#page-91-2) Voltage Class (202) [115](#page-114-3) Wake Level (180) [108](#page-107-2) Wake Time (181) [108](#page-107-3)

#### **Parameters, rectifier**

Active Current (Rectifier 5) [158](#page-157-0) Active Voltage (Rectifier 11) [159](#page-158-0) Ambient Temp (Rectifier 129) [172](#page-171-0) Base Motor Freq (Rectifier 109) [170](#page-169-0) CAN Bus Off Cut (Recti[fier 164\)](#page-169-1) [175](#page-174-0) CML Ki (Rectifier 112) 170 CML Kp (Rectifier 113) [171](#page-170-0) Cold Plate Temp (Rectifier 120) [171](#page-170-1) Control SW Ver (Rectifier 29) [163](#page-162-0) CS MSG Bad Cut (Rectifier 160) [174](#page-173-0) CS Msg Rx Cnt (Rectifier 157) [173](#page-172-0) CS Msg Tx Cnt (Rectifier 158) [174](#page-173-1) CS Timeout Cut (Rectifier 159) [174](#page-173-2) Current Limit (Rectifier 105) [168](#page-167-0) Current Limit (Rectifier 151) [172](#page-171-1) D/A Select (N) (Rectifier 171...174) [175](#page-174-1) DC Bus Voltage (Rectifier 10) [159](#page-158-1) Dig In Status (Rectifier 216) [177](#page-176-0) Dig Out Status (Rectifier 217) [179](#page-178-0) DPI Error (Rectifier 156) [173](#page-172-1) Drive Alarm (Rectifier 211) [177](#page-176-1) Drive Checksum (Rectifier 203)[176](#page-175-0) Elapsed Run Time (Rectifier 17) [160](#page-159-0) Fault 1 Code (Rectifier 243) [184](#page-183-0) Fault 1 Time (Rectifier 244) [185](#page-184-1) Fault 2 Code (Rectifier 245) [184](#page-183-1) Fault 2 Time (Rectifier 246) [185](#page-184-2) Fault 3 Code (Rectifier 247) [184](#page-183-2) Fault 3 Time (Rectifier 248) [185](#page-184-3) Fault 4 Code (Rectifier 249) [184](#page-183-3) Fault 4 Time (Rectifier 250) [185](#page-184-4) Fault Amps D (Rectifier 225)[182](#page-181-0) Fault Amps Q (Rectifier 224) [181](#page-180-0) Fault Amps R (Recctifier 221) [181](#page-180-1) Fault Amps S (Rectifier 222) [181](#page-180-2) Fault Amps T (Rectifier 223)[181](#page-180-3) Fault Clear (Rectifier 240) [184](#page-183-4) Fault Config (Rectifier 238)[183](#page-182-0) Fault Frequency (Rectifier 220) [181](#page-180-4) Fault To Inverter (Rectifier 241) [184](#page-183-5) Fault Volts D (Rectifier 228)[182](#page-181-1) Fault Volts Q (Rectifier 227) [182](#page-181-2) Fault Volts Vdc (Rectifier 226)[182](#page-181-3) I Imbalance Limit (Rectifier 62) [164](#page-163-0) I Imbalance Time (Rectifier 63) [164](#page-163-1) Input Current R (Rectifier 2)[157](#page-156-3) Input Current S (Rectifier 3)[158](#page-157-1) Input Current T (Rectifier 4) [158](#page-157-2) Input kW (Rectifier 13) [160](#page-159-1) Input Load Amps (Rectifier 106) [168](#page-167-1) Input Load Amps (Rectifier 150) [172](#page-171-2) Input Pwr Factor (Rectifier 14) [160](#page-159-2) Input Voltage RS (Rectifier 7) [158](#page-157-3) Input Voltage ST (Rectifier 8) [159](#page-158-2) Input Voltage TR (Rectifier 9) [159](#page-158-3) Invrtr Base Temp (Rectifier 121) [171](#page-170-2) IOC Redir Max (Rectifier 301) [186](#page-185-0) IOC Redir Time (rectifier 300) [185](#page-184-5)

Language (Rectifier 201) [176](#page-175-1) Life KWH (Rectifier 152) [172](#page-171-3) Life Power Cycles (Rectifier 155) [173](#page-172-2) Life Power Time (Rectifier 154) [173](#page-172-3) Life Run Time (Rectifier 153) [173](#page-172-4) Line Frequency (Rectifier1) [157](#page-156-4) Line I Imbalance (Rectifier 22) [162](#page-161-0) Line V Imbalance (Rectifier 23)[162](#page-161-1) Load Frm Usr Set (Rectifier 198) [176](#page-175-2) Max Motor Freq (Rectifier 108) [169](#page-168-0) Max Motor Volts (Rectifier 107) [169](#page-168-1) Motoring kWh (Rectifier 15) [160](#page-159-3) Param Access Lvl (Rectifier 196) [175](#page-174-2) PC MSG Rx Cut (Rectifier 161) [174](#page-173-3) PC MSG Tx Cut (Rectifier 162) [174](#page-173-4) PC Timeout Cut (Rectifier 163) [175](#page-174-3) Power Up Marker (Rectifier 242) [184](#page-183-6) Rated Amps (Rectifier 28) [163](#page-162-1) Rated kW (Rectifier 26) [162](#page-161-2) Rated Volts (Rectifier 27) [163](#page-162-2) Rct Ambient Tmp (Rectifier 350) [188](#page-187-0) Rct Coldplt Tmp (Rectifier 349) [187](#page-186-0) Rct I/O ID V (Rectifier 354) [189](#page-188-0) Rct IGBT Tmp Bot (Rectifier 348)[187](#page-186-1) Rct IGBT Tmp Low (Rectifier 347) [187](#page-186-2) Rct IGBT Tmp Top (Rectifier 345) [186](#page-185-1) Rct IGBT Tmp Up (Rectifier 346) [187](#page-186-3) Rct PS +12V (Rectifier 352)[188](#page-187-1) Rct PS -12V (Rectifier 353)[188](#page-187-2) Rct PS Tmp (Rectifier 351) [188](#page-187-3) Rctfr Base Temp (Rectifier 122) [171](#page-170-3) Rctfr Base Temp (Rectifier 18) [161](#page-160-0) Rctfr I2T Overld (Rectifier 21) [161](#page-160-1) Rctfr IGBT Temp (Rectifier 19) [161](#page-160-2) Rctfr IT Overld (Rectifier 20) [161](#page-160-3) Reactive Current (Rectifier 6) [158](#page-157-4) Reactive Voltage (Rectifier 12) [159](#page-158-4) Rectifier Contrl (Rectifier 100) [165](#page-164-0) Rectifier Status (Rectifier 101) [166](#page-165-0) Regen kWh (Rectifier 16) [160](#page-159-4) Reset Meters (Rectifier 200) [176](#page-175-3) Reset to Defaults (Rectifier 197) [175](#page-174-4) Ride Through Ena (Rectifier 64) [164](#page-163-2) Ride Through Sec (Rectifier 65) [165](#page-164-1) Save to User Set (Rectifier 199) [176](#page-175-4) Service 302 (Rectifier 302) [186](#page-185-2) Service 303 (Rectifier 303) [186](#page-185-3) Start Inhibits (Rectifier 214) [177](#page-176-2) Testpoint 1 Data (Rectifier 235) [183](#page-182-1) Testpoint 1 Sel (Rectifier 234)[182](#page-181-4) Testpoint 2 Data (Rectifier 237) [183](#page-182-2) Testpoint 2 Sel (Rectifier 236) [183](#page-182-3) V Imbalance Lmt (Rectifier 60) [163](#page-162-3) V Imbalance Time (Rectifier 61) [163](#page-162-4) Vdc Command (Rectifier 104) [168](#page-167-2) Vdc Optimize (Rectifier 102) [167](#page-166-0) Vdc Reference (Rectifier 103) [168](#page-167-3) VML Ki (Rectifier 110) [170](#page-169-2) VML Kp (Rectifier 111) [170](#page-169-3) VML Reset Level (Rectifier 114) [171](#page-170-4) **passwords** setting [66](#page-65-1)

using with m[ultiple OIMs](#page-65-1) [67](#page-66-0) write-protect 66

**PI configuration** anti-windup [94](#page-93-2) exclusive mode [94](#page-93-2) feedback sq[uare root](#page-93-2) [94](#page-93-2) invert error 94 preload mode [94](#page-93-2) ramp ref [94](#page-93-2) stop mode [94](#page-93-2) zero clamp [94](#page-93-2) **PI control** integral [95](#page-94-0) PI enable [96](#page-95-0) PI hold [96](#page-95-0) PI reset [96](#page-95-0) proportional [95](#page-94-2) **PI regulator** process control [95](#page-94-3) process trim [95](#page-94-3) **PI status** PI enable [99](#page-98-3) PI hold [99](#page-98-3) PI inlimit [99](#page-98-3) PI reset [99](#page-98-3) **power and enclosure ratings** [24](#page-23-5) **power module** frame 3 component locations [16](#page-15-0) frame 4 component locations[21](#page-20-0) identifying b[y model number](#page-40-3) [24](#page-23-2) input ratings 41 mounting, lifting [47](#page-46-2) output current rating [42](#page-41-4) **power wiring** input, installing [49](#page-48-0) outp[ut, installing](#page-40-4) [50](#page-49-0) sizes 41 **powering up and adjusting the OIM** [236](#page-235-1) **powering up checklist** [52](#page-51-0) **precautions**[9](#page-8-2) **process display screen** customizing [239](#page-238-1) OIM [238](#page-237-1) **program protection** [66](#page-65-0) **programming basics**[55](#page-54-1) **proportional control**[95](#page-94-2)

### **R**

**ramp-to-rest**[42](#page-41-0) **ratings** enclosure [24](#page-23-6) input current [24](#page-23-6) input power [24](#page-23-6) input voltage [24](#page-23-6) output current [24](#page-23-6) **rectifier sequencing** [76](#page-75-2) **refrigerant** [230](#page-229-0) **replacement parts** frame 3 drive [214](#page-213-0) frame 3 powe[r module](#page-215-0) [215](#page-214-0)

frame 4 drive 216 frame 4 power module [217](#page-216-0) ordering [217](#page-216-1)

**RLA** [42](#page-41-6) **runnning load amps** [42](#page-41-6)

### **S**

sequencing, rectifier [76](#page-75-2) **signal loss** Analog In 1 [139](#page-137-3) Analog In 2 [140](#page-139-1) **signal wire sizes** [41](#page-40-2) **site requirements**[35](#page-34-4) **starting the drive using the OIM** [242](#page-241-3) **start-up routines** accessing [54](#page-53-0) exiting [54](#page-53-1) preparing for [53](#page-52-0) running [54](#page-53-2) start-up menu [54](#page-53-3) **status info submenu** [223](#page-222-4) **status LED definitions** hardware failure [194](#page-193-0) inverter [194](#page-193-1) rectifier [194](#page-193-2) **status LEDs**[192](#page-191-2) location (frame 3) [193](#page-192-0) location (frame 4) [193](#page-192-1) **stopping the drive** coast-to-rest [42](#page-41-0) emerge[ncy stop circuit](#page-41-2) [9](#page-8-1) gate kill 42 ramp-to-rest [42](#page-41-0) using the OIM [242](#page-241-4) **storage temperature** [36,](#page-35-4) [229](#page-228-1)

## **T**

**technical specifications** cooling system specifications [230](#page-229-0) environmental conditions[229](#page-228-2) service conditions [229](#page-228-3) **technical support**[11](#page-10-0), [227](#page-226-0) **temperature** ambient [36](#page-35-5) operating inside NEMA/UL Type 1 enclosure [36](#page-35-5),<br>229 outside NEMA/UL Type 1 enclosure [36](#page-35-5)[, 229](#page-228-0) storage [36](#page-35-5), 229 **time stamp, fault queue** [198](#page-197-0) **troubleshooting** [191](#page-190-2) common symptoms, corrective actions [212](#page-211-0) drive does not respond to speed command [213](#page-212-0) reverse motor direction [213](#page-212-1) start from start, run, or jog inputs wired to the terminal block [212](#page-211-1)

start or jog from OIM [212](#page-211-2) motor and/or drive does not ac[celerate to](#page-212-2)  commanded speed 213 motor operation is unstable [213](#page-212-3) stopping the dri[ve results in a decel inhibit](#page-212-4)  fault 213 using the OIM [222](#page-221-1) **type 2 alarms**[153](#page-152-0)

## **U**

**user sets** loading and saving using the OIM [238](#page-237-0)

## **V**

**version** how to determine [223](#page-222-2) **version levels** component [224](#page-223-2) OIM component [225](#page-224-3) OIM product [225](#page-224-3) product 224 **VS Utilities** [7,](#page-6-0)[32](#page-31-2)[,](#page-223-2) [33](#page-32-5)[,](#page-223-2) [53](#page-52-1)[,](#page-223-2) [62](#page-61-2)[,](#page-223-2) [198](#page-197-3)[,](#page-223-2) [199](#page-198-2)[,](#page-223-2) [204](#page-203-1)

## **W**

**wire sizes** control and signal [41](#page-40-2) motor [lead lengths](#page-40-4) [42](#page-41-3) power 41 **wiring** input power [49](#page-48-0) output power [50](#page-49-0) requirements, drive [41](#page-40-5) **wiring diagrams** frame 3 cabinet wiring [244](#page-243-0) power module (sheet 1) [245](#page-244-0) power module (sheet 2) [246](#page-245-0) power module IGBT (sheet 5) [249](#page-248-0) power module inverter (sheet 4) [248](#page-247-0) power module rectifier (sheet 3) [247](#page-246-0) frame 4 cabinet wiring [252](#page-251-0) power module (sheet1) [253](#page-252-0) power module control (sheet 2) [254](#page-253-0) [power module inverter IGBT \(sheet 5\)](#page-256-0) 257 power [module inverter/rectifier \(sheet](#page-254-0)  3) 255 [power module rectifier IGBT \(sheet 4\)](#page-255-0) 256

## **Z**

**zero speed** [9,](#page-8-3) [42,](#page-41-5) [86](#page-85-5)

# **Rockwell Automation Support**

Use these resources to access support information.

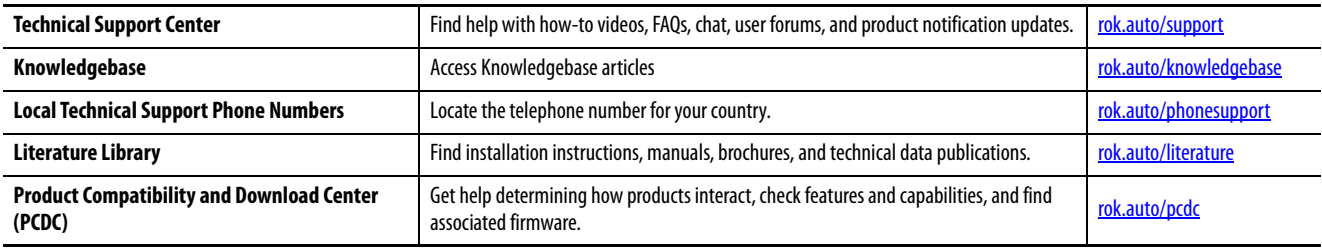

## **Documentation Feedback**

Your comments help us serve your documentation needs better. If you have any suggestions on how to improve our content, complete the form at [rok.auto/docfeedback](https://rok.auto/docfeedback).

# **Waste Electrical and Electronic Equipment (WEEE)**

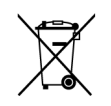

At the end of life, this equipment should be collected separately from any unsorted municipal waste.

Rockwell Automation maintains current product environmental information on its website at [rok.auto/pec.](https://rok.auto/pec)

Allen-Bradley, expanding human possibility, Rockwell Automation, and Rockwell Software are trademarks of Rockwell Automation, Inc.

Trademarks not belonging to Rockwell Automation are property of their respective companies.

Rockwell Otomasyon Ticaret A.Ş. Kar Plaza İş Merkezi E Blok Kat:6 34752 İçerenkÖy, İstanbul, Tel: +90 (216) 5698400 EEE YÖnetmeliğine Uygundur

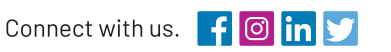

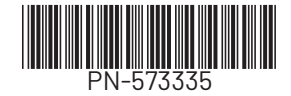

expanding human possibility"

rockwellautomation.com

AMERICAS: Rockwell Automation, 1201 South Second Street, Milwaukee, WI 53204-2496 USA, Tel: (1) 414.382.2000, Fax: (1) 414.382.4444 EUROPE/MIDDLE EAST/AFRICA: Rockwell Automation NV, Pegasus Park, De Kleetlaan 12a, 1831 Diegem, Belgium, Tel: (32) 2 663 0600, Fax: (32) 2 663 0640 ASIA PACIFIC: Rockwell Automation, Level 14, Core F, Cyberport 3, 100 Cyberport Road, Hong Kong, Tel: (852) 2887 4788, Fax: (852) 2508 1846